# Jenzabar CX

# **Financial Aid**

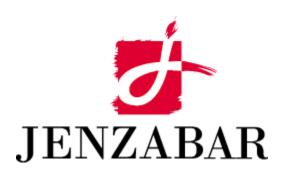

**Technical Manual** 

## Copyright (c) 2001 Jenzabar, Inc. All rights reserved.

You may print any part or the whole of this documentation to support installations of Jenzabar software. Where the documentation is available in an electronic format such as PDF or online help, you may store copies with your Jenzabar software. You may also modify the documentation to reflect your institution's usage and standards. Permission to print, store, or modify copies in no way affects ownership of the documentation; however, Jenzabar, Inc. assumes no responsibility for any changes you make.

Filename: tmfinaid

Distribution date: 08/21/2001

Contact us at www.jenzabar.com

## JENZABAR, INC. FINANCIAL AID TECHNICAL MANUAL

# TABLE OF CONTENTS

| SECTION 1 - USING THIS MANUAL                                                                                                    | ······································ |
|----------------------------------------------------------------------------------------------------|----------------------------------------|
| Overview                                                                                                    | 1                                      |
| Purpose of This Manual                                                                                                    |                                        |
| Intended Audience                                                                                                    |                                        |
| How to Use This Manual                                                                                                    |                                        |
| Product Differences                                                                                                    |                                        |
| Structure of This Manual                                                                                                    |                                        |
| Related Documents and Help                                                                                                    |                                        |
| Conventions Used in This Manual                                                                                                    |                                        |
| Introduction                                                                                                    |                                        |
| Style Conventions                                                                                                    |                                        |
| Flowchart Conventions                                                                                                    |                                        |
| Jenzabar-Specific Terms                                                                                                    |                                        |
| Keystrokes                                                                                                    |                                        |
| •                                                                                                    |                                        |
| SECTION 2 - FINANCIAL AID PROCESSES                                                                                                    |                                        |
| Overview                                                                                                    | <del>-</del>                           |
| Introduction                                                                                                    |                                        |
| Purpose of Product                                                                                                    |                                        |
| Background Knowledge                                                                                                    |                                        |
| Process Flow                                                                                                    |                                        |
| Diagram                                                                                                    |                                        |
| Process Description                                                                                                    |                                        |
| Application Relationships                                                                                                    |                                        |
| Related Jenzabar CX Applications                                                                                                    |                                        |
|                                                                                                    |                                        |
| SECTION 3 - FINANCIAL AID TARLES AND RECORDS                                                                                                    | 11                                     |
|                                                                                                    |                                        |
| Overview                                                                                                    | 13                                     |
| Introduction                                                                                                    |                                        |
| Overview                                                                                                    |                                        |
| Overview                                                                                                    |                                        |
| Overview Introduction Alphabetical Organization What Is an SQL Table? What Is a Jenzabar CX Table?                                                                                                    | 13<br>13<br>13<br>13                   |
| Overview Introduction Alphabetical Organization What Is an SQL Table? What Is a Jenzabar CX Table? What Is a Jenzabar CX Record?                                                                                                    |                                        |
| Overview Introduction Alphabetical Organization What Is an SQL Table? What Is a Jenzabar CX Table? What Is a Jenzabar CX Record? Summary List of Tables and Records Used                                                                                                    |                                        |
| Overview                                                                                                    |                                        |
| Overview                                                                                                    |                                        |
| Overview                                                                                                    |                                        |
| Overview                                                                                                    |                                        |
| Overview Introduction Alphabetical Organization What Is an SQL Table? What Is a Jenzabar CX Table? What Is a Jenzabar CX Record?. Summary List of Tables and Records Used Introduction Impact of Changes to Tables and Records. Common Tables and Records. Shared Tables and Records. Financial Aid Tables and Records.                                                                                                    |                                        |
| Overview                                                                                                    |                                        |
| Overview                                                                                                    |                                        |
| Overview                                                                                                    |                                        |
| Overview                                                                                                    |                                        |
| Overview                                                                                                    |                                        |
| Overview                                                                                                    |                                        |
| Overview Introduction Alphabetical Organization What Is an SQL Table? What Is a Jenzabar CX Table? What Is a Jenzabar CX Record? Summary List of Tables and Records Used Introduction Impact of Changes to Tables and Records Common Tables and Records Shared Tables and Records Financial Aid Tables and Records. Required Tables and Records. Table and Record Relationships Entity Relationship Diagram (ID record). Entity Relationship Diagram (Student Financial Aid record) Financial Aid Schemas Introduction File Naming Conventions |                                        |
| Overview                                                                                                    |                                        |
| Overview                                                                                                    | 15                                     |
| Overview                                                                                                    | 15                                     |

| Report Descriptions                                           | 20 |
|---------------------------------------------------------------|----|
| Financial Aid Tables and Records                              |    |
| Table and Record Information                                  |    |
| Compliance Tables and Records                                 |    |
| EDE Tables and Records                                        |    |
| Enrollment Status Tables and Records                          | 23 |
| Expense Budget Tables and Records                             |    |
| Loan Tables and Records                                       |    |
| Need Analysis Tables and Records                              |    |
| Packaging Tables and Records                                  |    |
| Primary Financial Aid Tables and Records                      | 36 |
| Pell RFMS Tables and Records                                  |    |
| Satisfactory Academic Progress Tables and Records             |    |
| Verification Table                                            |    |
|                                                               |    |
| SECTION 4 - MACROS, INCLUDES, AND CONFIGURATION TABLE ENTRIES | 43 |
| Overview                                                      | 43 |
| Introduction                                                  |    |
| The Relationship Among Macros, Includes and C Programs        |    |
| Configuration Table                                           | 43 |
| General Installation Procedures                               |    |
| Financial Aid Macros                                          |    |
| Introduction                                                  |    |
| Definition and Function                                       |    |
| How to Locate Macros                                          |    |
| Applocate Program                                             |    |
| Enable Macros                                                 |    |
| Periodic Macros                                               |    |
| Student Macros                                                |    |
| Table Macros                                                  |    |
| Financial Aid Includes                                        |    |
| Introduction                                                  |    |
| Purpose                                                       |    |
| Macro Dependency                                              |    |
| How to Locate Includes                                        |    |
| Custom Includes                                               |    |
| Application Includes                                          |    |
| Utility Includes                                              |    |
| Configuration Table Entries                                   |    |
| Introduction                                                  |    |
| Configuration Table Entries for Financial Aid Loan            |    |
| <u> </u>                                                      |    |
| SECTION 5 – JENZABAR CX PROGRAM FILES                         | 61 |
| Overview                                                      | 61 |
| Introduction                                                  | 61 |
| Program Files Detailed                                        | 61 |
| Definition File                                               |    |
| Example of a def.c File                                       |    |
| mac.h Files                                                   |    |
| Example of a mac.h File                                       |    |
| ·                                                             |    |
| SECTION 6 - FINANCIAL AID ENTRY                               | 65 |
| Overview                                                      | 65 |
| Introduction                                                  |    |
| Program Features Detailed                                     | 65 |
| Process Flow                                                  | 66 |

| Functional Relationships                                                                                                    | 66 |
|----------------------------------------------------------------------------------------------------|----|
| Financial Aid Entry Diagram                                                                                                    | 67 |
| Data Flow Description                                                                                                    | 67 |
| Financial Aid Packaging Processing                                                                                                    | 69 |
| Packaging Processing Methodology                                                                                                    | 69 |
| Compliance Checking                                                                                                    |    |
| Enrollment Status Packaging                                                                                                    |    |
| Automatic Recalculation of Financial Aid Awards                                                                                            | 69 |
| Compliance Checking                                                                                                    |    |
| Introduction                                                                                                    |    |
| Types of Compliance                                                                                                    |    |
| Categories of Compliance Requirements                                                                                                    |    |
| Passing Compliance Testing                                                                                                    |    |
| Financial Aid Entry Parameters                                                                                                    |    |
| Introduction                                                                                                    |    |
| Parameter Syntax                                                                                                    |    |
| Parameters                                                                                                    |    |
| Program Screens                                                                                                    |    |
| Purpose                                                                                                    |    |
| Access                                                                                                    |    |
| Screen Files and Table/Record Usage                                                                                                    |    |
| Forms Files and Table/Record Usage                                                                                                    |    |
| Satisfactory Academic Progress                                                                                                    |    |
| Introduction                                                                                                    |    |
| Parameter Syntax                                                                                                    |    |
| Parameters                                                                                                    |    |
|                                                                                                    |    |
| SECTION 7 - FINANCIAL AID NEED ANALYSIS                                                                                                    | 81 |
| Overview                                                                                                    | 81 |
| Introduction                                                                                                    |    |
| Program Features Detailed                                                                                                    |    |
| Process Flow                                                                                                    |    |
| Diagram                                                                                                    |    |
| Data Flow Description                                                                                                    |    |
| Financial Aid Need Analysis Parameters                                                                                                    |    |
| Introduction                                                                                                    |    |
| Parameter Syntax                                                                                                    |    |
| Parameters                                                                                                    |    |
| Program Screens                                                                                                    |    |
| Purpose                                                                                                    |    |
| Access                                                                                                    |    |
| Screen Files and Table/Record Usage                                                                                                    |    |
| Form Files and Table/Record Usage                                                                                                    |    |
| Financial Aid Application Form Files and Table/Record Usage 1997-1998                                                                      |    |
|                                                                                                    |    |
| Financial Aid Application Form Files and Table/Record Usage 1998-1999                                                                      |    |
| Financial Aid Application Form Files and Table/Record Usage 1999-2000                                                                      |    |
| Financial Aid Application Form Files and Table/Record Usage 2000-2001Financial Aid Application Form Files and Table/Record Usage 2001-2002 | 92 |
| rinandai Aiu Application roim riies and Table/Record Usage 2001-2002                                                                       | 93 |
| SECTION 8 - ELECTRONIC DATA EXCHANGE                                                                                                    | 95 |
| Overview                                                                                                    | 95 |
| Introduction                                                                                                    |    |
| Program Features Detailed                                                                                                    | 95 |
| EDE Process Flow                                                                                                    |    |
| EDE Diagram                                                                                                    |    |
| Data Flow Description                                                                                                    |    |
|                                                                                                    |    |

| Download Files Stored in the <i>Pcfin</i> Directory                    |     |
|------------------------------------------------------------------------|-----|
| Upload Files Stored in the <i>Pcfin</i> Directory                      | 98  |
| Transaction Log                                                        | 98  |
| Marking GES Data for Export                                            | 98  |
| SECTION 9 – PELL RFMS                                                  |     |
|                                                                        |     |
| Overview                                                               |     |
| Introduction                                                           |     |
| Program Features Detailed                                              | 99  |
| Access                                                                 |     |
| Pell RFMS Process Flow                                                 | 100 |
| Pell RFMS Diagram                                                      | 100 |
| Data Flow Description                                                  | 101 |
| Export Files Stored in the <i>Pcfin</i> Directory                      | 101 |
| Import Files Stored in the <i>Pcfin</i> Directory                      | 102 |
| Marking EDExpress for Export                                           | 102 |
| Pell RFMS Program Process                                              |     |
| Pell RFMS Program Edit Check                                           |     |
| Pell RFMS Program Calculations                                         |     |
| Remaining Amount to be Paid Calculation for Original Pell RFMS records |     |
| Amount Paid To Date Calculation for RFMS Disbursement records          |     |
| Remaining Amount to be Paid Calculation for RFMS Disbursement records  |     |
| Tables and Records Used                                                |     |
| Pell RFMS Parameters                                                   | 105 |
| Introduction                                                           | 105 |
| Pell RFMS Parameter Syntax                                             | 105 |
| Pell Export Parameter Syntax                                           |     |
| Program Screens and Windows                                            |     |
| Introduction                                                           | 107 |
| Access                                                                 | 107 |
| Screen Files and Table/Record Usage                                    | 107 |
| RFMS Originals Export Program                                          | 108 |
| Introduction                                                           |     |
| RFMS Originals Export Program Process                                  | 108 |
| rfms Program Edit Check                                                | 108 |
| RFMS Disbursement Export Program                                       | 109 |
| Introduction                                                           |     |
| RFMS Disbursement Export Program Process                               | 109 |
| SECTION 10 – FINANCIAL AID LOAN PROGRAM                                | 111 |
|                                                                        |     |
| Overview                                                               |     |
| Introduction                                                           |     |
| Program Features Detailed                                              |     |
| Access                                                                 |     |
| Process Flow                                                           |     |
| Diagram                                                                | 112 |
| Data Flow Description                                                  |     |
| Export Files Stored in the <i>Pcfin</i> Directory                      |     |
| Import Files Stored in the <i>Pcfin</i> Directory                      |     |
| Marking Loan Data for Export                                           |     |
| Tables and Records Used For Financial Aid Loan Tracking                |     |
| Financial Aid Loan Parameters                                          | 117 |
| Introduction                                                           |     |
| Parameter Syntax                                                       |     |
| Parameters                                                             |     |
| Post Loans To Student Account Parameter Syntax                         | 117 |
|                                                                        |     |

| Parameters                                              |     |
|---------------------------------------------------------|-----|
| Loan Import, Export, and Reimport Parameter Syntax      |     |
| Parameters                                              | 119 |
| Program Screens and Windows                             |     |
| Introduction                                            |     |
| Access                                                  |     |
| Screen Files and Table/Record Usage                     | 121 |
| SECTION 11 - DOCUMENT TRACKING                          | 125 |
| Overview                                                | 125 |
| Introduction                                            |     |
| Default Contact Records                                 |     |
| Creating Contact Records                                |     |
| Contents of Contact Records                             |     |
| Predefining Contact Statuses                            |     |
| Program Features Detailed                               |     |
| Special Function Flags                                  |     |
| Process Flow                                            |     |
| Contact Entry Parameters                                |     |
| Introduction                                            |     |
| Parameter Syntax                                        |     |
| Parameters                                              |     |
| Program Screens                                         |     |
| Purpose                                                 |     |
| Access                                                  |     |
| Screen Files and Table/Record Usage                     |     |
| SECTION 12 - FINANCIAL AID AUDITING                     | 121 |
|                                                         |     |
| Overview                                                |     |
| Introduction                                            |     |
| Program Features Detailed                               |     |
| Times For Running Financial Aid Audit                   |     |
| Process Flow                                            |     |
| Diagram                                                 |     |
| Data Flow Description                                   | 132 |
| Records Updated                                         | 134 |
| Financial Aid Audit Parameters                          | 135 |
| Introduction                                            |     |
| Parameter Syntax                                        | 135 |
| Parameters                                              | 135 |
| Output Example                                          | 136 |
| SECTION 13 - OTHER FINANCIAL AID PROGRAMS               | 137 |
| Overview                                                | 137 |
| Introduction                                            |     |
| Print Text Comments                                     |     |
| Introduction                                            |     |
| Parameter Syntax                                        |     |
| •                                                       |     |
| Parameters                                              |     |
| Financial Aid Check Refunding                           |     |
| Introduction                                            |     |
| Parameter Syntax                                        |     |
| Parameters                                              |     |
| Tables Updated by Financial Aid Check Refunding Process |     |
| Associated Tables  Need Analysis Tape Conversion        |     |
| NEEU AHAIYSIS TADE COHVEISION                           |     |

| Introduction                                                |     |
|-------------------------------------------------------------|-----|
| Parameter Syntax                                            | 141 |
| Parameters                                                  |     |
| Building Budget Tables                                      |     |
| Data Overwrite Protection Logic                             | 142 |
| FISAP Reporting                                             | 143 |
| Introduction                                                | 143 |
| Parameter Syntax                                            | 143 |
| Parameters                                                  | 143 |
| Processing SSCR Data                                        | 145 |
| Introduction                                                | 145 |
| Parameter Syntax                                            | 145 |
| Parameters                                                  | 145 |
| SECTION 14 - MENUS, SCREENS, SCRIPTS AND REPORTS            | 147 |
| Overview                                                    |     |
| Introduction                                                |     |
| Directory Locations                                         |     |
| Financial Aid Menus                                         |     |
| Introduction                                                |     |
| Financial Aid Menu Structure                                |     |
| Menu Options                                                |     |
| Financial Aid PERFORM (Table Maintenance) Screens           | 130 |
| Introduction                                                |     |
| PERFORM                                                     |     |
| Financial Aid SQL Scripts                                   |     |
| Introduction                                                |     |
| SQL Scripts                                                 |     |
| Financial Aid Csh Scripts                                   |     |
| Introduction                                                |     |
| Csh Scripts                                                 |     |
| Financial Aid ACE Reports                                   |     |
| Introduction                                                |     |
| Aid Reports                                                 |     |
| Aid Transactions                                            |     |
| CWSP Reports                                                |     |
| FISAP Reports                                               |     |
| Financial Aid Audits                                        |     |
| Document Tracking Reports                                   |     |
|                                                             |     |
| Refundable Aid Reports                                      |     |
|                                                             |     |
| EDE/Pell Report                                             |     |
| RFMS Report                                                 |     |
| Need Analysis Tape Report                                   |     |
| Financial Aid Loan Reports<br>Loan Status Comparison Report |     |
|                                                             |     |
| Disbursement Roster Report                                  |     |
| Loan Disbursement Exception Report                          |     |
| ACE Reports Not Found in Menus                              |     |
| Financial Aid Award Notices and Letters                     |     |
| Introduction                                                |     |
| Associated ACE Report                                       |     |
| Document Tracking Letters                                   |     |
| Associated Letter ACE Reports                               |     |
| SECTION 15 - CUSTOMIZING THE FINANCIAL AID PROCESSES        | 199 |

| Overview                                           |     |
|----------------------------------------------------|-----|
| Introduction                                       |     |
| General Reference Information                      | 199 |
| Cross-Functional Issues                            | 200 |
| Introduction                                       | 200 |
| Cross-Functional Issues List                       |     |
| Reviewing Data in Tables and Records               |     |
| Introduction                                       |     |
| Procedure                                          |     |
| Table Set Up Sequence                              |     |
| Building the Primary Financial Aid Tables          |     |
| Introduction                                       |     |
| Access                                             |     |
| Aid Type Table                                     |     |
| Aid Type Table                                     |     |
|                                                    |     |
| Funding Table                                      |     |
| Aid Table                                          |     |
| Fund Balance Table Setup                           |     |
| Fund Balance Table (Aid Packaging Criteria Table)  |     |
| Building the Enrollment Status Tables              |     |
| Introduction                                       |     |
| Access                                             |     |
| Enrollment Schedule Table                          |     |
| Enrollment Status Session Table                    |     |
| Aid Detail Table                                   | 210 |
| Financial Aid Session Table                        | 210 |
| Building the Budget Tables                         | 211 |
| Introduction                                       |     |
| Access                                             |     |
| Mapping Existing Budgets                           |     |
| Enrollment Levels of Existing Budgets              | 211 |
| Budget Table Setup Issues                          |     |
| Financial Aid Expense Item Table                   |     |
| Financial Aid Budget Table                         |     |
| Financial Aid Expense Association Table            |     |
| Budget Group Table                                 |     |
| Budget/Group Association Table                     |     |
|                                                    |     |
| Financial Aid Budget Expense Association Table     |     |
| Building the Contact/Tickler Tables                |     |
| Introduction                                       |     |
| Access                                             |     |
| Tickler Table                                      |     |
| Contact Table                                      |     |
| Building the Satisfactory Academic Progress Tables |     |
| Introduction                                       |     |
| Before You Begin                                   | 217 |
| Access                                             | 217 |
| Financial Aid SAP Track Table                      | 217 |
| Financial Aid SAP Table                            | 218 |
| SAP Action Table                                   |     |
| Criteria Table                                     |     |
| SAP Criteria Table                                 |     |
| SAP Table Examples.                                |     |
| Introduction                                       |     |
| Criteria Table Example                             |     |
| SAP Criteria Table Example                         |     |
| On Ontona rabio Example                            |     |

| Building the Compliance Tables                      |     |
|-----------------------------------------------------|-----|
| Introduction                                        |     |
| Access                                              |     |
| Stored Procedures for Compliance and SAP Processing | 227 |
| Introduction                                        |     |
| Setting Up Stored Procedures                        | 227 |
| Financial Aid Stored Procedures                     |     |
| Building the Financial Aid Packaging Tables         | 228 |
| Introduction                                        |     |
| Access                                              | 228 |
| Aid Table                                           | 228 |
| Using the Package Codes Screen                      |     |
| Defining Packaging Methods                          |     |
| Packaging Requirements Example                      |     |
| Setting Package Objectives                          |     |
| Package Objectives Example                          |     |
| Setting Aid Package Criteria                        |     |
| Aid Package Criteria Example                        |     |
| Packaging Method Table                              |     |
| Package Objectives Table                            |     |
| Aid Package Criteria Table                          |     |
| Setting Up the PC for EDE Processing                |     |
| Introduction                                        |     |
| PC Setup Note                                       |     |
| PC File Transfer Notes                              |     |
| Setting Up the Pcfin User for EDE Processing        |     |
| Introduction                                        |     |
| How to Create the <i>Pcfin</i> Login                |     |
| How to Set the Shell to C                           |     |
| How to Set the Shell to C                           |     |
| Disabling EDE Processing                            |     |
| Introduction                                        |     |
| How to Disable the EDE Process                      |     |
| Setting Up a Work-Study (FW-S) Payroll              |     |
| Introduction                                        |     |
|                                                     |     |
| Aid Table Setup                                     |     |
| Subsidiary Total Table Setup                        |     |
| Payroll Table Setup                                 |     |
| Position Funding Table Setup                        |     |
| Required Payroll Records                            |     |
| Customizing the FW-S Reports                        |     |
| Setting Up Document Tracking                        |     |
| Introduction                                        |     |
| Setup Information                                   |     |
| Setting Up Check Refunding                          |     |
| Introduction                                        |     |
| Tables You Must Update                              |     |
| Before Running the Process                          |     |
| Setting Up Award Notice Forms                       |     |
| Adding a New Form                                   |     |
| Database Records                                    |     |
| Naming Conventions                                  |     |
| Contact Table Entries                               |     |
| Modification Process                                |     |
| Sample Form File                                    |     |
| Setting Up Financial Aid Loan                       | 256 |

| Introduction                                       | 256 |
|----------------------------------------------------|-----|
| Setting Up Financial Aid Loan Configuration Macros | 256 |
| Accessing the Configuration Table                  |     |
| Modifying the Financial Aid Loan Macros            | 256 |
| Setting Up the Loan Origination Table              | 259 |
| Installing Financial Aid                           | 261 |
| Introduction                                       | 261 |
| Using a Script                                     | 261 |
| How to Reinstall Financial Aid                     | 261 |
| SECTION 16 - FINANCIAL AID MAINTENANCE             | 263 |
| Overview                                           | 263 |
| Introduction                                       | 263 |
| Table Maintenance Tools                            |     |
| Maintenance                                        |     |
| Introduction                                       |     |
| Object/Schema File Changes                         | 264 |
| Special Installation Considerations                | 264 |
| Problems and Solutions                             | 264 |
| New Features/Enhancements                          | 264 |
| Installation Phases                                | 265 |
| Table Maintenance                                  | 267 |
| Introduction                                       | 267 |
| Table Copy SQL scripts                             | 267 |
| SECTION 17 - PROGRAM ERRORS AND CRASH RECOVERY     | 269 |
| Overview                                           | 269 |
| Introduction                                       | 269 |
| Financial Aid Audit Errors                         | 270 |
| Messages Received                                  | 270 |
| Crash Recovery                                     |     |
| Tape Conversion Errors                             |     |
| Messages Received                                  |     |
| Error and Crash Recovery Procedure                 | 277 |
| Core Dump Recovery                                 |     |
| INDEX                                              | 278 |

## **SECTION 1 - USING THIS MANUAL**

#### Overview

#### **Purpose of This Manual**

This manual provides technical information required to implement, support, and maintain the Financial Aid product of CX .

#### **Intended Audience**

This manual is for use by those individuals responsible for the installation, customization, and maintenance of CX.

#### How to Use This Manual

If you are not familiar with the processes and features of the Financial Aid product, read the manual for:

- Detailed reference information about how the product works
- Procedures for customizing and maintaining the product

If you are familiar with the processes and features of the Financial Aid product, and just need specific reference information or a procedure, look through the Table of Contents or Index and refer to the pages you need.

#### **Product Differences**

This manual contains information for using all features developed for the Financial Aid product. Your institution may or may not have all the features discussed in this manual.

## Structure of This Manual

This manual contains both general reference information and procedures for installing and maintaining the Financial Aid product. The manual's organization follows:

#### Overview information:

- Section 1 Information about using this manual
- Section 2 Overview information about the product

#### Product reference information:

- Section 3 Tables used in the product
- Section 4 Macros, Includes, and Configuration Tables
- Section 5 CX program files
- Section 6 Financial Aid Entry
- Section 7 Financial Aid Need Analysis
- Section 8 Electronic Data Exchange
- Section 9 Pell RFMS
- Section 10 Financial Aid Loan
- Section 11 Document Tracking
- Section 12 Financial Aid Auditing
- Section 13 Other Financial Aid Programs
- Section 14 Menus, Screens, Scripts, and Reports

## **Product procedures:**

- Section 15 Procedures to install and customize your processes
- Section 16 Procedures to maintain the product

## Error reference/Recovery procedures:

## Section 17 - A reference of errors and recovery procedures

#### Reference information:

Index

## **Related Documents and Help**

The following resources are also available to assist you in implementing, supporting, maintaining and using the Financial Aid product.

## Implementation/Technical Information:

Implementation Process Checksheet: Financial Aid CX Implementation and Maintenance Technical Manual CX System Reference Technical Manual

## QuickMate online help:

QuickMate Installation Guide Getting Started User Guide

## Terminology

Master Glossary

## **UNIX-based help:**

Help command in screens and menus

## **User guides:**

Financial Aid User Guide
Financial Aid Electronic Data Exchange User Guide
Financial Aid Loan User Guide
Financial Aid Need Analysis User Guide
Financial Aid Packaging User Guide
Getting Started User Guide

## **Conventions Used in This Manual**

#### Introduction

Jenzabar has established a set of conventions to help you use this manual. The list of conventions presented below is not exhaustive, but it includes the more frequently used styles and terms.

## **Style Conventions**

CX technical manuals observe the following style conventions.

#### **Boldface type**

Represents text that you type into the system (e.g., Type **UNDG**) and command names or keys you use to execute a command or function (e.g., **Finish**).

#### **Bulleted list**

Show items not ranked or without a sequential performance.

#### **CAUTION:**

Indicates a caution or warning of a potential risk or condition.

#### <Enter>

Represents the Enter, Return, Line Feed or 

key on your keyboard.

#### Italic type

Is used in any of these ways:

- To represent a new or key term
- To add emphasis to a word
- To designate a program name (e.g. *identry*)
- To cross-reference a section of text
- To represent a variable for which you substitute another variable (e.g., substitute *filename* with an appropriate filename)

#### <Key name>

Represents a key that you must press.

#### Note:

Indicates a note, tip, hint or additional information.

#### **Numbered lists**

Show ranking of items or sequence of performance.

#### **Quotation marks**

Represent information written in this manual exactly as it appears on the screen (e.g., The message, "Now Running..." appears.).

#### **Flowchart Conventions**

| Flowcharts re | epresenting a ge | neral overview c | of a particular | application | or process a | are included in |
|---------------|------------------|------------------|-----------------|-------------|--------------|-----------------|
| this manual.  | Symbols are us   | ed in flowcharts | as follows:     |             | ·            |                 |
|               |                  |                  |                 |             |              |                 |
|               |                  |                  |                 |             |              |                 |
|               |                  |                  |                 |             |              |                 |

## Process

| Represents a processing function the system performs of the user must do.                                                     |
|----------------------------------------------------------------------------------------------------|
|                                                                                                    |
| Predefined Process  Represents a subroutine or module that can be called by an application; i.e., generally programming code. |
| <b>Note:</b> Used only for exception situations. The Process symbol is the standard symbol.                                   |
|                                                                                                    |
| <b>Terminator</b> Represents the very first or last symbol in a flowchart. Also used for references to another manual.        |
|                                                                                                    |
| Display  Represents data displayed on a screen or window. Used for all menus including the master menu.                       |
|                                                                                                    |
| <b>Document</b> Represents an output report, forms, or any readable data, either hardcopy or displayed on a screen.           |
|                                                                                                    |
| Stored data  Represents data maintained in the database including tables and records.                                         |
|                                                                                                    |
| Manual operation                                                                                                    |

Represents any process performed manually by the user.

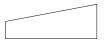

## Manual input

Represents data entered by any manual method, such as data entry, scanning, or reading bar-codes.

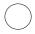

#### Connector

Connects one section of the same flowchart to another. Usually, a connector contains a number where it exits a flowchart, and the same number in the connector showing re-entry.

### Jenzabar-Specific Terms

The following list identifies term conventions used in this manual.

#### **Application**

One or more software programs that lets you perform a particular procedure, such as entering student information.

#### Data

Specific information you enter into fields on a particular data entry screen.

#### Enter

To type information on a keyboard and execute by any of the following actions:

- Pressing the **<Enter>** key
- Clicking on the **OK** button
- Selecting Finish.

## F key

Any of the function keys located on your keyboard (e.g., <F1>).

#### Hot key

The capitalized and underlined (or highlighted) letter of a command on a menu.

#### ID

The number assigned to each student or organization associated with your institution (e.g., 12345).

#### Parameter 4 8 1

A variable in the system that is given a constant value for a specific application (e.g., a date can be a parameter for producing a report).

## Select

To execute a command by any of the following actions:

- Performing the keystrokes
- Pressing the hot key
- Highlighting the command or option and pressing the <Enter> key
- Clicking with the mouse

## **System**

The Jenzabar product, CX.

# Keystrokes

When you see two keys separated by a dash (e.g., <Ctrl-c>), hold down the first key (<Ctrl>) while pressing the second (<c>).

## **SECTION 2 - FINANCIAL AID PROCESSES**

## Overview

#### Introduction

This section provides information on the purpose and process flow of Financial Aid.

## **Purpose of Product**

The primary purpose of Financial Aid is to enable an institution to:

- · Establish and monitor financial aid eligibility
- · Award and monitor financial aid
- Establish and monitor fund usage
- Produce needed reports

## **Background Knowledge**

The following list describes the necessary background information that you should know to implement and support the Financial Aid product.

#### UNIX

Know the following about the UNIX operating system:

- Csh environment and commands
- Editor commands (e.g., vi)

#### **INFORMIX-SQL**

Know about the following INFORMIX tools:

- SQL database
- PERFORM screens
- ACE reports
- Scripts
- Stored procedures

## Jenzabar CX database tools and utilities

Know how to use the following database tools:

- MAKE processor
- Schemas
- Macros
- Includes
- Program screens
- The SMO process

#### Jenzabar CX

Know the following about the CX standard product:

- CX directory structure
- The menu processor
- The CX database engine
- The product update process

#### QuickMate features

Know the following about the CX Graphical Server:

- Client/Server processing
- Telnet settings
- Keyboard settings
- Mouse settings

• GUI mode commands

## **C** Programming

If you want to modify any CX programs to meet unique needs at your institution, you must know how to use the C programming language and have an in-depth knowledge of the CX code.

## **Process Flow**

### Diagram

The following diagram shows the process flow of the Financial Aid product.

**Note:** For more information about program interrelationships and detailed data flow diagrams, see the program sections in this manual.

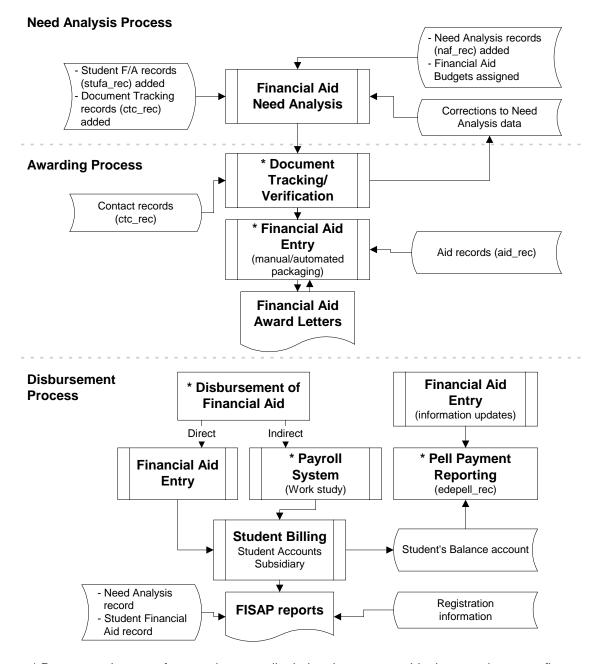

<sup>\*</sup> Processes that are often used repeatedly during the year, outside the stated process flow.

## **Process Description**

The financial aid process flow has three related processes that generally occur at various times throughout the calendar year:

- Need Analysis (usually occurs in the winter)
- Awarding (usually occurs in the spring)
- Disbursement (usually occurs each term)

The following lists the phases in the processes and is a general representation of an institution's financial aid processing.

- 1. The Financial Aid office uses the Need Analysis program to:
  - Add need analysis (naf\_rec), National Student Loan Data System data (nslds\_rec), and student data (stufa\_rec) from need analysis forms and EDE processing
  - Create Contacts records (ctc\_rec) for tracking the institution's contacts to students
  - Assign Financial Aid budgets to students
  - Add/monitor SAP processing results
- 2. The Financial Aid office uses the Document Tracking/Verification programs to:
  - Assist in performing verification procedures
  - Enter and schedule contacts (ctc\_rec) with students
  - Produce letters and other forms of communication

**Note:** Steps in this phase can occur repeatedly during the year, outside the stated process flow.

3. The Financial Aid office uses the Financial Aid Entry (Financial Aid Packaging) program to perform manual or automated packaging of students' awards (aid\_rec).

**Note:** Steps in this phase can occur repeatedly during the year, outside the stated process flow.

- 4. The Financial Aid office uses the Financial Aid Entry program to create:
  - Financial aid award letters
  - Financial Aid transcripts
- 5. The Financial Aid office authorizes disbursement financial aid to students. The Bursar or Business office disburses aid directly using the Financial Aid Entry program and indirectly when the aid is in the form of a Work-Study program.

**Note:** The Student Billing program utilizes aid posted to the student accounts subsidiary. Payroll processing handles work-study earnings. Steps in this phase can occur repeatedly during the year, outside the stated process flow.

- 6. The Financial Aid office creates FISAP reports based on information from the following sources:
  - Student Accounts Subsidiary (Student Billing)
  - Need Analysis information (naf\_rec)
  - National Student Loan Data System (nslds\_rec)
  - National Student Loan Data System Program Code record (nsldsprog\_table)
  - Students' financial aid information (stufa\_rec)
  - Registration information
- 7. The Financial Aid office creates Pell Payment reporting information from the following sources:
  - Financial Aid Entry information
  - Student's Account (Student Billing)
  - Financial Aid Need Analysis Information

**Note:** Steps in this phase can occur repeatedly during the year, outside the stated process flow.

Financial Aid Financial Aid Processes

# **Application Relationships**

## **Related Jenzabar CX Applications**

The Financial Aid product interacts with several other applications and products in CX. The following list describes the interrelationships.

## Payroll/Personnel

The institution uses this product to set up and maintain students' work-study financial aid payroll processing.

## Registration

Financial Aid uses registration information to:

- Produce FISAP reports
- Verify/adjust financial aid to enrollment level

## **Student Billing**

This product uses posted financial aid information to create students' bills.

## Student Affairs/Housing

Certain types of financial aid may depend upon a student's resident status. Such information appears in Housing records.

## **SECTION 3 - FINANCIAL AID TABLES AND RECORDS**

## Overview

#### Introduction

This section provides reference information about each table and record associated with the Financial Aid product. It also provides definitions of SQL and CX table and record terminology and differentiates among common, shared, and product-specific tables and records.

## **Alphabetical Organization**

The tables and records appear in alphabetical order in this section.

#### What Is an SQL Table?

In a relational SQL database, a table is an organized set of any kind of data, regardless of its purpose for validation or information maintenance. The basic unit of organization of a table is a column, a category of data. A table can have multiple columns, and columns typically contain multiple rows of data.

|      |           | Columns                |      |  |
|------|-----------|------------------------|------|--|
|      | ▼         | I                      |      |  |
|      | ID        | Full Name              | Sess |  |
| Rows | 391569012 | Browning, Allan T.     | FA96 |  |
|      | 345098754 | Smith, Roxanne N.      | FA96 |  |
|      | 591320941 | Dobrowski, George S.   | FA96 |  |
|      | 783490100 | Jennings, Christina A. | SP97 |  |
|      | 840917892 | Brown, Garrett L.      | FA96 |  |
|      | 955712309 | Cummings, Charles C.   | SP97 |  |

#### What Is a Jenzabar CX Table?

CX makes name distinctions in the usage of database tables. A *table* in CX contains information that remains static and is denoted with the *\_table* extension. For example, the State table, named *st\_table*, contains the list of the United States of America. On the CX menu, you can access most tables from Table Maintenance menus.

#### What Is a Jenzabar CX Record?

CX makes name distinctions in the usage of database tables. A *record* in CX is a table that contains information that changes on a regular basis and is denoted with the *\_rec* extension. For example, the Alternate Address record, named *aa\_rec*, contains any other addresses at which students can be contacted, such as a summer address. You can access records in CX program screens, scroll screens, and PERFORM screens. SQL makes no distinction between tables and records; all sets of data are tables.

# **Summary List of Tables and Records Used**

#### Introduction

Tables and records used in Financial Aid can be divided into the following categories:

- Common
- Shared
- Product-specific

Among these categories, some tables and records are required, while others are optional.

## Impact of Changes to Tables and Records

If you make changes to schemas for any tables or records, you must reinstall each associated product or module.

#### **Common Tables and Records**

Modules in the Financial Aid product use several tables and records that are common throughout CX. These tables and records are:

- Contact record (ctc rec)
- Contact table (ctc\_table)
- Country table (ctry\_table)
- ID record (id\_rec)
- Profile record (profile\_rec)
- Program table (prog\_table)
- Site record (site rec)
- State table (st\_table)
- Tickler table (tick\_table)
- Title table (title table)

**Note:** For additional information about these common tables and records see the *CX System Reference Technical Manual* unless otherwise noted.

#### **Shared Tables and Records**

Some tables and records used in Financial Aid originate, or are more frequently used, within other CX product areas. These tables and records, and their originating product areas, are:

#### Notes:

- For additional information, see the technical manual for the primary product area. If multiple products are shown, the primary product is listed first.
- If you make changes to schemas for the following records, you must reinstall each associated product.
- Academic Calendar record (acad\_cal\_rec)
  - Registration
- Admission record (adm\_rec)
  - Admissions
  - Student Services
- Assessment table (assess\_table)
  - Student Billing
- Assignment Calculation record (assgncalc\_rec)
  - Student Billing
- Billing Fiscal Year table (fsbill\_table)

- Student Billing
- Charge table (chg\_table)
  - Student Billing
- Deferment Application table (defapp\_table)
  - Student Billing
- Deferment table (defer\_table)
  - Student Billing
- Degree table (degree\_table)
  - Registration
- Education record (ed rec)
  - Registration
  - Admissions
  - Student Services
- Fiscal Calendar record (fscl\_cal\_rec)
  - General Ledger and Reporting
- Personnel record (pers\_rec)
  - Payroll/Personnel
- Position record (pos\_rec)
  - Payroll/Personnel
- Position Funding table (posfnd\_table)
  - Payroll/Personnel
- Payroll table (pr\_table)
  - Payroll/Personnel
- Program Enrollment record (prog\_enr\_rec)
  - Admissions
  - Registration
  - Student Services
- Refund table (rfnd\_table)
  - Student Billing
- School record (sch rec)
  - Admissions
  - Registration
  - Student Services
- Student Academic record (stu\_acad\_rec)
  - Registration
  - Student Services
- Student Academic Sum record (acadsum\_rec)
  - Admissions
- Student Statistics record (stu\_stat\_rec)
  - Registration
  - Student Services
- Student Total Status record (statsum\_rec)
  - Registration
- Subsidiary Association table (subas\_table)
  - General Ledger and Reporting
- Subsidiary Balances table (subb\_table)
  - General Ledger and Reporting
- Subsidiary Total record (subt\_rec)
  - General Ledger and Reporting
- Subsidiary Total table (subt\_table)
  - General Ledger and Reporting
- Total Association table (totas table)

General Ledger and Reporting

**Note:** The Financial Aid Check Refunding process utilizes all of the above Financial tables. The Financial Aid *After Adding Aid Codes* SQL statement partially builds/modifies the Total Association, Subsidiary Association, and Subsidiary Total tables. The Business office must complete these tables by adding account numbers.

## **Financial Aid Tables and Records**

Programs in the Financial Aid product use the following Financial Aid tables and records. File information about these tables and records is in this section.

- Aid Detail record (aiddtl\_rec)
- Aid Form table (aid\_form\_table)
- Aid Packaging table (aidpkg\_table)
- Aid record (aid\_rec)
- Aid table (aid table)
- Aid Transcript record (fatran rec)
- Aid Type table (aid\_type\_table)
- Asset Protection table (apa\_table)
- Available Taxable Income table (ati\_table)
- Budget Group Association table (bgtgrpas\_table)
- Budget Group table (bgtgrp\_table)
- Business and Farm Net Worth table (busfarm\_table)
- Compliance Association table (cplyas\_table)
- Compliance Requirements table (cply\_req\_table)
- Compliance Sequence table (cply\_seq\_table)
- Compliance Criteria table (cply\_crit\_table)
- Criteria table (crit table)
- Disbursements Status table (disbstat\_table)
- Discretionary Net Worth table (dnw\_table)
- Enrollment Schedule table (schdsess\_table)
- Financial Aid Budget Detail record (fabgtdtl\_rec)
- Financial Aid Budget Expense Association table (faexpas\_table)
- Financial Aid Budget record (fabgt\_rec)
- Financial Aid Budget table (fabgt\_table)
- Financial Aid Detail table (aiddtl\_table)
- Financial Aid Expense Item Association table (fabgtas\_table)
- Financial Aid Expense Item table (fa\_item\_table)
- Financial Aid Method table (fameth\_table)
- Financial Aid SAP Action table (fasapact table)
- Financial Aid SAP Track table (saptrk\_table)
- Financial Aid Schedule table (faschd table)
- Financial Aid Session table (fasess\_table)
- Financial Aid Tape Conversion record (natp\_rec)
- Financial Aid Tax table (fatax table)
- Financial Aid Transcript Loan record (faloan\_rec)
- Financial Aid Verification table (faver\_table)
- Financial Need record (faneed\_rec)
- Financial SAP table (fasap table)
- FISAP record (fisap rec)
- Funding table (fndg table)
- Grade Level table (gradelvl\_table)
- Guarantor table (loanguar table)
- Independent Student Allowance table (isa table)

- Institutional Student Information Report (ISIR) record (esar\_rec)
- Intermediate Calculations record (fana rec)
- Lender table (lender table)
- Loan Alternate record (loanalt\_rec)
- Loan Amount Maximums table (loanmax table)
- Loan Batch record (loanbatch rec)
- Loan Change record (loanchg\_rec)
- Loan Disbursement record (loandisb\_rec)
- Loan Orig table (loanorig\_table)
- Loan Period Disbursement Information table (loanprd\_table)
- Loan record (loan\_rec)
- Loan Stat table (loanstat table)
- Loan Status record (loanstat\_rec)
- Loan Student record (loanstu rec)
- Loan Tracking Change table (loanchg\_table)
- Loan Tracking Disbursement Information table (loandisb\_table)
- Loan Tracking Format table (loanfmt\_table)
- Loan Tracking Record table (loanrec table)
- Loan Type table (loantype\_table)
- National Student Loan Data System record (nslds\_rec)
- Need Analysis Form record (naf\_rec)
- Package Method table (pkg\_table)
- Package Objectives table (pkgobj table)
- Packaging Parameter record (ppkg\_rec)
- Pell RFMS record (edepell rec)
- Pell RFMS table (edepell table)
- SAP Criteria table (sapcrit\_table)
- Schedule Session table (schdsess\_table)
- Student Aid Report (SAR) Number table (sarno\_table)
- Student Financial Aid BLOB (bstufa\_blob)
- Student Financial Aid record (stufa\_rec)
- Tax Allowance table (taxallow\_table)

## **Required Tables and Records**

The following records are required to run the features of the Financial Aid product. Each student must have entries in the following records:

- ID record (id\_rec)
- Profile record (profile\_rec)

# **Table and Record Relationships**

## **Entity Relationship Diagram (ID record)**

The following diagram shows the relationship between the ID record (id\_rec) and the records used by the Financial Aid product.

## **Entity Relationship Diagram (Student Financial Aid record)**

The following diagram shows the relationship between the Student Financial Aid record (stufa\_rec) and other records used by the Financial Aid product.

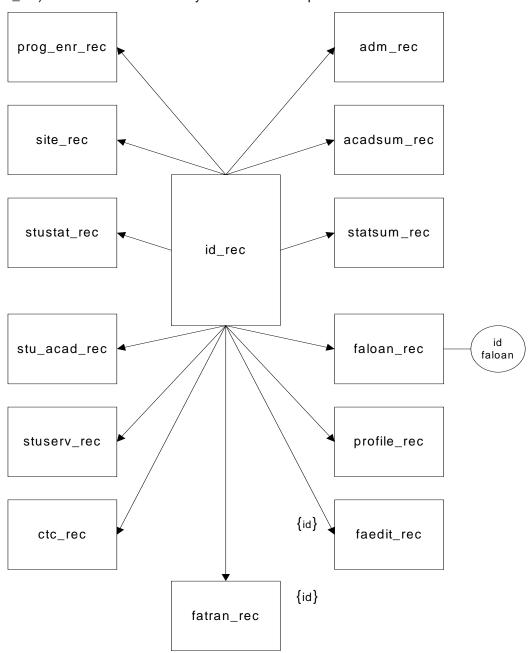

## **Financial Aid Schemas**

#### Introduction

Schema files define database files and associated fields in the CX data dictionary. You can access schema files associated with the Financial Aid product in the following directory path: \$CARSPATH/schema/student

## **File Naming Conventions**

CX makes name distinctions in the naming of schema. For schema files containing definitions of CX tables, the UNIX file name begins with the letter *t* followed by characters describing the table's English name (e.g., *tst* for the State table). For schema files containing definitions of CX records, the UNIX file name describes the record's English name (e.g., as id for ID record).

The first line in a schema file, after revision information, specifies the INFORMIX database table or record that the schema defines. For example, *st\_table* (State table) is specified in the *tst* schema file.

## **Field Descriptions**

Schema files contain descriptions of each field defined in a table or record. You can view descriptions of the fields in Financial Aid tables and records by accessing the schema files.

## **Schema File Reports**

#### Introduction

The standard CX includes three reports that provide information about the tables and records used in each product area. When table implementation begins, you can run the reports to provide the installation team with the most current information about the tables and records, and the columns in each.

#### **Report Locations**

Access the reports from the System Management: Data Dictionary menu.

## **Report Descriptions**

The following three reports provide information that is useful during the table setup phase of implementation:

#### **Database Fields for the CX Database Dictionary**

Report filename: dbefield

Menu option: Fields by File Report

Description: This report lists each column in the specified range of files (e.g., id\_rec to profile\_rec), including its name, short and long descriptions, field type, and size.

## **Database Files for the CX Database Dictionary**

Report filename: dbefile

Menu option: Fields by Track Report

Description: This report lists each table that relates to the specified range of product areas (e.g., A for Admissions to F for Financial), including the table name, description, and purpose.

## Database Files/Fields for the CX Database Dictionary by Track

Report filename: dbetrack

Menu option: File/Field by Track Report

Description: This report combines the contents of *dbefield* and *dbefile*, displaying the tables for the specified product areas (e.g., A for Admissions to F for Financial) and the columns in each table.

## **Financial Aid Tables and Records**

#### **Table and Record Information**

The following list identifies the tables and records that originate from the Financial Aid product. The list includes the filenames, location, purpose, and association of each table and record with programs, products, and other tables and records. The tables and records appear in the following order:

- Compliance tables and records
- Electronic Data Exchange (EDE) tables and records
- Enrollment Status tables
- Expense Budget tables and records
- · Loan tables and records
- Need Analysis tables and records
- Packaging tables and records
- Primary Financial Aid tables and records
- Pell RFMS tables and records
- Satisfactory Academic Progress (SAP) tables
- Verification tables

**Note:** The *Program interrelationships* in the list are included in the Financial Aid product. The *Product interrelationships* in the list are not included in the Financial Aid product.

## **Compliance Tables and Records**

The following lists the schema files that define the fields in the tables and records used for compliance in the Financial Aid product.

#### **Compliance Association table**

Associates compliance requirements with an aid code, an aid funding code, or all financial aid codes. The aid funding code allows the same compliance requirements to be used on every aid from the funding source. This is useful for state or federal funded awards that have the same overall compliance requirements for each aid.

UNIX filename: tcplyas

Informix filename: cplyas\_table

Schema location: \$CARSPATH/schema/student

Program interrelationships: faentry

Product interrelationships: Financial Aid

Table/record interrelationships: cply seq table

Compliance Requirements table

Defines the requirements that must be completed before compliance is met. All the requirements for an aid or funding must be completed before an aid passes compliance.

UNIX filename: tcplyreq

Informix filename: cply\_req\_table

Schema location: \$CARSPATH/schema/student

Program interrelationships: faentry

Product interrelationships: Financial Aid Table/record interrelationships: none

#### **Compliance Sequence table**

Associates compliance criteria records with a compliance requirement. Sequences can be broken down into sets of sequences using a sequence number. A requirement must have at least one sequence set completed. For a sequence set to be completed, each criteria in the sequence must be completed.

UNIX filename: tcplyseq

Informix filename: cply\_seq\_table

Schema location: \$CARSPATH/schema/student

Program interrelationships: faentry

Product interrelationships: Financial Aid

Table/record interrelationships: cplyas\_table, cply\_crit\_table

#### **Compliance Criteria table**

Defines the compliance test criteria used to verify if a student completes the compliance requirements for a financial aid. The criteria table defines compliance tests which *faentry* uses to compare individual student data against.

UNIX filename: tcplycrit

Informix filename: cply\_crit\_table

Schema location: \$CARSPATH/schema/student

Program interrelationships: faentry

Product interrelationships: Financial Aid

Table/record interrelationships: cply seq table

## **EDE Tables and Records**

The following lists the schema files that define the fields in the tables and records used for electronic data exchange in the Financial Aid product.

Institutional Student Information Report (ISIR)

Contains all ISIR (Institutional Student Information Report, formerly ESAR (Electronic Student Aid Report)) data received from the CPS. The record allows the Financial Aid office to keep all CPS transactions (not just the most current) in the event that payment was not made on the most current transaction number. Therefore, a student can have multiple ISIR records (esar\_rec) that correspond to each CPS transaction that the student has processed.

UNIX filename: esar

Informix filename: esar rec

Schema location: \$CARSPATH/schema/student

Program interrelationships: none

Product interrelationships: Financial Aid Table/record interrelationships: none

## Student Aid Report (SAR) Number table

Defines the correlation between naf field name and field number of SAR as used in correction formatting.

UNIX filename: tsarno

Informix filename: sarno\_table

Schema location: \$CARSPATH/schema/student

Program interrelationships: none

Product interrelationships: Financial Aid

Table/record interrelationships: naf\_rec

## **Enrollment Status Tables and Records**

The following lists the schema files that define the fields in the tables and records used to determine enrollment status in the Financial Aid product.

### Aid Detail record

Identifies the award amount for each enrollment status.

UNIX filename: aiddtl

Informix filename: aiddtl rec

Schema location: \$CARSPATH/schema/student

Program interrelationships: faentry

Product interrelationships: Financial Aid

Table/record interrelationships: aiddtl\_table, aid\_rec

#### Financial Aid Detail table

Identifies the award characteristics for an aid and session relative to the full time award amount.

UNIX filename: taiddtl

Informix filename: aiddtl\_table

Schema location: \$CARSPATH/schema/student

Program interrelationships: faentry

Product interrelationships: Financial Aid

Table/record interrelationships: aid table

#### **Financial Aid Enrollment Schedule table**

Identifies the institution's enrollment schedules.

UNIX filename: tschdsess

Informix filename: schdsess\_table

Schema location: \$CARSPATH/schema/student

Program interrelationships: faentry

Product interrelationships: faschd\_table Table/record interrelationships: none

#### Financial Aid Schedule table

Identifies the different enrollment schedules for the institution.

UNIX filename: tfaschd

Informix filename: faschd table

Schema location: \$CARSPATH/schema/student

Program interrelationships: faentry

Product interrelationships: Financial Aid

Table/record interrelationships: schdsess\_table

#### **Financial Aid Session table**

Contains detailed financial aid session specific information.

UNIX filename: tfasess

Informix filename: fasess\_table

Schema location: \$CARSPATH/schema/student

Program interrelationships: faentry

Product interrelationships: Financial Aid Table/record interrelationships: none

**Schedule Session table** 

Identifies the institution's different enrollment schedules.

UNIX filename: tschdsess

Informix filename: schdsess\_table

Schema location: \$CARSPATH/schema/student

Program interrelationships: faentry

Product interrelationships: Financial Aid

Table/record interrelationships: faschd table

# **Expense Budget Tables and Records**

The following lists the schema files that define the fields in the tables and records used for budgeting in the Financial Aid product.

# Financial Aid Budget Detail record

Contains individual student financial aid expense budget item amounts.

UNIX filename: fabgtdtl

Informix filename: fabgtdtl\_rec

Schema location: \$CARSPATH/schema/student

Program interrelationships: faentry, faneed Product interrelationships: Financial Aid Table/record interrelationships: fabgt rec

## **Budget Group Association table**

Identifies the institution's enrollment status budgets to group together. For example, a full-time commuter budget is grouped with a half-time commuter budget in a commuter budget group.

UNIX filename: tbgtgrpas

Informix filename: bgtgrpas\_table

Schema location: \$CARSPATH/schema/student

Program interrelationships: faentry

Product interrelationships: Financial Aid

Table/record interrelationships: bgtgrp\_table

#### **Budget Group table**

Identifies the name of the budget group. For example, *commuter* is a budget group.

UNIX filename: tbgtgrp

Informix filename: bgtgrp\_table

Schema location: \$CARSPATH/schema/student

Program interrelationships: faentry

Product interrelationships: Financial Aid

Table/record interrelationships: bgtgrpas table

# Financial Aid Budget Expense Association table

Associates subsidiary total codes with expense item codes for display in the *faneed* program on its budget display screen. *Faneed* uses this table to read in the actual expenses

associated with an expense item so that estimated budget expenses can be compared to the actual expenses.

UNIX filename: tfaexpas

Informix filename: faexpas\_table

Schema location: \$CARSPATH/schema/student

Program interrelationships: faneed

Product interrelationships: Financial Aid

Table/record interrelationships: fa item table

## Financial Aid Budget record

Contains individual student financial aid expense budget information and amounts by session and year.

UNIX filename: fabgt

Informix filename: fabgt\_rec

Schema location: \$CARSPATH/schema/student

Program interrelationships: faneed

Product interrelationships: Financial Aid

Table/record interrelationships: fabgtdtl\_rec, fabgt\_table, stufa\_rec

# **Financial Aid Budget table**

Defines the valid student financial aid expense budget categories used by the Financial Aid product. Each budget category can contain different budget items and dollar amounts depending on the type of student.

UNIX filename: tfabgt

Informix filename: fabgt\_table

Schema location: \$CARSPATH/schema/student

Program interrelationships: faneed, faentry Product interrelationships: Financial Aid

Table/record interrelationships: fabgtas\_table

# Financial Aid Expense Item table

Identifies the valid expense budget items for each financial aid expense budget.

UNIX filename: tfaitem

Informix filename: fa\_item\_table

Schema location: \$CARSPATH/schema/student

Program interrelationships: faneed, faentry Product interrelationships: Financial Aid

Table/record interrelationships: fabgtas\_table, faexpas\_table

Financial Aid Expense Item Association table

Defines the budget items and budget item amounts for a budget category for each session financial aid is awarded. The amounts are used as default amounts when a budget record is initially added for a student. Up to six budget items can be given for each budget code and for each session.

UNIX filename: tfabgtas

Informix filename: fabgtas table

Schema location: \$CARSPATH/schema/student

Program interrelationships: faentry, faneed Product interrelationships: Financial Aid

Table/record interrelationships: fabgt\_table, fa\_item\_table

## **Loan Tables and Records**

The following lists the schema files that define the fields in the tables and records used for loan processing in the Financial Aid product.

#### **Disbursements Status Table**

Defines valid disbursement statuses in loan tracking.

UNIX filename: tdisbstat

Informix filename: disbstat\_table

Schema location: \$CARSPATH/schema/student

Program interrelationships: loans, loantable
Product interrelationships: Financial Aid Loan

Table/record interrelationships: loandisb\_rec, aid\_rec

#### **Grade Level Table**

Defines valid grade levels used in the loan tracking module.

UNIX filename: tgradelvl

Informix filename: gradelvl\_table

Schema location: \$CARSPATH/schema/student

Program interrelationships: loans, loantable
Product interrelationships: Financial Aid Loan

Table/record interrelationships: loan\_rec, loanorig\_table

### **Guarantor Table**

Defines valid guarantee agencies for loan tracking module.

UNIX filename: tloanguar

Informix filename: loanguar table

Program interrelationships: loans, loantable
Product interrelationships: Financial Aid Loan
Table/record interrelationships: loan rec

# Lender Table

Defines valid lenders for the loan tracking module.

UNIX filename: tlender

Informix filename: lender\_table

Schema location: \$CARSPATH/schema/student

Program interrelationships: loans, loantable
Product interrelationships: Financial Aid Loan
Table/record interrelationships: loan\_rec

#### Loan Alternate Record

Contains Alternate Loan Information.

UNIX filename: loanalt

Informix filename: loanalt\_rec

Schema location: \$CARSPATH/schema/student

Program interrelationships: loans

Product interrelationships: Financial Aid Loan Table/record interrelationships: aid\_rec

#### **Loan Amount Maximums Table**

Contains maximum loan amounts based on grade level.

UNIX filename: tloanmax

Informix filename: loanmax\_table

Schema location: \$CARSPATH/schema/student

Program interrelationships: loans, loantable
Product interrelationships: Financial Aid Loan

Table/record interrelationships: loantype table, gradelyl table

## **Loan Batch Record**

Stores import/export loan tracking file information.

UNIX filename: loanbatch

Informix filename: loanbatch\_rec

Schema location: \$CARSPATH/schema/student

Program interrelationships: Ioans, Ioanede
Product interrelationships: Financial Aid Loan
Table report interrelationships: Ioanesia table

Table/record interrelationships: loanorig table

#### **Loan Change Record**

Stores change request information.

UNIX filename: loanchg

Informix filename: loanchg\_rec

Schema location: \$CARSPATH/schema/student

Program interrelationships: loans

Product interrelationships: Financial Aid Loan

Table/record interrelationships: loan rec, loandisb rec

#### Loan Disbursement Record

Contains loan disbursement information.

UNIX filename: loandisb

Informix filename: loandisb\_rec

Schema location: \$CARSPATH/schema/student

Program interrelationships: loans, loanede, loanpost

Product interrelationships: Financial Aid Loan

Table/record interrelationships: disbstat\_table, loan\_rec, aid\_rec

# Loan Orig Table

Defines valid codes for loan origination agencies that are tracked by the loan tracking module.

UNIX filename: tloanorig

Informix filename: loanorig table

Schema location: \$CARSPATH/schema/student

Program interrelationships: loans, loantable
Product interrelationships: Financial Aid Loan
Table/record interrelationships: loan rec

## **Loan Period Disbursement Information Table**

Contains loan period disbursement grouping information.

UNIX filename: tloanprd

Informix filename: loanprd\_table

Schema location: \$CARSPATH/schema/student

Program interrelationships: loans, loantable
Product interrelationships: Financial Aid Loan

Table/record interrelationships: loan\_rec

## Loan Record

Contains CommonLine and Direct Lending Loan Information.

UNIX filename: loan

Informix filename: loan\_rec

Schema location: \$CARSPATH/schema/student

Program interrelationships: loans

Product interrelationships: Financial Aid Loan

Table/record interrelationships: gradelvl\_table, lender\_table, loanchg\_rec,

loandisb\_rec, loanguar\_table, loanorig\_table, loanprd\_table, loanstat\_rec,

loanstat\_table, loanstu\_rec, loantype\_table, aid\_rec

#### **Loan Stat Table**

Defines valid loan statuses for the loan tracking module.

UNIX filename: tloanstat

Informix filename: loanstat table

Schema location: \$CARSPATH/schema/student

Program interrelationships: loans, loantable

Product interrelationships: Financial Aid Loan

Table/record interrelationships: disbstat\_table, loan\_rec

#### **Loan Status Record**

Contains loan status history information.

UNIX filename: loanstat

Informix filename: loanstat\_rec

Schema location: \$CARSPATH/schema/student

Program interrelationships: loans

Product interrelationships: Financial Aid Loan

Table/record interrelationships: loan rec, loanstat table

#### **Loan Student Record**

Contains Student Loan Information for PLUS loans.

UNIX filename: loanstu

Informix filename: loanstu rec

Schema location: \$CARSPATH/schema/student

Program interrelationships: loans

Product interrelationships: Financial Aid Loan Table/record interrelationships: loan\_rec

**Loan Tracking Change Table** 

Stores CommonLine loan tracking change field numbers.

UNIX filename: tloanchg

Informix filename: loanchg\_table

Schema location: \$CARSPATH/schema/student

Program interrelationships: loans

Product interrelationships: Financial Aid Loan

Table/record interrelationships: loanorig table

# **Loan Tracking Disbursement Information Table**

Contains loan disbursement date information.

UNIX filename: tloandisb

Informix filename: loandisb\_table

Schema location: \$CARSPATH/schema/student

Program interrelationships: loans, loantable
Product interrelationships: Financial Aid Loan

Table/record interrelationships: loandisb\_rec, loan\_rec

# **Loan Tracking Format Table**

Stores import/export loan tracking format information.

UNIX filename: tloanfmt

Informix filename: loanfmt\_table

Schema location: \$CARSPATH/schema/student

Program interrelationships: loans, loantable, loanede

Product interrelationships: Financial Aid Loan

Table/record interrelationships: loan rec, loanorig table, loanrec table

## **Loan Tracking Record Table**

Stores loan tracking record type information.

UNIX filename: tloanrec

Informix filename: loanrec\_table

Schema location: \$CARSPATH/schema/student

Program interrelationships: loans, loantable, loanede

Product interrelationships: Financial Aid Loan
Table/record interrelationships: loanfmt table

Loan Type Table

Defines valid loan types for the loan tracking module.

UNIX filename: tloantype

Informix filename: loantype\_table

Schema location: \$CARSPATH/schema/student

Program interrelationships: loans, loantable Product interrelationships: Financial Aid Loan

Table/record interrelationships: loan rec, loanorig table

# **Need Analysis Tables and Records**

The following lists the schema files that define the fields in the tables and records used for need analysis in the Financial Aid product.

**Note:** CX automatically maintains the Financial Aid Need Analysis tables. Changes to the tables are made with annual Financial Aid updates as necessary.

#### **Asset Protection table**

Contains the Department of Education-defined asset protection allowance.

UNIX filename: tapa

Informix filename: apa\_table

Schema location: \$CARSPATH/schema/student

Program interrelationships: faneed

Product interrelationships: Financial Aid Table/record interrelationships: none

# Available Taxable Income table

Contains the Department of Education-defined information used to determine the available taxable income (ATI).

UNIX filename: tati

Informix filename: ati table

Program interrelationships: faneed

Product interrelationships: Financial Aid Table/record interrelationships: none

#### **Business and Farm Net Worth table**

Contains the Department of Education-defined information used to determine the net worth of business and farm assets.

UNIX filename: tbusfarm

Informix filename: busfarm\_table

Program interrelationships: faneed

Product interrelationships: Financial Aid Table/record interrelationships: none

**Discretionary Net Worth table** 

Contains the Department of Education-defined information used to calculate discretionary net worth (DNW).

UNIX filename: tdnw

Informix filename: dnw\_table

Program interrelationships: faneed

Product interrelationships: Financial Aid Table/record interrelationships: none

#### **Financial Aid Method table**

Defines the valid need analysis methods used by financial aid to calculate need analysis information. You must make entries to this table for each financial aid year in the system.

UNIX filename: tfameth

Informix filename: fameth\_table

Program interrelationships: faneed, faentry Product interrelationships: Financial Aid Table/record interrelationships: none

## **Financial Aid Tape Conversion record**

Contains student financial aid information received from various financial aid tapes, including: Federal Test tape, ACT, CSS, GAPFAS, and PHEAA. The record is grouped in the following way:

- Tape identification fields
- · Data element dictionary
- Common information (between at least two of the need analysis services)
- rec (contains id\_rec, profile\_rec, and stufa\_rec information so that separate sections do not need to be created for these records)
- faneed rec
- fana rec
- fabgt\_rec
- Federal-specific information
- ACT-specific information
- CSS-specific information
- GAPFAS-specific information
- PHEAA-specific information
- NSLDS-specific information
- Composite indexes

UNIX filename: natp

Informix filename: natp\_rec

Schema location: \$CARSPATH/schema/student

Program interrelationships: faneed

Product interrelationships: Financial Aid

Table/record interrelationships: fabgt\_rec, fana\_rec, faneed\_rec, id\_rec, naf\_rec,

profile\_rec, prog\_table, stufa\_rec

#### **Financial Aid Tax table**

Defines the tax brackets used in calculating estimated federal income tax for financial aid need analysis.

UNIX filename: tfatax

Informix filename: fatax table

Program interrelationships: faneed

Product interrelationships: Financial Aid Table/record interrelationships: none

#### Financial Need record

Contains a student's financial need information for an academic year. The record stores need analysis end result information for each student, financial aid year, and need analysis method. The information is the total expense budget, expected family contribution, and the need of the student for a need analysis method. The information for the expected family contribution can either come from faneed calculations, or manual updates to the record through faneed.

UNIX filename: faneed

Informix filename: faneed\_rec

Program interrelationships: faneed

Product interrelationships: Financial Aid

Table/record interrelationships: stufa\_rec, id\_rec, fameth\_table, bgtgrp\_table

## **Independent Student Allowance table**

Contains information for determining the independent student allowance (ISA).

UNIX filename: tisa

Informix filename: isa\_table

Program interrelationships: faneed

Product interrelationships: Financial Aid Table/record interrelationships: none

#### Intermediate Calculations record

Contains data and results of the intermediate calculations for the financial aid need analysis. The *faneed* adds and updates this record for each need analysis method calculated. A student has a fana rec for each financial aid award year.

UNIX filename: fana

Informix filename: fana\_rec

Program interrelationships: faneed, faentry
Product interrelationships: Financial Aid
Table/record interrelationships: stufa\_rec

**Need Analysis Form record** 

Contains financial aid need analysis form (NAF) information. The record stores student family information. *Faneed* adds and updates this record. A student has a naf\_rec for each financial aid award year.

UNIX filename: naf

Informix filename: naf\_rec

Program interrelationships: faneed

Product interrelationships: Financial Aid

Table/record interrelationships: stufa\_rec, faneed\_rec, natp\_rec

## National Student Loan Data System record

Contains historical information about student loans from NSLDS information from the Department of Education. The record stores student loan history information. *Faneed* adds and updates this record. A student has an nslds\_rec for each financial aid award year.

UNIX filename: nslds

Informix filename: nslds\_rec

Program interrelationships: faneed

Product interrelationships: Financial Aid

Table/record interrelationships: stufa\_rec, faneed\_rec, natp\_rec, naf\_rec

#### Tax Allowance table

Defines the data used to calculate the state and local tax allowance.

UNIX filename: ttaxallow

Informix filename: taxallow\_table

Program interrelationships: faneed

Product interrelationships: Financial Aid
Table/record interrelationships: st\_table

# **Packaging Tables and Records**

The following lists the schema files that define the fields in the tables and records used for packaging in the Financial Aid product.

## Aid Packaging table

Defines the aid restrictions, stores aid fund balances, and defines tickler contact codes for each award code. *Faentry* adds entries to this table automatically when adding an aid code for the first time. This table's entries are unique by financial aid year, academic program, funding category, packaging code, aid type, and aid code. Even though *faentry* adds entries to this table to store accumulated aid amounts, you should manually update or add entries for financial aids which have award amount restrictions and for tickler contacts that are added when a student is awarded an aid.

UNIX filename: taidpkg

Informix filename: aidpkg\_table

Program interrelationships: faentry

Product interrelationships: Financial Aid

Table/record interrelationships: pkg\_table, pkgobj\_table

Note: This table is also known as the Fund Balance table.

# Package Method table

Establishes packaging method parameters per academic year used in automated packaging of student financial aid.

UNIX filename: tpkg

Informix filename: pkg\_table

Program interrelationships: faentry

Product interrelationships: Financial Aid

Table/record interrelationships: pkgobj\_table, aidpkg\_table

# Package Objectives table

Defines packaging constraints on aid types within an automated packaging method.

UNIX filename: tpkgobj

Informix filename: pkgobj\_table
Program interrelationships: faentry

Product interrelationships: Financial Aid

Table/record interrelationships: pkg\_table, aidpkg\_table,

## **Packaging Parameter record**

Defines the parameters used to run automated Financial Aid Packaging.

UNIX filename: ppkg

Informix filename: ppkg\_rec

Program interrelationships: faentry

Product interrelationships: Financial Aid

Table/record interrelationships: pkg\_table

#### **Primary Financial Aid Tables and Records**

The following lists the schema files that define the fields in the tables and records used by most of the processes in the Financial Aid product.

#### Aid record

Contains a student's financial aid award amount information by student, financial aid year, and session. Each student can receive different aid and awards each session a student is to receive financial aid. This record stores the amount of each award and the status of each award.

UNIX filename: aid

Informix filename: aid\_rec

Program interrelationships: billing, faentry

Product interrelationships: Student Billing, Financial Aid Table/record interrelationships: stufa\_rec, aid\_table

Aid table

Contains the valid aid codes used in CX and detailed descriptions of the specific aids (e.g., BOGG for Board of Governors Grant).

UNIX filename: taid

Informix filename: aid\_table

Program interrelationships: faentry

Product interrelationships: Financial Aid

Table/record interrelationships: aid\_rec, aid\_form\_table, fndg\_table

#### Aid Form table

Identifies each of the valid forms of aid under each aid type. For example, the aid type of grants can be in the following aid forms: general scholarships, state grants, academic scholarships, performance grants.

UNIX filename: taidform

Informix filename: aid\_form\_table

Program interrelationships: faentry

Product interrelationships: Financial Aid

Table/record interrelationships: aid\_type\_table, aid\_table

## Aid Transcript record

Contains the student's financial aid transcript information separated for each institution attended.

UNIX filename: fatran

Informix filename: fatran\_rec

Program interrelationships: faentry

Product interrelationships: Financial Aid

Table/record interrelationships: faloan\_rec

# Aid Type table

Identifies the major types or categories of financial aid offered by the institution, including codes for grants, scholarships, and jobs.

UNIX filename: taidtype

Informix filename: aid\_type\_table

Program interrelationships: faentry

Product interrelationships: Financial Aid

Table/record interrelationships: aid form table

#### Financial Aid Transcript Loan record

Contains the student's loan information for the financial aid transcript.

UNIX filename: faloan

Informix filename: faloan rec

Program interrelationships: faentry

Product interrelationships: Financial Aid

Table/record interrelationships: stufa rec

## FISAP record

Contains Title IV financial aid information needed for yearly governmental FISAP reporting.

UNIX filename: fisap

Informix filename: fisap\_rec

Program interrelationships: fisap

Product interrelationships: Financial Aid

Table/record interrelationships: stufa\_rec, id\_rec, faneed\_rec, fana\_rec, nslds\_rec,

naf\_rec, profile\_rec, fscl\_cal\_rec, aid\_rec, fisap\_rec, faedit\_rec, immeth\_table

## Funding table

Contains codes for valid sources of financial aid (e.g., STAT for State Funding).

UNIX filename: tfndg

Informix filename: fndg\_table

Program interrelationships: faentry

Product interrelationships: Financial Aid Table/record interrelationships: none

#### Student Financial Aid record

Contains general student financial aid information within an award year. *Faentry* and *faneed* add a stufa\_rec for each student the first time you add financial aid information for a student. A student has a stufa\_rec for each financial aid award year.

UNIX filename: stufa

Informix filename: stufa rec

Program interrelationships: faentry, faneed, fisap, sap

Product interrelationships: Financial Aid

Table/record interrelationships: id\_rec, esar\_rec, fafbt\_rec, fana\_rec, faneed\_rec,

naf\_rec, aid\_rec

#### Student Financial Aid BLOB

Stores text notes associated with a student's stufa rec.

UNIX filename: bstufa

Informix filename: bstufa\_blob

Program interrelationships: faentry, faneed Product interrelationships: Financial Aid Table/record interrelationships: stufa\_rec

#### **Pell RFMS Tables and Records**

The following lists the schema files that define the fields in the tables and records used for Pell RFMS in the Financial Aid product.

Pell RFMS record (formerly EDE/Pell record)

Contains a student's Pell RFMS award information.

UNIX filename: edepell

Informix filename: edepell\_rec

Schema location: \$CARSPATH/schema/student

Program interrelationships: rfme.y

Product interrelationships: Financial Aid

Table/record interrelationships: pelldisb\_rec, id\_rec, naf\_rec, fabgt\_rec, acad\_cal\_rec,

aid\_rec, faneed\_rec, fameth\_table

## Pell RFMS table (formerly, EDE/Pell table)

Contains default fields for all fields in the edepell\_rec that have a common assignment for the majority of students.

UNIX filename: tedepell

Informix filename: edepell table

Schema location: \$CARSPATH/schema/student

Program interrelationships: edepell, rfme.y

Product interrelationships: Financial Aid

Table/record interrelationships: edepell\_rec, pelldisb\_rec, id\_rec, naf\_rec, fabgt\_rec,

acad\_cal\_rec, aid\_rec, faneed\_rec, fameth\_table

#### **Pell Disbursement record**

Maintains and tracks reported disbursement data.

UNIX filename: pelldisb

Informix filename: pelldisb\_rec

Schema location: \$CARSPATH/schema/student

Program interrelationships: edepell

Product interrelationships: Financial Aid

Table/record interrelationships: edepell rec, id rec, naf rec, fabgt rec, acad cal rec,

aid\_rec, stufa\_rec

# **Satisfactory Academic Progress Tables and Records**

The following lists the schema files that define the fields in the tables and records used for determining satisfactory academic progress in the Financial Aid product.

#### Criteria table

Identifies the SAP criteria codes and descriptions used for each track, including:

- ROOT
- UNDG
- GRAD
- GEN
- SCHL

UNIX filename: tcrit

Informix filename: crit\_table

Program interrelationships: faentry

Product interrelationships: Financial Aid

Table/record interrelationships: sapcrit table

#### **Financial Aid SAP Action table**

Identifies the characteristics of each satisfactory academic progress status. The table defines each SAP status action, including:

- An aid code to change status
- · A contact to create
- A special stored procedure to run
- · A SAP status to update

**Note:** Multiple types of actions can be assigned in the same record.

UNIX filename: tfasapact

Informix filename: fasapact\_table Program interrelationships: faentry

Product interrelationships: Financial Aid

Table/record interrelationships: fasap\_table, fasap\_rec

#### Financial Aid SAP Track table

Identifies the characteristics of each satisfactory academic progress status. The table defines each valid code for every track, including:

- FINAID
- REGIST
- SCHOLAR
- VETERANS

UNIX filename: tsaptrk

Informix filename: saptrk table

Program interrelationships: faentry, fasap Product interrelationships: Financial Aid

Table/record interrelationships: sap\_rec, fasap\_table, fasap\_rec

## **Financial SAP table**

Identifies the characteristics of each satisfactory academic progress status. The table defines each SAP status and its associated compliance code, including:

- PASS
- FAIL
- WARN
- APPL
- FSAP
- PSAP

UNIX filename: tfasap

Informix filename: fasap\_table

Program interrelationships: faentry

Product interrelationships: Financial Aid

Table/record interrelationships: faspact\_table, stufa\_rec

#### **SAP Criteria table**

Identifies the characteristics of each satisfactory academic progress criteria. The table defines the logical relationships between the Parent SAP Criteria Codes and the SAP criteria codes, including:

- AND/OR operator conditions
- Stored procedures associated with SAP criteria codes

**Note:** The SAP Criteria Code that has ROOT as the parent will not have an operator or procedure value.

UNIX filename: tsapcrit

Informix filename: sapcrit\_table

Program interrelationships: faentry

Product interrelationships: Financial Aid
Table/record interrelationships: crit\_table

#### **Verification Table**

The following lists the schema file that defines the fields in the table used to verify financial aid in the Financial Aid product.

# Financial Aid Verification table

Identifies the characteristics of each field on the Verification screen in faneed.

UNIX filename: tfaver

Informix filename: faver table

Program interrelationships: faneed

Product interrelationships: Financial Aid
Table/record interrelationships: naf\_rec

# SECTION 4 - MACROS, INCLUDES, AND CONFIGURATION TABLE ENTRIES

# Overview

#### Introduction

This section provides reference information about macros, includes, and Configuration table entries used to set up the Financial Aid product.

# The Relationship Among Macros, Includes and C Programs

For all elements of the product other than C programs, m4 macros contain the definitions of features that have been designed to be modified for each institution. These macros, located under \$CARSPATH/macros, are passed through the m4 processor.

CX contains an alternative method for the setting of features in C programs. Macros in the source code of C programs are not passed through the m4 processor because the C compiler has its own preprocessor, the cc.

To provide the same apparent functionality to C programs, a section in the include source directory has been allocated for a type of include file that acts as an intermediary between the m4 processor and the cc preprocessor. In operation, m4 macros are defined whose output is a valid cc macro. These m4 macros are placed in the include files. Then the include files are translated and the appropriate cc macro is placed in the include file. The installed include file is included by the C compiler at compile time so that the result of the compilation is influenced by the m4 macro.

Some CX programs use Configuration table entries in place of macros. Configuration table entries can enable features, set up options, and define valid and default values. Unlike macros, you can update or add Configuration table entries through normal table maintenance.

#### **Configuration Table**

Some CX programs use Configuration table entries in place of macros. Configuration table entries can enable features, set up options, and define valid and default values. Unlike macros, you can update or add Configuration table entries through normal table maintenance.

# **General Installation Procedures**

See the CX System Reference Technical Manual for general procedures on setting and installing changes to macros and includes.

# **Financial Aid Macros**

#### Introduction

CX contains macros that define specific values used throughout the Financial Aid product. The macros and includes enable you to change the available options and functionality of the Financial Aid product without having to modify C code. By modifying macros, you can customize your implementation of the Financial Aid product, and make the product easier to maintain.

The following lists and describes the macro files that affect or have an effect on the Financial Aid product. The macros are located in the following directory path: \$CARSPATH/macros/custom.

## configure

Contains macros to enable features of the Financial Aid product.

## Itrwp

Contains macros that define two-character nroff (text formatter) macros.

## periodic

Contains macros that you change periodically for financial aid, including:

- Government-specified academic session type
- · Financial aid years
- Session order
- Session/Year values
- Tickler code
- Pell RFMS codes (formerly EDE/Pell)

#### student

Contains macros that enable features that are common to several types of files, including (for example):

- Document tracking
- EDE
- Pell RFMS (formerly EDE/Pell)
- · Financial Aid office posting student aid
- Funding Categories
- · Refund check writing
- Tape conversion menu

#### table

Contains macros that define the default, valid, and include values in Financial Aid tables.

#### **Definition and Function**

A macro is an instruction that causes the execution of a pre-defined sequence of instructions in the same source language. A macro consists of uppercase letters and underscores, and is used in place of a text string within source files. CX expands the macro to the longer text during the installation process for a file. CX uses the following kinds of macros:

- Enables allows you to enable a feature of CX
- DBS\_COMMON allows you to define database values in screens
- Periodic allows you to make changes on a periodic basis

Macros can perform one of the following functions:

- Define defaults on a screen ( DEF)
- Define valid values in a field ( VALID or INCL)
- Enable system products (ENABLE MOD)
- Enable system features (ENABLE FEAT)

· Establish a valid value for an include

#### **How to Locate Macros**

To modify Financial Aid macros, access the following:

- \$CARSPATH/macros/custom/student
- \$CARSPATH/macros/custom/periodic
- \$CARSPATH/macros/custom/table
- \$CARSPATH/macros/custom/configure
- \$CARSPATH/macros/custom/ltrwp

To access Common macros, access the \$CARSPATH/macros/custom/common file.

## **Applocate Program**

You can also locate macros using the *applocate* program. *Applocate* checks the descriptions of macro files for the product you specify, and creates a file that lists each macro found.

**Note:** To locate the macros used in Financial Aid, using *applocate*, you must specify the product's name.

The following procedure lists the steps to run the *applocate* program.

- 1. Select Utilities from the CX menu. The Utilities: Main menu appears.
- 2. Select File Options. The Utilities: File Options menu appears.
- 3. Select Locate Macro Values. The Locate Macro Values screen appears.
- 4. Select **Table Lookup** in the Category field. A list of product names appears in a table lookup box.
- 5. Select a product name (e.g., STUDENT/SERVICES). The table lookup box disappears.
- 6. Select **Finish**. The Output Parameters window appears.
- 7. Do the following:
  - In the Time field, enter NOW.
  - In the Background field, enter Y.
  - Select Finish.

The system places the file, *applocate.out*, in your home directory.

## **Enable Macros**

The following lists the Financial Aid enable macros located in the *configure* and *student* macro files.

**Note:** The default value of each macro, either Y (yes) or N (no), appears in single quotes following the macro name.

# **ENABLE EDE, Y'**

Enables the Financial Aid Office to Participate in EDE. The macro defines whether or not to display the menu options dealing with Electronic Data Exchange (EDE). The macro's default setting, Y, specifies that the following options appear in the Financial Aid: Student Processing Menu:

- EDE Processing (accesses the Financial Aid: EDE Processing menu)
- Pell Payment Processing (accesses the Financial Aid: Pell Payment Processing menu)

Access: \$CARSPATH/macros/custom/student

ENABLE\_FEAT\_FA\_2POST,`N'

Enables the feature that allows the posting of student aid in two steps. The system first creates a (VT) transaction file for aid transactions, and then posts this file to the general ledger. The macro defines whether or not to display the menu options dealing with Financial Aid Disbursement. If you set the macro to Y, the Disburse Financial Aid option appears in the Student Management: Financial Aid Main menu. The option accesses the Financial Aid: Aid Disbursement menu.

**Note:** If you enable this macro, you must disable the ENABLE\_FEAT\_FA\_POST macro.

Access: \$CARSPATH/macros/custom/student

## **ENABLE FEAT FA CTG, Y'**

Enables the funding categories feature. Categories are for example: NEW and RET.

Access: \$CARSPATH/macros/custom/student

# ENABLE\_FEAT\_FA\_DOCTRK, 'Y'

Enables the Financial Aid Document Tracking feature. The macro defines whether or not to display the menu options dealing with Document Tracking. The macro's default setting, Y, specifies that the Document Tracking option appears in the Student Management: Financial Aid Main menu. The option accesses the Financial Aid: Document Tracking menu.

Access: \$CARSPATH/macros/custom/student

## **ENABLE FEAT FA MNGRNT, 'Y'**

Enables the Financial Aid Minnesota State Grant screen. The macro defines whether or not to display the menu options dealing with the Minnesota State Grant. The macro's default setting, Y, specifies that the Minn. State Grant Table option appears in the Table Maintenance: Packaging Tables menu.

Access: \$CARSPATH/macros/custom/student

#### **ENABLE FEAT FA PHEAA'. Y'**

Enables the PHEAA Need Data Tape Conversion feature.

Access: \$CARSPATH/macros/custom/student

#### ENABLE FEAT FA POST, N'

Enables the feature that allows the posting of student aid in one step. Y indicates that the Financial Aid Office will control the posting process. N indicates that the Business Office will control the posting of aid. The macro defines whether or not to display the Post Financial Aid menu option. If you set the macro to Y, the Post Financial Aid option appears in the Student Management: Financial Aid Main menu.

Access: \$CARSPATH/macros/custom/student

#### **ENABLE FEAT FA SAP, 'N'**

Enables the Financial Aid Satisfactory Progress (fasap) feature. Defines whether or not to display the menu options dealing with Financial Aid Satisfactory Progress. If you set the macro to Y:

- The SAP Processing option appears in the Financial Aid: Student Processing Menu. The option accesses the Financial Aid: SAP Processing menu.
- The SAP Tables option appears in the Financial Aid: Table Maintenance menu. The option accesses the Table Maintenance: SAP Table menu.

**Note:** The macro is needed to install the src/finaid/fasap program properly. When you activate fasap, you must set up the fasap\_table, sapcrit\_table, and crit\_table.

Access: \$CARSPATH/macros/custom/student

### **ENABLE FEAT FA STATCTC, Y'**

Enables the feature that allows the creation of Financial Aid status letters from contacts. The macro defines whether or not to display the menu options dealing with status letters in Document Tracking. The macro's default setting, Y, specifies that the following options appear in the Document tracking: Letters menu:

- · Select Status Letter One
- Select Status Letters All
- Create Status Letters (Itrstatctc script)

If you set the macro to N, the Create Status Letters option (Itrfastat script) appears in place of the above three options.

Access: \$CARSPATH/macros/custom/student

## ENABLE FEAT FA TPCONV, 'Y'

Enables the Need Analysis Tape Conversion feature. The macro defines whether or not to display the menu options dealing with Need Analysis Tape Conversion. The macro's default setting, Y, specifies that the Tape Conversion option appears in the Student Management: Financial Aid Main menu. The option accesses the Financial Aid: Need Analysis Tape Conversion menu.

Access: \$CARSPATH/macros/custom/student

# **ENABLE FEAT FA TRANSRPTS, 'Y'**

Enables the Financial Aid Office to print account transaction reports. The macro defines whether or not to display the menu options dealing with Financial Aid transaction reports. The macro's default setting, Y, specifies that the Aid Transactions option appears in the Financial Aid: Reports Menu. The option accesses the Reports: Aid Transactions menu.

Access: \$CARSPATH/macros/custom/student

# ENABLE\_FEAT\_FA\_VERIF, `N'

Enables the Verification feature for use with natp and faneed. The macro defines whether or not to display the menu options dealing with Financial Aid Verification. If you set the macro to Y, the Verification Tables option appears in the Financial Aid: Table Maintenance menu. The option accesses the Table Maintenance: Verification Table menu.

Access: \$CARSPATH/macros/custom/student

# ENABLE\_FEAT\_FADATA\_AUDIT, 'N'

Enables the financial aid data audit feature, which creates an audit trigger in the stufa\_rec, aid\_rec, naf\_rec, and faneed\_rec. This trigger creates audit records in an audit database, which you must create. The macro also defines whether or not to display the menu options dealing with Financial Aid Audit Reports. If you set the macro to Y, the Audits option appears in the Financial Aid: Reports Menu. The option accesses the Financial Aid Audits Reports menu.

Access: \$CARSPATH/macros/custom/student

#### **ENABLE FEAT MULTIPKG, 'N'**

Enables the Financial Aid Packaging multi-packaging feature. When you enable this feature, the Financial Aid office creates an award amount for each enrollment status found in the fasess\_table. The system creates aiddtl\_recs, and when a package is installed, the system creates multiple award amounts, used to recalculate the award online realtime. The macro defines whether or not to display the menu options dealing with Financial Aid Packaging. If you set the macro to Y:

- The Enrollment Status Tables option appears in the Financial Aid: Table Maintenance menu. The option accesses the Table Maintenance: Enrollment Status Tables menu.
- The Budget Groups and Budget Groups Report options appear in the Table Maintenance: Budget Tables menu.

**Note:** To use this feature, you must set up the following tables: fasess\_table, schdsess\_table, aiddtl\_table, bgtgrp\_table, bgtgrpas\_table.

Access: \$CARSPATH/macros/custom/student

#### **ENABLE FEAT NSLDS PRINT. 'Y'**

Enables the unofficial NSLDS print function in faneed.

Access: \$CARSPATH/macros/custom/student

#### **ENABLE FEAT PELLCOA, Y'**

Enables the Financial Aid Pell cost of attendance feature. This feature creates a Pell COA budget when a student budget is created. The system uses Pell COA budgets for packaging Pell and reporting Pell. The Pell RFMS program (*edepell*) cannot determine the Pell COA for a student without this option.

Access: \$CARSPATH/macros/custom/student

#### **ENABLE FEAT PELLCOA PRORATE, Y'**

Enables the Financial Aid Pell cost of attendance proration feature. This option in conjunction with FEAT\_PELLCOA allows the Financial Aid Packaging to prorate the Pell payments. The system prorates Pell COA budget items according to the USDE regulations. If you do not enable this macro and enable the PELLCOA feature, the system can only compute Pell using formula-1. If you enable both macros, the system can compute Pell with formulas 1-3.

Note: In order for this feature to work correctly, you must:

- Set up the acad\_cal\_rec and fill in the weeks and hours fields.
- Set the FA\_WEEKS\_INSTR\_TIME and FA\_HOURS\_INSTR\_TIME macros.

Access: \$CARSPATH/macros/custom/student

#### ENABLE FEAT RFND CTC. 'Y'

Enables the feature that allows the refund aid check writing to run using Contact records (ctc\_rec). A Y indicates that refund aid check selection utilizes ctc\_recs. The macro defines whether or not to display the menu options dealing with check refunding using contacts. The macro's default setting, Y, specifies that the following options appear in the Refundable Aid menu:

- Refund Contacts
- Post Refunds Contacts

And, specifies that the following reports appear in the Refundable Aid: Reports menu:

- Refund Eligible Fund
- Refund Eligible Student

Access: \$CARSPATH/macros/custom/student

#### ENABLE FEAT RFND ID, 'N'

Enables the feature that allows the refund aid check writing to run off IDs and not ctc\_recs. A Y indicates refund aid check selection utilizes IDs for selection. The macro defines whether or not to display the menu options dealing with check refunding using student ID numbers. The macro's default setting, Y, specifies that the following options appear in the Refundable Aid menu:

- · Refund ID
- · Post Refunds ID

Access: \$CARSPATH/macros/custom/student

#### ENABLE FEE COLLECTION, N'

Defines whether or not to display the menu options dealing with financial aid check refunding. If you set the macro to Y, the Refundable Aid option appears in the Financial Aid: Student Processing Menu. The option accesses the Refundable Aid menu.

**Note:** This is not a Financial Aid macro; however, you must enable the Fee Collection feature to use the Financial Aid Refund features.

Access: \$CARSPATH/macros/custom/financial

# **ENABLE MOD FINAID, 'Y'**

Enables the Financial Aid product.

Access: \$CARSPATH/macros/custom/configure

#### ENABLE\_MOD\_FINAID\_PKG, `Y'

Enables the Financial Aid Packaging feature. The macro defines whether or not to display the menu options dealing with Financial Aid Packaging. The macro's default setting, Y, specifies that:

- The Automated Packaging option appears in the Financial Aid: Student Processing menu. The option accesses the Student Processing: Automated Packaging menu.
- The Packaging Tables option appears in the Financial Aid: Table Maintenance menu. The option accesses the Table Maintenance: Packaging Tables menu.
- The Packaging Codes, Packaging Codes Report, and Copy Packaging Tables options appear in the Table Maintenance: Packaging Tables menu.

Access: \$CARSPATH/macros/custom/configure

## ENABLE MOD LOAN TRACKING, 'Y'

Enables the Financial Aid Loan Tracking product.

Access: \$CARSPATH/macros/custom/configure

#### **ENABLE MOD PAYROLL, Y'**

Defines whether or not to display the menu options dealing with College Work study reports. The macro's default setting, Y, specifies that the College Work Study Program option appears in the Financial Aid: Reports Menu. The option accesses the Payroll: College Work Study Program menu.

**Note:** This is not a Financial Aid macro; however, the Payroll product must be enabled in order to set up the Financial Aid College Work Study feature.

Access: \$CARSPATH/macros/custom/configure

## **Periodic Macros**

The following lists the Financial Aid periodic macros, located in the *periodic* macro file.

**Note:** The macro file is located in the following directory path: \$CARSPATH/macros/custom/periodic

### **Academic Calendar type**

This macro defines the type of Academic Calendar (used in Pell RFMS for creating an original Pell RFMS record):

• PELL\_ACADCAL, `3'

#### Notes:

- 1 = Non-standard, measured by credit hours or units
- 2 = Standard Quarters, measured by credit hours
- 3 = Standard Semesters, measured by credit hours
- 4 = Standard Trimesters, measured by credit hours
- 5 = Non-standard, measured by clock hours

## Financial Aid award years

These macros define Financial Aid (FA) award years:

- FA YR PREV, `0001'
- FA YR CUR, `0102'
- FA\_YR\_NEXT, `0203'

#### Financial Aid session order

This macro defines Financial Aid Session Order (you can enter up to four sessions):

• FA\_SESS\_ORDER, `FA01 SP02'

#### **Financial Aid Tickler codes**

These macros define Financial Aid Tickler codes:

- FA TICK DEF, `FY01'
- FA\_TICK\_VALID, `FY93,FY94,FY95,FY96,FY97,FY98,FY99,FY00, FY01, FY02'
- FA\_TICK\_INCL', `include=(FA\_TICK\_VALID), upshift')
- FA TICK NEXT, `FY02'

#### Institution ID number

This macro defines the institution's ID number:

INSTID, `023456'

#### **Student Macros**

The following lists the Financial Aid student macros, located in the *student* macro file.

**Note:** The enable macros located in the *student* file are listed in the *Enable Macros* list above. The *student* macro file is located in the following directory path: \$CARSPATH/macros/custom/student

# Award Letters variable paragraphs

These macros define Financial Aid macros for defining variable paragraphs in Award Letters:

- FA ANF CODE1, 'CWSP'
- FA\_ANF\_CODE2, `OUTS'
- FA ANF CODE3, `PELL'
- FA\_ANF\_CODE4, `PERK'
- FA\_ANF\_CODE5, `STGR'
- FA\_ANF\_CODE6, `GSL'
- FA\_ANF\_END, `ANFCLS'

# **Award Notices: categories**

These macros define Financial Aid Award Notice categories (sections):

- FA\_AWD\_CTG\_DEF, `A'
- FA\_AWD\_CTG\_VALID, `A,B,C,D,E'
- FA AWD CTG INCL, 'include=(FA AWD CTG VALID)'
- FA\_AWD\_CTG\_EX, `(A),(B),(C),(D),(E).'

### **Budgets: Budget Length defaults**

These macros define Budget Length defaults (Independent students only):

- BGT\_LENGTH\_DEF, `9'
- BGT LENGTH INCL, `include = (1:12)'

# **Budgets: Intended Schedule defaults**

These macros define Budget Intended Schedule defaults:

- BGT INTEND SCH DEF, `F'
- BGT\_INTEND\_SCH\_VALID, `F,H,L,T'
- BGT INTEND SCH INCL, 'include = (BGT INTEND SCH VALID)'
- BGT\_INTEND\_SCH\_EX, `(F)ull, (H)alf, (L)ess than 1/2, (T)hree quarter.'

# Contact Resource defaults: Financial Aid Status Letter

This macro defines the Contact Resource default value for the Financial Aid Status Letter:

• CTC FA STAT DEF, `FASTAT'

## Contact Resource defaults: Pell Payment selection

This macro defines the Contact Resource default value for Pell Payment selection:

• CTC\_FA\_EDEPELL\_DEF, `PELLPMT'

#### Contact Resource defaults: Verification

This macro defines the Contact Resource value for when verification begins:

VERIFICATION CONTACT, `VER'

#### EDE: path names

These macros define path names for EDE file processing:

- ORIGPATH, IDS\_PATH`/pcfin/original.inp'
- CORPATH, IDS\_PATH`/pcfin/correct.inp'
- EDEPATH, IDS\_PATH`/pcfin'

#### Financial Aid: Amount status values

These macros define Financial Aid Amount Status values:

- FA\_AMT\_STAT\_DEF, `AA'
- FA AMT STAT VALID, `AA,EA'
- FA AMT STAT INCL, 'include=(FA AMT STAT VALID)'
- FA\_AMT\_STAT\_EX, `(AA) or (EA).'

# Financial Aid: Dependency values

These macros define the Financial Aid Dependency values:

- FA DEP, 'D'
- FA INDEP, 'I'

# Financial Aid: Entitlement Program default

This macro defines the Financial Aid Entitlement Program default:

• FA\_ENTITLE\_DEF, `PELL'

#### Financial Aid: Examples

These macros define financial aid examples:

- AID\_TYPE\_EG,`, eg: WORK, LOAN, GRNT.'
- AID\_TBL\_EG,`, eg: ATHB, ALUM, BASK, FOOT.'
- BGT\_TYPE\_EG,`, eg: R/DEP/FT, C/IND/PT.'
- FA\_FORM\_EG,`, eg: SCLR, ATHL, ACAD, PERF, TWVR.'
- FNDG\_SRC\_EG,`, eg: FEDC, INSE, STAT, OUT.'
- METHOD\_TBL\_EG,`, eg: CM, PELL.'

# Financial Aid: Funding categories

These macros define Financial Aid Funding categories:

- FA CTG DEF.`
- FA\_CTG\_VALID, `" ",RET,NEW'
- FA\_CTG\_INCL, `include=(FA\_CTG\_VALID)'
- FA\_CTG\_EX, `(RET) or (NEW).'

## Financial Aid: Matching Subsidiary values

These macros define Financial Aid Matching Subsidiary values:

- FA\_MATCH\_SUBS\_DEF', `N'
- FA\_MATCH\_SUBS\_VALID', `I,N,S'
- FA\_MATCH\_SUBS\_INCL', `include=(FA\_MATCH\_SUBS\_VALID)
- FA\_MATCH\_SUBS\_EX', `(I)D# only, (N)ot used, (S)ubsidiary Acct. Posting.'

#### Financial Aid: Record status values

These macros define Financial Aid Record Status values:

- FA AID STAT DEF, 'I'
- FA AID STAT VALID, `A,C,I,H,N,P,R'
- FA\_AID\_STAT\_INCL, `include=(FA\_AID\_STAT\_VALID)'
- FA\_AID\_STAT\_EX, `(A)ccepted,(C)ampus auth.,(H)old,(I)ntended,(P)ending.'

#### Financial Aid: Status values

These macros define Financial Aid Status values:

- FA PKG STAT DEF, `A'
- FA\_PKG\_STAT\_VALID, `A,M'
- FA\_PKG\_STAT\_INCL, `include=(FA\_PKG\_STAT\_VALID)'
- FA PKG STAT EX, `(A) or (M).'

#### Financial Aid: Years

These macros define Financial Aid years:

- FA\_YR\_DEF, `FA\_YR\_CUR'
- FA\_YR\_VALID', `9596, 9697, 9798, 9899, 9900,
   FA\_YR\_PREV,FA\_YR\_CUR,FA\_YR\_NEXT'
- FA YR INCL', `include=(FA YR VALID), upshift')

#### Financial Aid Need Tape: MDE Source values

These macros define the Financial Aid Need Tape MDE Source values:

- FA\_NEED\_TAPE\_DEF, `CSS'
- FA\_NEED\_TAPE\_VALID, `ACT,CSS,PHEA,FED,GES'
- FA\_NEED\_TAPE\_INCL, `include=(FA\_NEED\_TAPE\_VALID)'

## Financial Aid Need Tape: Media Source values

These macros define the Financial Aid Need Tape Media Source values:

- FA MEDIA\_DEF, `TAPE'
- FA MEDIA VALID, `TAPE, FILE, EFIL'
- FA\_MEDIA\_INCL, `include=(FA\_MEDIA\_VALID)'

#### Financial Aid Packaging: Financial Aid Package default

This macro defines the Financial Aid Package default:

• FA\_AID\_PKG\_DEF, `ACT'

#### Financial Aid Packaging: Level Limit default

This macro defines the Financial Aid Package Level Limit default:

• FA PKG LEVEL LMT DEF, `100'

## FISAP reporting: Agency default

This macro defines Financial Aid Reporting Agency default:

FA\_RPT\_AGENCY\_DEF, `FISAP'

#### FISAP reporting: Aid codes

These macros define Aid Codes used for FISAP reporting:

- FISAP\_NDSL, "PERK" '
- FISAP\_CWSP, "CWSP" '
- FISAP\_SEOG, "SEOG " '

# **Need Analysis: Projection Need Methods**

These macros define Projection Need Analysis Methods:

- FA PROJ DEF, `PROJ'
- FA\_PROJ\_VALID, `PROJ'
- FA PROJ INCL, 'include=(FA PROJ VALID)

# **Need Analysis: Simulation ID**

This macro defines the Financial Aid Need Analysis Simulation ID:

FA\_SIM\_ID, `40000'

#### Pell Cost Of Attendance: Hours of instructional time

This macro defines hours (i.e. semester/quarter) for a full-time student in school's definition of award year (used to determine the PELL COA):

FA\_HOURS\_INSTR\_TIME, `24'

# Pell Cost Of Attendance: Pell COA budget name

This macro defines the name of the PELL COA budget (used to hold a student's financial aid Pell COA budget):

• FA PELLCOA, `PELLCOA'

#### Pell Cost Of Attendance: Weeks of instructional time

This macro defines weeks of instructional time for a full-time student in school's definition of award year (used to determine the PELL COA):

• FA\_WEEKS\_INSTR\_TIME, `30'

# Pennsylvania State Grant Program (PHEAA): Code default

This macro defines the Financial Aid Pennsylvania State Grant Program Code default (must be the same as the four character code in the aid table):

• FA PA ST GRANT DEF, 'STGR'

# Program codes: Graduate/Professional

This macro defines the Graduate/Professional Program codes:

PROG\_GRAD, `GRAD'

**Note:** Update as necessary. Make sure the value is consistent with prog\_table and PROG\_VALID in \$CARSPATH/macros/custom/table.

#### Program codes: Undergraduate

This macro defines the Undergraduate Program codes:

• PROG\_UNDG, `UNDG'

**Note:** Update as necessary. Make sure the value is consistent with prog\_table and PROG\_VALID in \$CARSPATH/macros/custom/table.

# Satisfactory Academic Progress: Fail SAP status

This macro defines the Fail SAP status assigned to those students who are processed for SAP and fail the compliance stage:

• FAIL SAP STAT, `FFAL'

# Satisfactory Academic Progress: Pass SAP status

This macro defines the Pass SAP status assigned to those students who are processed for SAP and pass the compliance stage:

• PASS SAP STAT, FPAS'

## **Satisfactory Academic Progress: SAP action contact**

This macro defines the SAP action contact created for those students who need to have some action taken:

SAP ACTION CTC, `FASAPACT'

#### **Satisfactory Academic Progress: SAP Selection Contact**

This macro defines the SAP selection contact created for those students assigned who have a stufa\_rec for the financial aid year passed to the finaid version of the selsapids informer:

• FA SAP SELECT CTC, `FASAPSEL'

# Satisfactory Academic Progress: SAP Track Default

This macro defines the SAP Track default assigned to those students who need to have some action taken. This track defaults into the financial aid sap menu options:

• FA\_SAP\_TRACK\_DEF, `FINAID'

**Note:** The fasap src program creates these contacts during the compliance stage of the process. This feature allows the institution the opportunity to void contacts for those students who are not to have actions performed on them.

#### **Table Macros**

The following lists the Financial Aid table macros, located in the *table* macro file.

# **Financial Aid Method Table values**

These macros define the Financial Aid Method Table valid and include values:

- FA METH VALID, `EFM,EFMS,FM,FMS,IM,SIM'
- FA\_METH\_INCL, `include=(FA\_METH\_VALID)'

# **Need Analysis Method default**

This macros defines the Financial Aid Need Analysis Method default:

• FA\_METH\_DEF, `FM'

**Note:** Do not change these macros. The Jenzabar representative responsible for implementing the Financial Aid product will update these macros.

# **Financial Aid Includes**

#### Introduction

The Financial Aid product contains includes that determine the features that are enabled in the product. An include can either be a compile option that enables or disables a feature, or a default value include that defines a default value for a feature.

## **Purpose**

An include allows you to activate or deactivate features in C programs without changing the C code. You can also specify compilation values for an entry program in the Financial Aid product. By modifying includes, you can customize your implementation of the Financial Aid product, and make the product easier to maintain.

**Note:** For more information about using the MAKE processor and modifying includes, see the *Jenzabar CX Technical Manual*.

## **Macro Dependency**

Includes have a dependency on macros. Normally, you do not directly modify includes for the product. You must modify a corresponding macro value and then reinstall the include.

#### **How to Locate Includes**

To locate a Financial Aid include, access the \$CARSPATH/include/custom/common file.

**Note:** For more information about using the MAKE processor and modifying includes, see the CX System Reference Technical Manual.

#### **Custom Includes**

The following lists and describes the custom include files that affect or have an effect on the Financial Aid product. The includes are located in the following directory path: \$CARSPATH/include/custom.

# billing

Contains includes that affect the Billing program compilation options and refund policies. You can define the following to be displayed in the SDS (Student Data Sheet) bill:

- The estimated aid note symbol (e.g., \*) that appears before a financial aid amount with an EA status
- The Stafford (GSL) award multiplied by a discount percentage

#### bursar

Contains includes you can use to customize Bursar, including:

- Defining where financial aid will appear in the Bursar query and on the SDS bill
- Defining the sort order in the Bursar process
- Identifying (with a menu symbol) financial aid that is currently posted, but a change in status prevents the student from receiving the credit on his/her session balance

#### faneed

Contains customized values commonly used in the Financial Aid Need Analysis program, including (for example):

- · Default need analysis form code
- Participation in EDE
- Valid need analysis forms

#### finaid

Contains customized values commonly used in the Financial Aid program, including (for example):

- · Admissions office contacts
- Default contacts and status values
- Default first session codes
- · Special contact codes
- Tickler contact codes
- Valid financial aid year constants

#### libbill

Contains includes that affect how financial aid values are displayed the Student statement, including:

- Displaying the difference between awarded and posted amounts
- Defining the subsidiary codes that indicate what displays in a pending financial aid section on a statement, if applicable

# **Application Includes**

The following lists and describes the application include files that affect or have an effect on the Financial Aid product. The includes are located in the following directory path: \$CARSPATH/include/applic.

#### facomm

Contains includes that define the common macros used between Financial Aid programs.

#### libloar

Contains includes that define the common macros used within Financial Aid Loan.

# **Utility Includes**

The following lists and describes the utility include files that affect or have an effect on the Financial Aid product. The includes are located in the following directory path: \$CARSPATH/include/util.

#### fa

Contains includes that define calculation libraries used in need analysis calculations. This file contains common values shared between the faneed program and the libraries.

# fa97-01

Contains includes for the header file Financial Need Analysis calculation engine for:

- 96/97
- 97/98
- 98/99
- 99/00
- 00/01

#### facalc

Contains includes that contain common financial aid calculation library definitions beginning with 93/94.

#### facomm

Contains includes that define the common macros used between Financial Aid programs.

# **Configuration Table Entries**

#### Introduction

Although most Financial Aid features and processes rely on macros, the Financial Aid Loan program accesses the Configuration table for processing instructions. This section contains descriptions of the Configuration table entries that the Financial Aid Loan product uses.

The Configuration table maintains program processing information for some CX programs. Programs that use information in the Configuration table do not need to be recompiled when Configuration table values change.

## **Configuration Table Entries for Financial Aid Loan**

If you use the Financial Aid Loan product, define the following specified values in the Configuration table that affect processes and features.

# **ENABLE\_FAENTRY\_LOAN\_ACCESS**

Enables access to the Financial Aid Loan screens from within the Financial Aid Entry program. If access to the Financial Aid Entry screen is display only, then access to the Financial Aid Loan screens is also display only.

#### LOAN BATCH FILE DIR

Defines the directory for creating Loan Export files and locating Loan Import files.

# LOAN\_DEFAULT\_LOANGUAR

Defines the default Guarantor code (e.g., 800) used by your institution.

#### LOAN DEFAULT LOANORIG

Defines the default Origination Agency (DIRECT or COMMON) used by your institution.

#### LOAN DEFAULT NEED METHOD

Defines the default Need Method code (e.g., FM) used by your institution.

# LOAN DEFAULT PLUS CODE

Used for Plus loans. This macro defines the default Parent Loans code (e.g., PLUS) used by your institution.

#### LOAN DEFAULT REQ TYPE

Used for CommonLine loans. This macro defines the default Request Type code (e.g., CR) used by your institution.

#### LOAN DEFAULT STAF CODE

Used for Stafford loans. This macro defines the default Stafford code (e.g., STAF) used by your institution.

#### LOAN DEFAULT UNSB CODE

Used for Unsubsidized Stafford loans. This macro defines the default Unsubsidized Stafford code (e.g., UNSB) used by your institution.

# LOAN\_EFT\_ADD\_COMPLIANCE\_CTC

This macro defines whether the Post Loans to Student Account process adds a Contact record (ctc\_rec) if the edit checks pass. The ctc\_rec.resrc is set to be the aid\_rec.aid + aid\_rec.sess + aid\_rec.yr [3, 4]. For example, PLUSFA99. The ctc\_rec.tick is set to "FY" + aid\_rec.fa\_yr [1, 2]. For example, FY99.

# LOAN\_EFT\_ATTENDANCE\_COST\_TEST

This macro defines whether the Post Loans to Student Account process performs the Attendance Cost test.

#### LOAN EFT COURSE NOCOUNT LIST

For the Credit test, this macro identifies a list of courses that are not counted in the total hours registered. If a student is found to be enrolled in any of the comma-separated list of courses specified in this macro, the course load for those courses is excluded from the total registered hours.

#### LOAN EFT COURSE PASS LIST

For the Credit test, this macro identifies a list of courses that pass the test automatically. If a student is found to be enrolled in any of the comma-separated list of courses specified in this macro, they automatically pass the Credit test.

# LOAN EFT CREDIT TEST

When set to Y, the Post Loans to Student Account process performs the Credit test.

#### LOAN EFT ENTRANCE INTERVIEW CTC

Lists the Resource codes used to define the entrance interview contact(s).

#### LOAN EFT ENTRANCE INTERVIEW TEST

When set to Y, This macro causes the Post Loans to Student Account process to perform the Attendance Cost test.

## LOAN EFT OVERAWARD TEST

When set to Y, This macro causes the Post Loans to Student Account process to perform the Over-award test.

# LOAN\_EFT\_OVERDISB TEST

When set to Y, This macro causes the Post Loans to Student Account process to perform the Over-disbursed test.

# LOAN\_LENDER\_ID\_REQUIRED

When set to Y, this macro requires you to enter a CX ID number in the ID field when adding or updating the Lender Table Entry screen. When set to N, this macro allows you to leave a zero (0) in the ID field on the Lender Table Entry screen. In either case, the lender name appears as entered in the lookup of lenders from the loan tracking entry process, allowing the loan side to have a different name than the CX ID record. Or, in the case of no CX ID record, it allows a name to be stored by which the user can select a lender.

#### LOAN MPN DELIVERY METHOD

This macro defines the default value for the Master Promissory Note (MPN) Delivery method (loan\_rec.mpn\_deliv field). This value is a one-character code indicating the preferred method of delivering the Master Promissory Note to the borrower. Valid codes are:

- Blank
- E (E-mail)
- P (Paper)
- W (Web)

The standard default of this macro is blank and should be changed only if your institution is currently set up to use MPN Loans. Once your institution is set up as an MPN school you must process all Stafford loans as MPN loans (e.g., you cannot process some Stafford loans as MPN loans and others as non-MPN loans). Jenzabar strongly recommends that your institution leave this default blank until you are set up as an MPN school. In addition to defining the LOAN\_MPN\_DELIVERY\_METHOD macro, to complete MPN setup be sure to define the LOAN\_MPN\_SERIAL\_LOAN\_CODE macro and to define the Application Code value as M in your Loan Type table entries.

# LOAN MPN SERIAL LOAN CODE

This macro defines the default value for the Master Promissory Note (MPN) Serial Loan code (loan\_rec.mpn field). This value is a one-character code indicating how your institution intends to use the Master Promissory Note. Valid codes are:

- Blank
- N (New use a new Master Promissory Note)

# • S (Serial - renew the existing Master Promissory Note)

The standard default of this macro is blank and should be changed only if your institution is currently set up to use MPN Loans. Once your institution is set up as an MPN school you must process all Stafford loans as MPN loans (e.g., you cannot process some Stafford loans as MPN loans and others as non-MPN loans). Jenzabar strongly recommends that your institution leave this default blank until you are set up as an MPN school. You may wish to set this macro to the most common value used by your institution or you may wish to leave it blank and allow the user to select the appropriate value for the selected MPN loan. Once you are ready to certify a selected MPN loan, you are required to enter a value in the loan\_rec.mpn field. In addition to defining the LOAN\_MPN\_SERIAL\_LOAN\_CODE macro, to complete MPN setup be sure to define the LOAN\_MPN\_DELIVERY\_METHOD macro and to define the Application Code value as M in your Loan Type table entries.

### LOAN OTHR TOT CODES

Identifies tot codes for alternative loans (not fully implemented).

## LOAN PLUS TOT CODES

Identifies the list of Tot codes for parent loans.

# LOAN RECIPIENT BRANCH ID

Unique (4-digit max) ID number receiving files, assigned by entity other than Department of Education.

#### LOAN RECIPIENT ED BRANCH ID

The 2-digit ID number assigned by the Department of Education to the branch office receiving the files.

# LOAN\_RECIPIENT\_ID

Unique (6-digit max) ID number assigned to the organization receiving files. For guarantors, this is a 3-digit number as shown in Appendix A of CommonLine documentation. For all other organizations, this is a 6-character number assigned by the Department of Education.

#### LOAN RECIPIENT NAME

Name (32-char max) of recipient of loan origination files.

# LOAN\_SAME\_FILE\_EXTENSION

Determines how outbound file names are constructed. If "N" (default), outbound files will have an extension of .001, .002, .003, etc. for the second and subsequent filenames, respectively. If "Y", all files will have the same extension (as determined from the loanfmt\_table), and the filename will include 001, 002, 003, etc. for the second and subsequent filenames (not the extension)

#### LOAN SCHOOL BRANCH ID

Unique (4-digit max) ID number assigned by entity other than Department of Education.

#### LOAN SCHOOL ED BRANCH ID

School's 2-digit branch ID assigned by the department of Education.

#### LOAN\_SCHOOL\_ID

School's (6-digit max) ID number assigned by the department of ED required in all electronic communications between school and loan origination agency.

#### LOAN STAFF TOT CODES

Identifies the list of tot codes for Stafford (subsidized) loans. Separate each tot code with a comma (e.g. STAF,STF1,STF2).

# LOAN SUMMARIZE EFT DEBIT

During the import of EFT roster files, should the debit side of the resulting G/L transaction represent a summarized amount for all disbursements (the debit side is typically the EFT wire cash account)? If "Y", only one G/L entry is posted with a single debit and one credit for each disbursement in the EFT roster file. If "N", the import process posts one G/L entry for

each disbursement, resulting in several debits to the EFT wire account. For schools that use bank reconciliation to reconcile the EFT wire account, setting this option to "Y" allows for the most straightforward reconciliation--EFT monies are wired to the school in a lump sum single deposit that corresponds to the total amount of the disbursements in an EFT roster file.

# LOAN\_TABLE\_CONTROL\_GROUP

Unix group in which a user must have access to enable table option in loan tracking.

# LOAN\_UNSB\_TOT\_CODES

Identifies the list of tot codes for Stafford (unsubsidized) loans. Separate each tot code with a comma (e.g. UNSB,UNS1,UNS2).

# SECTION 5 – JENZABAR CX PROGRAM FILES

# Overview

#### Introduction

This section provides reference information about the files that relate to most CX programs. By understanding the file structure and the contents of the files, you can locate most of the information you need about any program.

## **Program Files Detailed**

This section contains details about the following files:

#### def.c

The def.c file contains the declaration of external variables (including structures) that must be available to all source files in the program. These variables can also be initialized in this file. As with other C source files, the files also contain comments. The *makedec* command uses the def.c file to create the dec.h file.

#### mac.h

The mac.h file contains preprocessor include and define statements, typedef statements, and structure template definition statements. The file also contains macro substitution defines and declarations of structures. This file is included in all source files during compilation through use of the dec.h file.

**Note:** All other files for each CX program are standard C programming files with standard components and structure.

#### **Definition File**

Every program uses a definition (def.c) file, located in /src directory path containing the program.

The def.c file for a screen-oriented program can contain the following information:

- Includes for a mac.h file
- Declaration of global variables and structures used throughout the product
- Structure and non-structure screen binds (i.e., program buffer to screen buffer binds)
- Ring menu definitions
- Prompt line information
- Program parameters
- Declarations of dynamic memory (dmms, dmls, and dmlts) in relation to functionality within libdmm (the dynamic memory management package)
- Screen pointers

The def.c file for a nonscreen-oriented program can contain the following information:

- Includes for a mac.h file
- Global program variables
- Includes for schema filesdef.c files
- Form pointers that provide the location for forms
- Sqlda pointers that bind the file structure to the form
- dmm, dml and dmlt definitions
- Program parameters
- Declarations of functions so the compiler can handle a call of that function

### Example of a def.c File

The following is an edited excerpt from the def.c file for the Financial aid programs, *faentry* and *faneed*. It illustrates the common components of a standard CX def.c file.

**Note:** The legend for the file contents follows this illustration.

```
#include "mac.h" 	
#include <schema/student/aiddef.c>
#include <schema/student/progenrdef.c>
struct bind_type bgt_bind_list[] =
        BGT_SCR, &bgt_scr, "meth", CHARTYPE, (char*)&bgtmeth, SCR_CBIND},
BGT_SCR, &bgt_scr, "methtext", CHARTYPE, (char *)&bgttext, SCR_CBIND},
BGT_SCR, &bgt_scr, "bgttext", CHARTYPE, (char *)&bgt_desc, SCR_CBIND},
/* screen definitions for a ring menu for the faneed screen */
SCR MENUSTART(need def)
      SCR_MENUOPT2(0, "Assum", 'A', SCR_GMENABLE, "Look at assumptions for a student.", NULL), SCR_MENUOPT2(0, "Reject", 'R', SCR_GMENABLE, "Look at rejects for a student.", NULL), SCR_MENUOPT2(0, "Update need", 'U', SCR_GMENABLE, "Update student need section.", "Update
      SCR_MENUOPT2(0, "Student", 'S', SCR_GMENABLE, "Update student section.", NULL),
SCR_MENUOPT2(0, "Budget", 'B', SCR_GMENABLE, "Display and/or update the Budget screen.", NULL),
SCR_MENUOPT2(0, "Options", 'O', SCR_GMENABLE, "Display and/or update student profile and/or
academic information. ", NULL),
     prompts for quikmate/characterbase display.
char forward_prompt[30];
char help prompt[30];
char keyn_prompt[30];
char keyu_prompt[30];
/* parameter buffers */
char print_dev[9]; /* output printer for fps letters */
char intend_schd; /* intended schedule for PELL awards */
char divide[4][2]; /* parameter slash symbol based on nsess */
/* Program variables */
                                           /* used to reference loan scrolling areas */
int loanindex;
int loanfound = FALSE;
                                            /* T/F if loan records found *,
int adr_loaded = FALSE;
                                           /* TRUE if adr functions initialized */
```

# Legend for the def.c file:

- 1. mac.h include
- 2. schema file def.c's
- 3. screen binds
- 4. structure definitions
- parameters

#### mac.h Files

Every program uses a macro header (mac.h) file, located in the following path: \$CARSPATH/src/finaid/cprogram name>.

The *mac.h* file for a screen-oriented program can contain the following information:

- Includes related to system header files
- Includes related to CX library and other product processes
- Includes for schema filesmac.h files
- Program constant definitions (i.e., #define statements)
- Structure definitions

# Example of a mac.h File

The following is an edited excerpt from the mac.h file for *faentry*. It appears here to illustrate the common components of a standard CX mac.h file.

**Note:** The legend for the file contents follows this illustration.

```
#include <time.h>
#include <ctype.h>
#include <signal.h>
#include <string.h>
#include <schema/admissions/admmac.h>
#include <schema/student/progenrmac.h>
#define ADD_SCR
                                    "accounting/fingen/add"
#define SELECT_SCR
                                    "accounting/fingen/select"
#define BGSI_FORM
                                    "accounting/fingen/bgsi"
/* Compliance checks */
#define CHECK_AWD
                           'A'
#define CHECK_DISB
#define CHECK_ALL
                                              /* Both */
struct dist_type
                                    /* fiscal period */
/* right justified session value */
    char
                  prd[7];
                  sessyr[7];
    char
                  sess[5];
    char
    int
                  yr;
                  dist[2];
    int
    char
                  extra[2];
```

# Legend for the mac.h file:

- 1. includes for header files
- 2. includes for schema files
- 3. program constant definitions
- 4. structure definitions

# **SECTION 6 - FINANCIAL AID ENTRY**

# **Overview**

### Introduction

This section provides reference information about the Financial Aid Entry program. The Financial Aid product uses Financial Aid Entry to allow:

- Fund balance checking
- Aid disbursement checking
- · Hold records monitoring
- Manual entering and maintaining of financial aid
- Interactive and batch aid packaging
- Loan processing
- Financial aid posting
- Compliance checking
- Financial Aid transcripts, Award Notice forms, and Cover letters production

# **Program Features Detailed**

This section contains details about the following features of the Financial Aid program:

- Process flow
- Parameters
- Program screens

# **Process Flow**

# **Functional Relationships**

The following diagram shows the functional relationships of Financial Aid Entry.

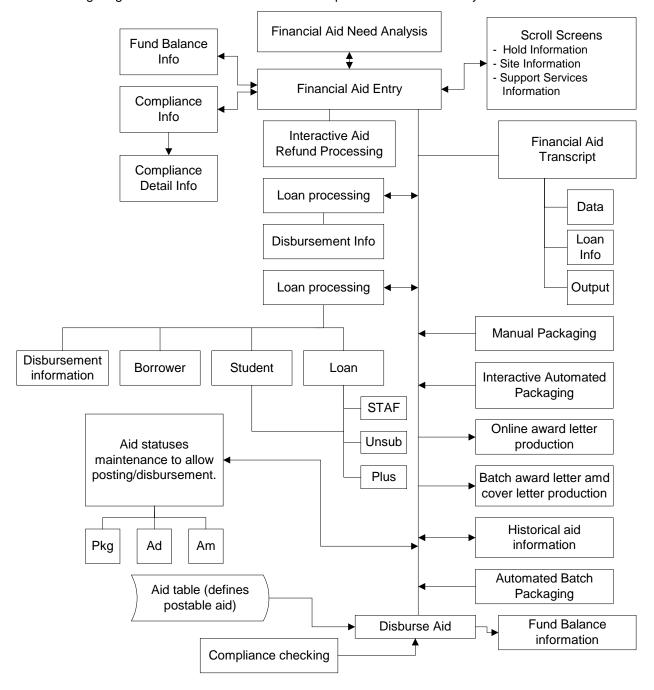

# **Financial Aid Entry Diagram**

The following diagram shows the flow of data in the Financial Aid Entry program.

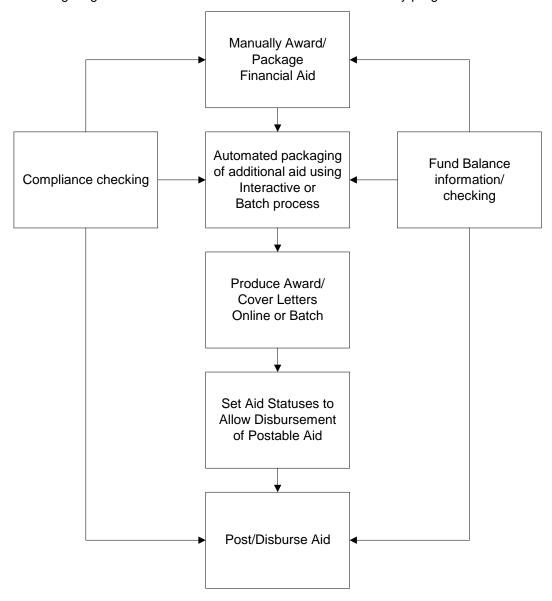

# **Data Flow Description**

The following describes the data flow in the Financial Aid Entry program.

- 1. The user uses Financial Aid Entry manually to enter and package awards to students.
  - **Note:** The user also performs compliance and fund balance information checking.
- 2. The user uses Financial Aid Entry to perform automated packaging of students' awards. The user can use interactive screens or the batch process.

Note: The user also performs compliance and fund balance information checking.

3. The user creates award notices and cover letters using Financial Aid Entry interactive commands or the batch process.

4. To allow for disbursement of aid to students, the user sets the students' aid status codes appropriately and ensures that the students meet compliance.

**Note:** The Aid table defines those aid codes that can be posted.

5. The user posts and/or disburses aid to students' accounts.

**Note:** The system also performs compliance and fund balance checking. The user may obtain information on compliance and/or fund balance information for any aid code.

# **Financial Aid Packaging Processing**

# **Packaging Processing Methodology**

The Financial Aid Packaging process uses a *best fit* methodology with table-driven calculations to determine the composition of a student's financial aid package. Your institution's packaging objectives and the allowable range of the awards (minimum, maximum, and percentage of variance) applied to the student's amounts of need determine the best fit solution.

In deciding which financial aid to package, Financial Aid Packaging can validate aid compliance and fund balance restrictions. Before awarding a student's aid, Financial Aid Packaging can perform compliance validation to ensure that the student meets the institution's compliance requirements.

# **Compliance Checking**

The Financial Aid Packaging process can verify that students meet the institution's compliance requirements, defined in the Financial Aid Compliance tables. Automatic compliance checking occurs when the system awards and/or posts financial aid. When a student does not meet compliance for a specific financial aid, Financial Aid Packaging does not package that specific financial aid for the student.

**Note:** Financial Aid Packaging processes compliances by exception; when no compliance standard is associated to an aid code, the system assumes automatic compliance.

# **Enrollment Status Packaging**

Financial Aid Packaging contains a feature that calculates packaging simulations for four different enrollment statuses, including:

- Full-time
- 3/4 time
- 1/2 time
- Less than 1/2 time

Note: The above values exist in the Financial Aid Budget and Budget Group tables.

When the feature ENABLE\_FEAT\_MULTIPKG is enabled, Financial Aid Entry automatically creates the four packaging simulations for a student. Financial Aid Entry determines the student's enrollment status for the active session in two ways:

- If the student is not registered for the session, the system uses the enrollment status in the student's active budget, which you specify in the Need Analysis program.
- If the student is registered for the session, the system determines the student's enrollment status by the number of hours in which the student is registered.

#### **Automatic Recalculation of Financial Aid Awards**

After you award financial aid to a student, the system determines the actual award amount based upon the active budget prior to registration and actual hours after the student registers. The actual amount that the student receives depends on the student's actual enrollment hours and the particulars for which the award(s) pays. For example, if the student has a full time registration (\$1200) and his aid only pays for tuition (\$850), the system awards \$850 of the \$1200 total, and the system will either:

- Return the remainder of the award to the fund account
- Keep track of how much tuition has been paid (if the student is to receive the remainder of the award)

**Note:** To set up this feature, you must enable the ENABLE\_FEAT\_MULTIPKG macro. You must also set up system tables to define the actions of the automatic recalculation processing.

# **Compliance Checking**

#### Introduction

Compliance testing criteria looks at data in individual student records and uses a specified test to see if a student meets the compliance test. Financial Aid Entry performs two types of compliance testing:

- The first is to check if the student complies with the requirements for receiving an award
- The second is to check if the student passes the compliance requirements allowing the award to be disbursed

Financial Aid Entry can perform compliance testing on every student receiving any type of aid, on an individual aid basis, or on every aid belonging to an aid funding source. The program *cannot* perform compliance checking for aids that do not have any compliance requirements defined in the tables.

# **Types of Compliance**

The Financial Aid product tests students' records for the following types of compliance:

- All (everyone receiving any type of aid award must meet)
- Aid code specific (e.g., Pell, SEOG)
- Fund/source specific (all aid codes with this source must meet the same requirements)

## **Categories of Compliance Requirements**

Compliance requirements fall into two categories:

- The first are requirements that must be met for a student to be awarded a financial aid.
- The second are requirements that must be completed for an award to be disbursed to a student's account.

Therefore, for Financial Aid Entry to award an aid, a student must have each award requirement completed to get the award. Before disbursement can take place, each requirement necessary for disbursement must be completed. Manual awarding allows you to override compliance that must be met for awarding.

# **Passing Compliance Testing**

Generally, for an aid to pass a compliance test on a student, each requirement must be completed (AND conditions between requirements), and at least one sequence must be completed (OR condition between sequence numbers) for each requirement. For a sequence to be completed, each criteria test must be passed. This relationship allows more flexibility in defining compliance tests. An exception to this occurs when a student is allowed to attend more than one site within a school system. At this point, the criteria test may only need to be passed at one site for compliance to be met.

Financial Aid 71 Financial Aid Entry

# **Financial Aid Entry Parameters**

#### Introduction

CX contains parameters and compilation values for executing the Financial Aid program. You can specify parameters to compile Financial Aid Entry in a specified manner at the time of execution. The Financial Aid Entry program source coding performs multiple functions, for example: Financial Aid Entry applications, disbursement of aid, and creation of award letters.

**Note:** You can also specify compilation values with the includes for the Financial Aid product that affect the Financial Aid Entry program.

## **Parameter Syntax**

The following lists the methods of running the Financial Aid Entry program from the UNIX shell. The individual parameters specified in each method are described in *Parameters*, which follows this list.

**Note:** Parameters that appear in brackets are optional. Parameters that do not appear in brackets are required.

## To operate in normal interactive mode:

Usage: faentry -I subs [-D display only, -v verify compliance]

Example: faentry -I S/A -v

## To post financial aid in up to 4 sessions:

Usage: faentry -y year -l subs -s session(s) -p prog -d -a [-F, -j date, -i ignore pkgstat]

**Example:** faentry -y 9697 -l S/A -s FA96 -p UNDG -d -a -F, -j 053196, -i ignore

pkgstat

### To select and format award notices:

Usage: faentry -y year -l subs -s session(s) -c current sess -f form -r return date

**Example:** faentry -y 9697 -I S/A -s FA96 SP97 -c SP97 -f anform -r 053196

# To print Student Compliance Audit:

Usage: faentry -y year -l subs -p prog -s session(s) -o output [-v A,D, or B]

Example: faentry -y 9697 -I S/A -p UNDG -s FA96 -o audit.out -v B

# To operate using Background (Batch) Packaging:

Usage: faentry -y year -l subs -s session(s) -p prog -P pkgcode

Example: faentry -y 9697 -I S/A -s FA96 SP97 -p UNDG -P SIM

### **Parameters**

The following lists the parameters for running Financial Aid Entry.

-a

Required - Specifies that Financial Aid Entry post all financial aid awards regardless of the posting status value (stufa\_pst\_stat) in the stufa\_rec. The program posts an ASCII file.

Example: faentry -y 9697 -I S/A -s FA96 -p UNDG -d -a

#### -A runcode

Optional - Specifies an ADR run code where runcode represents the code you specify.

Example: faentry -A SINGLEI -I S/A -v

-c current session

Required - Specifies a session code where current session represents the code you specify.

**Example:** faentry -y 9697 -l S/A -s FA96 SP97 -c SP96 -f entry -r 053196

-d

Required - Specifies that Financial Aid Entry will disburse aid for students who have a posting status value (stufa\_pst\_stat) equal to Y.

Example: faentry -y 9697 -l S/A -s FA96 SP97 -p UNDG -d -a

-D

Optional - Specifies access to Financial Aid Entry in display-only mode.

Example: faentry -I S/A -D

### -f form

Required - Specifies a specific award notification form to display where *form* represents the form name.

**Example:** faentry -y 9697 -l S/A -s FA96 -c SP96 -f aidpkg -r 053196

-F

Optional - Specifies for Financial Aid Entry to run the filepost program to post the ASCII file created for posting financial aid.

Example: faentry -y 9697 -l S/A -s FA96 -p UNDG -d -a -F

## -j date

Optional - Specifies a journal date where *date* represents the date you specify indicating the date to be entered in the journal as the effective posting date.

Example: faentry -y 9697 -I S/A -s FA96 -p UNDG -d -a -j 053196

# -i ignore pkgstat

Optional - Specifies that the Financial Aid Entry posting process will ignore a package status of *pending*.

Example: faentry -y 9697 -l S/A -s FA96 -p UNDG -d -a -i

#### -I number

Optional - Specifies an ADR address used by a specific ID number where *number* represents the number you specify.

Example: faentry -I S/A -s FA96 SP97 -p UNDG -v -I 400004

### -l subs

Required - Specifies a subsidiary ledger where *subs* represents the code you specify (e.g., S/A for Student Accounts).

Example: faentry -I S/A

#### -L cur site

Optional - Specifies the site in which you are running Financial Aid Entry where *cur\_site* represents the site code you specify (e.g., main for main campus).

Example: faentry -I S/A -L main

#### -o output

Required - Specifies that Financial Aid Entry produce a background compliance report ASCII file, where *output* represents the filename you specify.

Example: faentry -y 9697 -l S/A -p UNDG -s FA96 -o cplyaudit.out

# -p prog

Required - Specifies the academic program in which to process financial aid where *prog* represents the code you specify.

Financial Aid Financial Aid Entry

**Example:** faentry -y 9697 -l S/A -s FA96 -p UNDG -d -F, -j 053196

# -P pkgcode

Required - Specifies a packaging code where *pkgcode* represents the code you specify. The background/batch packaging process uses this parameter.

Example: faentry -y 9697 -l S/A -s FA96 -p UNDG -P SIM

# -r return date

Required - Specifies a return date to be printed on an award notice form where *return date* represents the date that you want the student to return the form to your office.

Example: faentry -y 9697 I -S/A -s FA96 SP97 -c FA96 -f ANFORM -r 053197

# -s session(s)

Required - Specifies the sessions in which to process financial aid where session(s) represents the session(s) you specify.

Example: faentry -y 9697 -l S/A -s FA96 SP97 -p UNDG -d -a

#### -v A, D, or B

Optional - Specifies that Financial Aid Entry verifies a student's compliance and where:

- A means that compliance must be met to be awarded:
- D means that compliance must be met to be disbursed
- B means both A and D.

Example: faentry -I S/A -y 9697 -s FA96 SP97 -p UNDG -v B

## -y fayr

Required - Specifies the financial aid award year in which to process where *fayr* represents the code you specify.

**Example:** faentry -y 9697 - I S/A -s FA96 -c SP96 -f entry -r 053196

# **Program Screens**

# **Purpose**

Financial Aid Entry has 16 screens and 4 forms for performing the following interactive functions:

- Entering/updating awards
- Performing Compliance checking
- Packaging Financial Aid
- Viewing Award Disbursements
- Viewing Fund Balances
- Creating Financial Aid Transcripts
- Setting Program Parameters

### **Access**

The screen files for Financial Aid Entry are located in the following directory paths:

- \$CARSPATH/src/finaid/faentry/SCR
- \$CARSPATH/modules/finaid/progscr/faentry

The form files for Financial Aid Entry are located in the following directory path:

\$CARSPATH/modules/finaid/forms/faentry

# Screen Files and Table/Record Usage

The Financial Aid Entry screens appear in the following files and use the indicated tables and records.

#### aiddtl

Contains the Aid By Enrollment Status List screen.

Access: \$CARSPATH/src/finaid/faentry/SCR

Tables/Records: aid\_rec, aid\_table, aiddtl\_rec, aiddtl\_table, faschd\_table

#### aidhelp

Contains the Financial Aid Help screen.

Access: \$CARSPATH/src/finaid/faentry/SCR

### aidpkg

Contains the Packaging Detail screen.

Access: \$CARSPATH/src/finaid/faentry/SCR

Tables/Records: faneed rec, faschd table, stufa rec

#### awddisb

Contains the Award Disbursements screen.

Access: \$CARSPATH/src/finaid/faentry/SCR

Tables/Records: id\_rec, stufa\_rec

## cply

Contains the Compliance Requirements screen.

Access: \$CARSPATH/src/finaid/faentry/SCR

Tables/Records: aid\_table, id\_rec

# cplydtl

Contains the Compliance Detail Information screen.

Access: \$CARSPATH/src/finaid/faentry/SCR

Tables/Records: aid\_table, id\_rec

### entry

Contains the main Financial Aid Entry screen.

Access: \$CARSPATH/src/finaid/faentry/SCR

Tables/Records: aid table, faneed rec, id rec, stufa rec

### entry2

Contains the main Financial Aid Entry screen.

**Note:** This screen displays only two aid sessions with the description of the aid code scrolled with the aid. If your institution does not use this screen format, move it to entry and be sure to define PR\_LINE\_DESC in faentry/mac.h.

Access: \$CARSPATH/src/finaid/faentry/SCR
Tables/Records: faneed\_rec, id\_rec, stufa\_rec

#### fabal

Contains the Current Fund Balances screen.

Access: \$CARSPATH/src/finaid/faentry/SCR

Tables/Records: aid\_table, aidpkg\_table

## faloan

Contains the Financial Aid Transcript Loan History screen.

Access: \$CARSPATH/src/finaid/faentry/SCR

Tables/Records: faloan\_rec, id\_rec

### fasite

Contains the Site Record screen.

Access: \$CARSPATH/modules/finaid/progscr/faentry

Tables/Records: site\_rec

#### fatran

Contains the Financial Aid Transcript Information screen.

Access: \$CARSPATH/modules/finaid/progscr/faentry

Tables/Records: fatran\_rec, id\_rec

#### hold

Contains the Holds detail window.

Access: \$CARSPATH/modules/Lib/progscr/libentry

#### listpkq

Contains the Packaging Methods pop-up window.

Access: \$CARSPATH/modules/finaid/progscr/faentry

Tables/Records: pkg\_table

#### parms

Contains the Financial Aid Entry Program Parameters screen.

Access: \$CARSPATH/modules/finaid/progscr/faentry

# pkgobj

Contains the Packaging Objectives screen.

Access: \$CARSPATH/src/finaid/faentry/SCR

Tables/Records: faneed\_rec, faschd\_table, id\_rec, stufa\_rec

### stathelp

Contains the Financial Aid Statuses Help screen.

Access: \$CARSPATH/src/finaid/faentry/SCR

SVC

Contains the Support Services detail window.

Access: \$CARSPATH/modules/Lib/progscr/libentry

# Forms Files and Table/Record Usage

The Financial Aid Entry forms appear in the following files and use the indicated tables and records.

#### anform

Contains a sample Financial Aid Award Letter form.

Access: \$CARSPATH/modules/finaid/forms/faentry

Tables/Records: fa\_item\_table, id\_rec

### awdtst

Contains a sample Financial Aid Award Letter form.

Access: \$CARSPATH/modules/finaid/forms/faentry

Tables/Records: id\_rec

# fatran

Contains the Financial Aid Transcript form.

Access: \$CARSPATH/modules/finaid/forms/faentry

Tables/Records: faloan\_rec, fatran\_rec, id\_rec

## I anfi

Contains a sample Financial Aid Award Letter form.

Access: \$CARSPATH/modules/finaid/forms/faentry

Tables/Records: id\_rec

# **Satisfactory Academic Progress**

#### Introduction

The Financial Aid Satisfactory Academic Progress (*fasap*) program provides the ability to track and report on the academic progress of financial aid recipients.

## **Parameter Syntax**

You can display Financial Aid Satisfactory Academic Progress parameters by entering the following: **fasap** -,

The following is the correct usage for running the Financial Aid Satisfactory Academic Progress program from the UNIX shell:

fasap -r resource -t tickler -c criteria -y fayr -s session [-p SAP pass]

[-f SAP fail] [-P prog] -T track -Y year [-L site] [-A]

Parameters that appear in brackets are optional. Parameters that do not appear in brackets are required.

#### **Parameters**

The following lists the parameters for running Financial Aid Satisfactory Academic Progress.

-A

Optional - Specifies that the process will perform actions instead of compliance.

**Example:** fasap -r SAPACTN -t FY96 -y 9697 -T finaid -Y 1996 -s fa96 -Y 1997 -s sp97 -c APYE -**A** 

# -c compliance criteria code

Required - Specifies the compliance code (e.g., APYE for Academic) used to check students with the specified *resource* contact.

Example: fasap -r SAPACTN -t FY96 -c APYE -y 9697 -s fa96 -Y 1996 -T finaid

### -f SAP fail

Optional - Specifies the SAP code to use if the criteria fails.

**Example:** fasap -r SAPACTN -t FY96 -y 9697 -Y 1996 -s fa96 -Y 1997 -s sp97 -c APYE **-f** *code* -T finaid

# -L site

Optional - Used to specify your site.

Example: fasap -r SAPACTN -t FY96 -c APYE -y 9697 -s fa96 -T finaid -Y 1996 -L main

# -P prog

Optional - Specifies the program (e.g., UNDG for Undergraduate)

**Example:** fasap -r SAPACTN -t FY96 -y 9697 -Y 1996 -s fa96 -Y 1997 -s sp97 -c APYE **-P UNDG** -T finaid

### -p SAP pass

Optional - Specifies the SAP code to use if the criteria passes.

**Example**: fasap -r SAPACTN -t FY96 -y 9697 -Y 1996 -s fa96 -Y 1997 -s sp97 -c APYE **-p** *code* -T finaid

### -r resource

Required - Specifies the resource code (e.g., SAPACTN) of the contact used to select students.

**Example:** fasap **-r SAPACTN** -t FY96 -c APYE -y 9697 -s fa96 -Y 1996 -T finaid **-s session** 

Required - Specifies the session for checking satisfactory academic progress.

Example: fasap -r SAPACTN -t FY96 -c APYE -y 9697 -s fa96 -Y 1996 -T finaid

-t tickler

Required - Specifies the tickler value (e.g., FY96) of the contact used to select students.

Example: fasap -r SAPACTN -t FY96 -c APYE -y 9697 -s fa96 -Y 1996 -T finaid

-T track

Required - Specifies the track (e.g., finaid or regist) to be processed.

Example: fasap -r SAPACTN -t FY96 -c APYE -y 9697 -s fa96 -Y 1996 -T finaid

-y fayr

Required - Specifies the Financial Aid Award Year code (e.g., 9697).

Example: fasap -r SAPACTN -t FY96 -c APYE -y 9697 -s fa96 -Y 1996 -T finaid

-Y year

Required - Used to specify the year for checking satisfactory academic progress.

Example: fasap -r SAPACTN -t FY96 -c APYE -y 9697 -s fa96 -T finaid -Y 1996

Financial Aid 79 Financial Aid Entry

# **SECTION 7 - FINANCIAL AID NEED ANALYSIS**

# **Overview**

# Introduction

This section provides reference information about the Financial Aid Need Analysis program. The Financial Aid Need Analysis program allows you to enter and maintain financial aid need analysis information.

# **Program Features Detailed**

This section contains details about the following features of the Financial Aid program:

- Process flow
- Parameters
- Program screens

# **Process Flow**

# Diagram

The following diagram shows the flow of data in the Financial Aid Need Analysis program.

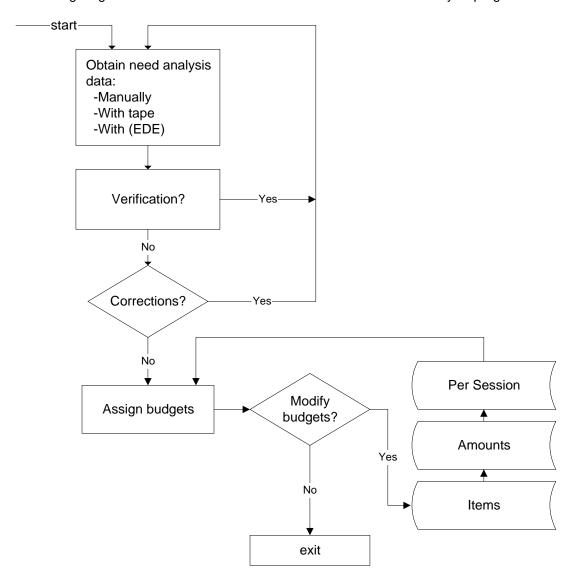

# **Data Flow Description**

The following describes the data flow in the Financial Aid Need Analysis program.

- 1. The user loads need analysis data into CX via:
  - Manual entry
  - Tape
  - EDE
- 2. The user performs verification procedures to determine students' eligibility for financial aid, as necessary.
- 3. The user makes corrections to the need analysis data, as necessary.

- 4. The user assigns budgets for financial aid to students.
- 5. The user makes changes to the students' budgets as necessary.

# **Financial Aid Need Analysis Parameters**

#### Introduction

CX contains parameters and compilation values for executing the Financial Aid Need Analysis program. You can specify parameters to compile Financial Aid Need Analysis in a specified manner at the time of execution.

**Note:** You can also specify compilation values with the includes for the Financial Aid product that affect the Financial Aid Need Analysis program.

## **Parameter Syntax**

You can display Financial Aid Need Analysis parameters by entering the program's name and an invalid parameter, such as the following: **faneed** -,

The following is the correct usage for running the Financial Aid Need Analysis program from the UNIX shell:

faneed -y fayr [-I ledger -s session -p program -c background -f -m method -i id range]

Parameters that appear in brackets are optional. Parameters that do not appear in brackets are required.

### **Parameters**

The following lists the parameters for running Financial Aid Need Analysis.

# -c background

Optional - Specifies that Need Analysis calculates need in background mode. CX uses this parameter for internal testing purposes.

Example: faneed -y 9899 -c

-f

Optional - Specifies a file parameter for reading a group of ID numbers from stdin. CX uses this parameter for internal testing purposes.

Example: faneed -y 9899 -f < file

#### -i ID range

Optional - Specifies a range of ID numbers for need analysis processing where *ID range* represents the ID numbers you specify. CX uses this parameter for internal testing purposes.

Example: faneed -y 9899 -i 101 2309

# -l ledger

Optional - Specifies a Subsidiary Ledger code where *ledger* represents the ledger you specify (e.g., S/A for Student Accounts).

Example: faneed -y 9899 -I S/A

# -L site

Optional - Specifies the site in which you are running Financial Aid Need Analysis, where *site* represents the code you specify.

Example: faneed -y 9899 -L main

### -m method

Optional - Specifies method(s) to be used in calculations where *method* represents the code you specify (e.g., FM for Federal Methodology) . CX uses this parameter for internal testing purposes.

Example: faneed -y 9899 -m fm

**Note:** This parameter can only be used in conjunction with the -c parameter.

#### -o output

Optional - Specifies that Financial Aid Need Analysis produces an ASCII file containing corrections where *output* represents the file format. Currently, the program produces the file only in the GES (General Electronic Support) format.

Example: faneed -y 9899 -o GES

# -O output

Optional - Specifies that Financial Aid Need Analysis produces an ASCII file containing original products where *output* represents the file format. Currently, the program produces the file only in the GES (General Electronic Support) format.

Example: faneed -y 9899 -O GES

## -p program

Optional - Specifies ptp communications with Financial Aid Need Analysis where *program* represents the program name you specify.

Example: faneed -y 9899 -p faentry

# -s session

Optional - Specifies the session in which to process financial aid need analysis where session represents the session you specify.

Example: faneed -y 9899 -s FA96

# -y fayr

Required - Specifies a Financial Aid Award year where fayr represents the code you specify.

Example: faneed -y 9899

# **Program Screens**

# **Purpose**

Financial Aid Need Analysis has 32 screens and 26 forms for performing the following interactive functions:

- Budgeting for Financial Aid
- Need Analysis
- Viewing profile, program enrollment, and academic information
- Calculating available income and estimated family contribution
- Entering a financial aid application form

#### **Access**

The screen files for Financial Aid Need Analysis are located in the following directory paths:

- \$CARSPATH/src/finaid/faneed/SCR
- \$CARSPATH/modules/finaid/progscr/faneed

The form files for Financial Aid Need Analysis are located in the following directory paths:

- \$CARSPATH/modules/finaid/forms/faneed
- \$CARSPATH/modules/finaid/progscr/0102

**Note:** Financial Aid product forms are located in the \$CARSPATH/modules/finaid/progscr directory in subdirectories that pertain to the financial aid award year. The 0102 directory contains the most current versions of the forms.

## Screen Files and Table/Record Usage

The Financial Aid Need Analysis screens appear in the following files and use the indicated tables and records.

**Note:** Several screen files used in prior years also appear in the Financial Aid Need Analysis program screen directories. These screen files are not specifically listed below.

## 95reject1

Contains the first 1995-96 U.S.E.D. Reject Codes And Reasons screen.

Access: \$CARSPATH/src/finaid/faneed/SCR

## 95reject2

Contains the second 1995-96 U.S.E.D. Reject Codes And Reasons screen.

Access: \$CARSPATH/src/finaid/faneed/SCR

#### 96reject1

Contains the first 1996-97 U.S.E.D. Reject Codes And Reasons screen.

Access: \$CARSPATH/src/finaid/faneed/SCR

#### 96reject2

Contains the second 1996-97 U.S.E.D. Reject Codes And Reasons screen.

Access: \$CARSPATH/src/finaid/faneed/SCR

#### 97reiect1

Contains the first 1997-98 U.S.E.D. Reject Codes And Reasons screen.

Access: \$CARSPATH/src/finaid/faneed/SCR

### 97reject2

Contains the second 1997-98 U.S.E.D. Reject Codes And Reasons screen.

Access: \$CARSPATH/src/finaid/faneed/SCR

### 97reject3

Contains the third 1997-98 U.S.E.D. Reject Codes And Reasons screen.

Access: \$CARSPATH/src/finaid/faneed/SCR

### 98reject1

Contains the first 1998-99 U.S.E.D. Reject Codes And Reasons screen.

Access: \$CARSPATH/src/finaid/faneed/SCR

### 98reject2

Contains the second 1998-99 U.S.E.D. Reject Codes And Reasons screen.

Access: \$CARSPATH/src/finaid/faneed/SCR

### 98reject3

Contains the third 1998-99 U.S.E.D. Reject Codes And Reasons screen.

Access: \$CARSPATH/src/finaid/faneed/SCR

### 99reject1

Contains the first 1999-2000 U.S.E.D. Reject Codes And Reasons screen.

Access: \$CARSPATH/src/finaid/faneed/SCR

### 99reject2

Contains the second 1999-2000 U.S.E.D. Reject Codes And Reasons screen.

Access: \$CARSPATH/src/finaid/faneed/SCR

### 99reject3

Contains the third 1999-2000 U.S.E.D. Reject Codes And Reasons screen.

Access: \$CARSPATH/src/finaid/faneed/SCR

### adm

Contains display-only Admission record information.

Access: \$CARSPATH/modules/Lib/progscr/libentry

#### bqt

Contains the upper portion of the Financial Aid Budgeting screen.

Access: \$CARSPATH/src/finaid/faneed/SCR

Tables/Records: fabgt\_rec, fabgt\_table, fameth\_table, id\_rec

### bgtdtl

Contains the Item List screen. Financial Aid Need Analysis uses this screen for detail budget editing. The screen is accessed by the budget logic in Financial Aid Need Analysis.

Access: \$CARSPATH/modules/finaid/progscr/faneed

Tables/Records: fa\_item\_table, fabgtdtl\_rec

# copy

Contains the Copy Command pop-up window used by the Copy command in the Need Analysis program.

Access: \$CARSPATH/src/finaid/faneed/SCR

#### esartran

Contains the ISIR (formerly, ESAR) Student Transaction screen, which allows access to ISIR transaction records.

Access: \$CARSPATH/modules/finaid/progscr/faneed

Tables/Records: esar\_rec

# faedit

Contains the Assumption screen.

Access: \$CARSPATH/src/finaid/faneed/SCR

Contains the Site Record screen.

Access: \$CARSPATH/modules/finaid/progscr/faentry

Tables/Records: site rec

#### fastat

Contains the Site Record screen.

Access: \$CARSPATH/modules/finaid/progscr/faentry

Tables/Records: site rec

#### need

Contains the Need Analysis Information and Budget/Need Summary screens, used for 9293 and earlier. If using student asset, student income, other resource 1, or other resource 2 values on the need screen, use the following naming rules:

| Field Value      | Scroll Group Name |
|------------------|-------------------|
| student asset    | sa                |
| student income   | si                |
| other resource 1 | o1                |
| other resource 2 | 02                |

Access: \$CARSPATH/modules/finaid/progscr/faneed

Tables/Records: fabgt\_table, faneed\_rec, id\_rec, naf\_rec, stufa\_rec

#### need2

Contains the Need Analysis Information and Budget/Need Summary screens used for 9394 and greater years processing. If using student asset, student income, other resource 1, or other resource 2 values on the need screen, use the following naming rules:

| Field Value      | Scroll Group Name |
|------------------|-------------------|
| student asset    | sa                |
| student income   | si                |
| other resource 1 | o1                |
| other resource 2 | o2                |

Access: \$CARSPATH/modules/finaid/progscr/faneed

Tables/Records: bgtgrp\_table, fabgt\_table, faneed\_rec, id\_rec, immeth\_table, naf\_rec, stufa\_rec

## norec

Contains the screen used to display the message that no records have been found for the selected student for the scroll records associated with the Options command.

Access: \$CARSPATH/modules/finaid/progscr/faneed

#### param

Contains the Need Analysis Program Parameters screen.

Access: \$CARSPATH/src/finaid/faneed/SCR

### profile

Contains the Profile Information screen for displaying a student's profile information. The screen is used in conjunction with the Options command.

Access: \$CARSPATH/modules/finaid/progscr/faneed

Tables/Records: profile rec

### progenr

Contains the Program Enrollment Information screen for displaying a student's program enrollment information. The screen is used in conjunction with the Options command.

Access: \$CARSPATH/modules/finaid/progscr/faneed

Tables/Records: prog enr rec

#### rtfc

Contains the Available Income And Total Family Contribution Summary For 9-Month EFC screen, which is accessed with the Detail command.

Access: \$CARSPATH/src/finaid/faneed/SCR

Tables/Records: fameth\_table, fana\_rec, id\_rec, stufa\_rec,

#### sap

Contains the Satisfactory Academic Process information for adding, modifying, and displaying the student's SAP status.

Access: \$CARSPATH/modules/finaid/progscr/faneed

Tables/Records: sap rec

### stuacad

Contains the Student Academic Information screen for displaying a student's academic information.

Access: \$CARSPATH/modules/finaid/progscr/faneed

Tables/Records: stu\_acad\_rec

#### stuserv

Contains display-only Student Services record information.

Access: \$CARSPATH/modules/Lib/progscr/libentry

### stustat

Contains display-only Student Statistics record information.

Access: \$CARSPATH/modules/Lib/progscr/libentry

# tfc1

Contains the Available Income screen. This screen is not currently in use.

Access: \$CARSPATH/src/finaid/faneed/SCR

Tables/Records: fameth\_table, fana\_rec, id\_rec, naf\_rec

### tfc2

Contains the Total Family Contribution Summary screen. *This screen is not currently in use.* 

Access: \$CARSPATH/src/finaid/faneed/SCR

Tables/Records: fameth\_table, fana\_rec, id\_rec, naf\_rec,

# Form Files and Table/Record Usage

The Financial Aid Need Analysis forms appear in the following files and use the indicated tables and records.

Access: \$CARSPATH/modules/finaid/forms/faneed

Tables/Records: fameth\_table, fana\_rec, faneed\_rec, id\_rec, naf\_rec, stufa\_rec

#### 97esar

Contains the 1997-98 Unofficial Institutional Student Information Report form (formerly, the Electronic Student Aid Report form).

Access: \$CARSPATH/modules/finaid/forms/faneed

Tables/Records: fameth\_table, fana\_rec, faneed\_rec, id\_rec, naf\_rec, stufa\_rec

### 98esar

Contains the 1998-99 Unofficial Institutional Student Information Report form (formerly, the Electronic Student Aid Report form).

Access: \$CARSPATH/modules/finaid/forms/faneed

Tables/Records: fameth\_table, fana\_rec, faneed\_rec, id\_rec, naf\_rec, stufa\_rec

#### 99esar

Contains the 1999-2000 Unofficial Institutional Student Information Report form (formerly, the Electronic Student Aid Report form).

Access: \$CARSPATH/modules/finaid/forms/faneed

Tables/Records: fameth table, fana rec, faneed rec, id rec, naf rec, nslds rec, stufa rec

### 00esar

Contains the 2000-01 Unofficial Institutional Student Information Report form (formerly, the Electronic Student Aid Report form).

Access: \$CARSPATH/modules/finaid/forms/faneed

Tables/Records: fameth\_table, fana\_rec, faneed\_rec, id\_rec, naf\_rec, nslds\_rec, stufa\_rec

#### 01esar

Contains the 2001-02 Unofficial Institutional Student Information Report form (formerly, the Electronic Student Aid Report form).

Access: \$CARSPATH/modules/finaid/forms/faneed

Tables/Records: fameth\_table, fana\_rec, faneed\_rec, id\_rec, naf\_rec, nslds\_rec, stufa\_rec

## 98nslds

Contains the 1998-99 Unofficial National Student Loan Data sheet.

Access: \$CARSPATH/modules/finaid/forms/faneed Tables/Records: naf\_rec, nslds\_rec, nsldsprog\_rec

#### 99nslds

Contains the 1999-2000 Unofficial National Student Loan Data sheet.

Access: \$CARSPATH/modules/finaid/forms/faneed Tables/Records: naf rec, nslds rec, nsldsprog rec

#### 00nslds

Contains the 2000-01 Unofficial National Student Loan Data sheet.

Access: \$CARSPATH/modules/finaid/forms/faneed Tables/Records: naf\_rec, nslds\_rec, nsldsprog\_rec

#### 01nslds

Contains the 2001-02 Unofficial National Student Loan Data sheet.

Access: \$CARSPATH/modules/finaid/forms/faneed Tables/Records: naf rec, nslds rec, nsldsprog rec

# Financial Aid Application Form Files and Table/Record Usage 1997-1998

The Financial Aid Application form files for the 1997-1998 financial aid award year appear in the following files and use the indicated tables and records.

## afsa1 through afsa10

Contain the screens of information for the Free Application for Federal Student Aid format.

Access: \$CARSPATH/modules/finaid/progscr/9798

Tables/Records: id\_rec, naf\_rec

# faf1 through faf5

Contain the screens of information for the College Scholarship Service, CSS. The screens do *not* contain all of the data from the CSS Profile product.

Access: \$CARSPATH/modules/finaid/progscr/9798

Access: id rec, naf rec

### im1 through im5

Contain the screens for Institutional Methodology need analysis information.

Access: \$CARSPATH/modules/finaid/progscr/9798

Tables/Records: id rec, naf rec

## sim1 through sim2

Contains the screens for Need Analysis Simulation for student data.

Access: \$CARSPATH/modules/finaid/progscr/9798

Tables/Records: id\_rec, naf\_rec, stufa\_rec

# ver1 through ver3

Contains the screens for the verification items used in conjunction with the Need Analysis program.

Access: \$CARSPATH/modules/finaid/progscr/9798

Tables/Records: fm rec, id rec, naf rec

# Financial Aid Application Form Files and Table/Record Usage 1998-1999

The Financial Aid Application form files for the 1998-1999 financial aid award year appear in the following files and use the indicated tables and records.

#### afsa1 through afsa10

Contain the screens of information for the Free Application for Federal Student Aid format.

Access: \$CARSPATH/modules/finaid/progscr/9899

Tables/Records: id\_rec, naf\_rec

# im1 through im5

Contain the screens for Institutional Methodology need analysis information.

Access: \$CARSPATH/modules/finaid/progscr/9899

Tables/Records: id\_rec, naf\_rec

### sim1 through sim2

Contains the screens for Need Analysis Simulation for student data.

Access: \$CARSPATH/modules/finaid/progscr/9899

Tables/Records: id\_rec, naf\_rec, stufa\_rec

# ver1 through ver3

Contains the screens for the verification items used in conjunction with the Need Analysis program.

Access: \$CARSPATH/modules/finaid/progscr/9899

Tables/Records: fm\_rec, id\_rec, naf\_rec

## Financial Aid Application Form Files and Table/Record Usage 1999-2000

The Financial Aid Application form files for the 1999-2000 financial aid award year appear in the following files and use the indicated tables and records.

# afsa1 through afsa10

Contain the screens of information for the Free Application for Federal Student Aid format.

Access: \$CARSPATH/modules/finaid/progscr/9900

Tables/Records: id\_rec, naf\_rec

#### im1 through im5

Contain the screens for Institutional Methodology need analysis information.

Access: \$CARSPATH/modules/finaid/progscr/9900

Tables/Records: id rec, naf rec

### sim1 through sim2

Contains the screens for Need Analysis Simulation for student data.

Access: \$CARSPATH/modules/finaid/progscr/9900

Tables/Records: id\_rec, naf\_rec, stufa\_rec

# ver1 through ver3

Contains the screens for the verification items used in conjunction with the Need Analysis program.

Access: \$CARSPATH/modules/finaid/progscr/9900

Tables/Records: fm rec, id rec, naf rec

# Financial Aid Application Form Files and Table/Record Usage 2000-2001

The Financial Aid Application form files for the 2000-2001 financial aid award year appear in the following files and use the indicated tables and records.

### afsa1 through afsa10

Contain the screens of information for the Free Application for Federal Student Aid format.

Access: \$CARSPATH/modules/finaid/progscr/0001

Tables/Records: id\_rec, naf\_rec

## im1 through im5

Contain the screens for Institutional Methodology need analysis information.

Access: \$CARSPATH/modules/finaid/progscr/0001

Tables/Records: id\_rec, naf\_rec

# sim1 through sim2

Contains the screens for Need Analysis Simulation for student data.

Access: \$CARSPATH/modules/finaid/progscr/0001

Tables/Records: id rec, naf rec, stufa rec

### ver1 through ver2

Contains the screens for the verification items used in conjunction with the Need Analysis program.

Access: \$CARSPATH/modules/finaid/progscr/0001

Tables/Records: fm\_rec, id\_rec, naf\_rec

# Financial Aid Application Form Files and Table/Record Usage 2001-2002

The Financial Aid Application form files for the 2001-2002 financial aid award year appear in the following files and use the indicated tables and records.

# afsa1 through afsa10

Contain the screens of information for the Free Application for Federal Student Aid format.

Access: \$CARSPATH/modules/finaid/progscr/0102

Tables/Records: id rec, naf rec

## im1 through im5

Contain the screens for Institutional Methodology need analysis information.

Access: \$CARSPATH/modules/finaid/progscr/0102

Tables/Records: id\_rec, naf\_rec

# sim1 through sim2

Contains the screens for Need Analysis Simulation for student data.

Access: \$CARSPATH/modules/finaid/progscr/0102

Tables/Records: id\_rec, naf\_rec, stufa\_rec

# ver1 through ver2

Contains the screens for the verification items used in conjunction with the Need Analysis program.

Access: \$CARSPATH/modules/finaid/progscr/0102

Tables/Records: fm\_rec, id\_rec, naf\_rec

# **SECTION 8 - ELECTRONIC DATA EXCHANGE**

# **Overview**

### Introduction

This section provides reference information about the EDE process. The Financial Aid product uses the EDE process to link institutions with the Central Processing System (CPS) of the Department of Education. EDE allows institutions to obtain, change, and report federal student aid application data and Pell Grant payment data electronically.

The CX Pell RFMS (formerly EDE/Pell) process is a separate process from the CX Electronic Data Exchange (EDE) process. Pell RFMS and EDE share only the PC download process. For more information on the Pell RFMS process, see the *Pell RFMS* section in this manual.

# **Program Features Detailed**

This section contains details about the following features of the EDE process:

Process flow

# **EDE Process Flow**

# **EDE Diagram**

The following diagram shows the flow of data in the EDE process.

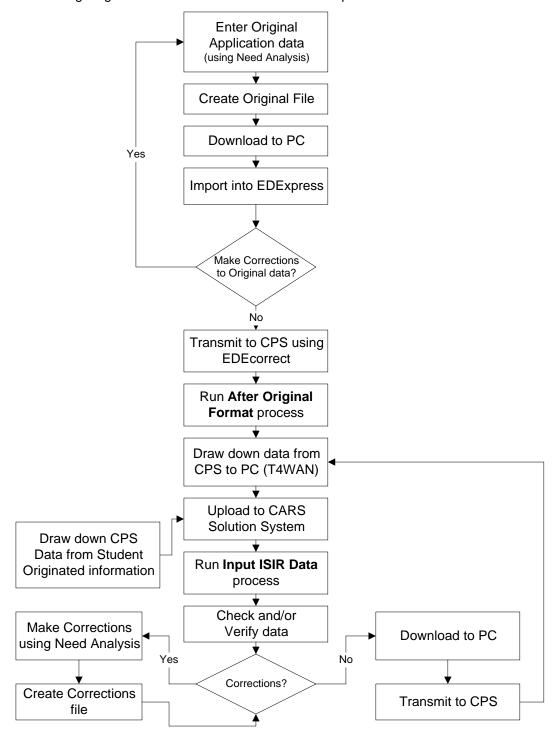

### **Data Flow Description**

The following describes the data flow in the EDE process and describes the features used to process GES (General Electronic Support) data, including the following:

- Download files
- Upload files
- Transaction log
- Processing to create original and correction applications
- 1. Prior to running the EDE process, the user creates need analysis information for a student using Financial Aid Need Analysis.
- 2. The user creates the following files using the following Financial Aid: EDE Processing Menu options:
  - Create Corrections File to create: corr00in.dat for the 1999-2000 school year
  - Create Corrections File to create: correct.inp for school years prior to 1999-2000
  - Create Orig. Appl. File to create: eaps00in.dat for the 1999-2000 school year
  - Create Orig. Appl. File to create: original.inp for school years prior to 1999-2000

**Note:** The Pell RFMS (formerly EDE/Pell) process also creates the massldo.dat file, which contains the downloaded Pell program information. For more information on the Pell RFMS process, see the *Pell RFMS* section in this manual.

- 3. The user downloads the above files to a PC using the *pcxmit* program.
- 4. The user makes corrections to the original data, as necessary.
- 5. Using the GES software, the user transmits the above files to the Central Processing Services (CPS) agency.
- 6. Using the GES software, the user retrieves the processed need analysis data from the CPS. The CPS returns the need analysis information in the following files:
  - esaps*0X*op.xxx
  - reap 0Xop.xxx
  - sara0Xop.xxx
  - sarr*0X*op.*xxx*
  - ytdo0Xop.xxx

**Note:** In the filenames above, 0X refers to the current year, and xxx refers to the Department of Education-assigned sequence number. The first assigned filename is .dat. The remaining files are assigned a sequence number (e.g., .001, .002, etc.).

- 7. The user uploads the above files to CX using pcxmit.
- 8. The user runs the *esarin* script, accessed from the Financial Aid: EDE Processing menu: Input ISIR Data option. The script reads the .dat, 001, 002, etc. files into the CX database, adds a .run extension, and renames the CPS-returned files in the following manner:
  - esaps0Xop.xxx.... esaps0Xop.xxx.run
  - reap 0Xop.xxx....run
  - sara0Xop.xxx..... sara0Xop.xxx.run
  - sarr*0X*op.*xxx*..... sarr*0X*op.*xxx*.run
  - ytdo*0X*op.*xxx*..... ytdo*0X*op.*xxx*.run

**Note:** In the filenames above, 0X refers to the current year, and the xxx refers to the Department of Education-assigned sequence number. The first assigned filename is .dat. The remaining files are assigned a sequence number (e.g., .001, .002, etc.).

- 9. The user makes corrections to the uploaded files as necessary.
  - If corrections are required, the user uses Need Analysis and creates a Corrections file. The user then transmits the file to the CPS.

• If no corrections are required, the user transmits the file to the CPS.

### Download Files Stored in the Pcfin Directory

The following lists the download files that the EDE process stores in the *pcfin* home directory.

#### corr00.dat

The corrections file to be transmitted to the PC and CPS.

#### massldo.dat

The Pell RFMS (formerly EDE/Pell) file to be transmitted to the PC and CPS, created by the Pell RFMS process. For more information on the Pell RFMS process, see the *Pell RFMS* section in this manual.

### eaps00in.dat

The original applications file to be transmitted to the PC and CPS.

### Upload Files Stored in the Pcfin Directory

The following lists the upload files that the EDE process stores in the *pcfin* home directory.

### eaps0Xxx.dat

Contains calculations based on initial electronic applications sent by your institution.

### reap0Xxx.dat

Contains calculations based on renewal electronic applications sent by your institution.

#### sara0Xxx.dat

Contains calculations based on applications submitted from a site other than your institution.

#### sarr0Xxx.dat

Contains calculations based on corrections or duplicate ISIR requests sent by your institution.

### ytdo0Xxx.dat

Contains year-to-date ISIR records. You can request that any of the following kinds of information be included in the records:

- Last official transcript for all students who listed your institution on the FAFSA
- All records from the beginning of the cycle to the present
- All records in a date range that you specify

**Note:** In the filenames above, 0*X* refers to the current year, and the *xx* refers to either output (op) or input (in) files.

### **Transaction Log**

The system documents all transactions performed with umodem in the umodem.log file. The system automatically maintains the umodem.log file in the home directory of the user.

### **Marking GES Data for Export**

The EDE process enables you to send original and correction applications to a PC to input to GES software. The GES software sends the information to the CPS (Central Processing Services) for processing. EDE processing allows the user to *mark* a record for export and indicates that the record is to be formatted into a file compatible with the GES software.

You perform above actions when creating original or correction files in the Financial Aid Need Analysis product.

# **SECTION 9 – PELL RFMS**

# Overview

### Introduction

This section provides reference information about the Pell RFMS (formerly EDE/Pell) process. The Financial Aid product uses Pell RFMS processes to link institutions with the Central Processing System (CPS) of the Department of Education. Pell RFMS allows institutions to obtain, change, and report federal student aid application data and Pell Grant payment data electronically.

The CX Pell RFMS process is a separate process from the CX Electronic Data Exchange process.

### **Program Features Detailed**

This section contains details about the following features of the Pell RFMS process:

- Process flows
- Parameters
- · Program screens and windows

#### Access

The program files for Pell RFMS processes are located in the following subdirectories paths under \$CARSPATH/src/finaid:

- rfms/
- rfmsentry/

# **Pell RFMS Process Flow**

# **Pell RFMS Diagram**

The following diagram shows the flow of data in the Pell RFMS process.

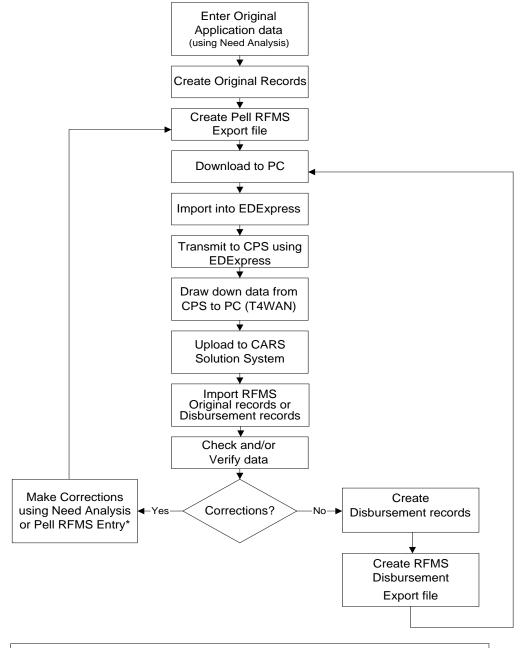

\*If you need to make corrections using Pell RFMS Entry, the Create Original Records process will not include the corrected Pell RFMS record for export to the CPS.

### **Data Flow Description**

The following describes the data flow in the Pell RFMS processes and describes the features used to process EDExpress data, including the following:

- Export files
- Import files
- Processing to create original and disbursement applications
- 1. Prior to running the Pell RFMS process, the user creates need analysis information for a student using Financial Aid Need Analysis.
- 2. The user creates the following files using the following Financial Aid: Pell RFMS Processing Menu options:
  - Create Original Records to create: pgoe0Xop.dat for the 1999-2000 school year
  - Create Disburse Records to create: pgde0Xop.dat for the 1999-2000 school year
- 3. The user creates the Pell RFMS export file and moves it to a PC using the *pcxmit* program.
- 4. Using the EDExpress software, the user transmits the above files to the Central Processing Services (CPS) agency.
- 5. Using the EDExpress software, the user retrieves the processed original and/or disbursement data from the CPS. The CPS returns the original and/or disbursement information via an acknowledgement file:
  - pgoa0Xop.xxx
  - pgda0Xop.xxx

**Note:** In the filenames above, *0X* refers to the current year, and *xxx* refers to the Department of Education-assigned sequence number. The first assigned filename is .dat. The remaining files are assigned a sequence number (e.g., .001, .002, etc.).

- 6. The user imports the above files to CX using *pcxmit*:
- 7. The user runs the *rfmsio*, or *rfmsid* scripts, accessed from the Financial Aid: Pell RFMS Processing menu: Pell RFMS Import-Orig or Pell RMS Import- Disb options. The scripts read the .dat, 001, 002, etc. files into the CX database, adds a .run extension, and renames the CPS-returned files in the following manner:
  - pgoa0Xop.xxx.....pgoa0Xop.xxx.run
  - pgda0Xop.xxx..... pgda0Xop.xxx.run

**Note:** In the filenames above, *0X* refers to the current year, and the *xxx* refers to the Department of Education-assigned sequence number. The first assigned filename is .dat. The remaining files are assigned a sequence number (e.g., .001, .002, etc.).

- 8. The user makes corrections to the imported files as necessary.
  - The user uses Financial Aid Need Analysis to make any necessary corrections.
  - After corrections are made the user reruns the *rfmio*, or *rfmid* scripts in order to create a new export file. The user then transmits the file to the CPS.

**Note:** If you need to make corrections using the *rfmsentry* program, you cannot use the *rfmio* script to prepare this file for export to the CPS.

# Export Files Stored in the *Pcfin* Directory

The following lists the export files that the Pell RFMS process stores in the *pcfin* home directory.

### pgeo YYop.dat

The original file to be transmitted to the PC and CPS using the external format.

### pged YYop.dat

The disbursement file to be transmitted to the PC and CPS using the external format.

Note: In the filenames above, YY refers to the current year.

## Import Files Stored in the Pcfin Directory

The following lists the import files that the Pell RFMS process stores in the pcfin home directory.

### pgoa YYxx.xxx

The original acknowledgement files imported from CPS to the PC and then to CX.

### pgda YYxx.xxx

The disbursement acknowledgement files imported from CPS to the PC and then to CX.

**Note:** In the filenames above, YY refers to the current year, the xx refers to either output (op) or input (bk) files, and the xxx refers to the Department of Education-assigned sequence number.

### **Marking EDExpress for Export**

The Pell RFMS process enables you to send original and disbursement applications to a PC to input to EDExpress software. The EDExpress software sends the information to the CPS (Central Processing Services) for processing. Pell RFMS processing allows the user to *mark* a record for export.

# **Pell RFMS Program Process**

The following lists the actions of the *rfms* program.

After successfully adding or updating a Pell RFMS record, the rfms program does the following:

- 1. Sets the edepell\_rec.act\_code field in the current Pell RFMS record (edepell\_rec) to R.
  - **Note:** The RFMS Originals Export program exports an original Pell RFMS record (edepell\_rec) when the record's *edepell\_rec.act\_code* field is set to R.
- 2. Sets the *edepell\_rec.upd\_date* field in the current Pell RFMS record (edepell\_rec) to the current date.
- 3. Sends mail to the user.

When unsuccessfully adding or updating a Pell RFMS record for a student due to errors, the *rfms* program sends mail to the user indicating why a Pell RFMS record could not be added or updated.

**Note:** The mail sent by the *rfms* program contains a history of each student processed by the program and messages related to the success or failure in adding or updating a Pell RFMS record(s) for each student.

### **Pell RFMS Program Edit Check**

The *rfms* program performs a special edit check on the Expected Family Contribution (edepell\_rec.efc) field. If the Expected Family Contribution field exceeds a program defined maximum value, the program sends a warning error message in mail, even though the corresponding Pell RFMS record (edepell\_rec) is updated or created. The program defined maximum for the *edepell\_rec.efc* field is \$3100. The *rfms* program also performs other miscellaneous edit checks.

### **Pell RFMS Program Calculations**

The *rfms* program calculates Pell amounts by calculating the value in the Remaining Amount to Be Paid (edepell\_rec.remaining\_amt) field of the Pell RFMS record (edepell\_rec).

### Remaining Amount to be Paid Calculation for Original Pell RFMS records

The following lists the calculation process that the *rfms* program performs to calculate the remaining amount to be paid to date.

- 1. For each Pell RFMS record selected, the program loads all corresponding Aid records (aid\_rec) in which the following fields contain the following values:
  - aid\_rec.fa\_yr contains a value that matches the indicated financial aid year
  - aid\_rec.id contains a value that matches the student ID of the Pell RFMS record (edepell rec)
  - aid rec.stat does not contain a value of "S", "N", or "R"
  - aid\_rec.aid contains a value that matches the aid in the Aid table (aid\_table)
  - aid\_table.pell\_code contains a value of "Y"
  - aid code contains a value that matches a Pell code
  - aid\_rec.amt\_stat contains a value of "AA", "AD", or "AP"
- 2. The program totals the aid\_rec.amt field for each Aid record corresponding to the indicated Financial Aid Year for the current student. This results in the total Pell amount to be paid to the student over the course of the Financial Aid Year.
- 3. The program then subtracts the Amount Paid To Date (edepell\_rec.amt\_paid) from the total of the aid\_rec.amt values. The result is the Remaining Amount to Be Paid (edepell rec.remaining amt).

#### Amount Paid To Date Calculation for RFMS Disbursement records

The following lists the calculation process that the RFMS Disbursement program performs to calculate the amount paid to date.

The program loads all corresponding Pell RFMS records (edepell\_rec) in which the edepell\_rec.act\_code field contains a value of "A" or "C".

The program loads all corresponding Pell RFMS Disbursement records for the selected ID and Financial Aid Year and totals the amount in the *pelldisb\_rec.disb\_amt* field of each record.

# Remaining Amount to be Paid Calculation for RFMS Disbursement records

The following lists the calculation process that the RFMS Disbursement program performs to calculate the remaining amount to be paid to date.

- 1. The program loads all corresponding Academic Calendar records (acad\_cal\_rec) to determine the beginning date for the financial aid year and sorts the selected Financial Aid records accordingly.
- 2. For each Pell RFMS record selected, the program loads all corresponding Aid records (aid\_rec) in which the following fields contain the following values:
  - aid\_rec.fa\_yr contains a value that matches the indicated financial aid year
  - aid\_rec.id contains a value that matches the student ID of the Pell RFMS record (edepell\_rec)
  - aid\_rec.aid contains a value that matches the aid in the Aid table (aid\_table)
  - aid\_rec.amt\_stat contains a value of "AA", "AD", or "AP"
  - aid\_rec.stat does not contain a value of "S", "N", or "R"
  - aid\_table.pell\_code contains a value of "Y"
  - acad\_cal\_rec.prog contains a value that matches the program in the Academic Calendar record (acad\_cal\_rec)
  - acad\_cal\_rec.yr contains a value that matches the year in the Academic Calendar record (acad\_cal\_rec)
  - acad\_cal\_rec.sess contains a value that matches the session in the Academic Calendar record (acad\_cal\_rec)

- acad\_cal\_rec.subsess contains a value that matches the subsession in the Academic Calendar record (acad\_cal\_rec)
- acad\_cal\_rec.beg\_date contains a value that matches the beginning date in the Academic Calendar record (acad\_cal\_rec)
- aid code contains a value that matches a Pell code
- 3. The program then subtracts the total amount disbursed from the total of the aid\_rec.amt values. The result is the Remaining Amount to Be Paid.

### **Tables and Records Used**

The Pell RFMS program uses the following Common and Pell RFMS tables and records.

**Note:** For information about the Common tables and records, see the *CX System Reference Technical Manual*. For information about the Pell RFMS tables and records, see the section *Financial Aid Tables and Records* in this manual.

### Common tables and records

• id rec

### Pell RFMS tables and records

- edepell\_rec
- edepell\_table
- pelldisb\_rec

### **Pell RFMS Parameters**

#### Introduction

CX contains parameters and compilation values for executing the Pell RFMS programs. You can specify parameters to compile the Pell RFMS programs in a specified manner at the time of execution.

**Note:** You can also specify compilation values with the includes for the Financial Aid product that affect the Pell RFMS programs.

### **Pell RFMS Parameter Syntax**

You can display Pell RFMS parameters by entering the program's name and an invalid parameter, such as the following: **rfms** -,

The following is the correct usage for running the Pell RFMS program from the UNIX shell:

Usage: rfms -y fayr [-s session] [-Y year] [-o] [-d] [-O] [-D] [-r disb\_date]

Parameters that appear in brackets are optional. Parameters that do not appear in brackets are required. The following lists the parameters for running Pell RFMS.

### -d Disbursement record

Optional - Specifies the original Disbursement record. The parameter specifies that the program will create Pell RFMS Disbursement records with the specified Financial Aid Year.

**Example:** rfms.ysYdr -y 9900 -s FA99 -Y 1999 -d

### -D Disbursement record export

Optional - Specifies that you wish to export only original Disbursement records to CPS. The parameter specifies that the program will export only original Pell RFMS Disbursement records with the specified Financial Aid Year.

Example: rfms.yD -y 9900 -D

### -o original PELL record

Optional - Specifies the original Pell RFMS record. The parameter specifies that the program will create only original Pell RFMS records with the specified Financial Aid Year (edepell rec.fa yr).

Example: rfms.yo -y 9900 -o

# -O original record export

Optional - Specifies that you wish to export only original Pell records to CPS. The parameter specifies that the program will export only original Pell RFMS records with the specified Financial Aid Year.

Example: rfms.yO -y 9900 -O

#### --r disbursement date

Optional - Specifies the date that you wish to post disbursements.

**Example:** rfms.ysYdr -y 9900 -s FA99 -Y 1999 -r 04/26/1999

#### -s session

Optional - Specifies the academic session for which you wish to create Pell RFMS Disbursement records.

**Example:** rfms.ysYdr -y 9900 -s FA99 -Y 1999 -d

### -y financial aid year

Required - Specifies the financial aid award year (e.g., 9900). The parameter specifies that the program will export only Pell RFMS records with the specified Financial Aid Year (edepell\_rec.fa\_yr).

Example: pellxprt -y 9900 -o

### --Y year

Optional - Specifies the year for creating Pell RFMS Disbursement records.

**Example:** rfms.ysYdr -y 9900 -s FA99 -Y 1999

### **Pell Export Parameter Syntax**

You can display Pell Export parameters by entering the program's name and an invalid parameter, such as the following: **pellxprt** -,

The following is the correct usage for running the *pellxprt* program from the UNIX shell:

pellxprt -y year

The following explains the parameter for running *pellxprt*.

#### -y year

Required - Used to specify the financial aid award year (e.g., 9697). The parameter specifies that the program will export only Pell RFMS records with the specified Financial Aid Year (edepell\_rec.fa\_yr).

Example: pellxprt -y 9697

# **Program Screens and Windows**

#### Introduction

Pell RFMSENTRY has two screens and one window for performing the following interactive functions:

- Creating/updating Pell RFMS records
- Creating/updating Pell RFMS Disbursement records

#### **Access**

The screen and window files for Pell rfmsentry are located in the following directory path:

\$CARSPATH/modules/finaid/progscr/rfmsentry

#### Notes:

- You can access the Disbursement window from each program screen in rfmsentry.
- See the CX System Reference Technical Manual for information about common windows that appear in Financial Aid.

### Screen Files and Table/Record Usage

The Pell RFMS screens and windows appear in the following files and use the indicated tables and records.

#### rfmsdisb

Contains the Disbursement window.

Access: \$CARSPATH/modules/finaid/progscr/rfmsentry

Tables/Records:

pelldisb\_rec

# rfmsorig1

Contains the first Pell RFMS Entry screen.

Access: \$CARSPATH/modules/finaid/progscr/rfmsentry

### Tables/Records:

- id\_rec
- edepell\_rec

### rfmsorig2

Contains the second Pell RFMS Entry screen.

Access: \$CARSPATH/modules/finaid/progscr/rfmsentry

#### Tables/Records:

• edepell\_rec

# **RFMS Originals Export Program**

#### Introduction

After you use the *rfme.y* program to update and modify the Pell RFMS record (edepell\_rec) data, you can run the RFMS Originals Export program (*rfms.yO*) to create an export file of the Pell RFMS record (edepell\_rec). The RFMS Originals Export program builds the export file in a format acceptable by the Government EDExpress software. You can then transfer the file from the host computer to a PC via communications software on the PC.

### **RFMS Originals Export Program Process**

The following lists the process of the RFMS Originals Export program.

1. The *rfms* program reads each record in the Pell RFMS record (edepell\_rec) record and determines if the Export Status (edepell\_rec.act\_code) field is set to R. If the field is set to R, the program attempts to add the record to an export file.

**Note:** If the *rfms* program cannot add a Pell RFMS record (edepell\_rec) to the export file due to errors, mail is sent to the user explaining why the record cannot be added.

- 2. After the program successfully adds a Pell RFMS record (edepell\_rec) to the export file, the program performs the following actions:
  - Sets the edepell\_rec.act\_code field in the current Pell RFMS record (edepell\_rec) to T Sets the edepell\_rec.upd\_date field in the current Pell RFMS record (edepell\_rec) to the current date
- 3. The *rfms* program sends mail to the user who executed the program. The mail contains a trace of each student processed by the program, and messages related to the success or failure of adding Pell RFMS records (edepell\_rec) records to the export file.

### rfms Program Edit Check

The *rfms* program performs a special edit check on the Expected Family Contribution (edepell\_rec.efc) field. If the Expected Family Contribution field exceeds a program defined maximum value, the program sends a warning error message in mail, and the corresponding record is not added to the export file. The program defined maximum for the *edepell\_rec.efc* field is \$3100. The *rfms* program also performs other miscellaneous edit checks.

# **RFMS Disbursement Export Program**

#### Introduction

After you use the *rfme.y* program to update and modify the Pell RFMS record (edepell\_rec) data, you can run the RFMS Disbursement Export program (*rfms.yD*) to create an export file of the pelldisb record. The RFMS Disbursement Export program builds the export file in a format acceptable by the Government EDExpress software. You can then transfer the file from the host computer to a PC via communications software on the PC.

### **RFMS Disbursement Export Program Process**

The following lists the process of the RFMS Disbursement Export program.

1. The *rfms.yD* program reads each Pell RFMS record (edepell\_rec) and determines if the Export Status (pelldisb\_rec.act\_code) field is set to R. If the field is set to R, the program attempts to add the record to an export file.

**Note:** If the *rfms.yD* program cannot add a *pelldisb\_rec* to the export file due to errors, mail is sent to the user explaining why the record cannot be added.

- 2. After the program successfully adds a pelldisb record to the export file, the program performs the following actions:
  - Sets the *pelldisb rec.act code* field in the current pelldisb record to T
  - Sets the *pelldisb\_rec.disb\_amt* field in the current Pell RFMS record (edepell\_rec) to the current amount paid to date
- 3. The *rfms.yD* program sends mail to the user who executed the program. The mail contains a trace of each student processed by the program, and messages related to the success or failure of adding Pell RFMS records (edepell\_rec) to the export file.

# **SECTION 10 – FINANCIAL AID LOAN PROGRAM**

### Overview

#### Introduction

This section provides reference information about the Financial Aid Loan program. The Financial Aid product uses Financial Aid Loan to track financial aid loans for both the FFELP (Federal Family Educational Loan Program) and Direct Lending interfaces. The FFELP Loan interface is designed to be "CommonLine Compliant" and uses current interface specifications to user selected third party software.

The Direct Lending interface is designed to allow a "combination" interface, which requires the use of the federally-provided EDExpress loan tracking software.

### **Program Features Detailed**

This section contains details about the following features of the Financial Aid Loan program:

- Process flow
- Parameters
- Program screens and windows

#### Access

The program files for Loan processes are located in the following subdirectories paths under \$CARSPATH/src/finaid:

- loans/
- loanede/
- loanpost/
- loantable/

# **Process Flow**

# **Diagram**

The following diagram shows the flow of data in the Financial Aid Loan program.

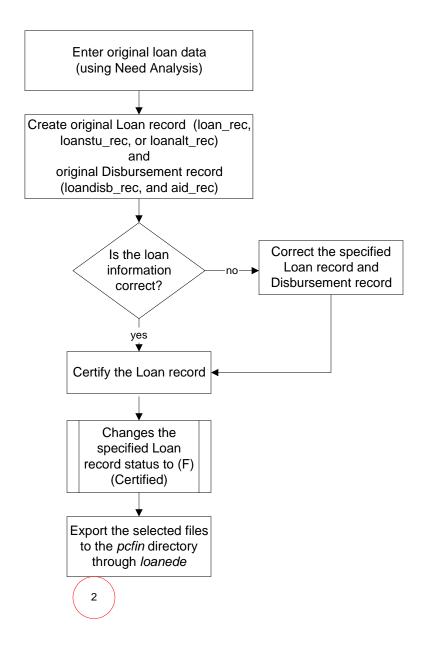

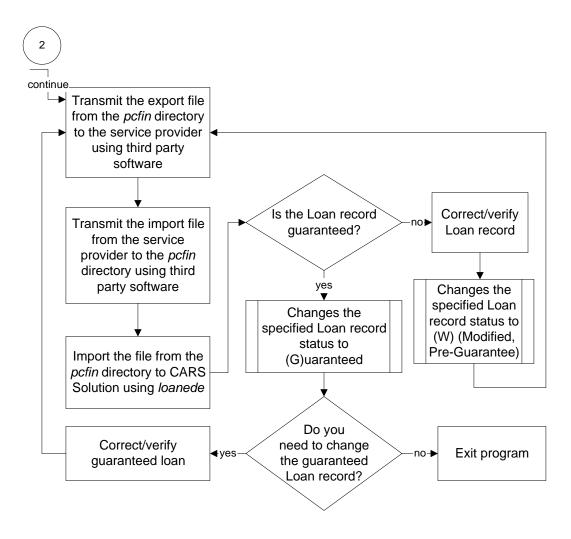

### **Data Flow Description**

The following describes the data flow in the Loan processes and describes the features used to process loan data, including the following:

- Export files
- · Import files
- Processing to create originations and disbursement applications
- · Processing to create Change Transaction files.
- 1. Prior to running the Financial Aid Loan process, the user creates need analysis information for a student using Financial Aid Need Analysis.
- 2. The user uses the *loans* program to create the following Loan records for students:
  - Stafford Loan records (*loan\_rec*)
  - PLUS Loan records (loanstu\_rec)
  - Alternate Loan records (*loanalt\_rec*)

3. The user creates a Loan Disbursement records (*loandisb\_rec*) using the **Disbursements** command from the selected Financial Aid Loan screen.

#### Note:

- If your institution sends and receives disbursement information via electronic fund transfer (EFT), the disbursement amount and date are entered automatically.
- To send and receive disbursements via EFT, you must load the financial table entries to support the posting of EFT roster files.
- 4. The user certifies all Loan records and Loan Disbursement records using the Certify command from the selected Financial Aid Loan screen. This changes the Status field to F (Certified) and marks the record for export to the service provider.
- 5. The user creates the following files using the *loanede* program from the Loan Tracking Main Menu: Export Loans option to export the certified Loan records to the *pcfin* directory:
  - Original Applications (CommonLine): Ic YYop.xxx for the current school year
  - Change Transactions (CommonLine): cc YYop.xxx for the current school year

**Note:** In the filenames above, YY refers to the current year (e.g. 00 for 2000-2001), and xxx refers to the assigned sequence number. The first assigned filename is .dat. The remaining files are assigned a sequence number (e.g., .001, .002, etc.).

This changes the Loan record Status field to X (Exported).

- 6. The user uses third party software to transmit the Loan Export file from the *pcfin* directory to the service provider.
- 7. The service provider assigns each Loan record with a status of guaranteed, incomplete, or denied and sends the files back to your institution.
- 8. Using third party software, the user retrieves the processed original and/or disbursement data from the service provider. The service provider returns the original and/or disbursement information via the following files:
  - Original acknowledgement response file (CommonLine): ac YY.xxx for the current school year
  - Disbursement roster file (CommonLine): dr YY.xxx for the current school year

**Note:** In the filenames above, YY refers to the current year (e.g. 00 for 2000-2001), and xxx refers to the assigned sequence number. The first assigned filename is .dat. The remaining files are assigned a sequence number (e.g., .001, .002, etc.).

- 9. The user imports the above files to CX using the *loanede* program from the Financial Aid: Loan Tracking Main menu: Import Loans option. The imported Loan records will have a status of B (Guaranteed, disbursable), G (Guaranteed), I (Incomplete), or D (Denied). The *loanede* program reads the .dat, 001, 002, etc. files into the CX database, adds a .run extension, and renames the service provider-returned files in the following manner:
  - ac YY.xxx....ac YY.xxx.run
  - dr YY.xxx..... dr YY.xxx.run

**Note:** In the filenames above, YY refers to the current year (e.g. 00 for 2000-2001), and xxx refers to the assigned sequence number. The first assigned filename is .dat. The remaining files are assigned a sequence number (e.g., .001, .002, etc.).

10. The user makes corrections to the imported files as necessary and then exports these records as a Change Transaction file to the service provider.

**Note:** In order to make corrections to Loan records and/or Disbursement records that have been imported from the service provider, you must rename the .run files

back to the acknowledgement filename (e.g., ac YY.xxx for Original Application files and drYY.xxx for Disbursement Roster files). The YY refers to the current year (e.g. 00 for 2000-2001), and xxx refers to the assigned sequence number. The first assigned filename is .dat. The remaining files are assigned a sequence number (e.g., .001, .002, etc.).

### **Export Files Stored in the** *Pcfin* **Directory**

The following lists the CommonLine export files that the Financial Aid Loan process stores in the *pcfin* home directory.

#### Ic YYop.xxx

The origination file to be transmitted to the PC and the service provider using third party software.

### cc YYop.xxx

The change transaction file to be transmitted to the PC and the service provider using third party software.

**Note:** In the filenames above, YY refers to the current year (e.g. 00 for 2000-2001), and xxx refers to the assigned sequence number. The first assigned filename is .dat. The remaining files are assigned a sequence number (e.g., .001, .002, etc.).

### Import Files Stored in the *Pcfin* Directory

The following lists the CommonLine import files that the Financial Aid Loan process stores in the *pcfin* home directory.

#### ac YY.xxx

The origination acknowledgement response files imported from the service provider to the PC, using third party software, and then to CX.

#### dr YYop.xxx

The disbursement roster files imported from the service provider to the PC, using third party software, and then to CX.

**Note:** In the filenames above, YY refers to the current year (e.g. 00 for 2000-2001), and xxx refers to the assigned sequence number. The first assigned filename is .dat. The remaining files are assigned a sequence number (e.g., .001, .002, etc.).

#### **Marking Loan Data for Export**

The *Loanede* program enables you to send original loan applications and change request applications to a PC to input to third party software. The third party software sends the information to the service provider for processing. *Loanede* program allows the user to *mark* a record for export and indicates that the record is to be formatted into a file compatible with the third party software.

You perform above actions when creating original or correction files in the *Loans* program.

#### Tables and Records Used For Financial Aid Loan Tracking

The Financial Aid Loan Tracking (*loans*) program uses the following Common, Registration, and Financial Aid tables and records.

**Note:** For information about the Common tables and records, see the *CX System Reference Technical Manual*. For information about the Financial Aid Loan tables and records, see the section *Financial Aid Tables and Records* in this manual.

#### Common tables and records

- ctc\_rec
- doc\_table

# Financial tables and records

- subt\_rec
- vch\_rec
- ent\_table
- subs\_table

# Financial Aid tables and records

- aid\_rec
- loanbatch\_rec
- aid\_table

# **Financial Aid Loan Parameters**

#### Introduction

CX contains parameters and compilation values for executing the Financial Aid Loan program. You can specify parameters to compile Financial Aid Loan in a specified manner at the time of execution.

**Note:** You also can specify compilation values with the includes for the Financial Aid product that affect the Financial Aid Loan program.

### **Parameter Syntax**

You can display Financial Aid Loan parameters by entering the following: loans -,

The following is the correct usage for running the *loans* program:

```
loans - program [-p] [-r] [-L site]
```

Parameters that appear in brackets are optional. Parameters that do not appear in brackets are required.

### **Parameters**

The following lists the parameters for running Financial Aid Loan.

-L

Optional - Specifies the site in which you are running Financial Aid Loan, where *site* represents the code you specify.

Example: Loans -L CARS

-р

Required - Specifies the academic program in which to process financial aid loans where *prog* represents the code you specify.

Example: Loans -p UNDG

-r

Display only - Specifies whether to disable Update mode in the Financial Aid Loan process.

### **Post Loans To Student Account Parameter Syntax**

You can display *loanpost* parameters by entering the program's name and an invalid parameter, such as the following **loanpost** -,

The following is the correct usage for running the *loanpost* program:

loanpost - [-P sessions] [-b bal code] [-e ent type] -f aid year [-j journal] [-n doc station] [-o output] [-p program] [-s stu subs] [-S EFT subs] [-C doc code] [-D debug] [-E posting date]

Parameters that appear in brackets are optional. Parameters that do not appear in brackets are required.

### **Parameters**

The following lists the parameters for running *loanpost*.

-b

Optional - Specifies the Student Subsidiary Balance code where *subsidiary balance* represents the code you specify.

- Optional Specifies the EFT Document code where document represents the code you specify.
- **-D**Optional Specifies the level of debug messages to be displayed, where *debug\_level* represents the message level (1,3,5,7,9). To receive more messages, you must specify a high level.
- Optional Specifies the Entry Type code to post EFT reimbursements where entry type represents the code you specify.
- **-E**Optional Specifies the effective posting date (mm/dd/yyyy) of the journal to be posted.
- -f
   Required Specifies the financial aid award year in which you are running Financial Aid Loan.
- Optional Specifies the EFT Journal code to post EFT disbursements where journal reference represents the code you specify.
- -n Specifies the number of the EFT station number used to enter and process financial aid loans. The number is used for document control, and the default is 1.
- **-o** Optional Specifies the destination, including a printer, a file, or more for screen output.
- Optional Specifies the Program code for which you are running Financial Aid Loan, where *program* represents the code you specify.
- -P Optional - Specifies the Session codes for which you are running Financial Aid Loan, where sessions represents the code you specify. Up to four Session codes, separated by commas, can be processed at a time.
- -s
  Optional Specifies the Student Subsidiary code for which you are running Financial Aid Loan, where *student account subsidiary* represents the code you specify.
- -S Optional - Specifies the EFT Subsidiary code in which EFT rosters are posted, where EFT subsidiary represents the code you specify.

### **Loan Import, Export, and Reimport Parameter Syntax**

You can display *loanede* parameters by entering the program's name and an invalid parameter, such as the following **loanede** -,

The following is the correct usage for running the *loanede* program:

loanede - [-c changes] -d import/export [-e ent type] -f aid year [-u unique ID] [-j journal] [-n doc station] [-o orig files] [-p program] [-r reprocess] [-s subs] [-x external] [-C doc code] [-D disb files] [-E posting date] [-L site] [-T trace]

Parameters that appear in brackets are optional. Parameters that do not appear in brackets are required.

#### **Parameters**

The following lists the parameters for running *loanede*.

- Optional Specifies the change transaction export files.
- Optional Specifies the EFT Document code where document represents the code you specify.
- -d
   Required Specifies import or export files.
- **-D**Optional Specifies the disbursement roster import files.
- Optional Specifies the Entry Type code to post EFT reimbursements where entry type represents the code you specify.
- **-E**Optional Specifies the effective posting date of the journal to be posted.
- -f
   Required Specifies the financial aid award year in which you are running Financial Aid Loan.
- -j
   Optional Specifies the EFT Journal code to post EFT disbursements where journal reference represents the code you specify.
- -L
   Optional Specifies the site from which you are exporting Loan records, where site represents the code you specify.
- -n Specifies the number of the EFT station number used to import financial aid loans. The number is used for document control, and the default is 1.
- Optional Specifies the import original response files.
- Optional Specifies the Academic Program code for which you export Loan records, where program represents the code you specify.
- Optional Specifies the re-process data files.
- -s
  Optional Specifies the Student Subsidiary code for which you import Loan records, where student account subsidiary represents the code you specify.
- -T
  Optional Specifies the trace SQL output.
- Optional Specifies the unique ID for which you re-import Loan records.

-x

Optional - Specifies external loan files.

# **Program Screens and Windows**

#### Introduction

Financial Aid Loan has ten screens and two windows for performing the following interactive functions:

- Entering/updating Financial Aid Loan records
- Entering/updating Financial Aid Loan Disbursement records
- Tracking Financial Aid Loan records
- Modifying Change Transaction files

#### **Access**

The screen and window files for Financial Aid Loan are located in the following directory path:

• \$CARSPATH/modules/finaid/progscr/Libloan

#### Notes:

- You can access windows from each program screen in Financial Aid Loan.
- See the CX System Reference Technical Manual for information about common windows that appear in Financial Aid Loan.

# Screen Files and Table/Record Usage

The Financial Aid Loan screens and windows appear in the following files and use the indicated tables and records.

#### alt1

Contains the first Alternate Loan screen.

Access: \$CARSPATH/modules/finaid/progscr/Libloan

## Tables/Records:

- acad\_cal\_rec
- faschd\_table
- gradelvl\_table
- lender\_table
- loan\_rec
- loanalt\_rec
- loanorig\_table
- loanprd\_table
- loanstat\_table
- loantype\_table
- st\_table

#### alt2

Contains the second Alternate Loan screen.

Access: \$CARSPATH/modules/finaid/progscr/Libloan

#### Tables/Records:

- acad cal rec
- gradelvl table
- loan\_rec
- loanalt\_rec
- · loanorig table

- loanprd table
- loantype\_table
- st table

#### disb

Contains the Financial Aid Loan Disbursement window.

Access: \$CARSPATH/modules/finaid/progscr/Libloan

#### Tables/Records:

- aid rec
- aid\_table
- disbstat table
- loandisb rec

### disbchg

Contains the Financial Aid Loan Change Disbursement window.

Access: \$CARSPATH/modules/finaid/progscr/Libloan

### Tables/Records:

- aid rec
- loandisb\_rec

#### loan1

Contains the first Stafford Loan screen.

**Note:** This screen is not available after the 1999-2000 financial aid award year. For Stafford Loan records for the 2000-2001 financial aid award year and beyond, see the *mpn* screen in this section.

Access: \$CARSPATH/modules/finaid/progscr/Libloan

### Tables/Records:

- acad\_cal\_rec
- faschd table
- gradelvl\_table
- lender table
- loan\_rec
- loanguar\_table
- loanorig\_table
- loanprd\_table
- loanstat\_table
- loantype\_table
- st table

#### loan2

Contains the second Stafford Loan screen.

**Note:** This screen is not available after the 1999-2000 financial aid award year. For Stafford Loan records for the 2000-2001 financial aid award year and beyond, see the *mpn* screen in this section.

Access: \$CARSPATH/modules/finaid/progscr/Libloan

#### Tables/Records:

- acad\_cal\_rec
- gradelvl\_table
- loan\_rec
- · loanorig\_table
- loanprd\_table

- loanstu rec
- loantype\_table
- st table

### loanchg

Display only - contains the Loan Change Record screen.

Access: \$CARSPATH/modules/finaid/progscr/Libloan

#### Tables/Records:

- loanchg\_rec
- loanchg\_table

#### **loanstat**

Display only - contains the Loan Tracking Entry (History) window.

Access: \$CARSPATH/modules/finaid/progscr/Libloan

#### Tables/Records:

- loanstat rec
- loanstat\_table

#### main

Display only - contains the Loan Summary screen.

Access: \$CARSPATH/modules/finaid/progscr/Libloan

### Tables/Records:

- loan\_rec
- loanstat table
- loantype\_table

#### mpn

Contains the first MPN Loans screen.

**Note:** Use this screen for Stafford Loan records created for the 2000-2001 financial aid award year and beyond. To view Stafford Loan records created prior to 2000-2001, see the *loan1* and *loan2* screens in this section.

Access: \$CARSPATH/modules/finaid/progscr/Libloan

### Tables/Records:

- acad\_cal\_rec
- faschd\_table
- gradelvl\_table
- lender\_table
- loan\_rec
- loanguar\_table
- loanorig\_table
- loanprd table
- loanstat\_table
- loantype\_table
- st table

#### relation

Contains the Relationship screen.

Access: \$CARSPATH/modules/finaid/progscr/Libloan

### Tables/Records:

• id rec

# stu

Display only - contains the header section of every Loan Tracking screen.

Access: \$CARSPATH/modules/finaid/progscr/Libloan

Tables/Records:

- id\_rec
- prog\_enr\_rec

# **SECTION 11 - DOCUMENT TRACKING**

### Overview

#### Introduction

This section provides reference information about the Contact Entry program of the Document Tracking area of the Financial Aid product. Contact Entry allows you to view student's financial aid records and maintain associated Contact records. Document Tracking also has these features:

- Document Review: A Csh script that runs Document Tracking SQL scripts
- Contact Batch Entry: A common program used to enter a list of IDs in which to process contacts
- Reports that allow you to track what documents have been submitted, what documents need to be submitted, and how many times reminder letters have been sent to a student.

#### Notes:

- See *Menus, Screens, Scripts and Reports* in this document for more information about the Document Tracking scripts.
- See Contact Batch Entry in the CX System Reference Technical Manual for more information about the Contact Batch entry program.

CX uses Contact records to record the types of communication (e.g., letters or documents) sent by an institution to a student, and/or from a student to an institution. Institutions can have Contact records added for every student that begins financial aid processing. These are called *default contacts*.

#### **Default Contact Records**

The following are the standard Financial Aid product Contact records that the system adds each time a Student Financial Aid record (stufa\_rec) is added. The default contact codes/resources records are defined in the \$CARSPATH/include/custom/finaid file.

- AIDAPPIN
- FEDIN
- SAPACTN
- FFSIN
- NAFIN
- PACKAGE
- STGVERIN
- PARTAXIN
- STUTAXIN

The default Contact records must be present in the Contact table.

**Note:** Default Contact records can be added or deleted from the \$CARSPATH/include/custom/finaid file. All added contacts must be placed before the {"LAST", " "} line in the file. The LAST line must remain in the file even if you delete all Contact records.

### **Creating Contact Records**

You can enter Contacts for a student in a number of ways:

• Using the automatic creation of Student Financial Aid records feature: you can enter a series or large set of contacts for all students who have applied.

- Using Financial Aid Entry: when you award an aid to a student manually or using Packaging. Contacts of this type pertain to the specific requirements of the aid you are awarding.
- Using an SQL script: when you need a special contact for a particular set of students based upon selection criteria.
- Using Contact Entry: when you need to enter occasionally used contacts or contacts needed only after reviewing documentation for information that cannot be stored in the system.

### **Contents of Contact Records**

Contact records contain several important pieces of information, as follows:

- ID Specifies the student ID number for the contact
- Tickler Specifies in the Contact table where the contact is defined, but it is not displayed on any of the screens in Document Tracking
- Correspondent ID Specifies the ID number of the college that has requested financial aid transcripts if the contact denotes that one is expected
- Add date Specifies the date the contact was added to the computer for a student
- Contact date Specifies the date the contact was completed or executed
- Contact code Specifies the name of the contact or Contact Resource
- Status Specifies the current status of the contact: E for expected, C for completed, or V for voided

## **Predefining Contact Statuses**

You can predefine those contact statuses that are added by Financial Aid Entry when awarding an aid, or those added or modified by an SQL script. The statuses are as follows:

- . E Indicating actions expected to occur in the future
- C Indicating correspondence to actions already completed

The system initially creates most contacts with a status of E to indicate the corresponding action is *outstanding*. When the contact action does occur, such as when a particular document is received or a letter is sent to a student, the system updates the contact to a C status and updates the contact date to indicate when that step was achieved.

### **Program Features Detailed**

This section contains details about the following features of the Contact Entry program:

- Process flow
- Parameters
- Program screens

### **Special Function Flags**

The following records used by Contact Entry have special function flags.

### ID record (id rec)

 ENT\_LOCK - Locks the ID record so that other users cannot select or update at the same time.

#### Profile record (profile\_rec)

- ENT\_LOCK Locks the Profile record so that other users cannot select or update at the same time.
- ENT\_AUTOINS Allows the user to add new Profile records without modifying the default values. If this flag is not used, the system only adds a Profile record when an user changes a column value within the record.

### Contact record (ctc\_rec)

- ENT\_SCSTART Provides an alternate sorting of the Contact records. Checked at the entry of a scrolling region.
- ENT\_SGGET Filters out Contact records that are not of interest or should not be seen. Checked during the retrieval of each row within a scrolling region.
- ent\_spec\_func Enables the sorting and filtering logic available on detail windows.

#### Notes:

- The ent\_spec\_func function uses the setup information from the entsel\_table and entselcrit table.
- The ent\_spec\_func function requires the setting of special function flags ENT\_SCSTART and ENT\_SCGET for the table in the filename array. At entry of the scroll region, ENT\_SCSTART sorts the Contact records based upon the current sort criteria. When retrieving rows for display, ENT\_SCGET checks the rows and displays or skips them.

# Tickler record (tick\_rec)

- ENT\_LOCK Locks the Tickler record so that other users cannot select or update at the same time.
- ENT\_FORCELOAD Loads the Tickler record even when none of the fields from the table are bound on the screen currently in use.

### Relationship record (relation\_rec)

• ENT\_ADDID - Provides the ability to add or update an ID from within the related scroll region via a PTP (process-to-process) connection to ID Entry (identry).

# Secondary Relationship record (relsec\_rec)

• ENT\_ADDID - Provides the ability to add or update an ID from within the related scroll region via a PTP (process-to-process) connection to ID Entry (identry).

### **Process Flow**

Because you can use Contact Entry in a variety of ways, the program does not have a standard process flow.

Financial Aid 127 Document Tracking

# **Contact Entry Parameters**

#### Introduction

CX contains parameters and compilation values for executing the Contact Entry program. You can specify parameters to compile Contact Entry in a specified manner at the time of execution.

**Note:** You can also specify compilation values with the includes for the Financial Aid product that affect the Contact Entry program.

### **Parameter Syntax**

You can display Contact Entry parameters by entering the program's name and an invalid parameter, such as the following: **ctcentry -**,

The following is the correct usage for running the Contact Entry program from the UNIX shell:

```
ctcentry [-d] [-T tick] [-y fa_yr] [-o ofc_added_by] [-m menuname] 
 [-f form_selected] [-t today] [-P scr_path] [-a] [-F] 
 [-M menu_title] [-A] [-D debug_level] [-S pause_level]
```

**Note:** Parameters that appear in brackets are optional. Parameters that do not appear in brackets are required.

#### **Parameters**

The following lists the parameters for running Contact Entry.

-a

Optional - Specifies that Contact Entry will automatically enter query mode.

Example: ctcentry -y 9697 -a

-A

Optional - Specifies a second file filter for sorting purposes.

Example: ctcentry -y 9697 -A

-d

Optional - Specifies access to Contact Entry in display-only mode.

Example: ctcentry -y 9697 -d

### -D debug level

Optional - Specifies the level of debug messages to be displayed, where *debug\_level* represents the message level (1,3,5,7,9). To receive more messages, you must specify a high level.

Example: ctcentry -y 9697 -D 9

## -f form\_selected

Optional - Specifies the name of the form you want to access directly, where *form\_selected* represents the form name.

Example: ctcentry -y 9697 -f stufa\_1

-F

Optional - Specifies that Contact Entry will force you to query the database for a record before you can enter insert mode.

Example: ctcentry -y 9697 -F

-m menuname

Optional - Specifies a menu that you want to access, where *menuname* represents the menu name. The default menu for Contact Entry is ctcmenu.

Example: ctcentry -y 9697 -m ctcmenu

# -M menu\_title

Optional - Specifies a different name to be displayed to the right of the screen's tool bar. If you specify more than one word, you must surround the words with quote marks.

Example: ctcentry -y 9697 -M "Financial Aid"

### -o ofc added by

Optional - Specifies your office code, where *ofc\_added\_by* represents the office code you specify. The default office code for Contact Entry is DEVL.

Example: ctcentry -y 9697 -o DEVL

### -P scr path

Optional - Specifies the path for screens where *scr\_path* represents the path of the screens to use for Contact Entry. The default for Contact Entry is finaid/ctcentry/.

Example: ctcentry -y 9697 -P finaid/ctcentry

### -S pause level

Optional - Specifies the level of pauses for Contact Entry where *pause\_level* represents the message level (1-9). To receive more messages, you must specify a higher level.

Example: ctcentry -y 9697 -S 9

#### -t today

Optional - Specifies the effective date for changes, where *today* represents the date you specify.

Example: ctcentry -y 9697 -t 05/01/96

### -T tick

Optional - Specifies the tickler code, where *tick* represents the contact tickler code. To run ctcentry, you must enter either this parameter or the -y parameter.

Example: ctcentry -T FY96

### -y fa\_yr

Optional - Specifies the financial aid award year, where *fa\_yr* represents the financial aid award year. To run ctcentry, you must enter either this parameter or the -T parameter.

Example: ctcentry -y 9697

# **Program Screens**

### **Purpose**

Contact Entry has four screens for viewing students' financial aid records and entering Contact records.

#### **Access**

The screen files for Contact Entry are located in the following directory path: \$CARSPATH/modules/finaid/progscr/ctcentry

# Screen Files and Table/Record Usage

The Contact Entry screens appear in the following files and use the indicated tables and records.

#### ctcmenu

Contains the Student Forms menu screen.

Accesses: \$CARSPATH/modules/finaid/progscr/ctcentry

#### factc

Contains the Contact Entry detail window

Accesses: \$CARSPATH/modules/finaid/progscr/ctcentry

Tables/Records: id\_rec, ctc\_table, ctc\_rec, ctc\_blob

#### namectc

Contains the Contact Entry detail window, which displays Contacts with names.

Accesses: \$CARSPATH/modules/finaid/progscr/ctcentry

Tables/Records: id\_rec, ctc\_table, ctc\_rec, ctc\_blob

### stufa 1

Contains the Contact Entry main screen.

Accesses: \$CARSPATH/modules/finaid/progscr/ctcentry

Tables/Records: stufa\_rec, id\_rec, aa\_rec, st\_table

# **SECTION 12 - FINANCIAL AID AUDITING**

### Overview

#### Introduction

This section provides reference information about the Financial Aid Audit program. The Financial Aid office can perform the following functions with Financial Aid Audit:

- Review discrepancies between its records and the Business office's records. When the
  audits are processed in update mode, the system corrects the discrepancies that can be
  corrected automatically.
- Verify the setup of aid codes that have been designated in the Aid Table (aid\_table) to be
  utilized with the Financial Aid Transcript output/production.
- Obtain a report listing students records that have been changed within a specified date range.

# **Program Features Detailed**

This section contains details about the following features of the Financial Aid program:

- · Process flow
- Parameters

# **Times For Running Financial Aid Audit**

Financial Aid Audit should not be run when another financial aid process is running (e.g., financial aid ACE reports, Financial Aid Entry, Financial Aid Need Analysis) since data being reported or displayed may be incorrect. Financial Aid Audit should be run overnight or at a time when financial aid processes are not running.

# **Process Flow**

### Diagram

The following diagram shows the flow of data in the Financial Aid Audit program.

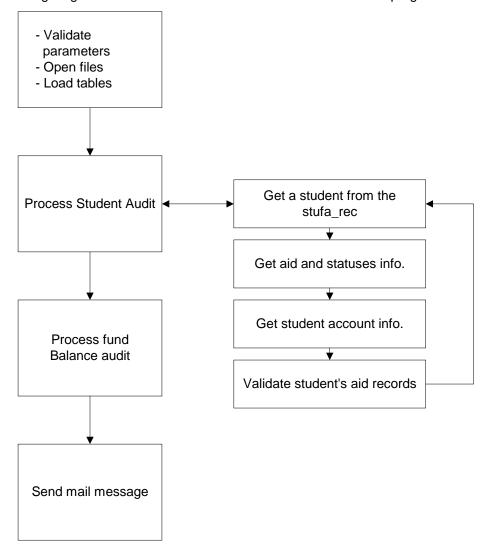

### **Data Flow Description**

The following describes the data flow in the Financial Aid Audit program.

- 1. Financial Aid Audit validates the user's entered parameters, opens input files, and loads tables. Financial Aid Audit uses the following tables as input:
  - aidpkg\_table
  - aid table
  - subs\_table
  - aid\_form\_table
  - prog\_table
  - stufa\_rec
  - aid\_rec

- subt rec
- 2. Financial Aid Audit begins the student audit by reviewing the stufa\_rec and aid\_rec. The program processes each student in the stufa\_rec for the financial aid award year value (stufa\_fayr) specified by the user (using the -y parameter).

#### Notes:

- To be audited by the program, a student must have an entry in the stufa\_rec. If the student has entries in the aid\_rec without a corresponding stufa\_rec entry, the program's results for the fund balance audit could be incorrect.
- While processing entries in the aid\_rec, Financial Aid Audit accumulates aid totals based on disbursed amounts and aid status values. The program uses these totals in the fund balance audit for validating the amounts in the aidpkg\_table.
- 3. Financial Aid Audit selects a student entry in the stufa\_rec, then the program searches the aid rec for the following:
  - The award year value (aid fayr) equal to that specified by the user (-y parameter).
  - The ID value (aid\_id) equal to the ID value in the stufa\_rec (stufa\_id).
- 4. Financial Aid Audit selects aid and statuses and student account information. As Financial Aid finds aid\_recs, the program validates the following entries:
  - The aid\_stat, aid\_amt\_stat, and aid\_pkg\_stat values.
  - The aid\_pkg\_meth to determine if it is valid according to the pkg\_table (unless the -m parameter equals ALL or is not specified).

**Note:** If you run Financial Aid Audit using the -m parameter, the aid\_pkg\_meth also must equal the -m value (unless the -m value is ALL).

- The aid code value to determine if it is valid according to the aid table.
- The stufa pkg stat to ensure that it contains a valid packaging status.
- The stufa\_tot\_offer against the total of the aid\_amt for the aid records found.
- The aid amt stat to ensure that the correct amount status value is in use.

**Note:** If you run the program to update errors, the program updates incorrect aid\_amt\_stat values and the stufa\_tot\_offer value.

5. Financial Aid Audit locates the subt\_rec corresponding to the aid\_rec (if it exists) and compares the aid\_amt to the subt\_amt\_pay\_act.

**Note:** When the program processes all of the aid records for the current stufa\_id, the program finds the next stufa\_rec and processes the next student.

Financial Aid Audit processes the Fund Balance Audit. The program reviews the aidpkg\_table to validate the aid amount totals against the accumulated amounts from the aid\_rec. The program validates the aidpkg\_table starting with the first entry containing the award year specified by the user. The program checks each entry found containing the following values against the aid totals obtained from the student audit pass:

- taidpkg awd amt
- taidpkg\_disb\_amt
- taidpkg cancel amt
- 6. Financial Aid Audit sends error messages if the program locates any amount field that:
  - Is non-zero and has no aid\_rec entries that support the amount
  - Does not equal the accumulated amount from the aid\_rec

After processing the aidpkg\_table, Financial Aid Audit checks to see if any additional records need to be added to the aidpkg\_table based on records in the aid\_rec.

**Note:** If the user runs the program to update errors, Financial Aid Audit automatically adds entries to the aidpkg\_table and updates the amounts where necessary.

# **Records Updated**

The following records are added to or updated by Financial Aid Audit:

- aidpkg\_table
- aid\_rec
- stufa\_rec

# **Financial Aid Audit Parameters**

#### Introduction

CX contains parameters and compilation values for executing the Financial Aid Audit program. You can specify parameters to compile Financial Aid Audit in a specified manner at the time of execution.

Financial Aid Audit can be run either for all students in a financial award year, or for individual students. A specific packaging method can be audited with the method parameter.

**Note:** You can also specify compilation values with the includes for the Financial Aid product that affect the Financial Aid Audit program.

# **Parameter Syntax**

You can display Financial Aid Audit parameters by entering the program's name and an invalid parameter, such as the following: **faaudit -**,

The following is the correct usage for running the Financial Aid Audit program from the UNIX shell:

faaudit -y year -l subs [-u -m method -o override -M mail option -U user list -i id numbers]

Parameters that appear in brackets are optional. Parameters that do not appear in brackets are required.

### **Parameters**

The following lists the parameters for running Financial Aid Audit.

# -i ID numbers

Optional - Specifies ID number(s) to be audited where *ID number(s)* represents one or multiple ID numbers that you specify.

Example: faaudit -y 9697 -l S/A -i 12666 65441

**Note:** This causes Financial Aid Audit to only perform the student audit in the aid\_rec and stufa\_rec for the ID numbers listed; Financial Aid Audit does not perform the fund balance audit of the aidpkg table.

# -l subs

Required - Specifies a subsidiary account ledger where *subs* refers to the subsidiary account ledger that you specify. A subsidiary parameter identifies the subsidiary that financial aid is disbursed to for validation of disbursed awards.

Example: faaudit -y 9697 -I S/A

#### -m method

Optional - Specifies a packaging method to be audited where *method* represents the packaging method you specify.

Example: faaudit -y 9697 -l S/A -m ACT

**Note:** Financial Aid Audit defaults to auditing both actual and also simulation packaging methods. To run Financial Aid Audit for a specific packaging method, use the -m method option.

-M

Optional - Specifies to mail output to the user.

Example: faaudit -y 9697 -l S/A -i 12666 65441 -M

Financial Aid Financial Aid Auditing

-0

Optional - Specifies the override option.

**Example:** faaudit -y 9697 -l S/A -i 12666 65441 -o

**Note:** Financial Aid Audit will not update errors if there are any unposted financial aid vouchers unless the -o override parameter is used along with the -u parameter.

-u

Optional - Specifies the update option.

Example: faaudit -y 9697 -l S/A -u

**Note:** The -u parameter allows *faaudit* to update the errors found for the two students in the -I parameter. However, if the -u option is specified, *Financial Aid Audit* checks for any unposted financial aid voucher transaction files before starting the audit.

#### -y year

Required -Specifies the award year where year represents the year you specify.

Example: faaudit -y 9697 -l S/A

# **Output Example**

The following is an example of the audit output file produced by Financial Aid Audit:

| Year: 8687 Subs: S/A<br>ID Code Sess Ad Am Pk Aid Amt Tot Amt Error Message |       |         |       |      |      |           |           |                                                                                  |  |  |  |
|-----------------------------------------------------------------------------|-------|---------|-------|------|------|-----------|-----------|----------------------------------------------------------------------------------|--|--|--|
|                                                                             |       |         |       |      |      |           |           |                                                                                  |  |  |  |
| 14326                                                                       | NDSL  | FA86    | N     |      |      | 0.00      | 0.00      | Invalid amount status                                                            |  |  |  |
|                                                                             |       |         |       |      |      |           |           | Invalid packaging status                                                         |  |  |  |
| 14326                                                                       | PELE  | FA86    | N     |      |      | 0.00      | 0.00      | Invalid amount status                                                            |  |  |  |
| 19155                                                                       | STWK  | SP87    | N     | AA   | M    | 390.00    | 390.00    | Amt stat should be AD *                                                          |  |  |  |
|                                                                             |       |         |       |      |      |           |           | #Aid amt updated but not posted                                                  |  |  |  |
|                                                                             |       | SP87    |       |      |      |           |           | #Aid amt updated but not posted                                                  |  |  |  |
|                                                                             |       | SP87    |       |      |      |           |           | Amt stat should be AD *                                                          |  |  |  |
|                                                                             |       | SP87    |       |      |      |           |           | Amt stat should be AD *                                                          |  |  |  |
|                                                                             |       | SP87    |       |      |      | 500.00    |           | Amt stat should be AD *                                                          |  |  |  |
|                                                                             |       | SP87    |       |      |      | 500.00    | 500.00    | Amt stat should be AD *                                                          |  |  |  |
| 28915                                                                       | NDSL  | SP87    | N     | AA   | M    | 750.00    | 750.00    | Amt stat should be AD *                                                          |  |  |  |
| 29015                                                                       | COMA  | SP87    | C     | ΑP   | M    | 250.00    | 100.00    | #Aid amt updated but not posted                                                  |  |  |  |
| 29760                                                                       | PELL  | SP87    | N     | AA   | M    | 285.00    | 285.00    | Amt stat should be AD * Invalid packaging status #Aid amt updated but not posted |  |  |  |
| 29962                                                                       | DES   | SP87    | C     | AA   |      | 0.00      | 0.00      | Invalid packaging status                                                         |  |  |  |
| 30102                                                                       | COMA  | SP87    | С     | AP   | М    | 250.00    | 150.00    | #Aid amt updated but not posted                                                  |  |  |  |
|                                                                             |       |         |       |      |      | Fund Bal  | ance Audi | t                                                                                |  |  |  |
|                                                                             |       |         |       |      |      | Year: 868 |           |                                                                                  |  |  |  |
|                                                                             |       | Prog    |       |      |      |           |           | Error Message                                                                    |  |  |  |
|                                                                             |       |         |       |      |      |           |           |                                                                                  |  |  |  |
| CWSP                                                                        |       |         |       |      |      |           |           | o aid recs: awd amt != 0 *                                                       |  |  |  |
| DES                                                                         | GRNT  | UNDG    |       | -42  | 250. | 00        | 500.00 A  | ward amount != aid total *                                                       |  |  |  |
| DES                                                                         | GRNT  | UNDG    |       | 635  | 49.  | 33 58     | 799.33 I  | isb amount != aid total *                                                        |  |  |  |
|                                                                             |       |         |       |      |      |           |           | ward amount != aid total *                                                       |  |  |  |
| PELL                                                                        | GRNT  | UNDG    | :     | 3518 | 40.  | 00 355    | 564.00 I  | isb amount != aid total *                                                        |  |  |  |
| # Run                                                                       | the F | inancia | al A: | id E | ntr  | y posting | option to | correct error                                                                    |  |  |  |
| Studen                                                                      | t aud | it erro | or to | otal | :    | 15        |           |                                                                                  |  |  |  |

# **SECTION 13 - OTHER FINANCIAL AID PROGRAMS**

# Overview

# Introduction

This section provides reference information about the other Financial Aid programs. The following programs and processes are discussed:

- Print Text Comments
- Need Analysis Tape Processing
- Financial Aid Check Refunding
- FISAP Reporting
- SSCR Processing

# **Print Text Comments**

#### Introduction

CX contains parameters and compilation values for executing the Print Text Comments program. You can specify parameters to compile Print Text Comments in a specified manner at the time of execution.

**Note:** You can also specify compilation values with the includes for the Financial Aid product that affect the Print Text Comments program.

# **Parameter Syntax**

You can display Print Text Comments parameters by entering the program's name and an invalid parameter, such as the following: **prtext** -,

The following is the correct usage for running the Print Text Comments program from the UNIX shell:

```
prtext [-f fatext] -y pp_year -b pp_id_beg [-e pp_id_end]
```

Parameters that appear in brackets are optional. Parameters that do not appear in brackets are required.

### **Parameters**

The following lists the parameters for running Print Text Comments.

# -b pp\_id\_beg

Required - Specifies the beginning student ID number where *pp\_id\_beg* represents the ID number you specify.

Example: fatext -f ~<user account> -b 12345 -e 54321

# -e pp\_id\_end

Optional - Specifies the ending student ID number where *pp\_id\_end* represents the ID number you specify.

Example: fatext -f ~<user account> -b 12345 -e 54321

#### -f fatext

Optional - Specifies the name and location of the output file where *fatext* represents the path and file name you specify.

Example: fatext -f ~<user account>

# -y pp\_year

Required - Specifies the financial aid year in which to print text comments.

Example: fatext -f ~<user account> -y 9697

# **Financial Aid Check Refunding**

#### Introduction

The CX Financial Aid product contains the Check Refunding process for providing selective refunding of financial aid to students. The process can produce refund checks for groups of students or individually by student ID. For the CX Financial Aid Check Refunding process to function correctly, you must ensure that *all* of the following processes are set up on CX:

- Financial Aid Posting
- Fee Collection
- · Third-Party Billing

# **Parameter Syntax**

You can display Financial Aid Check Refunding (sa2sr) parameters by entering the program's name and an invalid parameter, such as the following: **sa2sr** -,

Following is the correct usage for running the Financial Aid Check Refunding program from the UNIX shell.

sa2sr -a aid\_dmm -d aid\_date [-i id\_dmm] -p aid\_pct [-r resrc\_code] -s aid\_sess [-t tick\_code]

Parameters that appear in brackets are optional. Parameters that do not appear in brackets are required.

#### **Parameters**

The following lists the parameters for running the Financial Aid Check Refunding program.

# -a aid\_dmm

Required - Specifies a list of refundable aid codes where *aid\_dmm* represents one or multiple aid codes you specify.

**Example:** sa2sr -a PELL -d 050296 -p 100% -s FA96

#### -d aid date

Required - Specifies the date that refund payment will occur where *aid\_date* represents the date you specify.

Example: sa2sr -a PELL -d 050296 -p 100% -s FA96

### -i id dmm

Optional - Specifies a list of ID numbers of students to refund where *id\_dmm* represents one or multiple ID numbers.

Note: Enter 0 to list all IDs.

Example: sa2sr -a PELL -d 050296 -i 12345 54321 -p 100% -s FA96

### -p aid pct

Required - Specifies the percentage of refundable aid to move to refundable accounts where aid\_pct represents the percentage you specify.

**Example:** sa2sr -a PELL -d 050296 -p 100% -s FA96

# -r resrc code

Optional - Specifies the Contact record resource code where *resrc\_code* represents the code you specify.

**Example:** sa2sr -a PELL -d 050296 -p 100% -r FACK001 -s FA96

# -s aid sess

Financial Aid 139 Other Programs

Required - Specifies the session for this refunding where *aid\_sess* represents the session you specify.

**Example:** sa2sr -a PELL -d 050296 -p 100% -r FACK001 -s FA96

#### -t tick code

Optional - Specifies the Contact record tickler code where *tick\_code* represents the code you specify.

Example: sa2sr -a PELL -d 050296 -p 100% -r FACK001 -s FA96 -t RFND

# **Tables Updated by Financial Aid Check Refunding Process**

The After Adding Aid Codes process uses the codes in the Aid table (aid\_table) to automatically update the Total Association table, the Subsidiary Association table, and the Subsidiary Total table.

- If the Deferment table *Refund Excess to Student* field is set to Y, and monies remain after all fees have been paid, the process places the refundable amount in the Subsidiary Total code on the student account.
- The process locates the Subsidiary Total code in the Deferment table *Refund Code* field value, associated by the Defer Application table.

### **Associated Tables**

The Financial Aid Check Refunding process uses several tables to calculate refund amounts. The following lists the tables used in the process and each table's relationship with the other tables in the process.

# Billing Fiscal Year table (fsbill\_table)

Contains the fiscal year (e.g., 9X9Y), and the session/year (e.g., FA9X) codes that the Total Association table uses to apply the yearly cap amount.

### Deferment table (defer\_table)

- Contains the deferment application code that associates the Deferment table with the Deferment Application table.
- Also contains two important fields used by the check refunding process, which are:
  - Refund code
  - Refund excess to student

# **Deferment Application table (defapp\_table)**

- Contains the deferment application code that associates the Deferment Application table with the Deferment table.
- Contains the total association code (e.g., ENRL Enrollment Fees) that associates the Deferment Application table with the Total Association table.

# Total Association table (totas\_table)

Contains the total association code (e.g., ENRL Enrollment Fees) that associates the Total Association table with the Deferment Application and the Subsidiary Total tables.

# Subsidiary Total table (subt\_table)

Contains the association code that associates the Subsidiary Total table with the Total Association table.

# **Need Analysis Tape Conversion**

#### Introduction

An institution can use the Need Analysis Tape Conversion processes to enter need analysis information from tapes to CX. The options on the Financial Aid: Need Analysis Tape Conversion menu allow the institution to enter information from the following tape sources to CX:

- Federal government
- ACT (American College Testing)
- CSS (College Scholastic Service)
- PHEAA (Pennsylvania Higher Education Assistance Agency)

**Note:** ACT has stopped supporting tapes for need analysis information; however, processing is available through the 93/94 session.

The need analysis tape conversion process loads financial aid need analysis information provided by tape from one of the Multiple Data Entry (MDE) processors into the CX Financial Aid Database. Once in the database, the need analysis information can be accessed for update or review by standard CX financial aid processes.

# **Parameter Syntax**

The following is the correct usage for running Need Analysis Tape Conversion from the UNIX shell:

natp -l subs -y year -t tape\_code -a agency [-r][-o][-v]

Parameters that appear in brackets are optional. Parameters that do not appear in brackets are required.

#### **Parameters**

The following lists the parameters for running the Need Analysis Tape Conversion program.

## -a agency

Required - Specifies the agency that produced the tape, where *agency* represents the tape agency you specify.

Example: natp -I S/A -y 9697 -t TAPE -a ACT

## -l subs

Required - Specifies a Subsidiary Ledger, where *subs* represents the subsidiary code you specify.

Example: natp -I S/A -y 9697 -t TAPE -a ACT

-ი

Optional - Specifies to override student information. This option allows the *natp* program to ignore special decision logic used to make sure that data in the Financial Aid Database is not overwritten.

Example: natp -I S/A -y 9697 -t TAPE -a ACT -o

-r

Optional - Specifies to report updates only. The NATP program does not copy or update student information. Use this option to identify students in the Need Analysis Tape Record with blank social security numbers.

Example: natp -I S/A -y 9697 -t TAPE -a ACT -r

-t tape\_code

Financial Aid 141 Other Programs

Required - Specifies a tape code, where tape\_code represents the code you specify.

Example: natp -I S/A -y 9697 -t TAPE -a ACT

-۷

Optional - Specifies verbose mode. This option turns on the printing of extensive messages listing each student processed and every add, update, or deletion by the program.

Example: natp -I S/A -y 9697 -t TAPE -a ACT -v

# -y year

Required - Specifies the financial aid award year, where *year* represents the financial aid award year you specify.

Example: natp -I S/A -y 9697 -t TAPE -a ACT -r

# **Building Budget Tables**

You can load the financial aid expense budget information on a tape into the student budget records. If you wish to load student expense budgets from tape, the Budget Table (fabgt\_table) and Budget Association table (fabgtas\_table) must contain entries matching the budget codes used on the tape. The tape conversion program will not load budgets when it cannot find an exact match of the tape budget code in the Budget Table or Budget Association Table. If a student already has Budget Records, they will not be updated through loading need analysis tape information.

The tape conversion program takes the first budget identified on the tape and adds the totals into the Fall session; it will not automatically split the budget into multiple sessions. At minimum, Budget Associations must exist for the Fall session. Also, the order of the Budget Association items must match the order of the items (i.e., tuition) found on the tape. The default budget item dollar amount in the Budget Association Table can be any value you wish to be defaulted. When budget information is loaded from tape, the dollar amounts loaded will be those found on the tape for each student.

# **Data Overwrite Protection Logic**

The NATP program contains special logic verifying that information to be loaded from a tape does not automatically overwrite data already in the system. The following is a summary of this decision logic done for each student:

- 1. If the social security number is blank: no updates are done.
- 2. If the social security number from the tape is not found in the ID Record (id\_rec): no updates are done.
- 3. If the tape information is older than the information in the Need Analysis Form Record (naf\_rec): no updates are done.
- 4. If the Allow Tape Update field (naf\_allow\_upd) is set to N (No): no updates are done.
- 5. If the Allow Tape Update field is Y and the tape information is newer than the information in the Need Analysis Form Record, or there is no need analysis information in the system, then need analysis form (naf\_rec) and intermediate calculation data (fana\_rec) are loaded into the system.
- 6. If Budget Records (fabgt\_rec) have not been added for the student, the first budget type defined on the tape is added for the student. If a budget record already exists, it will not be updated.
- 7. If the Allow Calc (fan\_allow\_calc) fields are Y, Need Records will be either added or updated depending on the information on the tape.

**Note:** If you use the -o (overwrite) option, the system ignores steps 3, 4, 5, and 7.

# **FISAP Reporting**

#### Introduction

CX's FISAP reporting options can be used to assist in gathering the necessary data for the Department of Education's yearly Fiscal Operations Report and Application to Participate. The report sections produced directly by CX are Part II, Section E of the Applications and Fiscal Operations Report (FISAP) entitled Information on Eligible Aid Applicants for the Award Year FISAP\_FAYR\_TITLE, and Part VI, Section A Distribution of Program Recipients and Expenditures by Type of Student.

# **Parameter Syntax**

You can display FISAP parameters by entering the following: fisap -,

The following is the correct usage for running the *fisap* program from the UNIX shell:

fisap [-b beg\_id] [-i id\_list] [-f] -l sub\_code -c call [-v] [-m method] -y year

Parameters that appear in brackets are optional. Parameters that do not appear in brackets are required.

#### **Parameters**

The following lists the parameters for running the *fisap* program.

#### -b beg id

Optional - Specifies the beginning ID number where *beg\_id* represents the ID number you specify.

**Example:** fisap -y 9697 -b 12345 -l S/A -c 1

### -c call

Required - Specifies to run one or both routines of the fisap program where *call* represents the routine you want to call. The routines are as follows:

- Update total income
- · Create Fisap record

When you specify **-c 1**, the program performs both routines. When you specify **-c 0**, the program only updates total income for a student.

Example: fisap -y 9697 -l S/A -c 1

-f

Optional - Specifies to read ID Numbers from stdin.

**Example:** fisap -y 9697 -f -l S/A -c 1

#### -i id list

Optional - Specifies a list of ID numbers where *id\_list* represents list of ID numbers.

Example: fisap -y 9697 -i 12345 12346 12347 -l S/A -c 1

### -I sub code

Required - Specifies the Subsidiary code where *sub code* represents the code you specify.

**Example:** fisap -y 9697 -I S/A -c 1

# -m method

Optional - Specifies the need analysis methodology where *method* represents the code you specify.

**Example:** fisap -y 9697 -l S/A -c 1 -m FM

Financial Aid 143 Other Programs

-V

Optional - Specifies Verbose output.

**Example:** fisap -y 9697 -l S/A -c 1 -v

-y year

Required - Specifies the Financial Aid award year where *year* represents the code you specify.

**Example:** fisap **-y 9697** -l S/A -c 1

# **Processing SSCR Data**

#### Introduction

CX's SSCR process enables your institution to provide Student Status Confirmation Reports (SSCR) to the NSLDS (National Student Loan Data System) . The options on the Student Processing: SSCR Processing menu allow the institution to import, update, and export SSCR records.

# **Parameter Syntax**

You can display SSCR parameters by entering the following: sscr -,

The following is the correct usage for running the sscr program from the UNIX shell:

sscr [-l] [-a] [-e] [-c Correct the data] [-u Unload file] -y fayr -L site

Parameters that appear in brackets are optional. Parameters that do not appear in brackets are required.

#### **Parameters**

The following lists the parameters for running the *sscr* program.

-I

Optional - Specifies to load a roster or error file and correct it with database info.

Example: sscr -y 9900 -I

-a

Optional - Specifies to add students with aid to the roster.

Example: sscr -y 9900 -a

-е

Optional - Specifies to edit data interactively.

Example: sscr -y 9900 -e

# -c correct the data

Optional - Specifies to correct the data with updates from the database.

Example: sscr -y 9900 -c Err

## -u unload file

Optional - Specifies to unload the roster or error file for return to NSLDS.

Example: sscr -y 9900 -u Err

### -y fayear

Required - Specifies a Financial Aid Award year where fayr represents the code you specify.

Example: sscr -y 9900

#### -L site

Required - Specifies the site in which you are running SSCR, where *site* represents the code you specify.

Example: sscr -y 9900 -L main

Financial Aid 145 Other Programs

# **SECTION 14 - MENUS, SCREENS, SCRIPTS AND REPORTS**

# **Overview**

#### Introduction

This section provides reference information on the following features of the Financial Aid product:

- Menu source files
- Menu option files
- PERFORM screens
- SQL scripts
- Csh scripts
- ACE reports
- Letters

# **Directory Locations**

The features detailed in this section are located in the following directory paths:

#### Menu source files:

\$CARSPATH/menusrc/student/finaid

# Menu option files:

\$CARSPATH/menuopt/finaid/:

- others
- reports
- scripts
- informers
- programs
- screens

# **PERFORM screens:**

\$CARSPATH/modules/finaid/screens

#### Form screens:

\$CARSPATH/modules/finaid/forms

# SQL scripts:

\$CARSPATH/modules/finaid/informers

# **Csh scripts:**

\$CARSPATH/modules/finaid/scripts

# **ACE reports:**

\$CARSPATH/modules/finaid/:

- reports
- others

# **Financial Aid Menus**

#### Introduction

The CX menu source (menusrc) directory path contains definitions of the CX menu structure. Specifically, the \$CARSPATH/menusrc/student/finaid directory path contains definitions for Financial Aid menus.

#### **Financial Aid Menu Structure**

The following menu source (menusrc) directories correspond to the Financial Aid menus on the CX menu system.

# Financial Aid: Need Analysis Tape Conversion Menu

Menu source directory: \$CARSPATH/menusrc/student/finaid/tpconv/

# Financial Aid: Student Processing Menu

Menu source directory: \$CARSPATH/menusrc/student/finaid/process/ Subdirectories:

# Student Processing: Automated Packaging Menu

Menu source directory: \$CARSPATH/ menusrc/student/finaid/process/fapkg/

# Student Processing: Award/Cover Letter Menu

Menu source directory: \$CARSPATH/ menusrc/student/finaid/process/awdlet/

# Financial Aid: EDE Processing Menu

Menu source directory: \$CARSPATH/menusrc/student/finaid/process/ede/

# Financial Aid: Pell RFMS Menu

Menu source directory: \$CARSPATH/menusrc/student/finaid/process/edepell/ Subdirectory:

# Financial Aid: Pell RFMS Reports Menu

Menu source directory:

\$CARSPATH/menusrc/student/finaid/process/edepell/rfmsreports

### Financial Aid: 9899 Pell Payment Menu

Menu source directory:

\$CARSPATH/menusrc/student/finaid/process/edepell/edepell98 *Subdirectory*:

### Financial Aid: Pell Payment Processing Menu

Menu source directory:

\$CARSPATH/menusrc/student/finaid/process/edepell/edeedit

## **Refundable Aid Menu**

*Menu source directory:* \$CARSPATH/menusrc/student/finaid/process/ckwrtg/ *Subdirectory:* 

# Refundable Aid: Reports Menu

Menu source directory:

\$CARSPATH/menusrc/student/finaid/process/ckwrtg/reports

# Financial Aid: SAP Processing Menu

Menu source directory: \$CARSPATH/menusrc/student/finaid/process/sap/

# Student Processing: SSCR Processing Menu

Menu source directory: \$CARSPATH/menusrc/student/finaid/process/sscr/

# Financial Aid: Document Tracking Menu

Menu source directory: \$CARSPATH/menusrc/student/finaid/fadoc/

- \$CARSPATH/menusrc/student/finaid/fadoc/letters
- \$CARSPATH/menusrc/student/finaid/fadoc/reports

# **Document Tracking: Reports Menu**

Menu source directory: \$CARSPATH/menusrc/student/finaid/fadoc/letters/

# **Document Tracking: Letters Menu**

Menu source directory: \$CARSPATH/menusrc/student/finaid/fadoc/reports/

# Financial Aid: Loan Tracking Menu

Menu source directory: \$CARSPATH/menusrc/student/finaid/loan/

- \$CARSPATH/menusrc/student/finaid/loan/reports
- \$CARSPATH/menusrc/student/finaid/loan/tables

### Loan Tracking: Reports Menu

Menu source directory: \$CARSPATH/menusrc/student/finaid/loan/reports/

### Loan Tracking: Table Maintenance Menu

Menu source directory: \$CARSPATH/menusrc/student/finaid/loan/tables/

# **Financial Aid Data Display Menu**

Menu source directory: \$CARSPATH/menusrc/student/finaid/recmaint/

#### **Financial Aid Audit Menu**

Menu source directory: \$CARSPATH/menusrc/student/finaid/audit/

# Financial Aid: Aid Disbursement Menu

Menu source directory: \$CARSPATH/menusrc/student/finaid/fapost/

#### Financial Aid: Reports Menu

Menu source directory: \$CARSPATH/menusrc/student/finaid/reports/ Subdirectories:

**Note:** You also access the Payroll/Personnel: College Work Study Program Menu from the Financial Aid: Reports Menu.

# Reports: Aid Reports Menu

Menu source directory: \$CARSPATH/menusrc/student/finaid/reports/aidrpt/

### **Reports: Aid Transactions Menu**

Menu source directory: \$CARSPATH/menusrc/student/finaid/reports/transrpt/

# Reports: FISAP Reports Menu

Menu source directory: \$CARSPATH/menusrc/student/finaid/reports/fisap/

# Financial Aid Audits Reports Menu

Menu source directory: \$CARSPATH/menusrc/student/finaid/reports/audit/

#### Financial Aid: Table Maintenance Menu

Menu source directory: \$CARSPATH/menusrc/student/finaid/tables/

# Financial Aid: Need Analysis Table Maintenance Menu

Menu source directory: \$CARSPATH/menusrc/student/finaid/tables/needtbl/

## Table Maintenance: Packaging Tables Menu

Menu source directory: \$CARSPATH/menusrc/student/finaid/tables/pkgtbl/

# Table Maintenance: Budget Tables Menu

Menu source directory: \$CARSPATH/menusrc/student/finaid/tables/bgtbl/

Table Maintenance: Compliance Tables Menu

Menu source directory: \$CARSPATH/menusrc/student/finaid/tables/cplytbl/

Table Maintenance: Contact/Tickler Menu

Menu source directory: \$CARSPATH/menusrc/student/finaid/tables/ctctbl/

**Table Maintenance: Enrollment Status Tables Menu** 

Menu source directory: \$CARSPATH/menusrc/student/finaid/tables/schdtbl/

**Table Maintenance: Verification Tables Menu** 

Menu source directory: \$CARSPATH/menusrc/student/finaid/tables/vertbl/

Table Maintenance: SAP Table Menu

Menu source directory: \$CARSPATH/menusrc/student/finaid/tables/saptbl/

Each directory above contains a *menudesc* file, which specifies what menu options appear in a menu. Specific menu options, however, are defined in the menu option (menuopt) directory path.

# **Menu Options**

The following list associates each Financial Aid program, screen and script menu option and corresponding menuopt file and identifies the menuopt locations and what the menu option accesses.

# Financial Aid: Need Analysis Tape Conversion Menu

# **Extract Need Tape Data**

Accesses: Csh script: \$CARSPATH/modules/finaid/scripts/tpext

File: \$CARSPATH/menuopt/finaid/scripts/tpext

Parameters Passed:

- PP\_YEAR (financial aid award year)
- PP AGENCY (agency that provided the tape)
- PP FORMAT (format of the tape)
- PP FORM (media format of information)
- PP PATH (full path and name of file)

# **Leads from Applicant Info**

Accesses: Csh script: \$CARSPATH/modules/finaid/reports/natplead

File: \$CARSPATH/menuopt/finaid/reports/natplead

# **Non-Student Entry**

Accesses: Program: \$CARSPATH/src/matric/mtidentry

File: \$CARSPATH/menuopt/matric/programs/mtide

Parameters Passed:

- -a (automatic query mode)
- -F (force query mode)
- -D 3 (debug level 3)

# **ID Data Entry**

Accesses: Program: \$CARSPATH/src/common/identry

File: \$CARSPATH/menuopt/common/programs/ide.fa

Parameters Passed:

-a (automatic query mode)

- -F (force query mode)
- -D 3 (debug level 3)
- -f indiv 1 (form: \$CARSPATH/modules/common/progscr/indiv1)

# **Update Tape/ISIR SS Num**

Accesses: PERFORM screen: \$CARSPATH/modules/finaid/screens/natp

File: \$CARSPATH/menuopt/finaid/screens/natp

# **Load Tape Data**

Accesses: Program: \$CARSPATH/src/finaid/natp File: \$CARSPATH/menuopt/finaid/programs/natp.lyt

#### Parameters Passed:

- -I (subsidiary)
- -y PP\_YEAR (financial aid award year)
- -a PP\_AGENCY (agency that provided the tape)
- -t PP\_FORMAT (format of the tape)
- -r PP\_OPTION (report option only)
- -o PP\_OVER (allow process to override existing financial aid records)
- -v PP\_PRINT (verbose mode to report all adds/updates)

# Load Tape/ISIR Data by SSN

Accesses: Program: \$CARSPATH/src/finaid/natp

File: \$CARSPATH/menuopt/finaid/programs/natp.lyts

### Parameters Passed:

- -l (subsidiary)
- -y (financial aid award year)
- -a PP AGENCY (agency that provided the tape)
- -t PP\_FORMAT (format of the tape)
- -s PP\_NUM (social security number)
- -r PP OPTION (report option only)
- -o PP OVER (allow process to override existing financial aid records)
- -v PP PRINT (verbose mode to report all adds/updates)

#### **PHEAA State/Pell Grant**

Accesses: Csh script: \$CARSPATH/modules/finaid/scripts/pheaa\_aid

File: \$CARSPATH/menuopt/finaid/scripts/pheaa\_aid

#### Parameters Passed:

- PP YEAR (financial aid award year)
- PP AGENCY (agency that provided the tape)
- PP FORMAT (format of the tape)
- PP\_OPTION (report option only)
- PP OVER (allow process to override existing financial aid records)
- PP PRINT (verbose mode to report all adds/updates)

# Financial Aid: Student Processing Menu

# Student Need Analysis

Accesses: Program: \$CARSPATH/src/finaid/faneed

File: \$CARSPATH/menuopt/finaid/programs/fa

Parameters Passed:

- -y award year (financial aid award year)
- -s session (current session)
- -L \${CARSPATH} (default site)

# **Financial Aid Entry**

Accesses: Program: \$CARSPATH/src/finaid/faentry

File: \$CARSPATH/menuopt/finaid/programs/fae.lv

Parameters Passed:

- -I SUBS\_SA\_DEF (S/A subsidiary)
- -v (verify compliance)
- -L \${CARSPATH} (default site)

# **Print Text Comments**

Accesses: Script: \$CARSPATH/modules/finaid/scripts/prtext

File: \$CARSPATH/menuopt/finaid/scripts/prtext

Parameters Passed:

- PP\_YEAR (financial aid award year)
- PP\_ID\_BEG (ID number)
- PP\_ID\_END (ID number)
- PP\_OUTPUT (output)

# Student Processing: Automated Packaging Menu

# **Financial Aid Entry**

Accesses: Program: \$CARSPATH/src/finaid/faentry

File: \$CARSPATH/menuopt/finaid/programs/fae.lv

Parameters Passed:

- -I SUBS SA DEF (S/A subsidiary)
- -v (verify compliance)
- -L \${CARSPATH} (default site)

### **Package Parameters**

Accesses: Screen: \$CARSPATH/modules/finaid/screens/ppkg

File: \$CARSPATH/menuopt/finaid/screens/ppkg

# **Update Package Allow Flag**

Accesses: SQL script: \$CARSPATH/modules/finaid/informers/allowpkg

File: \$CARSPATH/menuopt/finaid/informers/allowpkg

Parameters Passed:

- PP YEAR (financial aid award year)
- PP CODE (packaging group code)
- PP\_ALLOW (allow packaging y/n)

# **Update Simulated Pkg Amts**

Accesses: SQL script: \$CARSPATH/modules/finaid/informers/updpkgamt

File: \$CARSPATH/menuopt/finaid/informers/updpkgamt

Parameters Passed:

- PP\_YEAR (financial aid award year)
- PP\_METHOD (packaging method)

# **Financial Aid Packaging**

Accesses: Program: \$CARSPATH/src/finaid/faentry

File: \$CARSPATH/menuopt/finaid/programs/fae.lyspP

### Parameters Passed:

- -I SUBS\_SA\_DEF (S/A subsidiary)
- -y PP\_YEAR (financial aid award year)
- -s PP\_SESS (session)
- -p PP\_PROG (program to be packaged)
- -P PP\_PARAM (packaging parameter code)
- -L \${CARSPATH} (default site)

# **Fund Balances Report**

Accesses: Program: \$CARSPATH/modules/finaid/reports/tpkgamt

File: \$CARSPATH/menuopt/finaid/reports/tpkgamt

### Parameters Passed:

- PP\_YEAR (financial aid award year)
- PP\_PROG (program to be packaged)
- PP\_METHOD (beginning method)
- PP\_METHOD (ending method)

## **Print Aid Simulations**

Accesses: Program: \$CARSPATH/modules/finaid/reports/aidsim

File: \$CARSPATH/menuopt/finaid/reports/aidsim

### Parameters Passed:

- PP\_METHOD (beginning method)
- PP METHOD (ending method)
- PP YEAR (financial aid award year)
- PP\_PROG (program to be packaged)

#### **Delete Simulation Records**

Accesses: SQL script: \$CARSPATH/modules/finaid/informers/delsim

File: \$CARSPATH/menuopt/finaid/informers/delsim

### Parameters Passed:

- PP YEAR (financial aid award year)
- PP METHOD (packaging method)
- PP\_PROG (program to be packaged)

# Add Need Records/Fixed Adj

Accesses: SQL script: \$CARSPATH/modules/finaid/informers/addproj

File: \$CARSPATH/menuopt/finaid/informers/fixproj

#### Parameters Passed:

PP\_YEAR (financial aid award year)

- PP\_METHOD (packaging method)
- PP AMOUNT (adjustment amount)

# Add Need Records/Pct Adj

Accesses: SQL script: \$CARSPATH/modules/finaid/informers/addproj

File: \$CARSPATH/menuopt/finaid/informers/pctproj

Parameters Passed:

- PP YEAR (financial aid award year)
- PP\_METHOD (packaging method)
- PP\_PERCENT (adjustment percentage)

# Student Processing: Award/Cover Letter Menu

### **Select Award Notices**

Accesses: Program: \$CARSPATH/src/finaid/faentry

File: \$CARSPATH/menuopt/finaid/programs/fae.lyscfr

### Parameters Passed:

- -I SUBS\_SA\_DEF (S/A subsidiary)
- -y PP\_YEAR (financial aid award year)
- -s PP\_SESS1 (session)
- -s PP\_SESS2 (session)
- -s PP\_SESS3 (session)
- -s PP\_SESS4 (session)
- -c PP\_SESS (current session)
- -f PP\_FORM (award notification form)
- -r PP\_DATE (return date)
- -L \${CARSPATH} (default site)

# **Print Award Notices**

Accesses: Program: \$CARSPATH/src/util/fps

File: \$CARSPATH/menuopt/utilities/programs/fps.faent

#### **Create Cover Letters**

Accesses: SQL script: \$CARSPATH/modules/common/scripts/lblrun

File: \$CARSPATH/menuopt/finaid/scripts/ltrfacover

#### Parameters Passed:

- PP\_LTB\_SELECT (letters, labels, both, none)
- PP TICK (tickler code)
- PP DATE (date)
- PP DATE (date)
- PP\_YEAR (financial aid award year)

# **Print Award/Cover Letters**

Accesses: Program: \$CARSPATH/src/util/lps

File: \$CARSPATH/menuopt/utilities/programs/lps.faa

### Financial Aid: EDE Processing Menu

# **Student Need Analysis**

Accesses: Program: \$CARSPATH/src/finaid/faneed

File: \$CARSPATH/menuopt/finaid/programs/fa

Parameters Passed:

- -y award year (financial aid award year)
- -s session (current session)
- -L \${CARSPATH} (default site)

# **Input ISIR Data**

Accesses: Csh script: \$CARSPATH/modules/finaid/scripts/esarin

File: \$CARSPATH/menuopt/finaid/scripts/esarin

Parameters Passed:

- FA\_YR\_DEF (default financial aid award year)
- GES

# **Update Tape/ISIR SS Num**

Accesses: PERFORM screen: \$CARSPATH/modules/finaid/screens/natp

File: \$CARSPATH/menuopt/finaid/screens/natp

# Load ISIR Data by SSN

Accesses: Program: \$CARSPATH/src/finaid/natp File: \$CARSPATH/menuopt/finaid/programs/natp2.lyts

Parameters Passed:

- -I (subsidiary)
- -y PP\_YEAR (financial aid award year)
- -a GES
- -t GES
- -s PP NUM (social security number)
- User specification: -o PP\_OVER (allow process to override existing financial aid records)
- User specification: -v PP\_PRINT (verbose mode to report all adds/updates)

### **ID Data Entry**

Accesses: Program: \$CARSPATH/src/common/identry

File: \$CARSPATH/menuopt/common/programs/ide.fa

Parameters Passed:

- -a (automatic query mode)
- -F (force query mode)
- -D 3 (debug level 3)
- -f indiv\_1 (form: \$CARSPATH/modules/common/progscr/indiv1)

# **Create Corrections File**

Accesses: Program: \$CARSPATH/src/finaid/faneed

File: \$CARSPATH/menuopt/finaid/programs/facor

Parameters Passed:

-y PP\_YEAR (financial aid award year)

- -o GES
- -L \${CARSPATH} (default site)

# Create Orig. Appl. File

Accesses: Program: \$CARSPATH/src/finaid/faneed

File: \$CARSPATH/menuopt/finaid/programs/faorig

Parameters Passed:

- -y PP\_YEAR (financial aid award year)
- -O GES
- -L \${CARSPATH} (default site)

# **After Original Format**

Accesses: SQL script: \$CARSPATH/modules/finaid/informers/updexport

File: \$CARSPATH/menuopt/finaid/informers/updexport

Parameters Passed:

• PP\_YEAR (financial aid award year)

### Financial Aid: Pell RFMS Menu

# **Create Original Records**

Accesses: Program: \$CARSPATH/src/finaid/rfms File: \$CARSPATH/menuopt/finaid/programs/rfms.yo

Parameters Passed:

-y PP\_YEAR (financial aid award year)

### **Create Disburse Records**

Accesses: Program: \$CARSPATH/src/finaid/rfms

File: \$CARSPATH/menuopt/finaid/programs/rfms.ysYdr

Parameters Passed:

- -y PP YEAR (financial aid award year)
- -s PP\_SESS (session)
- -Y PP\_YEAR (year)
- -r PP\_DATE\_POST (disbursement date)
- -d (Disbursement record)

# **Pell RFMS Entry**

Accesses: Program: \$CARSPATH/src/finaid/rfmsentry

File: \$CARSPATH/menuopt/finaid/programs/rfme.y

Parameters Passed:

• -y PP\_YEAR (financial aid award year)

# **Batch Status Update**

Accesses: Program: \$CARSPATH/src/finaid/rfmsentry File: \$CARSPATH/menuopt/finaid/informers/rfmb.ybs

Parameters Passed:

-y PP\_YEAR (financial aid award year)

- -b (batch)
- status

# **RFMS Originals Export**

Accesses: Program: \$CARSPATH/src/finaid/rfms File: \$CARSPATH/menuopt/finaid/programs/rfms.yO

Parameters Passed:

• -y PP\_YEAR (financial aid award year)

# **RFMS Disbursement Export**

Accesses: Program: \$CARSPATH/src/finaid/rfms File: \$CARSPATH/menuopt/finaid/programs/rfms.yD

Parameters Passed:

• -y PP\_YEAR (financial aid award year)

# **Pell RFMS Import- Orig**

Accesses: Program: \$CARSPATH/src/finaid/rfmsentry

File: \$CARSPATH/menuopt/finaid/scripts/rfmio.y

Parameters Passed:

• -y PP\_YEAR (financial aid award year)

# **Pell RFMS Import- Disb**

Accesses: Program: \$CARSPATH/src/finaid/rfmsentry

File: \$CARSPATH/menuopt/finaid/scripts/rfmid.y

Parameters Passed:

-y PP\_YEAR (financial aid award year)

# Financial Aid: 9899 Pell Payment Menu

Note: The following menu options are not valid after the 1998-99 financial aid award year.

# **Contact Entry/Display**

Accesses: Program: \$CARSPATH/src/finaid/ctcentry

File: \$CARSPATH/menuopt/finaid/programs/ctce

Parameters Passed:

• -y PP\_YEAR (financial aid award year)

# Select Students to Report

Accesses: SQL script: \$CARSPATH/modules/finaid/informers/edepell

File: \$CARSPATH/menuopt/finaid/informers/edepell

Parameters Passed:

- PP\_YEAR (financial aid award year)
- PP\_TICK (tickler code)
- PP\_CTC\_RESRC (contact resource code)

#### **Add Student Pmt Records**

Accesses: Program: \$CARSPATH/src/finaid/edepell

File: \$CARSPATH/menuopt/finaid/programs/edepell

Parameters Passed:

- -y PP\_YEAR (financial aid award year)
- -l (subsidiary)
- -r PP CTC RESRC (contact resource code)
- -T PP\_TICK (tickler code)
- -s PP\_SESS (session)

#### Create Pell Download File

Accesses: Program: \$CARSPATH/src/finaid/pellxprt

File: \$CARSPATH/menuopt/finaid/program/pellxprt

Parameters Passed:

• -y PP\_YEAR (financial aid award year)

# Financial Aid: Pell Payment Editing Menu

**Note:** The following menu options are not valid after the 1998-99 financial aid award year. To review a student's Pell information for the 1999-2000 financial aid award year and beyond, see the *Financial Aid: Pell RFMS Menu: Pell RFMS Entry* menu option in this section.

#### 1998-99 Pell Pmt Records

File: PERFORM screen: \$CARSPATH/src/finaid/screens/edepell98

Parameters Passed: \$CARSPATH/menuopt/finaid/screens/edepell98

#### 1997-98 Pell Pmt Records

Accesses: PERFORM screen: \$CARSPATH/src/finaid/screens/edepell97

File: \$CARSPATH/menuopt/finaid/screens/edepell97

### **Refundable Aid Menu**

#### **Refund - Contacts**

Accesses: Csh script: \$CARSPATH/modules/finaid/scripts/refctc

File: \$CARSPATH/menuopt/finaid/scripts/refctc

#### Parameters Passed:

- PP\_FA\_CODE (financial aid code to be refunded)
- PP\_SITE \${CARSPATH} (default site)
- PP SESS (session)
- PP\_ACAD\_YR (academic year)
- PP\_SUBP (balance period code)
- PP\_MIN\_HRS (minimum number of enrolled hours to receive a refund)
- PP\_MAX\_HRS (maximum number of enrolled hours to receive a refund)
- PP TICK (contact tickler code)
- PP\_CTC\_RESRC (contact resource code)
- PP\_DATE\_DUE (contact due date)

# **Post Refunds - Contacts**

Accesses: Posting process (Contacts)

File: \$CARSPATH/menuopt/finaid/programs/ctcsa2sr

#### Parameters Passed:

- -a PP\_FA\_CODE (financial aid code)
- -t PP\_TICK (contact tickler code)
- -r PP\_CTC\_RESRC (contact resource code)
- -d PP DATE (refund payment date)
- -s PP\_BAL\_RFND (refund balance period)
- -p PP\_PERCENT (percentage of aid to be refunded)

#### Refund - ID

Accesses: Distribution process (financial aid and refundable cash)

File: \$CARSPATH/menuopt/accounting/programs/bfee.id

#### Parameters Passed:

- -s PP\_SESS (session)
- -y PP\_ACAD\_YR (academic year)
- -p PP\_PROG (program)
- -i PP\_ID (ID number)

#### Post Refunds - ID

Accesses: Posting process (IDs)

File: \$CARSPATH/menuopt/finaid/programs/idsa2sr

#### Parameters Passed:

- -a PP\_FA\_CODE (aid code)
- -d PP\_DATE (refund payment date)
- -s PP\_BAL\_RFND (refund balance period)
- -p PP\_PERCENT (percentage of aid to be refunded)
- -i PP\_ID (ID number)

# **Financial Aid Entry**

Accesses: Program: \$CARSPATH/src/finaid/faentry

File: \$CARSPATH/menuopt/finaid/programs/fae.lv

#### Parameters Passed:

- -I SUBS\_SA\_DEF (S/A subsidiary)
- -v (verify compliance)
- -L \${CARSPATH} (default site)

### Financial Aid: SAP Processing Menu

# **Select FA SAP IDs**

Accesses: SQL script: \$CARSPATH/modules/finaid/informers/selsapids

File: \$CARSPATH/menuopt/finaid/informers/selsapids

- PP YEAR (financial aid award year)
- PP TICK (tickler code)
- PP SESS (first session)
- PP\_ACAD\_YEAR (financial aid award year of first session)
- PP\_SESS2 (second session)
- PP ACAD YEAR (financial aid award year of second session)

- PP\_SESS3 (third session)
- PP ACAD YEAR (financial aid award year of third session)

# **SAP Listing**

Accesses: SQL script: \$CARSPATH/modules/common/reports/saplist

File: \$CARSPATH/ menuopt/modules/common/saplist

# Parameters Passed:

- PP SESS (session)
- PP\_YEAR (financial aid award year)
- PP\_PROG (program)
- PP\_SAP\_TRACK (SAP track)
- PP\_SAP\_CODE (SAP code)
- PP\_DATE\_BEG (beginning date)
- PP\_DATE\_END (end date)
- PP\_ID\_BEG (beginning ID)
- PP\_ID\_END (end ID)

# **Contact Range**

Accesses: SQL script: \$CARSPATH/modules/finaid/reports/ctcrange

File: \$CARSPATH/modules/finaid/report/ctcrange

## Parameters Passed:

- PP\_TICK (tickler code)
- PP\_PROG (program)
- PP\_STATUS (status)
- PP FIRST (contact)
- PP\_SECOND (comments)

### **SAP Compliance Process**

Accesses: Program: \$CARSPATH/src/finaid/fasap,

\$CARSPATH/finaid/programs/fasapcply

File: \$CARSPATH/menuopt/finaid/programs/fsap.rtcysYL, \$CARSPATH/menuopt/finaid/programs/fsapcply

# Parameters Passed:

- PP\_TICK (tickler code)
- PP CTC RESRC (contact resource)
- PP FA YR (financial aid award year)
- PP SESS (session)
- PP\_YEAR (financial aid award year)
- PP\_PROG (program)
- PP\_SAP\_TRACK (SAP track code)
- PP\_SAP\_CRIT (SAP criteria)
- PP SAP PASS (SAP pass criteria)
- PP\_SAP\_FAIL (SAP fail criteria)

### **SAP Action Process**

Accesses: Program: \$CARSPATH/src/finaid/fasap,

\$CARSPATH/finaid/programs/fasapact

File: \$CARSPATH/menuopt/finaid/programs/fsap.rtysYLA, \$CARSPATH/menuopt/finaid/programs/fasapact

### Parameters Passed:

- PP\_SAP\_TRACK (SAP track code)
- PP TICK (tickler code)
- PP\_CTC\_RESRC (contact resource)
- PP\_FA\_YR (financial aid award year)
- PP SESS1 (first session)
- PP\_YEAR (financial aid award year)
- PP\_SESS2 (second session)
- PP\_YEAR (financial aid award year)
- PP\_SESS3 (third session)
- PP\_YEAR (financial aid award year)
- PP\_SESS4 (fourth session)
- PP\_YEAR (financial aid award year)

# Student Processing: SSCR Processing Menu

# **Load SSCR File**

Accesses: Program: \$CARSPATH/src/finaid/sscr File: \$CARSPATH/menuopt/finaid/programs/sscr.la

Parameters Passed:

PP\_YEAR (financial aid award year)

# **Update SSCR File**

Accesses: Program: \$CARSPATH/src/finaid/sscr File: \$CARSPATH/menuopt/finaid/programs/sscr.c

Parameters Passed:

- PP\_YEAR (financial aid award year)
- PP\_TYPE (type of file)

# **Edit SSCR Records**

Accesses: Program: \$CARSPATH/src/finaid/sscr File: \$CARSPATH/menuopt/finaid/programs/sscr.e

Parameters Passed: none

### **Unload SSCR Corrections**

Accesses: Program: \$CARSPATH/src/finaid/sscr File: \$CARSPATH/menuopt/finaid/programs/selsapids

Parameters Passed:

- PP\_YEAR (financial aid award year)
- PP\_TYPE (type of file)

### Financial Aid: Document Tracking Menu

### **Contact Entry/Display**

Accesses: Program: \$CARSPATH/src/finaid/ctcentry

File: \$CARSPATH/menuopt/finaid/programs/ctce

- -a (automatic guery mode)
- -F (force query mode)
- -y PP YEAR (financial aid award year)
- -f stufa\_1 (form: \$CARSPATH/modules/finaid/progscr/ctcentry/stufa\_1)
- -D 3 (debug level 3)

# **Contact Batch Entry**

Accesses: Program: \$CARSPATH/src/common/ctcbatch File: \$CARSPATH/menuopt/common/programs/ctcbatch

### Parameters Passed:

- -t PP\_TICK (tickler code)
- -r PP\_CTC\_RESRC (contact resource)
- -s PP\_STATUS (contact status)
- -d PP\_DATE\_DUE (contact due date)
- -f PP\_FILE (filename for contacts)

# **Re-run Contact Batch Entry**

Accesses: Program: \$CARSPATH/src/common/ctcbatch File: \$CARSPATH/menuopt/common/programs/ctcbatchr

Parameters Passed:

• -R (run in batch mode)

# **Document Review Script**

Accesses: Csh script: \$CARSPATH/modules/finaid/scripts/docrev

File: \$CARSPATH/menuopt/finaid/scripts/docrev

Parameters Passed:

- PP TICK (tickler code)
- PP\_YEAR (financial aid award year)

# **Document Tracking: Letters Menu**

# Select Status Letter - One

Accesses: PERFORM screen: \$CARSPATH/modules/finaid/screens/statusctc

File: \$CARSPATH/menuopt/finaid/screens/statusctc

### Select Status Letters - All

Accesses: SQL script: \$CARSPATH/modules/finaid/informers/statctc

File: \$CARSPATH/menuopt/finaid/informers/statctc

### Parameters Passed:

- PP\_TICK (contact tickler code)
- PP CTC RESRC (contact resource code)
- -DCOMM LETT (contact communication value: letters)
- -DDUEDATE PP\_DATE (contact due date)
- -DACERPT (ACE report)

# **Create Status Letters**

Accesses: Csh script: \$CARSPATH/modules/common/scripts/ltbrun

File: \$CARSPATH/menuopt/finaid/scripts/ltrfastat

Parameters Passed:

- PP\_LTB\_SELECT (letters, labels, both, none)
- PP\_TICK (tickler code)
- PP\_DATE (date)
- PP\_DATE (date)

# **Create Status Letters**

Accesses: Csh script: \$CARSPATH/modules/finaid/scripts/ltrstatctc

File: \$CARSPATH/menuopt/finaid/scripts/ltrstatctc

Parameters Passed:

- PP\_LTB\_SELECT (letters, labels, both, none)
- PP TICK (tickler code)
- PP\_DATE (date)
- PP\_DATE (date)
- PP\_YEAR (financial aid award year)

# **Create Termination Letters**

Accesses: Csh script: \$CARSPATH/modules/finaid/scripts/ltrterm

File: \$CARSPATH/menuopt/finaid/scripts/ltrterm

Parameters Passed:

- PP LTB SELECT (letters, labels, both, none)
- PP\_TICK (tickler code)
- PP\_CTC (contact code)
- PP\_DATE (date)
- PP\_DATE (date)
- PP\_YEAR (financial aid award year)

# **Print Letters**

Accesses: Program: \$CARSPATH/src/util/lps

File: \$CARSPATH/menuopt/utilities/programs/lps.faa

# Financial Aid: Loan Tracking Menu

# **Loan Tracking Entry**

Accesses: Program: \$CARSPATH/modules/finaid/progscr/Libloan/main

File: \$CARSPATH/menuopt/finaid/programs/loans

Parameters Passed:

- -p PP\_PROG (program code)
- -L PP\_SITE (site code)

# **Export Loans**

Accesses: Program: \$CARSPATH/src/finaid/loanede File: \$CARSPATH/menuopt/finaid/programs/loanexport

- -f PP FA YR (financial aid year code)
- -p PP PROG (program code)

- -L PP\_SITE (site code)
- -o (original applications)
- -c (change requests)

# **Import Loans**

Accesses: Program: \$CARSPATH/src/finaid/loanede

File: \$CARSPATH/menuopt/finaid/programs/loanimport

### Parameters Passed:

- -f PP\_FA\_YR (financial aid year code)
- -o (application responses)
- -D (disbursement rosters)

**Note:** The following parameters are applicable if you choose to import disbursement rosters:

- -j PP TVCH (journal type code)
- -C PP\_DOC (EFT document code)
- -n PP\_STATION (EFT station number code)
- -e PP\_ENT (EFT entry type code for posting)
- -s PP\_SUBS (subsidiary code for posting EFT disbursements)
- -E PP\_DATE (effective date of the journal for posting to roster file)

#### **Post Loans to Student Accounts**

Accesses: Csh script: \$CARSPATH/src/finaid/loanpost

File: \$CARSPATH/menuopt/finaid/programs/loanpost

### Parameters Passed:

- -f PP\_FA\_YR (financial aid code)
- -P (sessions)
- -o PP\_OUTPUT (output code)
- -p PP\_PROG (program code)
- -j PP\_TVCH (journal type code)
- -c PP\_DOC (EFT document code)
- -n PP STATION (EFT station number)
- -e PP\_ENT (entry type code to post EFT reimbursements)
- -s (student account subsidiary)
- -b PP SUB (student subsidiary balance code)
- -S (EFT subsidiary)
- -E PP\_DATE (effective date of the journal to be posted)

# **Re-Import Exceptions**

Accesses: Csh script: \$CARSPATH/src/finaid/loanreimport

File: \$CARSPATH/menuopt/finaid/programs/loanreimport

- -u (unique ID number)
- -f PP\_FA\_YR (financial aid code)
- -o (application responses)
- -D (disbursement rosters)
- -j PP TVCH (journal type code)
- -C PP\_DOC (EFT document code)
- -n PP STATION (EFT station number)
- -e PP ENT (entry type code to post EFT reimbursements)

- -b PP\_SUBS (student subsidiary balance code)
- -E PP DATE (effective date of the journal to be posted)

# Loan Tracking: Reports Menu

# **Loan Status Comparison**

Accesses: PERFORM screen: \$CARSPATH/menuopt/finaid/reports/loanCmpr

File: \$CARSPATH/menuopt/finaid/reports/loanCmpr

#### **Disbursement Roster**

Accesses: SQL script: \$CARSPATH/menuopt/finaid/reports/disbRoster

File: \$CARSPATH/menuopt/finaid/reports/disbRoster

# **Disbursement Exceptions**

Accesses: SQL script: \$CARSPATH/menuopt/finaid/reports/loanDisbAmt

File: \$CARSPATH/menuopt/finaid/reports/loanDisbAmt

# Financial Aid: Data Display Menu

# **Display Student Data**

Accesses: Program: \$CARSPATH/src/regist/stuentry

File: \$CARSPATH/menuopt/finaid/programs/faview

Parameters Passed:

- -f faview (form: \$CARSPATH/modules/regist/progscr/stuentry/faview\_1)
- -d (display-only)
- -L \${CARSPATH} (default site)

# **Display Registrations**

Accesses: Program: \$CARSPATH/src/regist/regent File: \$CARSPATH/menuopt/regist/programs/regent.d

# Parameters Passed:

- -p PP\_PROG
- -L \${CARSPATH} (default site)
- -F F (registration finish functionality)
- -m HC (disable main menu options: Holds, Confirm)
- -e R (disable enrollment menu option: Reinstate)
- -r C B R L T A (disable registration menu options: Edate, Blkadd, Disrefnd, Loadallcw, Subsess, Locallsecs)
- -d (display-only)

### **Display Transcripts**

Accesses: Program: \$CARSPATH/src/regist/trans
File: \$CARSPATH/menuopt/regist/programs/trns.d

- -d (display-only)
- -f MORE (display transcript using more pager)
- -L \${CARSPATH} (default site)

# **Bursar Query**

Accesses: Program: \$CARSPATH/src/accounting/bursar

File: \$CARSPATH/menuopt/accounting/programs/bsr.D

Parameters Passed:

- -D (display-only)
- -o PP PRINTER (printer)

#### Financial Aid: Audit Menu

# **Audit: No Update**

Accesses: Program: \$CARSPATH/src/finaid/faaudit File: \$CARSPATH/menuopt/finaid/programs/faau.yl

### Parameters Passed:

- -I SUBS\_SA\_DEF (S/A subsidiary)
- -y PP\_YEAR (financial aid award year)
- -m PP\_METHOD (packaging method)
- -M (mail option)
- -U (user list)

# **Audit: With Update**

Accesses: Program: \$CARSPATH/src/finaid/faaudit File: \$CARSPATH/menuopt/finaid/programs/faau.ylu

#### Parameters Passed:

- -I SUBS\_SA\_DEF (S/A subsidiary)
- -y PP YEAR (financial aid award year)
- -m PP\_METHOD (packaging method)
- -u (update)
- -M (mail option)
- -U (user list)

# Reports: Aid Reports Menu

### **Add Compliance Statistics**

Accesses: SQL script: \$CARSPATH/modules/finaid/informers/sumcomp

File: \$CARSPATH/menuopt/finaid/informers/sumcomp

Parameters Passed:

• -DYR PP\_ACAD\_YR (financial aid award year)

# **Compliance Audit**

Accesses: Program: \$CARSPATH/src/finaid/faentry

File: \$CARSPATH/menuopt/finaid/programs/fae.lypso

- -l (subsidiary)
- -y PP\_YEAR (financial aid award year)
- -s PP\_SESS (session)
- -p PP\_PROG (academic program)
- -o PP\_OUTPUT (output)

- -v PP\_RPT(compliance report type)
- -L \${CARSPATH} (default site)

# Reports: Aid Transactions Menu

# **G/L Journal Reports**

Accesses: Csh script: \$CARSPATH/modules/accounting/scripts/jrnlgl

File: \$CARSPATH/menuopt/accounting/scripts/jrnlgl.FA

# Parameters Passed:

- -f FT STANDARD (form)
- FA PP\_BEG\_VCH\_NO (beginning journal number)
- PP\_VCH\_END (ending journal number)
- N PP\_OUTPUT (output)

# S/L Journal Reports

Accesses: Csh script: \$CARSPATH/modules/accounting/scripts/jrnlsl

File: \$CARSPATH/menuopt/accounting/scripts/jrnlsl.FA

#### Parameters Passed:

- -f FT\_STANDARD (form)
- FA PP\_BEG\_VCH\_NO (beginning journal number)
- PP\_VCH\_END (ending journal number)
- N PP\_OUTPUT (output)

# Reports: FISAP Reports Menu

# **Create FISAP Records**

Accesses: Program: \$CARSPATH/src/finaid/fisap

File: \$CARSPATH/menuopt/finaid/programs/fisap.iblmvc

# Parameters Passed:

- PP\_SUBS (subsidiary code)
- PP\_ID (ID number)
- PP\_ID\_BEG (beginning ID number)
- PP FA YR (financial aid award year)
- need analysis methodology

### **Default Initial Values**

Accesses: SQL script: \$CARSPATH/modules/finaid/informers/updfisap

File: \$CARSPATH/menuopt/finaid/informers/updfisap

- PP\_YEAR (financial aid award year)
- PP PROG (program)
- PP\_NUM (full-time enrollment minimum)
- PP\_SESS1 (first session)
- PP ACAD YR (academic year)
- PP\_SESS2 (second session)
- PP ACAD YR (academic year)
- PP\_SESS3 (third session)
- PP ACAD YR (academic year)

• date (degree granted date)

# **Update Total Income**

Accesses: Program: \$CARSPATH/src/finaid/fisap

File: \$CARSPATH/menuopt/finaid/programs/fisap.iblmv

#### Parameters Passed:

- PP ID (ID numbers)
- PP\_ID\_BEG (beginning ID number)
- PP\_FA\_YR (financial aid award year)
- need analysis method

### No Need/No Income

Accesses: Csh script: \$CARSPATH/modules/finaid/reports/noneedinc

File: \$CARSPATH/menuopt/finaid/programs/fisap.iblmv

### Parameters Passed:

- PP\_ID (ID numbers)
- PP ID BEG (beginning ID number)
- PP\_FA\_YR (financial aid award year)
- need analysis method

# **Students Not Attending**

Accesses: ACE Report: \$CARSPATH/modules/finaid/reports/noattend

File: \$CARSPATH/menuopt/finaid/reports/noattend

#### Parameters Passed:

- PP\_YEAR (financial aid award year)
- PP\_SESS1 (first session)
- PP\_ACAD\_YR (first year)
- PP\_SESS2 (second session)
- PP\_ACAD\_YR (second year)
- P\_SESS3 (third session)
- PP ACAD YR (third year)

# **FISAP Data Audit**

Accesses: PERFORM screen: \$CARSPATH/modules/finaid/screen/fisapau

File: \$CARSPATH/menuopt/finaid/others/fisapau

# Parameters Passed:

- PP YEAR (financial aid award year)
- PP STUDENTS (students with missing data or all students)

#### **FISAP Data Entry**

Accesses: PERFORM screen: \$CARSPATH/modules/finaid/screen/fisap

File: \$CARSPATH/menuopt/finaid/screens/fisap

# Dep. Eligible for Aid

Accesses: \$CARSPATH/modules/finaid/others/eligdep

File: \$CARSPATH/menuopt/finaid/others/eligdep

Parameters Passed:

• PP\_YEAR (financial aid award year)

# Indep. Eligible for Aid

Accesses: \$CARSPATH/modules/finaid/others/eligindep

File: \$CARSPATH/menuopt/finaid/others/eligindep

Parameters Passed:

• PP\_YEAR (financial aid award year)

# Eligible for Aid - Detail

Accesses: \$CARSPATH/modules/finaid/others/testelig

File: \$CARSPATH/menuopt/finaid/others/testelig

Parameters Passed:

• PP\_YEAR (financial aid award year)

### **FISAP Report Grid**

Accesses: \$CARSPATH/modules/finaid/others/fisaptot

File: \$CARSPATH/menuopt/finaid/others/fisaptot

Parameters Passed:

PP\_YEAR (financial aid award year)

### **FISAP Report - Detail**

Accesses: \$CARSPATH/modules/finaid/others/testtot

File: \$CARSPATH/menuopt/finaid/others/testtot

Parameters Passed:

PP\_YEAR (financial aid award year)

### **Missing Data Audit**

Accesses: \$CARSPATH/modules/finaid/others/totaudit

File: \$CARSPATH/menuopt/finaid/others/totaudit

Parameters Passed:

• PP\_YEAR (financial aid award year)

#### Financial Aid: Table Maintenance Menu

# Aid Types/Forms

Accesses: PERFORM screen: \$CARSPATH/modules/finaid/screens/taidtype

File: \$CARSPATH/menuopt/finaid/screens/taidtype

### **Funding Codes**

Accesses: PERFORM screen: \$CARSPATH/modules/finaid/screens/tfndg

File: \$CARSPATH/menuopt/finaid/screens/tfndg

### **Aid Codes**

Accesses: PERFORM screen: \$CARSPATH/modules/finaid/screens/taid

File: \$CARSPATH/menuopt/finaid/screens/taid

# **After Adding Aid Codes**

Accesses: SQL script: \$CARSPATH/modules/finaid/informers/addaidsubs

File: \$CARSPATH/menuopt/finaid/informers/addaidsubs

#### **Fund Balances**

Accesses: PERFORM screen: \$CARSPATH/modules/finaid/screens/taidpkg

File: \$CARSPATH/menuopt/finaid/screens/taidpkg

# Financial Aid: Need Analysis Table Maintenance Menu

### **Need Analysis Methods**

Accesses: PERFORM screen: \$CARSPATH/modules/finaid/screens/tfameth

File: \$CARSPATH/menuopt/finaid/screens/tfameth

#### Create Need Anal. Meth.

Accesses: SQL script: \$CARSPATH/modules/finaid/informers/addtfameth

File: \$CARSPATH/menuopt/finaid/informers/addtfameth

# **IM Method Options**

Accesses: PERFORM screen: \$CARSPATH/modules/finaid/screens/timmeth

File: \$CARSPATH/menuopt/finaid/screens/timmeth

#### **Asset Protect Allow**

Accesses: PERFORM screen: \$CARSPATH/modules/finaid/screens/tapa

File: \$CARSPATH/menuopt/finaid/screens/tapa

# **Bus/Farm Net Worth**

Accesses: PERFORM screen: \$CARSPATH/modules/finaid/screens/tbusfarm

File: \$CARSPATH/menuopt/finaid/screens/tbusfarm

#### Estimated U.S. Tax

Accesses: PERFORM screen: \$CARSPATH/modules/finaid/screens/tfatax

File: \$CARSPATH/menuopt/finaid/screens/tfatax

# **Income Protect Allow**

Accesses: PERFORM screen: \$CARSPATH/modules/finaid/screens/tipa

File: \$CARSPATH/menuopt/finaid/screens/tipa

### **Income Contribution**

Accesses: PERFORM screen: \$CARSPATH/modules/finaid/screens/tinccont

File: \$CARSPATH/menuopt/finaid/screens/tinccont

# State Tax Allowance

Accesses: PERFORM screen: \$CARSPATH/modules/finaid/screens/ttaxallow

File: \$CARSPATH/menuopt/finaid/screens/ttaxallow

# **Table Maintenance: Packaging Tables Menu**

# **Packaging Codes**

Accesses: PERFORM screen: \$CARSPATH/modules/finaid/screens/tpkg

File: \$CARSPATH/menuopt/finaid/screens/tpkg

### **Copy Packaging Tables**

Accesses: SQL script: \$CARSPATH/modules/finaid/informers/addtpkg

File: \$CARSPATH/menuopt/finaid/informers/addtpkg

#### Parameters Passed:

- PP\_YEAR (financial aid year to copy from)
- PP\_YEAR (financial aid year to copy in)
- PP\_METHOD (packaging method to copy from)
- PP\_METHOD (packaging method to copy in)

### Minn. State Grant Table

Accesses: PERFORM screen: \$CARSPATH/modules/finaid/screens/tmngrnt

File: \$CARSPATH/menuopt/finaid/screens/tmngrnt

# **Table Maintenance: Budget Tables Menu**

### **Budget Expense Items**

Accesses: PERFORM screen: \$CARSPATH/modules/finaid/screens/tfaitem

File: \$CARSPATH/menuopt/finaid/screens/tfaitem

# **Budget Types**

Accesses: PERFORM screen: \$CARSPATH/modules/finaid/screens/tfabgt

File: \$CARSPATH/menuopt/finaid/screens/tfabgt

# **Budget Groups**

Accesses: PERFORM screen: \$CARSPATH/modules/finaid/screens/tbgtgrp

File: \$CARSPATH/menuopt/finaid/screens/tbgtgrp

### **Copy Budget Associations**

Accesses: SQL script: \$CARSPATH/modules/finaid/informers/adtfabgtas

File: \$CARSPATH/menuopt/finaid/informers/adtfabgtas

#### Parameters Passed:

- PP YEAR (financial aid year to copy from)
- PP\_SESS (session to copy from)
- PP YEAR (financial aid year to copy to)
- PP\_SESS (session to copy to)

#### Expense/Subs Total Assoc.

Accesses: PERFORM screen: \$CARSPATH/modules/finaid/screens/tfaexpas

File: \$CARSPATH/menuopt/finaid/screens/tfaexpas

# **Table Maintenance: Compliance Tables Menu**

### **Compliance Codes**

Accesses: PERFORM screen: \$CARSPATH/modules/finaid/screens/tcomply

File: \$CARSPATH/menuopt/finaid/screens/tcomply

# **Copy Compliance Tables**

Accesses: SQL script: \$CARSPATH/modules/finaid/informers/addtcply

File: \$CARSPATH/menuopt/finaid/informers/addtcply

Parameters Passed:

- PP\_YEAR (financial aid year to copy from)
- PP\_YEAR (financial aid year to copy in)
- PP\_TICK (contact tickler code)

# Table Maintenance: Contact/Tickler Menu

### **Tickler**

Accesses: PERFORM screen: \$CARSPATH/modules/finaid/screens/ttick

File: \$CARSPATH/menuopt/finaid/screens/ttick

#### Contact

Accesses: PERFORM screen: \$CARSPATH/modules/finaid/screens/tctc

File: \$CARSPATH/menuopt/finaid/screens/tctc

### **Copy Tick/Contact Tables**

Accesses: SQL script: \$CARSPATH/modules/finaid/informers/addtctc

File: \$CARSPATH/menuopt/finaid/informers/addtctc

Parameters Passed:

- PP\_YEAR (financial aid year to copy from)
- PP\_YEAR (financial aid year to copy in)
- PP\_TICK (contact tickler code)

### **Table Maintenance: Enrollment Status Tables Menu**

### **Aid Detail**

Accesses: PERFORM screen: \$CARSPATH/modules/finaid/screens/taiddtl

File: \$CARSPATH/menuopt/finaid/screens/taiddtl

# **Enrollment Schedule**

Accesses: PERFORM screen: \$CARSPATH/modules/finaid/screens/tschdsess

File: \$CARSPATH/menuopt/finaid/screens/tschdsess

#### Session

Accesses: PERFORM screen: \$CARSPATH/modules/finaid/screens/tfasess

File: \$CARSPATH/menuopt/finaid/screens/tfasess

#### **Table Maintenance: Verification Table Menu**

# **FA Verification**

Accesses: PERFORM screen: \$CARSPATH/modules/finaid/screens/tfaver

File: \$CARSPATH/menuopt/finaid/screens/tfaver

# **Table Maintenance: SAP Table Menu**

# **SAP Codes**

Accesses: PERFORM screen: \$CARSPATH/modules/finaid/screens/tfasap

File: \$CARSPATH/menuopt/finaid/screens/tfasap

# **SAP Criteria**

Accesses: PERFORM screen: \$CARSPATH/modules/finaid/screens/tsapcrit

File: \$CARSPATH/menuopt/finaid/screens/tsapcrit

# Financial Aid PERFORM (Table Maintenance) Screens

#### Introduction

Financial Aid uses PERFORM screens for displaying maintenance tables and some records. You can access the screen files in the following directory path: \$CARSPATH/modules/finaid/screens.

#### **PERFORM**

The following lists the PERFORM screens used in Financial Aid.

**Note:** In the following list, descriptions of PERFORM screens include:

- Purpose of the screen
- Directory location of the screen file
- Menu access location
- Tables used in the screen

# 1998/99 EDE/Pell screen (edepell98)

Enables you to make manual entries to EDE/Pell records

File: \$CARSPATH/modules/finaid/screens/edepell98

Menu Access: Financial Aid: Pell Payment Editing Menu: 1998 - 99 Pell Pmt Records

Tables/Records Used:

- edepell rec
- id\_rec
- st\_table

### 1997/98 EDE/Pell screen (edepell97)

Enables you to make manual entries to EDE/Pell records

File: \$CARSPATH/modules/finaid/screens/edepell97

Menu Access: Financial Aid: Pell Payment Editing Menu: 1997 - 98 Pell Pmt Records

Tables/Records Used:

- edepell rec
- id rec
- st\_table

# Aid Table (taid)

Enables you to maintain aid codes

File: \$CARSPATH/modules/finaid/screens/taid

Menu Access: Financial Aid: Table Maintenance Menu: Aid Codes

Tables/Records Used:

- aid form table
- aid type table

### Aid Detail Table (taiddtl)

Enables you to maintain enrollment status detail information for an aid code

File: \$CARSPATH/modules/finaid/screens/taiddtl

Menu Access: Table Maintenance: Enrollment Status Tables Menu: Aid Detail

Tables/Records Used:

• aiddtl\_table

- · aid table
- · faschd table

# Aid Types/Form Table (taidtype)

Enables you to maintain types and forms of aids

File: \$CARSPATH/modules/finaid/screens/taidtype

Menu Access: Financial Aid: Table Maintenance Menu: Aid Types/Forms

#### Tables/Records Used:

- aid form table
- aid\_table
- fndg table
- subt\_table

# **Asset Protect Allowance Table (tapa)**

Enables you to maintain asset allowance information

File: \$CARSPATH/modules/finaid/screens/tapa

Menu Access: Financial Aid Need Analysis Table Maintenance Menu: Asset Protect

Allow

Tables/Records Used:

• apa table

# Automated Financial Aid Packaging Parameters (ppkg)

Enables you to set parameters for Financial Aid Packaging batch processing

File: \$CARSPATH/modules/finaid/screens/ppkg

Menu Access: Student Processing: Automated Packaging Menu: Packaging

**Parameters** 

# Tables/Records Used:

- pkg table
- ppkg\_rec

# **Budget Expense Item Code/Subsidiary Total Code Association Table (tfaexpas)**

Enables you to maintain budget expense information

File: \$CARSPATH/modules/finaid/screens/tfaexpas

Menu Access: Table Maintenance: Budget Tables Menu: Expense/Subs.Total Assoc.

### Tables/Records Used:

- fa\_item\_table
- faexpas\_table
- subt table

### **Business And Farm Net Worth Adjustment Table (tbusfarm)**

Enables you to maintain net worth information.

File: \$CARSPATH/modules/finaid/screens/tbusfarm

Menu Access: Financial Aid: Need Analysis Table Maintenance: Bus/Farm Net Worth

Tables/Records Used:

• busfarm table

# **Contact Table (tctc)**

Enables you to maintain financial aid contacts

File: \$CARSPATH/modules/finaid/screens/tctc

Menu Access: Table Maintenance: Contact/Tickler Menu: Contact

Tables/Records Used:

ctc table

# Pell RFMS table (formerly EDE/Pell table) (tedepell)

Enables you to make manual entries to Pell RFMS records

File: \$CARSPATH/menuopt/finaid/screens/tedepell

Menu Access: Financial Aid: Pell RFMS menu: RFMS Table Maintenance

Tables/Records Used: None

# **Enrollment Schedule (tschdsess)**

Enables you to maintain enrollment schedule information

File: \$CARSPATH/modules/finaid/screens/tschdsess

Menu Access: Table Maintenance: Enrollment Status Tables Menu: Enrollment

Schedule

Tables/Records Used:

- prog\_table
- faschd\_table
- · schdsess\_table

#### Estimated U.S. Tax Table (tfatax)

Enables you to maintain U.S. tax estimate information

File: \$CARSPATH/menuopt/finaid/screens/tfatax

Menu Access: Financial Aid: Need Analysis Table Maintenance Menu: Estimated U.S.

Tax

Tables/Records Used:

fatax\_table

#### Financial Aid Budget Item Table (tfaitem)

Enables you to maintain budget item information

File: \$CARSPATH/modules/finaid/screens/tfaitem

Menu Access: Table Maintenance: Budget Tables Menu: Expense Budget Items

Tables/Records Used:

• fa\_item\_table

# Financial Aid Budget Group Table (tbgtgrp)

Allows you to maintain budget group information

File: \$CARSPATH/modules/finaid/screens/tbgtgrp

Menu Access: Table Maintenance: Budget Tables Menu: Budget Groups

# Financial Aid Budget Types (tfabgt)

Enables you to maintain budget type information

File: \$CARSPATH/modules/finaid/screens/tfabgt

Menu Access: Table Maintenance: Budget Tables Menu: Budget Types

- fa item table
- fabgt\_table
- fabgtas table

# Financial Aid Compliance Tables (tcply)

Enables you to maintain compliance information

File: \$CARSPATH/modules/finaid/screens/tcply

Menu Access: Table Maintenance: Compliance Tables Menu: Compliance Codes

Tables/Records Used:

- id\_rec
- aid table
- · cply crit table
- cply\_req\_table
- cply\_seq\_table
- · cplyas\_table

# Financial Aid Funding Source Table (tfndg)

Enables you to maintain financial aid funding source information

File: \$CARSPATH/modules/finaid/screens/tfndg

Menu Access: Financial Aid: Table Maintenance Menu: Funding Codes

Tables/Records Used:

fndg table

# Financial Aid Session Table (tfasess)

Enables you to maintain session information for enrollment status

File: \$CARSPATH/menuopt/finaid/screens/tfasess

Menu Access: Table Maintenance: Enrollment Status Tables Menu: Session

Tables/Records Used:

• fasess\_table

#### Financial Aid Status (statusctc)

File: \$CARSPATH/modules/finaid/screens/statusctc

Menu Access:

Tables/Records Used:

- ctc\_rec
- ctry table
- id rec
- st\_table
- title table

### Financial Aid Verification Table (tfaver)

Enables you to maintain verification information

File: \$CARSPATH/modules/finaid/screens/tfaver

Menu Access: Table Maintenance: Verification Table Menu: FA Verification

Tables/Records Used:

• faver\_table

# FISAP Screen (fisap)

Enables you to view ID, profile, program, financial aid, and FISAP records.

File: \$CARSPATH/modules/finaid/screens/fisap

Menu Access: Reports: FISAP Reports Menu: FISAP Data Entry

- fisap rec
- id rec
- prog\_enr\_rec
- st\_table
- stufa rec
- title table

### Fund Balance Table (taidpkg)

Enables you to maintain fund balance information

**Note:** This table (also known as Aid Packaging table) is automatically set up by year, program, and aid code when the aid code is added for the first time for that year and program. You need to set up the allocated amounts in the table for that aid code.

File: \$CARSPATH/modules/finaid/screens/taid

Menu Access: Financial Aid: Table Maintenance Menu: Fund Balances

Tables/Records Used:

- aid\_table
- aid\_type\_table
- aidpkg\_table

# **IM User Defined Options Table (timmeth)**

Enables you to maintain user-defined need analysis methodologies

File: \$CARSPATH/modules/finaid/screens/timmeth

Menu Access: Financial Aid: Need Analysis Table Maintenance Menu: IM Method

Options

Tables/Records Used:

• immeth\_table

# **Income Contribution Table (tinccont)**

Enables you to maintain income distribution information

File: \$CARSPATH/modules/finaid/screens/tinccont

Menu Access: Financial Aid: Need Analysis Table Maintenance Menu: Income

Contribution

Tables/Records Used:

inccont\_table

# **Income Protection Allowance Table (tipa)**

Enables you to maintain income protection allowance information

File: \$CARSPATH/modules/finaid/screens/tipa

Menu Access: Financial Aid: Need Analysis Table Maintenance Menu: Income Protect

Allow

Tables/Records Used:

ipa table

# Minnesota State Grant Calculation Table (tmngrnt)

Enables you to maintain Minnesota State Grant information

File: \$CARSPATH/modules/finaid/screens/tmngrnt

Menu Access: Table Maintenance: Packaging Tables Menu: Minn. State Grant Table

• mngrnt\_table

# **Need Analysis Method Table (tfameth)**

Enables you to maintain need analysis methods

File: \$CARSPATH/modules/finaid/screens/tfameth

Menu Access: Financial Aid: Need Analysis Table Maintenance: Need Analysis

Methods

Tables/Records Used:

fameth\_table

# Packaging Codes (tpkg)

Enables you to maintain packaging codes, objectives, and criteria information

File: \$CARSPATH/modules/finaid/screens/tpkg

Menu Access: Table Maintenance: Packaging Tables Menu: Packaging Codes

Tables/Records Used:

- aid table
- aid\_type\_table
- aidpkg\_table
- fameth table
- pkg\_table
- pkgobj\_table

# SAP Track Table (tsaptrk)

Enables you to maintain SAP criteria information for each track

File: \$CARSPATH/modules/finaid/screens/tsaptrk

Menu Access: Table Maintenance: SAP Table Menu: SAP Codes

Tables/Records Used:
saptrk table

### Criteria Table (tcrit)

Enables you to maintain SAP criteria information for each track

File: \$CARSPATH/modules/finaid/screens/tcrit

Menu Access: Table Maintenance: SAP Table Menu: SAP Criteria

Tables/Records Used:

crit\_table

# **SAP Criteria Table (tsapcrit)**

Enables you to maintain SAP criteria information

File: \$CARSPATH/modules/finaid/screens/tsapcrit

Menu Access: Table Maintenance: SAP Table Menu: SAP Criteria

Tables/Records Used:
sapcrit table

# Satisfactory Academic Progress Table (tfasap)

Enables you to maintain satisfactory academic progress codes

File: \$CARSPATH/modules/finaid/screens/tfasap

Menu Access: SAP Table Menu: SAP Codes

fasap\_table

# **Satisfactory Academic Progress Actions Table (tfasapact)**

Enables you to maintain each satisfactory academic progress status action

File: \$CARSPATH/modules/finaid/screens/tfasapact

Menu Access: SAP Table Menu: SAP Codes

Tables/Records Used:
• fasapact table

# **State Tax Allowance Table (ttaxallow)**

Enables you to maintain state tax allowance information

File: \$CARSPATH/modules/finaid/screens/ttaxallow

Menu Access: Financial Aid: Need Analysis Table Maintenance Menu: State Tax

Allowance

Tables/Records Used:

• st table

taxallow\_table

# **Tickler Table (ttick)**

Enables you to maintain tickler codes for financial aid

File: \$CARSPATH/modules/finaid/screens/ttick

Menu Access: Table Maintenance: Contact/Tickler Menu: Tickler

Tables/Records Used:

• tick\_table

# Update Blank/Invalid Social Security No. In Need Analysis Tape Record (natp)

Enables you to update social security number information

File: \$CARSPATH/modules/finaid/screens/natp

Menu Access: Financial Aid: Need Analysis Tape Conversion Menu: Update

Tape/ISIR SS Num

- id\_rec
- natp\_rec
- prog\_table

# **Financial Aid SQL Scripts**

#### Introduction

The Financial Aid product contains SQL scripts that perform queries and produce reports from database records. The scripts are located in the following directory path: \$CARSPATH/modules/finaid/informers.

**Note:** Csh scripts can call SQL scripts and ACE reports. These SQL scripts and ACE reports do not reside on the CX menu system.

## **SQL Scripts**

The following lists the SQL scripts provided with Financial Aid.

#### addaidsubs

Creates financial aid table entries to subt\_table, subas\_table, and defer\_table from the aid table.

Note: You can run this script multiple times

Tables/Records Used:

- aid table
- defer\_table
- subas\_table
- subt table

Menu Access: Financial Aid: Table Maintenance Menu: After Adding Aid Codes

# addproj

Adds financial aid need records for a particular need method and financial aid year. The script adds or updates the expense budget, the total family contribution, and the need.

Tables/Records Used:

- faneed rec
- stufa\_rec

Menu Access: Student Processing: Automated Packaging Menu: Add Need Records/Fixed Adj

### addtcply

Adds compliance tables for a new financial aid year based on the previous years financial aid compliance tables. This script adds compliance association, compliance criteria, compliance requirements, and compliance sequence tables.

Tables/Records Used:

- cply\_crit\_table
- · cply req table
- cply\_seq\_table
- cplyas table

Menu Access: Table Maintenance: Compliance Tables Menu: Copy Compliance Tables

# addtctc

Copies the tickler record and contact records from a previous tickler to a new tickler. This is run prior to beginning any processing for a new academic year.

Tables/Records Used:

• tick\_table

• ctc table

Menu Access: Table Maintenance: Contact/Tickler Menu: Copy Tick/Contact Tables

#### addtfameth

Adds fameth table entries for a new year.

Tables/Records Used:

• fameth table

Menu Access: Financial Aid: Need Analysis Table Maintenance Menu: Create Need Anal. Meth.

# addtpkg

Adds new package tables for a new financial aid year based on the previous year's package tables. This script adds the package table, package objective table, and the aid package table.

Tables/Records Used:

- aidpkg table
- pkg\_table
- pkgobj\_table

Menu Access: Table Maintenance: Packaging Tables Menu: Copy Packaging Tables

# adtfabgtas

Copies fabgtas\_table records from a previous financial aid year and period specified to a new financial aid year and period.

Tables/Records Used:

fabgtas\_table

Menu Access: Table Maintenance: Budget Tables Menu: Copy Budget Associations

#### allowpkg

Sets the stufa allow pkg flag to Y before a packaging run.

Tables/Records Used:

• stufa rec

Menu Access: Student Processing: Automated Packaging Menu: Update Package Allow Flag

#### cmplpell

Changes the *verification completed* Contact record status to C (complete) when all the required documents for verification have been received. Completes the institutional verification form contact when all the required documents for verification have been received. This script must be customized at each school for the list of verification contacts. This script also updates the stufa\_ver\_cmpl\_date automatically when verification is complete.

Tables/Records Used:

- ctc rec
- stufa\_rec

#### delsim

Deletes aid simulation records when no longer needed.

- aid rec
- aidpkg\_table
- stufa rec

Menu Access: Student Processing: Automated Packaging Menu: Delete Simulation Records

### dopkg

Completes the *ready-to-be-packaged* Contact record by updating the status of the PACKAGE contact from *expected* to *completed* when a set of contacts in the document tracking system are also completed. This script must be customized at each site so the required document list is valid.

Tables/Records Used:

• ctc rec

### edepell

Selects students to be reported in Pell Payment EDE processing. This script adds contacts for those students to be reported. This script adds contacts for all students with a Pell award in the award year specified.

**Note:** This script is not valid after the 1998-99 financial aid award year.

Tables/Records Used:

- aid rec
- aid table

### edfatflag

Indicates the Financial Aid office's receipt of a Financial Aid transcript for a specific institution by updating the flag in the Education record.

Tables/Records Used:

- ctc rec
- ed rec

#### fatctc

Uses Contact records to add student Financial Aid transcript requests to the document tracking system.

**Note:** The script uses the correspondent ID to link the name of the institution with the Contact record.

Tables/Records Used:

- ctc rec
- ed rec
- stufa rec
- sch\_rec

#### loanctc

Adds expected loan Contact records when corresponding loan application received Contact records are completed in the document tracking system.

Tables/Records Used:ctc\_rec

#### sarctc

Indicates the receipt of the Pell Student Aid Report (SAR) contacts by adding Contact records to the document tracking system. The script adds the Contact record for receipt of the Pell when the Pell Student Aid Index (SAI) is equal to or less than 2000. (SAI is valid for 1992 - 1993 academic year processing only.)

- ctc\_rec
- faneed\_rec

# selsapids

Selects students that are to have the financial aid satisfactory academic progress (SAP) process run on them.

#### Notes:

- You can modify this script to select on any criteria. The base product looks at the sap field in the aid\_table. If the value is "Y" and the student has been awarded this aid for the previous session and year, the student is selected for SAP. A contact "SELCTSAP" with an expected status is added to the student with the passed tickler.
- You can set up any contact you want. You may also change the informer so
  various groups are identified and each group has a different selection contact
  added. In this case, the parameter for a contact can be removed from the
  selection menu option because the contact is incorporated into the informer.

### Tables/Records Used:

- adm rec
- aid rec
- ctc rec
- ctc\_table
- stufa rec

Menu Access: Financial Aid: SAP Processing Menu: Select SAP IDs

#### statctc

Selects and adds FASTAT contacts for the status letter based on expected contacts printed on the status letter. The logic for selection is the same as the ltrfastat ace report.

### Tables/Records Used:

- ctc rec
- ctc table

Menu Access: Document Tracking: Letters Menu: Select Status Letters - All

#### sumcomp

Combines all the necessary statistics across site in order to perform compliance checking.

# Tables/Records Used:

- acad sum rec
- statsum rec
- stu acad rec
- stu stat rec
- stufa rec

Menu Access: Reports: Aid Reports Menu: Add Compliance Statistics

# typectc

Deletes non-applicable contacts by deleting Contact records (with a status of *expected*) for students meeting institutional-defined parameters.

**Note:** You must customize this script for contact names, categories (if used) and programs before used.

# Tables/Records Used:

- ctc rec
- profile rec
- stufa\_rec

# updfisap

Defaults required fisap information fields.

Tables/Records Used:

- deg\_table
- ed\_rec
- prog\_enr\_rec
- site rec
- stu acad rec
- stufa rec

Menu Access: Reports: FISAP Reports Menu: Update Initial Values

# updpkgamt

Moves actual awarded and disbursed amounts into the packaging simulation table before running packaging so that students are not overawarded.

Tables/Records Used:

aidpkg\_table

Menu Access: Student Processing: Automated Packaging Menu: Update Simulated Pkg Amts

### updrfms

Updates Pell RFMS statuses by batch number. This allows your institution's financial aid office to retransmit a given batch to CPS if necessary.

Tables/Records Used:

- pelldisb\_rec
- edepell\_rec

#### verctc

Adds verification contacts for students selected for institutional verification by adding verification. This script must be customized at each institution. When customizing this script, be sure to check for duplications before the first add.

Tables/Records Used:

- ctc\_rec
- stufa\_rec

#### voidctc

Voids all remaining document tracking contacts (with a status of *expected*) when a student's aid package is rejected, denied, or nullified.

Tables/Records Used:ctc\_rec

# **Financial Aid Csh Scripts**

#### Introduction

Financial Aid contains Csh scripts to automate the processing of information. Csh scripts are UNIX-based program statements that can execute a series of SQL scripts or reports. The Financial Aid Csh scripts are located in the following directory path: \$CARSPATH/modules/finaid/scripts.

### **Csh Scripts**

The following list associates a Financial Aid menu option with the corresponding Csh script and provides a description of the script.

Note: In the following list, descriptions of Csh scripts include:

- Purpose of the script
- A list of SQL statements used, if applicable
- A list of ACE reports used, if applicable
- A list of tables used, if applicable
- Menu access option, if applicable

# adjaid

Adjusts financial aid award amounts. You run this script prior to running the Post Financial Aid process.

### Reports:

• A report that generates ISQL commands

#### SQL Scripts:

• A SQL script that updates aid rec amounts and inserts ctc recs.

# Tables/Records Used:

- aid\_rec
- ctc\_rec

### docrev

Runs the financial aid document tracking processing SQL scripts at one time.

**CAUTION:** When modifying this script, be careful about changing the running order for the SQL scripts. Because the *dopkg* and *cmplpell* scripts depend upon contacts added and/or updated by the other SQL scripts, Jenzabar recommends the docrev Csh script runs these SQL scripts last.

# SQL Scripts:

- dopkg
- cmplpell
- edfatflag
- fatctc
- statctc
- loanctc
- sarctc
- typectc
- voidctc
- verctc

Menu Access: Financial Aid: Document Tracking Menu: Document Review Script

# esarin

Reads in files received from EDE software, parses the data using *tpfaconvt*, and loads the data in CX database using *natp* processing.

Tables/Records Used:

natp\_rec

Menu Access: Financial Aid: EDE Processing Menu: Input ISIR Data

### pcsend

Exports CX files to a PC. You must run this script on a PC using a telnet session to the UNIX host. The script creates a directory on the PC to store the files collected from CX.

#### pcxmit

Transfers three financial aid files to a PC using a file transfer protocol specified by the user, then renames the files.

# pheaa\_aid

Adds/updates actual aid records based on the pheaa\_rec state grant and the pheaa\_rec Pell grant. The script runs *faaudit* to update aid fund balances and student aid totals.

### Reports:

- A report that creates output from the PHEAA state grant tape information
- A report that creates output from the PHEAA Pell grant tape information

# SQL Scripts:

• A SQL script that adds/updates aid simulation records for the state and Pell grants

Menu Access: Financial Aid: Need Analysis Tape Conversion Menu: PHEAA State/Pell Grant

### pheaaconv

Extracts need analysis data from a PHEAA tape.

Tables/Records Used:

• pheaa rec

#### pheaagrnt

Adds aid simulation records based on the pheaa\_rec state grant.

# Reports:

• A report that creates output from the PHEAA state grant tape information

### SQL Scripts:

• A SQL script that adds/updates aid simulation records for the state grant

Tables/Records Used:

• pheaa\_rec

# prepfisap

Builds fisap\_recs based on subt\_recs at the end of the year for FISAP reports.

#### Reports:

A report that creates output from processing subt\_recs

# SQL Scripts:

A SQL script that builds the fisap\_recs

#### Tables/Records Used:

- fisap\_rec
- subt\_rec

Menu Access: Reports: FISAP Reports Menu: Create FISAP Reports

# prtext

Prints contents of financial aid text files.

Menu Access: Financial Aid: Student Processing Menu: Print Text Comments

#### refctc

Creates refund check contacts.

Tables/Records Used:

ctc\_rec

#### rfmid

Loads RFMS disbursement acknowledgements from CPS.

Tables/Records Used:

- edepell rec
- pelldisb\_rec

Menu Access: Financial Aid: Pell RFMS Menu: Pell RFMS Import - Disb

#### rfmio

Loads RFMS original acknowledgements from CPS?.

Tables/Records Used:

• edepell\_rec

Menu Access: Financial Aid: Pell RFMS Menu: Pell RFMS Import - Orig

#### rfmsimport

Loads original Pell RFMS and Pell RFMS Disbursement acknowledgments from CPS.

Tables/Records Used:

• edepell\_rec

### runaudit

Executes an ACE report in the audit database.

Reports: A report that reads the audit database.

#### runfisap

Translates UNDG\_PROG and GRAD\_PROG tags in a report before you run the report.

Reports: Specified by the user.

# tpext

Converts the tape data file and loads the information in the natp rec.

Tables/Records Used:

natp\_rec

Menu Access: Financial Aid: Need Analysis Tape Conversion Menu: Extract Need Tape Data

# **Financial Aid ACE Reports**

#### Introduction

CX contains ACE reports for easy reporting of Financial Aid database information. The ACE reports are grouped in the following categories:

- Aic
- Aid Transactions
- CWSP
- FISAP
- Audits
- Document Tracking
- Refundable Aid
- Automated Packaging
- Pell RFMS (formerly EDE/Pell)
- NATP
- Financial Aid Loan
- Reports not associated with a menu

**Note:** This section does not include the table reports, located in the \$CARSPATH/modules/finaid/reports.

# **Aid Reports**

The following lists the reports accessed from the Reports: Aid Reports Menu.

### Aid By Code

Lists all students and aid they have been offered for all sessions.

File: \$CARSPATH/modules/finaid/others/aidcoderpt

### Aid By Funding Source

Lists all students and the aid they have been offered for all sessions sorted by Campus-Based vs. Non-Campus Based and within 1 of 3 categories:

- Jobs
- Grants
- Loans

File: \$CARSPATH/modules/finaid/reports/aidcampus

#### Aid For No-Shows

Lists aid awarded to no-show students.

File: \$CARSPATH/modules/finaid/reports/aidnoshow

### Aid For Part-Time Students

Lists students who are part-time and receiving aid.

**Note:** The report does not determine if the aid received is eligible for part-time status.

File: \$CARSPATH/modules/finaid/reports/parttime

# **Aid History By Code**

Summarizes each financial aid awarded to a student with the disbursed amounts.

**Note:** This report runs based on the aid\_rec. If there is a subt\_rec without a corresponding aid\_rec, that subt\_rec will not be reflected in this report.

File: \$CARSPATH/modules/finaid/reports/fahistsum

### Aid History By Year

Lists a financial aid history per fiscal year showing the yearly totals of the awarded and disbursed amounts (act and enc) for an individual student. The report's purpose is to quickly get a history of financial aid on the system for filling out a financial aid transcript.

**Note:** This report runs based on the aid\_rec. If a subt\_rec exists without a corresponding aid rec, that subt\_rec will not be reflected in this report.

File: \$CARSPATH/modules/finaid/reports/fahist

#### **Award Offers**

Lists all students and aid they have been offered for all sessions and their aid statuses.

File: \$CARSPATH/modules/finaid/others/aidrpt

# **Bridge Enrollment**

Prints a biographical form for the id\_no specified.

File: \$CARSPATH/modules/regist/reports/fabridge

# Changes in Registration

Lists registration changes as of a specific date.

File: \$CARSPATH/modules/regist/reports/regchg

### **Charges Paid By Aid**

Lists the aid amounts that pay for specified charges.

File: \$CARSPATH/modules/finaid/reports/aidchg

## **Enrollment Variance**

Lists the aid amounts that pay for specified enrollments.

File: \$CARSPATH/modules/finaid/reports/enrvar

### **Fund Balances**

Lists packaging table amounts that are currently available.

File: \$CARSPATH/modules/finaid/reports/tpkgamt

### **Need Analysis Status**

Lists students with their financial aid need analysis results. The following parameters change the report's format:

- blank Lists students with any methodology
- A Lists students with adjusted contributions
- O/Y Lists students with official contributions
- P Lists students with professional discretion contributions
- N Lists students with unofficial contributions

File: \$CARSPATH/modules/finaid/reports/needlist

# **Summary Aid By Code**

Lists a summary of financial aid, sorted by aid code.

File: \$CARSPATH/modules/finaid/others/sumcoderpt

#### **Aid Transactions**

The following lists the reports accessed from the Reports: Aid Transactions menu.

#### **Amounts Paid By Code**

Lists all students who have received a certain Financial Aid for a certain period.

File: \$CARSPATH/modules/finaid/reports/codfatot

#### **Amounts Paid By Student**

Lists all students who have received a specified Financial Aid for a specified period.

File: \$CARSPATH/modules/finaid/reports/stufatot

# **Students Owing Refund**

Lists the aid amounts that pay for specified refunds.

File: \$CARSPATH/modules/finaid/reports/aidrfnd

# Transactions/Paid By Code

Lists all transactions for each student who has received Financial Aid for a certain period.

File: \$CARSPATH/modules/finaid/reports/codfatottr

#### **Transactions/Amounts Paid**

Lists all transactions for each student who has received Financial Aid for a specified period.

File: \$CARSPATH/modules/finaid/reports/stufatottr

# **CWSP Reports**

The following lists the reports accessed from the Payroll/Personnel: College Work Study Program menu.

# **Student Payroll Ledger**

Prints a Student Payroll Ledger sorted by student.

File: \$CARSPATH/modules/payroll/reports/prstuldgr

# **Student Payrolls - Summary**

Prints a Summary of Student Payrolls. The report uses the payroll codes of CWSP and INST.

File: \$CARSPATH/modules/payroll/reports/sumstupr

### Student Work Study Aid

Prints a Student Work Study Need report. The report prints Total Aid without Work Study plus the Actual Amount Paid for Work Study and only lists students who have been paid aid.

File: \$CARSPATH/modules/payroll/reports/wsneedrpt

# **FISAP Reports**

The following lists the reports accessed from the Reports: FISAP Reports menu.

# Dep. Eligible for Aid

Lists eligible dependent aid applicants for award year.

File: \$CARSPATH/modules/finaid/others/eligdep

#### Eligible For Aid - Detail

Lists eligible aid applicants for award year. The report gives details on depending status, zero EFC, degree, total income, full-time status, and program for each applicant.

File: \$CARSPATH/modules/finaid/others/testelig

# **FISAP Data Audit**

Lists audit fields needed for fisap reports.

File: \$CARSPATH/modules/finaid/others/fisapau

#### FISAP Report - Detail

Lists fiscal operations and application to participate information to verify FISAP Test Report Number 1.

File: \$CARSPATH/modules/finaid/others/testtot

# **FISAP Report Grid**

Lists audit fields needed for fisap reports.

File: \$CARSPATH/modules/finaid/others/fisaptot

#### Indep. Eligible for Aid

Lists eligible independent aid applicants for award year.

File: \$CARSPATH/modules/finaid/others/eligindep

#### No Need/No Income

Lists students without income or need amounts.

File: \$CARSPATH/modules/finaid/reports/noneedinc

### Students Not Attending

Lists all students who have not been in attendance during any of the session parameters. This report assists in updating the stufa\_attended field for fisap reporting at end of year.

File: \$CARSPATH/modules/finaid/reports/noattend

# **Missing Data Audit**

Lists students with missing data that have fisap records. These students would be students missing from the fisaptot report.

File: \$CARSPATH/modules/finaid/others/totaudit

### **Financial Aid Audits**

The following lists and describes the reports contained in the Financial Aid: Audits menu and the Financial Aid Audits Reports menu.

#### Aid Record

Lists an audit of the Aid record.

File: \$CARSPATH/modules/finaid/reports/audaid

### **FA Trans Verification**

Verifies that the Financial Aid table has been set up correctly to print the financial aid transcript.

File: \$CARSPATH/modules/finaid/reports/chktrans

Note: This report appears in the Financial Aid: Audits menu.

### **Need Analysis Form**

Lists an audit of the Need Analysis Form record.

File: \$CARSPATH/modules/finaid/reports/audnaf

#### Student Financial Aid

Lists an audit of the Student Financial Aid record.

File: \$CARSPATH/modules/finaid/reports/audstufa

#### Student Financial Aid Need

Lists an audit of the Financial Aid Need record.

File: \$CARSPATH/modules/finaid/reports/audfaneed

### **Transaction Audit History**

Reports on the individuals who have updated financial aid records.

File: \$CARSPATH/modules/finaid/reports/stuaudit

Note: This report appears in the Financial Aid: Audits menu.

# **Document Tracking Reports**

The Financial Aid product contains reports that track the statuses of students' Contact records. For example, document tracking reports track what documents have been submitted, what documents need to be submitted, and how many times reminder letters have been sent to a student. The following lists and describes the reports contained in the Document Tracking: Reports menu.

### **Contact Range**

Lists all students with these contact resources by tickler, program, and status. The report selects contacts based on a range of contact codes.

File: \$CARSPATH/modules/finaid/reports/ctcrange

#### **Contact Status**

Lists contacts in name order for a given tickler, program, and status. The report prints out the name for corresponding ID.

File: \$CARSPATH/modules/finaid/reports/ctcstatus

# **Outstanding FA Transcripts**

Prints all the institution's outstanding or expected Financial Aid transcript requested for each student.

File: \$CARSPATH/modules/finaid/reports/transreq

#### Package Termination

Prints information about all students who have awards that have been rejected, denied, or nullified.

File: \$CARSPATH/modules/finaid/reports/termaid

#### Ready to Package

Prints information about students who have submitted all the required documents and are ready to be packaged.

File: \$CARSPATH/modules/finaid/reports/package

# Verification

Prints information about students who have completed institutional verification.

File: \$CARSPATH/modules/finaid/reports/pellverify

**Note:** You can use any type of contacts in this report.

# **Refundable Aid Reports**

The following lists and describes the reports contained in the Refundable Aid: Reports menu.

### **Enrollment Variance-Fund**

Prints enrollment verification lists for students.

File: \$CARSPATH/finaid/reports/enraid

**Note:** This report also appears in the Reports: Aid Reports menu.

# Refund Eligible-Fund

Menu Access: Refundable Aid Menu: Reports: Refund Eligible-Fund

File: \$CARSPATH/accounting/others/rfnd

# Refund Eligible-Student

Produce a proof list of students with a refund due to be processed in the next check run.

File: \$CARSPATH/accounting/others/rfnd

### **Refund Check-Fund**

Menu Access: Refundable Aid Menu: Reports: Refund Check-Fund

File: \$CARSPATH/accounting/others/rfnd

#### Refund Check-Student

Produce a list of student refund checks

File: \$CARSPATH/accounting/others/sturfnd

# **Automated Packaging Reports**

The following lists and describes the reports contained in the Student Processing: Automated Packaging menu.

# **Fund Balances Report**

Lists current financial aid fund balances.

File: \$CARSPATH/modules/finaid/reports/tpkgamt

#### **Print Aid Simulations**

Lists aid simulations for a range of simulation codes, sorted by student.

File: \$CARSPATH/modules/finaid/reports/aidsim

# **EDE/Pell Report**

The following lists and describes the report contained in the Financial Aid: Pell Payment Processing menu.

**Note:** The following report is not valid after the 1998-99 financial aid award year.

#### **Student Payment Report**

Lists data in the EDE/Pell record. After running the EDE/PELL program of the Electronic Data Exchange Pell Payment Reporting (EDE/PELL) process, you can run the EDE/PELL ACE report to print out some or all of the records in the EDE/PELL record (edepell\_rec).

File: \$CARSPATH/modules/finaid/reports/edepell

#### **RFMS Report**

The following lists and describes the report contained in the Financial Aid: Pell RFMS menu.

### **RFMS Record Report**

Lists data in the Pell RFMS records. Use this report to verify the accuracy of the information in the Pell RFMS records (edepell\_rec) and the Pell RFMS Disbursement records (pelldisb\_rec).

File: \$CARSPATH/modules/finaid/reports/rfms

### **RFMS Exceptions Report**

Lists data in the Pell disbursement amounts . Use this report to preview disbursement amounts prior to executing the Create Disburse Records program. You can also use this report to view the previous disbursement amounts and the total Pell award amounts for each student.

File: \$CARSPATH/modules/finaid/reports/rfmsexcptn

### **Need Analysis Tape Report**

The following lists and describes the report contained in the Financial Aid: Need Analysis Tape Conversion menu.

Leads from Applicant Info.

Lists names from the natp\_rec.

File: \$CARSPATH/modules/finaid/reports/natplead

# **Financial Aid Loan Reports**

The following lists and describes the reports contained in the Loan Tracking: Reports menu.

### **Loan Status Comparison Report**

Lists financial aid loans that have achieved the minimum status, but not the maximum status you specify. This report displays each student's name, beginning and ending dates of the school year, and the specifics of the financial aid loan(s) for each student.

File: \$CARSPATH/modules/finaid/reports/loanCmpr

# **Disbursement Roster Report**

Lists the financial aid disbursements posted to the student's account. This report displays the student's name, social security number, type of financial aid loan, the date of the disbursement, and the amount of the disbursement.

File: \$CARSPATH/modules/finaid/reports/disbRoster

# **Loan Disbursement Exception Report**

Identifies exceptional loan disbursement amounts such as loans that are guaranteed for an amount different than expected or loans disbursed for an amount different than they were guaranteed. Included are loans that disbursed but never guaranteed, or released but never disbursed.

File: \$CARSPATH/modules/finaid/reports/loanDisbAmt

# **ACE Reports Not Found in Menus**

The following reports do not appear on the CX menu system because they are used only in Csh scripts. The reports are located in the following directory paths:

- \$CARSPATH/modules/finaid/others
- \$CARSPATH/modules/finaid/reports

### 91acttp-93acttp

Defines the format for the tape received from ACT. *Tpcnvt* uses the report to place the values in the natp\_rec.

### 91csstp-98csstp

Defines the format for the tape received from CSS. *Tpcnvt* uses the report to place the values in the natp\_rec.

#### 93fedtp-00fedtp

Defines the format for the tape received from the Federal government. *Tpcnvt* uses the report to place the values in the natp\_rec.

# 93gesesar-00gesesar

Defines the format for the tape received from the Federal government (GES). *Tpcnvt* uses the report to place the values in the natp\_rec.

### 91pheatp-00pheatp

Defines the format for the tape received from PHEAA. *Tpcnvt* uses the report to place the values in the natp rec.

# adjaid

Lists adjustments in students' aid based on information from the Deferment record.

#### chktrans

Checks and validates aid codes to be printed on the financial aid transcript form. The report prints all codes where taid\_trans\_print = "Y" and sorts them in order by taid\_trans\_ctg.

#### misrpt

Creates a Financial Aid MIS list.

#### pheaa aid

Creates a SQL script to add state grant aid records from aid information on the pheaa tape. This process only adds records when there is a match between the pheaa\_ssno and the id\_rec ssno fields.

# pheaa\_pell

Creates a SQL script to add pell grant aid records from aid information on the pheaa tape. This process only adds records when there is a match between the pheaa\_ssno and the id\_rec ssno fields.

# pheaa\_st

Creates a SQL script to add state grant aid records from aid information on the pheaa tape. This process only adds records when there is a match between the pheaa\_ssno and the id\_rec ssno fields.

# pheaagrnt

Creates a SQL script to add PHEAA state grant awards to the package simulation records. This process only adds simulation records when there is a match between the pheaa\_ssno and the id\_rec ssno fields.

#### prtext

Lists serial numbers from the stufa\_rec to be used in a script to print context of financial aid text files.

#### refctc

Creates ctc\_recs for students with a specified minimum number of registered hours.

# sumcoderpt

Lists a summary of aids by code.

# **Financial Aid Award Notices and Letters**

#### Introduction

CX contains standard letters for the correspondence needs of the Financial Aid product. The letter files are located in the WPVI filecabinet: wp/fin aid/FileCabinet/letters.

# **Associated ACE Report**

ACE reports create the standard financial aid forms and letters. The following ACE report (located in the \$CARSPATH/modules/finaid/reports directory) is located with the standard financial aid letters:

#### **Financial Aid Cover letter**

Itrfacover

# **Document Tracking Letters**

The following lists and describes the standard CX Document Tracking letters.

#### Financial Aid Denial letter

Used to inform a student that he/she is not eligible for need-based financial aid.

#### Financial Aid Nullification letter

Used to inform a student, who has previously been awarded financial aid, that a change has occurred to nullify the student's financial aid.

# **Financial Aid Rejection Confirmation letter**

Used to receive confirmation that a student has rejected all offered financial aid.

### **Financial Aid Status letter**

Used to request documents or actions from a student.

### **Associated Letter ACE Reports**

ACE reports create the standard Document Tracking Letters. The following lists each ACE report (located in the \$CARSPATH/modules/finaid/reports directory) associated with the standard financial aid letters.

### Financial Aid Denial letter (FADENY)

Itrterm

# Financial Aid Nullification letter (FANULLY)

Itrterm

#### Financial Aid Rejection Confirmation letter (FAREJECT)

Itrterm

# Financial Aid Status letter (FASTAT)

- Itrfastat
- Itrstatctc

**Note:** The system uses the Itrstatctc ACE report when you want to track the FASTAT letter to produce financial aid letters.

# SECTION 15 - CUSTOMIZING THE FINANCIAL AID PROCESSES

# Overview

#### Introduction

This section provides procedures for implementing and customizing the features of the Financial Aid product. The following information is included:

- Cross-functional issues
- Reviewing data in tables and records/Setup sequence
- Field specific information for building the following tables:
  - Primary tables
  - Enrollment Status tables
  - Budget tables
  - Contact/Tickler tables
  - Satisfactory Academic Progress tables
  - Compliance tables
  - Packaging tables
  - Optional tables
- Setting up/Disabling EDE processing
- Setting up a Work-Study Payroll
- Setting up Document Tracking
- Setting up Check Refunding
- Setting up award notice forms
- Setting up Financial Aid Loan
- Installing the Financial Aid product

#### **General Reference Information**

This section contains detailed procedures specific to the Financial Aid product. For information on performing general procedures such as using the MAKE processor and reinstalling options, refer to the following resources:

- Database Tools and Utilities course notebook
- CX Implementation and Maintenance Technical Manual

# **Cross-Functional Issues**

#### Introduction

As you implement each application within the Financial Aid product, various policy issues will arise about which you must make decisions. However, in addition to issues affecting strictly the Financial Aid office, there are other issues that involve various offices at an institution. The following lists some of these issues, as well helpful information you can use in deciding how to resolve each issue.

### **Cross-Functional Issues List**

The following lists cross-functional issues, as well as a description of each, that should be addressed while implementing the Financial Aid product.

### Access to financial aid and ID records

To ensure that individuals outside a particular office are able to access financial aid records efficiently and cost-effectively, while guarding against misuse of this ability to access information, answer the following questions:

- Which department/individuals will be given access to the aid records?
- Which departments and/or individuals require permission to add and/or update student aid records?
- Which departments and/or individuals require permission to display student aid records and the extent of the information required by each?

# Entry of Social Security numbers in ID records

For the Financial Aid Need Analysis process to work, social Security numbers in ID records must contain hyphens (e.g., 123-45-6789).

### **Automated Aid Recalculation**

The Automated Aid recalculation process relies on several Financial tables, which must be correctly set up and maintained. The Registration staff must also understand how the Automated Aid recalculation process functions and when additional action on their part may be required.

# Creation of need analysis and aid information records

To decide how the institution wishes to create need analysis and aid information records (e.g., Electronic Data Exchange (EDE) or tape submissions of need analysis records), answer the following questions:

- How does the institution choose to handle those prospective students whose first contact with the school is through the Financial Aid office?
- How does the Financial Aid office want to obtain their student need analysis information?
- How often and/or rapidly does the Financial Aid office want to obtain their student need analysis information?

#### Loans

To determine if other offices have responsibilities in connection with the student loan programs, answer the following questions:

- Which office oversees the signing of promissory notes for loan programs?
  - Note: Jenzabar recommends the Business office for this function.
- Which office is responsible for posting student loan proceeds to the student accounts?

### Posting of student aid funds

To determine the responsibility for posting student aid funds, answer the following question: Which office is responsible for posting (disbursing) the student aid funds to the student's account?

**Note:** Typically the Financial Aid office determines eligibility for a student to receive the funds, and the Business office controls the posting process.

#### Refunds of student aid

To determine which office/department is responsible for refunds of student aid, answer the following questions:

- Which office determines the amount of an individual's student aid refund in the event aid is awarded in excess of the direct costs?
- Which department is responsible for generating the student's excess student aid refund check?
- Which office determines what aid source(s) allow excess amounts to be refunded to the student?
- Which office determines priorities if a student has more than one source of aid that allows refunds of the excess amounts to go to the student?
- Which office determines if an aid can be used for specific fees?
- If more than one aid can be used for the same fee, what official determines the priority for which aid will pay/cover the fee?

# **Treatment of scholarships**

To determine which department is responsible for scholarship issues, answer the following questions:

- Which department is responsible for selecting scholarship recipients?
- How does the institution want to communicate scholarship offers, deadlines, and acceptances between departments?
- Which department is responsible for disbursing and monitoring scholarship funds?

#### Work programs

To determine which department is responsible for work programs, answer the following questions:

· Which office issues student payroll checks?

Note: Jenzabar recommends the Business or Payroll office for this function.

 Which office monitors the earnings of a student and determines when an award has been utilized to the maximum?

# **Reviewing Data in Tables and Records**

#### Introduction

After assessing features of Financial Aid and setting the appropriate enable macros, you must review the setup of CX tables and records.

#### **Procedure**

The following procedure provides the steps to review the values of CX tables and records.

- 1. For each Financial Aid table, review the codes supplied with CX. Determine whether or not the codes meet the needs of your institution. Make updates as appropriate.
- 2. Review the institution's records converted from the previous Financial Aid system.

  Determine whether or not the records need to be updated to meet the needs of CX reports.

  Make updates as appropriate.

# **Table Set Up Sequence**

The following lists the sequence in which you should set up the Financial Aid tables. Information about setting up each of the tables below follows in this section. The Financial Aid Tables appear in the Financial Aid: Table Maintenance menu.

**Note:** For reference information about the tables listed below, see the *Financial Aid Tables* and *Records* section in this manual.

- 1. Aid Type table (aid type table)
- 2. Aid Form table (aid\_form\_table)
- 3. Funding Source table (fndg\_table)
- 4. Aid table (aid table)
- 5. Fund Balance (Aid Packaging Criteria) table (aidpkg\_table) \*\*\*Optional\*\*\*

**Note:** The system uses the aidpkg\_table for financial aid packaging processes. You can also optionally set up this table to identify and set up aid codes that have specific fund limitations. For example, compliance processes can check the table's fund balances for maximum lifetime amounts.

- 6. Enrollment Schedule table (faschd table)
- 7. Enrollment Status Session table (schdsess table)
- 8. Aid Detail table (aiddtl\_table)
- 9. Financial Aid Session table (fasess table)
- 10. Financial Aid Expense Item table (fa item table)
- 11. Financial Aid Budget table (fabgt\_table)
- 12. Financial Aid Expense Association table (fabgtas\_table)
- 13. Budget Group table (bgtgrp\_table)
- 14. Budget/Group Association table (bgtgrpas\_table)
- 15. Financial Aid Budget Expense Association table (faexpas\_table) \*\*\*Optional\*\*\*
- 16. Tickler table (tick\_table)
- 17. Contact table (ctc\_table)

- 18. SAP Track table (saptrk\_table)
- 19. Financial Aid SAP table (fasap\_table)
- 20. SAP Action table (fasapact\_table)
- 21. Criteria table (crit\_table)
- 22. SAP Criteria table (sapcrit\_table)
- 23. Compliance Association table (cplyas\_table)
- 24. Compliance Requirements table (cply\_req\_table)
- 25. Compliance Sequence table (cply\_seq\_table)
- 26. Compliance Criteria table (cply\_crit\_table)
- 27. Packaging Method table (pkg\_table)
- 28. Package Objective table (pkgobj\_table)
- 29. Aid Packaging Criteria table (aidpkg\_table)
- 30. Verification table (faver\_table)

# **Building the Primary Financial Aid Tables**

#### Introduction

Most of the processes in the Financial Aid product use the following Financial Aid tables to control data entry and to provide necessary information for financial aid processing:

- Aid Type table (aid\_type\_table)
- Aid Form table (aid\_form\_table)
- Funding Source table (fndg\_table)
- Aid table (aid table)
- Fund Balances table (aidpkg\_table)

You must build these tables before performing any financial aid processing and before building any other financial aid tables.

#### **Access**

You access the primary tables from the Financial Aid: Table Maintenance menu.

# Aid Type Table

The following lists the fields in the Aid Type table in the order in which you complete them. To access this table, select Aid Types/Forms from the Financial Aid: Table Maintenance menu.

### Aid Type Code

A code that Identifies a type of aid (e.g., JOB, LOAN, GRNT).

# Description

A description of the aid type.

#### Priority

An integer used to prioritize the aid types used in automated packaging of financial aid. The priority sort takes lower numbers (e.g., 0) to be higher priority than higher numbers (e.g., 100).

# **Aid Form Table**

The following lists the fields in the Aid Form table in the order in which you complete them. For each aid type code defined in the Aid Type table, you can enter values for the forms of each aid type. To access this table, select Aid Types/Forms from the Financial Aid: Table Maintenance menu. Select the **Table** command.

#### Aid Form Code

A code that identifies an aid form. The system uses this value to identify an aid code with an aid form in the aid\_table.

#### Description

A description of the aid form.

# **Funding Table**

The following lists the fields in the Funding table in the order in which you complete them. To access this table, select Funding Codes from the Financial Aid: Table Maintenance menu.

#### **Funding Source Code**

A code that identifies a financial aid funding source. This value is associated with an aid code in the aid\_table.

#### Description

A description of the funding source.

# **Campus Based Funds**

A logical flag used to note whether or not this aid funding source is campus-based. Financial Aid reports use this field.

#### Aid Table

The following lists the fields in the Aid table in the order in which you complete them. To access this table, select Aid Codes from the Financial Aid: Table Maintenance menu.

#### Aid Code

A code used to identify a financial aid award. For financial aid disbursed to student accounts, the system uses the code as the tot code in the subt\_table to identify the financial awards posted to student accounts.

# Description

A description of the aid code.

#### **Additional Desc**

A description of the aid\_table.aid field. You can use this description on the award notification form produced by *faentry* to further identify or explain an award.

#### Funding Source

A code used to identify the funding source for a financial aid. This code must exist in the fndg\_table.

## **Aid Form**

A code used to identify the aid's form (e.g., scholarship, assistantship, tuition waiver, campus job). This code must exist in the aid\_form\_table.

### **Default Aid Status (Ad)**

A code that defines a default aid amount status used when the aid is added for the first time in any session. You can use any valid aid status value.

# **Default Amount Status (Am)**

A code that defines the default aid amount status code used when an aid is added for the first time in any session. The only valid values that can be entered are AA for Actual Amount status and EA for Estimated Amount status.

#### Default Aid Packaging Status (Pk)

A code that defines the default aid packaging status used when an aid is added in any session for the first time. Valid values are either A for Allow Packaging status or M for Manual Packaging status.

# **Default for Unmet Need**

A logical flag that indicates whether or not an aid code should be added by default to each student with an amount equal to the unmet need of the student. If you enter Y, *faentry* will assign this aid code to each student with an amount equal to the unmet need of the student. If more than one aid code contains a Y in this field, *faentry* will prompt for each code before defaulting the unmet need.

#### Print on SDS Bill

A logical flag indicating whether or not an aid is to be printed on the Student Data Sheet (SDS).

# **Apply Against SDS Bill Charges**

A logical flag indicating whether or not an award amount is to count as an applied award on the student's SDS Bill. When an award amount is an applied award on the SDS Bill, the system subtracts the award amount from the amount the student owes.

#### **Post to Student Accounts**

A logical flag indicating whether or not an aid is to be posted to students' accounts.

#### **Use Aid ID Number**

A code indicating whether the system should use the aid ID number. Valid values are:

- I ID# only
- N Not used
- S Subsidiary Account Posting

#### Is this a PELL award code?

A logical flag indicating whether or not an aid is a Pell award code.

#### Award Notice: Print Category

A code indicating where aid will print on the award notice. Valid values are: A, B, C, D, E.

## **Award Notice: Print Priority**

An integer indicating the order, within category, the aid will print on the award notice.

# Award Notice: Foot Note Symbol

The symbol referring to a footnote associated with this aid.

# **Transcript: Print on FA Trans**

A logical flag indicating whether or not an aid code is to be printed on the Financial Aid Transcript form.

# Transcript: Section D Order

An integer identifying the line on the Financial Aid Transcript where an aid code is to be printed. The value of the field is an integer value of 1 through the maximum number of types of aid to be printed.

**Example:** Section D print order: 1=PELL, 2=SEOG, 3=PERK/NDSL, 4=ICL, 5=SSIG, 6=Other

The macro MAX\_FA\_TRANS\_CTG in the \$CARSPATH/include/custom/finaid file defines the maximum. You can enter duplicates on this field to allow more than one aid code to be summarized on the same transcript line.

# Percentage Applied?

The percentage of award amount to be applied to a student's bill. Enter a percentage that is less than 100 and greater than 0.

## Use in Automated Packaging

A logical flag indicating whether or not this aid should be packaged by *faentry* when automatically packaging financial aid.

## **Continuing Aid**

A logical flag that allows an aid to be continued from one financial aid year to the next when packaging a student based on last year's financial aid package.

#### Allow Recalculation

A logical flag that allows an aid to be automatically recalculated. Valid values are Y, N, and W (during 100% refund period). Using either Y or W in this field requires an entry in the Deferment table.

#### Is this a SAP award code?

A logical flag indicating that an aid be considered for Satisfactory Academic Progress processing.

#### **Fund Balance Table Setup**

This table is optional in the setup of the Financial Aid product. Financial Aid enables the storage of two kinds of fund balances, including:

- · Aid actually awarded
- Projected aid for tracking use of funds for a simulation or packaging code.

The institution can accumulate projected amounts using automated packaging under the packaging method code, before the package is installed as Aid records. The system accumulates amounts in Aid records as actual, or ACT, fund balance types in the Financial Aid tables. When you install simulated aids, the system updates figures for ACT fund balances. Because of this feature, you must set the Fund Balance tables for actual aid (using the ACT fund balance type), as well as for any packaging methods that you define.

You can build the Fund Balance tables in one of two ways:

- The Financial Aid office enters the allocation and restrictions for an aid. In this case, the system checks this information when your awarding is done.
- The Financial Aid office does *not* enter the allocation for an aid and all the restrictions. In this case, the system creates a table entry for an aid the first time the aid is awarded in any year. The system simply accumulates the totals awarded, disbursed, and canceled because the allocation and restrictions information for an aid is not available.

# Fund Balance Table (Aid Packaging Criteria Table)

The following lists the fields in the Fund Balance table in the order in which you complete them. To access this table, select Fund Balances from the Financial Aid: Table Maintenance menu.

#### Notes:

- Using this table, you can set up contacts to be added by the system annually or by session. The system adds these contacts when the aid code is awarded.
- For use in Document Tracking, you can add year and/or session contacts for particular aid codes.

#### Aid Year

The Financial Aid award year (e.g., 9697).

# **Program**

The academic program (e.g., UNDG) associated with the fund.

#### Category

The aid funding category (e.g., NEW or RET). This value which can be blank, allows a further breakdown within an academic program to store and use different fund allocations for various categories of students (e.g., returning, non-returning students).

## Aid Code

The Aid table code associated with the fund.

#### Aid Pkg Code

You cannot access this field when accessing the table using the Fund Balances menu option.

# Aid Type

The Aid type code associated with the fund.

# Recommended Awd

The recommended award amount to be used by the Financial Aid Packaging program.

#### Minimum Award

The minimum dollar amount that can be awarded from the fund.

### **Increment Amount**

The dollar amount increment of aid used by the packaging program.

#### Amt Allocated

The amount allocated for this aid for this year.

# **Pct to Award**

The percentage of the allocated amount to award.

#### Maximum/Life

The lifetime maximum amount of this aid that can be awarded a student.

#### Maximum/Year

The maximum amount of this aid that can be awarded a student this year.

# (Annual Contacts) Code

The award year contact to be created when a student is awarded this aid.

# (Annual Contacts) Status

The default status for this contact. Valid values are:

- C Completed
- E Expected

# (Session Contacts) Code

The session contact to be created when a student is awarded this aid.

# (Session Contacts) Status

The default status for this contact. Valid values are:

- C Completed
- E Expected

## **Awarded**

The sum of the student awards for the packaging method.

**Note:** This field is updated automatically by the packaging program, and displays current fund balances.

## Canceled

This field is not used for packaging simulations.

**Note:** This field is updated automatically by the packaging program, and displays current fund balances.

#### **Disbursed**

This field is only used for actual financial awards and displays current fund balances.

**Note:** This field is updated automatically by the packaging program, and displays current fund balances.

# **Building the Enrollment Status Tables**

#### Introduction

The processes controlling enrollment scheduling in the Financial Aid product use the following Financial Aid tables:

- Enrollment Schedule table (faschd\_table)
- Enrollment Status Session table (schdsess table)
- Aid Detail table (aiddtl table)
- Financial Aid Session table (fasess table)

You must build these tables after building the Primary Financial Aid tables and before the Financial Aid Budgeting tables.

#### **Access**

You access the Enrollment Status tables from the Table Maintenance: Enrollment Status Tables menu.

## **Enrollment Schedule Table**

The following lists the fields in the Enrollment Schedule table in the order in which you complete them. To access this table, select Enrollment Schedule from the Table Maintenance: Enrollment Status Tables menu.

#### **Enrollment Schedule Status**

A code that describes the enrollment schedule status. Standard values are:

- F Full-time enrollment
- H Half-time enrollment
- L Less than half-time enrollment
- T Three quarter time
- W Withdrawal

# Description

A description of the enrollment schedule status code.

# **Enrollment Status Session Table**

The following lists the fields in the Enrollment Status Session table in the order in which you complete them. For each enrollment schedule status code defined in the Enrollment Schedule table, you can enter values for an enrollment status session. To access this table, select Enrollment Schedule from the Table Maintenance: Enrollment Status Tables menu. Select the **Table** command.

# Program

The program code for the enrollment schedule status.

#### Session

The session code for the enrollment schedule status.

#### Year

The year for the enrollment schedule status.

# **Financial Aid Year**

The Financial Aid award year code for the enrollment schedule status.

#### **Minimum Hours**

The minimum number of hours for this enrollment schedule status.

#### **Aid Detail Table**

The following lists the fields in the Aid Detail table in the order in which you complete them. To access this table, select Aid Detail from the Table Maintenance: Enrollment Status Tables menu.

#### Aid Code

The aid code (e.g.,, PELL for Pell Grant) to associate this enrollment schedule detail information.

#### **Enrollment Schedule Status**

The enrollment schedule status value (e.g., F for Full-time) to associate with the aid code.

#### **Financial Aid Year**

The Financial Aid award year (e.g., 9697) for the enrollment status.

#### Amount/Percent

The annual percentage or amount to award for this aid and enrollment.

#### **Amount Type**

The type of amount entered in the Amount/Percent field. Valid values are:

- P Percentage
- D Dollar

## **Financial Aid Session Table**

The following lists the fields in the Financial Aid Session table in the order in which you complete them. To access this table, select Session from the Table Maintenance: Enrollment Status Tables menu.

### Session

The session code (e.g., FA for Fall).

### Year

The calendar year associated with the session.

#### **Financial Aid Year**

The Financial Aid award year (e.g., 9697) associated with the session and year values.

# Last Day For 100% Refund

The last date (e.g., 03/01/1996) in the session in which a student is entitled to a full refund.

## Last Day in Refund Period

The last date (e.g., 04/01/1996) in the session in which a student can receive a percentage of a refund.

#### **Full Time ISAC Tuition**

The full time tuition to be used for ISAC (Illinois Student Assistance Commission) awards.

#### Half Time ISAC Tuition

The half time tuition to be used for ISAC (Illinois Student Assistance Commission) awards.

### **Minimum Full Time Hours**

The minimum hours for the full time ISAC (Illinois Student Assistance Commission) awards.

# **Minimum Half Time Hours**

The minimum hours for the half time ISAC (Illinois Student Assistance Commission) awards.

# **Building the Budget Tables**

#### Introduction

Financial Aid Need Analysis uses the following Financial Aid tables to process and control financial aid budgets in the Financial Aid product:

- Financial Aid Expense Item table (fa\_item\_table)
- Financial Aid Budget table (fabgt table)
- Financial Aid Expense Association table (fabgtas\_table)
- Budget Group table (bgtgrp\_table)
- Budget/Group Association table (bgtgrpas\_table)
- Financial Aid Budget Expense Association table (faexpas\_table) \*\*\*Optional\*\*\*

Financial Aid Need Analysis uses the tables to identify the various institutional expense budgets and to default student expense budgets when assigning budgets to students. Before setting up the tables, the Financial Aid office must map out and review its existing budgets.

You must build these tables after building the Enrollment Status tables and before the Common tables.

### **Access**

You access the Budget tables from the Table Maintenance: Budget Tables menu.

# **Mapping Existing Budgets**

Jenzabar recommends that the Financial Aid office map out and review the standards of its existing budgets. Budget standards are mapped by taking consideration for the various types of budgets, including special areas, such as the following:

- Dependent or independent
- Off campus or on campus
- Veterans
- Medical
- Lawyer

# **Enrollment Levels of Existing Budgets**

After the Financial Aid office maps out its standards, it must consider enrollment levels, such as the following:

- Full time
- · Half time
- Three Quarter time
- · Less than Half time

Each budget standard must have an applied level of enrollment.

# **Budget Table Setup Issues**

Consider the following issues before building the Budget tables.

# Required tables

To fully set up financial aid budgets, the following tables are required:

- Financial Aid Budget Item table (fa\_item\_table)
- Financial Aid Budget table (fabgt\_table)
- Financial Aid Budget Item Association table (fabgtas\_table)
- Budget Group table (bgtgrp\_table)

• Budget/Group Association table (bgtgrpas table)

#### Setup sequence

You must set up the Financial Aid Budget Item table (fa\_item\_table) before the other required tables.

# **Optional table**

The Financial Aid Budget Expense Association table (faexpas\_table) is an optional table setup. You can use the table to compare budgeted costs to actual costs. You cannot set up this table until the Business office assigns Subsidiary Total codes.

# Associating budgets and enrollment levels

The Budget Group and Budget/Group Association tables create budgets group values for various enrollment levels. The system uses the tables to recalculate a student's financial aid budget when the student changes his enrollment status. For example, for a budget type code, *Commuter*, you could enter the following entries in the Budget Group table:

- Commuter full time
- · Commuter half time
- Commuter 3/4 time
- · Commuter less than half time

The Budget/Group Association table associates a budget group code with a budget item code.

# **Financial Aid Expense Item Table**

The following lists the fields in the Financial Aid Expense Item table in the order in which you complete them. To access this table, select Budget Expense Items from the Table Maintenance: Budget Tables menu.

# **Budget Item Code**

A code that represents a budget item (e.g., BOOK for book expenses).

### Description

A description of the budget item code.

# **Direct Cost**

A logical flag that indicates whether or not to charge the costs for this budget item to the student.

# **Print on Award Notice**

A logical flag that indicates whether or not to print the budget item on the award notice.

# **Financial Aid Budget Table**

The following lists the fields in the Financial Aid Budget table in the order in which you complete them. To access this table, select Budget Types from the Table Maintenance: Budget Tables menu.

## **Budget Type Code**

A code that represents a budget type (e.g., L/DEP/FT for Local/Dependent/Fulltime).

# **Budget Type Description**

A description of the budget type code.

## **Budget Duration (months)**

The duration of the budget type in months.

# **Intended Enrollment Level**

The enrollment level intended for the budget type (e.g., F for Full-time).

## **Additional Budget Type Description**

The optional, additional description for the budget type entry to be used in reporting.

# **Financial Aid Expense Association Table**

The following lists the fields in the Financial Aid Budget table in the order in which you complete them. For each budget type code defined in the Financial Aid Budget table, you can enter associated values for budget and expense. To access this table, select Budget Types from the Table Maintenance: Budget Tables menu. Select the **Table** command.

#### **Financial Aid Year**

The Financial Aid award year (e.g., 9697) associated with the budget type.

#### Session

The session code (e.g., FA for Fall) for the budget/item association.

### **Item Code**

The budget item code from the budget item table for the budget/item association.

#### Amount

The dollar amount for this budget item.

#### **Print Order Number**

An integer to indicate the order number of the print/display order for this budget/item.

# **Budget Group Table**

The following lists the fields in the Budget Group table in the order in which you complete them. To access this table, select Budget Groups from the Table Maintenance: Budget Tables menu.

#### **Budget Group Code**

A code used to identify a budget group (e.g., C/IND/PT for Commuter/Indep/Parttime).

## **Budget Group Description**

A description of the budget group code.

# **Budget/Group Association Table**

The following lists the fields in the Budget/Group Association table in the order in which you complete them. For each budget group code defined in the Budget Group table, you associate the budget group with a budget type. To access this table, select Budget Groups from the Table Maintenance: Budget Tables menu. Select the **Table** command.

## **Budget Type Code**

The budget type code associated with the budget group code.

# **Budget Code Description**

A description of the budget type code.

## **Financial Aid Budget Expense Association Table**

The following lists the fields in the Financial Aid Budget Expense Association table in the order in which you complete them. To access this table, select Expense/Subs. Total Assoc. from the Table Maintenance: Budget Tables menu.

## **Award Year**

The Financial Aid award year (e.g., 9697) associated with the budget type.

#### **Budget Item Code**

The budget type code (e.g., BOOK for books and supplies) to associate with the subsidiary total code.

# **Subsidiary Total Code**

The subsidiary total code (e.g., BOOK for Bookstore Charge) to be associated with the budget item code.

# **Building the Contact/Tickler Tables**

#### Introduction

The Document Tracking processes in the Financial Aid product use the following common tables:

- Tickler table (tick\_table)
- Contact table (ctc table)

Before beginning to set up these tables, determine what items need to be tracked, and for which groups of students. Each item, or action, will be a contact. You should add contacts for all students and for special cases.

You must build these tables after building the budget tables and before building the satisfactory academic process tables.

**Note:** See *Setting up Document Tracking* in this section for additional information on setting up Document Tracking in the Financial Aid product.

#### Access

You access the Contact/Tickler tables from the Table Maintenance: Contact/Tickler menu.

#### **Tickler Table**

The following lists the fields in the Tickler table in the order in which you complete them. To access this table, select Tickler from the Table Maintenance: Contact/Tickler menu.

#### Code

A code that identifies the financial aid award year. The code must be in the following form: *FY##.* The code's numbers are the first two digits of the award year (e.g., FY96 is the tickler code for the 9697 award year).

Note: You must enter a tickler code for each financial aid year.

### Description

A description of the tickler code.

# **Contact Table**

The following lists the fields in the Contact table in the order in which you complete them. To access this table, select Contact from the Table Maintenance: Contact/Tickler menu.

**Note:** You must annually define contacts in order to link the contacts to the tickler code for the award year.

#### Code

A code that identifies the type of contact (e.g., FASTAT for Financial Aid Status letter).

# Description

A description of the contact code.

#### **Tickler**

The tickler code (e.g., FY96) to associate with the contact.

### Comm Code

A code that describes the type of communication (e.g., LETT for letter) involved with the contact.

#### Routing

The routing of the contact. Valid values include:

• I - Incoming

• O - Outgoing

# Ace Report

The file name of the ACE report that uses the contact (e.g., Itrfastat for Financial Aid Status letter).

**Note:** If you use an ACE report as selection criteria for letter production, you must modify that report in regard to contacts.

# **Run Code**

The ADR runcode (e.g., SINGLE) for the contact.

# **Building the Satisfactory Academic Progress Tables**

#### Introduction

The Satisfactory Academic Progress processes in the Financial Aid product use the following tables:

- Financial Aid SAP Track table (saptrk\_table)
- Financial Aid SAP table (fasap table)
- SAP Action table (fasapact\_table)
- Criteria table (crit table)
- SAP Criteria table (sapcrit\_table)

You must build these tables (in the sequence shown above) after building the Contact/Tickler tables and before building the Compliance tables.

# **Before You Begin**

These tables are institutional specific. Before you set up these tables, you need to identify the following types of information:

- How many tracks are you going to define to establish a track or group of students (i.e., registration, financial aid, and scholarship)?
- What specific criteria is required for each track or group of students?

#### **Access**

You access the Satisfactory Academic Progress tables from the Table Maintenance: SAP Table menu. The Financial Aid SAP Track table, Financial Aid SAP table, and the SAP Action table appear on a single screen under the SAP Code menu option. The Criteria table and SAP Criteria table appear on another screen under the SAP Criteria menu option. These two tables have a master/detail relationship.

#### **Financial Aid SAP Track Table**

Use this table to define valid codes for every track, including:

- FINAID
- REGIST
- SCHOLAR
- VETERANS

You enter the track name first, and then enter a description for that track. The following lists the fields in the Financial Aid SAP Track table in the order in which you complete them. To access this table, select FA SAP from the Table Maintenance: SAP Table menu.

### **Active Date**

Date the SAP track is valid

### Description

SAP track description

# **Inactive Date**

Date the SAP track is no longer valid

# **SAP Track Code**

#### Financial Aid SAP Table

Use this table to define valid SAP codes for each specific track. You can use the same SAP code for multiple tracks, including:

- PASS
- FAIL
- WARN
- APPL (appeal approved)
- FSAP (fail SAP)
- PSAP (pass SAP)

The following lists the fields in the Financial Aid SAP table in the order in which you complete them. To access this table, select FA SAP from the Table Maintenance: SAP Table menu.

#### SAP Track

A code that identifies a track for SAP processing

#### SAP Code

Date the SAP track is valid

# **SAP Description**

A description of the valid SAP status code.

## Satisfactory Academic Progress code

A code used to identify a status for academic process (e.g., SAPP and Passed SAP).

## **SAP Action Table**

Use this table to define actions to be performed on a student based on the students' previous and current SAP status. Possible actions include.

- Adding contacts for letters
- Updating an aid status on a specified aid code
- Running stored procedures
- · Changing a SAP record
- · Nullifying aid in future terms

**Note:** Multiple types of actions can be assigned in the same record. You could have entries that do actions using fewer than all the action fields.

The following lists the fields in the SAP Action table in the order in which you complete them. To access this table, select FA SAP from the Table Maintenance: SAP Table menu. Select the Table command.

#### SAP Track

A valid SAP track (e.g., FINAID).

#### **Current SAP Code**

The current Satisfactory Academic Progress code (e.g., PSAP, FSAP) for the student.

#### **Previous SAP Code**

The previous Satisfactory Academic Progress code (e.g., FSAP) for the student.

# Contact

The contact (e.g., FAPROB for a student to receive a probation letter) that the SAP process will create for this satisfactory academic process status.

# **Aid Code**

The aid code (e.g., PELL for Pell Grant) associated with this satisfactory academic process status that you will want the aid status for some upcoming term to be changed to 'Hold' or 'Nullified' by the SAP Action process.

#### Aid Status

The new status for the aid code entered in the previous field.

#### **Procedure**

The name of the stored procedure that the SAP process will run for this satisfactory academic process status. You can use stored procedures to add or modify other system fields, such as the admissions status.

# On Action Change SAP Code To

The new SAP code to assign to the student. For example, a student was in good standing with a SAP code/status of 'Good', they pass SAP which creates a 'Pass' code/status for the term/year. You might want the SAP Action process to change the 'Pass' to 'Good'.

#### Criteria Table

Use this table to define criteria codes that you will use for each track, including:

- CHRS
- GEN
- GPA
- GRAD
- PHRS
- ROOT
- SCHL
- UNDG

The following lists the fields in the Criteria table in the order in which you complete them. To access this table, select SAP Criteria from the Table Maintenance: SAP Table menu.

#### Notes:

- You can have multiple layers of SAP Criteria codes associated with the Parent SAP Criteria Code. All entries at the same level must have the same operator (AND/OR).
- You must have one Parent SAP Criteria Code named ROOT for each track. This
  entry is used by the SAP program to identify the beginning point for the SAP
  process path for the specified SAP track code.
- You must have an entry in this table for any code you plan to use in the SAP Criteria table.

## **Parent SAP Criteria Code**

A code that identifies a parent or root criteria for SAP processing.

# Description

A description of the parent SAP criteria code.

# **SAP Criteria Table**

You can use the SAP Criteria Table to define how the criteria codes logically relate. You can define the relationship between the Parent SAP Criteria Code and the SAP Criteria Code, the AND/OR operator conditions, and whether a stored procedure is associated with the SAP criteria code.

**Note:** The SAP Criteria Code that has ROOT as the parent will not have an operator or procedure value.

**CAUTION:** If you are creating a SAP Criteria code that is going to be a parent to establish a set of criteria, you will enter only the SAP Criteria Code and the Operator value. Leave the Procedure value blank. To be a valid value in the procedure field of this table, the procedure must exist in the \$CARSPATH/procedures/student directory on the system.

The following lists the fields in the Criteria table in the order in which you complete them. To access this table, select SAP Criteria from the Table Maintenance: SAP Table menu. Select the Table command.

# Sap Criteria Code

The SAP criteria code that corresponds to the parent SAP criteria code.

### Operator

A logical operator (e.g., AND, OR) used to associate a stored procedure.

#### **Procedure**

The name of a stored procedure (e.g., fasapcumhrs) to run, if appropriate.

**Note:** The stored procedure allows database programs to be precompiled and packaged within the database. Each stored procedure is defined in a file in the following directory path: \$CARSPATH/procedures/student.

# **SAP Table Examples**

#### Introduction

The following is an example of a student's SAP table. This table consists of two tracks, FINAID and SCHOLAR. The saptrk\_table has two entries, FINAID and SCHOLAR, including a description of each. This example shows the FINAID track.

| Previous SAP<br>Blank/GOOD            | Current SAP<br>PASS<br>FAIL | Outcome<br>GOOD<br>PROB | Actions  Contact for a probation letter                                                            |
|---------------------------------------|-----------------------------|-------------------------|----------------------------------------------------------------------------------------------------|
| PROB                                  | PASS<br>FAIL                | PROB<br>SUSP            | Contact for suspension letter<br>Aid Code entries, e.g., PELL<br>SEOG. Aid Status = 'H'old         |
| APPL (appeal, approved, or on appeal) | PASS<br>FAIL                | PROB<br>SUSP            | Contact for suspension letter<br>Aid Code entries, e.g., PELL<br>SEOG. Aid Status = 'H'old         |
| SUSP                                  | PASS<br>FAIL                | PROB<br>TERM            | Contact for terminating aid letter<br>Aid Code entries, e.g., PELL<br>SEOG. Aid Status = 'N'ullify |

In this example, the SAP table (fasap\_table) has the entries: PASS, FAIL, GOOD, SUSP, APPL, TERM, PROB, and a blank entry (indicating SAP hasn't previously been checked on the student).

The SAP Action table (fasapct\_table) has entries defining the type of actions requested. You can input the information from the table you created into the action table.

If you only want to change the status of certain aid codes, you enter an Aid code and an Aid Status. For example, if you want to nullify the INST and PERK because the student is on Probation, the table will show two identical entries, with two different aid codes (INST and PERK) each with the Aid Status field of 'N'ullify. You might have a stored procedure created that would identify ALL the aid the student had been awarded and change all the aid statuses to 'H'old.

The criteria for this FINAID track example requires a minimum GPA, maximum number of cumulative hours attempted, and a specific percent of attempted hours to be completed.

# **Criteria Table Example**

The Criteria table (crit\_table) example includes the following entries.

Parent SAP Parent SAP Track Criteria Code ROOT FINAID **FINAID** GEN **FINAID** GPA **FINAID CHRS** FINAID **PHRS** SCHOLAR **ROOT SCHOLAR** SCHL

# **SAP Criteria Table Example**

The SAP Criteria table (sapcrit\_table) example includes the following entries.

|                  | Parent SAP    | SAP           |                 |                                              |
|------------------|---------------|---------------|-----------------|----------------------------------------------|
| Parent SAP Track | Criteria Code | Criteria Code | <b>Operator</b> | <u>Procedure</u>                             |
| FINAID           | ROOT          | GEN           | AND             | sapgpa                                       |
| FINAID           | GEN           | GPA           | AND             | sapgpa                                       |
| FINAID           | GEN           | CHRS          | AND             | sapcumhrs                                    |
| FINAID           | GEN           | PHRS          | AND             | saphrspct                                    |
| SCHOLAR          | ROOT          | SCHL          |                 |                                              |
| SCHOLAR          | SCHL          | SGPA          | AND             | schlgpa (if you use<br>AND here, you         |
| must             |               |               |                 | , ,                                          |
|                  |               |               |                 | have at least one entry like the following): |
| SCHOLAR          | SCHL          | GEN           | AND             | <b>U</b> /                                   |
|                  |               |               |                 |                                              |

# **Building the Compliance Tables**

#### Introduction

The processes controlling compliance testing in the Financial Aid product use the following Financial Aid tables:

- Compliance Association table (cplyas\_table)
- Compliance Requirements table (cply\_req\_table)
- Compliance Sequence table (cply\_seq\_table)
- Compliance Criteria table (cply\_crit\_table)

You must build these tables after building the SAP tables and before the Financial Aid Packaging tables.

#### **Access**

You access the Compliance tables by selecting Compliance Codes from the Table Maintenance: Compliance Tables menu.

# **Compliance Association Table**

The following lists the fields in the Compliance Association table in the order in which you complete them. The table associates compliance requirements with an aid code, an aid funding code, or all financial aid codes. The aid funding code allows the same compliance requirements to be used on every aid from the funding source. This is useful for state or federal funded awards that have the same overall compliance requirements for each aid.

#### **Award Year**

The financial aid award year for this compliance association.

#### Type

Specifies that this compliance association is for an aid code or an aid funding code. The valid values are:

- A when using aid codes or ALL
- F when using funding codes

# Code

A code that is either an aid code (from the aid\_table), a funding code (from the fndg\_table), or ALL to associate the compliance requirements with any financial aid code. This code identifies which aid or fund a compliance requirement is to be associated with for compliance checking. When you use ALL, the system checks all associated compliance requirements on all award codes awarded to students.

#### Require to Award

A logical flag that indicates whether or not the compliance association must be satisfied at the time of awarding the aid.

### Require to Disburse

A logical flag that indicates whether or not the compliance requirement indicated must be completed before an aid is disbursed. If there is more than one requirement associated with an aid or fund, all requirements with a Y in this field must be completed before an aid can be disbursed.

# **Compliance Requirement Table**

The following lists the fields in the Compliance Requirement table in the order in which you complete them. The table defines the requirements that must be completed before compliance is

met. All the requirements for an aid or funding must be completed before an aid passes compliance.

# Requirement Code

A code identifying the requirement and used in the cplyas\_table to associate an aid or fund with a compliance requirement. The code is unique within a financial aid year.

#### Desc

The description of the requirement code.

# **Compliance Sequence Table**

The following lists the fields in the Compliance Sequence table in the order in which you complete them. The system uses this table to associate compliance criteria records with a compliance requirement. You can break down sequences into sets of sequences using a sequence number. A requirement must have at least one sequence set completed. For a sequence set to be completed, each criteria in the sequence must be completed.

# **Sequence Number**

A numeric that identifies a sequence set that must be completed to satisfy a compliance requirement.

#### Outcome

Indicates the desired outcome of the criteria test. If the criteria test's outcome must be true to satisfy a sequence, enter T. If the outcome of the criteria test should be false, enter F.

#### **Partial Record**

A logical operator that indicates whether or not this row is associated with another row.

#### **Partial Record Label**

A four character ID that associates the various partial rows.

Note: Associated records must have the same label.

# **Compliance Criteria Table**

The following lists the fields in the Compliance Criteria table in the order in which you complete them. The table defines the compliance test criteria used to verify if a student completes the compliance requirements for a financial aid. The table defines compliance tests which *faentry* uses to compare individual student data.

### Criteria Code

A code that identifies a compliance criteria test. This code is unique within a financial aid year.

# **Code Desc**

A description of the criteria code.

#### File

A file code identifying the database record in which student data is to be looked up by Financial Aid Entry. The valid file codes that can be used are:

| File Code | Database File | Session Value | Year Value |
|-----------|---------------|---------------|------------|
| ACAD      | stu_acad_rec  | Yes           | Yes        |
| ACSU      | acadsum_rec   | Yes           | Yes        |
| ADM       | adm_rec       | YEAR          | 0          |
| CTC       | ctc_rec       | YEAR/Yes      | 0/Yes      |
| ID        | id_rec        | YEAR          | 0          |
| NAF       | naf_rec       | YEAR          | 0          |
| NEED      | faneed_rec    | YEAR          | 0          |
| PENR      | prog_enr_rec  | YEAR          | 0          |
| PROF      | profile_rec   | YEAR          | 0          |
| SERV      | stu_serv_rec  | Yes           | Yes        |
| STAT      | stu_stat_rec  | YEAR          | 0          |
| STSU      | statsum_rec   | YEAR          | 0          |
| SUFA      | stufa_rec     | YEAR          | 0          |
| TRAN      | fatran_rec    | YEAR          | 0          |

**Note:** The Session and Year fields should contain the values as indicated above so Financial Aid Entry can find the correct record for the test. The files marked yes, need to have a session and year entered into these fields. The others should have the session code of YEAR and a year value of 0.

#### **Database Field**

The actual database field name in the named file whose value is to be tested on. Any field name in the file can be used except for the ctc\_rec, which can only use the ctc\_rec.resrc field. Financial Aid Entry for compliance checking on contacts, needs to know only that the ctc\_rec for the indicated contact code has been added.

### **Stored Procedure**

The name of a stored procedure (e.g., comdepfm) to run, if appropriate.

**Note:** The stored procedure allows database programs to be precompiled and packaged within the database. Each stored procedure is defined in a file in the following directory path: \$CARSPATH/procedures/student.

# **Test Operator**

A relational operator used to compare the database value found with the test value. Valid values are:

| <b>Operator</b> | <u>Description</u> |
|-----------------|--------------------|
| =               | Equal to           |
| !               | Not equal to       |
| <               | Less than          |
| >               | Greater then       |

#### **Test Value**

A value that is compared to the actual database value in the criteria test. If the test value is a numeric value, only use numeric digits and a decimal point if needed. For example, the test on a dollar amount of \$1,000.00, enter 1000.00 into the field. Do not enter \$1,000.00.

#### **Default Value**

A value used for the compliance test in case the student does not have the indicated record. This feature is useful to allow assumed values to be used for incoming students who have not been added to the system.

#### Session

A value that identifies the academic session code (e.g., FA, FALL) for records based on session and year values. Financial Aid Entry uses this value to look up students' records that are added for each academic session. Also, if a session is entered, the compliance test

is restricted to aid awarded in the indicated session. Records not based on session and year values should have the key word YEAR in this field.

## Year

The calendar year (e.g., 1997) for records based on session and year values. Financial Aid Entry uses this value to look up student's records which are added for each academic session. Records not based on session and year values should have a zero in this field.

## Method

Identifies the need analysis method to be checked when looking at the faneed\_rec. This field is used only when the tcplycrit file code is NEED.

# **Tickler Code**

The tickler code (e.g., FY96) for which contact records are to be found. This field is used only when the File field code is CTC to look up Contact records.

#### Site

The site for records based on site. Financial Aid Entry uses this value to look up student's records that are added for each academic session.

# **Stored Procedures for Compliance and SAP Processing**

#### Introduction

Stored procedures add more complex search features to a program or process. Stored procedures can perform multiple checks at the same time in one or multiple tables, and in multiple fields within each table.

Financial Aid Entry uses stored procedures in compliance checking. Satisfactory Academic Progress (SAP) processing uses stored procedures for checking aspects of a student's academic records. Additionally, Jenzabar CX has provided a sample stored procedure for you to use as a guideline for creating your own custom stored procedures.

# **Setting Up Stored Procedures**

For the compliance checking and SAP processing, you must specify stored procedures in the maintenance tables for each process. Each maintenance table contains a *Procedure* field for specifying a stored procedure. The SAP Compliance process uses a SAP table entry code that specifies a stored procedure.

You must set up the stored procedures for SAP processing to match the standards for academic process defined at your institution.

**Note:** For more information on setting up these maintenance tables, see *Building the Compliance Tables* and *Building the Satisfactory Academic Progress Tables*.

## **Financial Aid Stored Procedures**

The following lists the stored procedures provided with the Financial Aid product.

# fa\_sample

A template stored procedure used to create custom stored procedures for compliance.

#### fasapcumhrs

A SAP stored procedure for checking a student's cumulative hours.

### fasapcurhrs

A SAP stored procedure for checking a student's current hours.

#### fasapgpa

A SAP stored procedure for checking a student's Grade Point Average (GPA).

# **Building the Financial Aid Packaging Tables**

#### Introduction

The Financial Aid Packaging processes in the Financial Aid product uses the following tables:

- Packaging Method table (pkg\_table)
- Package Objective table (pkgobj\_table)
- Aid Packaging Criteria table (aidpkg\_table)

You must build these tables after building the Compliance tables and before building the optional tables.

#### **Access**

You access the Financial Aid Packaging tables by selecting Packaging Codes from the Table Maintenance: Packaging Tables menu.

### **Aid Table**

The Aid table defines all the financial aids awarded using CX. You must make settings in the following Financial Aid Packaging table fields that affect Financial Aid Packaging.

# Package Aid

A logical flag indicating whether or not the aid can be packaged through automated packaging. Not all aids must be included in the automated packaging process, but those included must have a Package Aid flag of Yes.

# **Continuing Aid**

A logical flag that tells the system it can evaluate this aid and award it to a student when the user indicates that the projection should be based upon the last year's package. If the Continuing Aid flag is Yes, and if you indicate that the new package should look like the old one, then the system will try to project a package that includes the same aids in roughly the same proportions to the total awarded as was the case for the prior year's package.

#### **Default Packaging Status**

The default packaging status for an aid. The valid values are:

- A = Allow computer to package
- M = Manually packaged only
- P = Computer packaged aid

These values tell Financial Aid Packaging whether it can package/repackage an aid (if the flag is A) or if it cannot modify an aid which had been entered for a student (if the flag is M). In general, those aids with which Financial Aid Packaging can work should have a value of A in this field. This is only a default, however, and you can update this value to M when entering an aid for a student if that aid is to be preserved through the packaging process.

**Note:** The packaging status for an aid appears in the main Financial Aid Entry screen in the Pk column. Use the **Toggle** command to toggle from the Am (Amount) status to the Pk (Package) status for the aid.

The Packaging status indicates the packaging resource (e.g., a user or the computer) and protects an aid during the automated packaging.

# **Using the Package Codes Screen**

The following describes the sections of the screen.

## **Packaging Method Table**

Where you define the packaging codes, year, and program. In addition, you set the limits for how much of a student's need will be packaged for this method.

# **Objectives Table**

Where, for each simulation code, you define objectives by aid type (e.g., work, loan, grant) defined in the Aid Type table. The objectives indicate what percentage of the package each objective should comprise. You also set the order in which the system is to evaluate these objectives, as well as the minimum and maximum amounts that are to be awarded for all aids that fall under this aid type.

# Aid Packaging Criteria Table

Where you enter the criteria for awarding each aid included in the packaging method. You also set the order in which the aids are evaluated by the system, along with the fund balance information for that aid. If multiple packaging codes are defined and used, it is important to divide the allocation for a particular aid among those codes to avoid over expenditure of funds.

#### **Current Fund Balances**

Where the screen displays current fund balances maintained by the system. This section contains Awarded, Disbursed and Canceled amounts.

# **Defining Packaging Methods**

Before beginning to build the Financial Aid Packaging tables, your institution must determine one or more financial aid packaging methods for each award year and academic program (e.g., UNDG). A packaging method defines:

- The objectives for determining the types of financial aid that will make up an aid package
- The financial aids used to fulfill the criteria

You can define any number of packaging methods, such as for groups of students, for awarding federal campus based awards, for institutional awards, and for special modeling simulations.

Ensure that your institution has determined the following when defining packaging methods:

- The types of financial aid (e.g., grant) to comprise the package method
- The priority of each aid type (e.g., grant, loan), and then the priority of each specific aid program (e.g., Pell grant)
- The percentages of aid to package (e.g., 50% grant, 25% loan, 25% work)
- The amounts of aid to package (i.e., minimum, maximum, etc.)
- The need analysis methodology to use (e.g., Federal Methodology)
- If used, the groups in which to separate students within an academic program

**Note:** Your institution can package financial aid by distributing financial aid loans, grants, and institutional work programs based on percentages. Your institution can also package financial aid by prioritizing financial aid loans, grants, and institutional work programs. A financial aid package set up in this manner completely distributes a priority award, then shifts to the next award in priority until the aid awards run out.

# **Packaging Requirements Example**

The following example shows packaging requirements settings:

- Maximum amount of aid to package is \$9000.00
- Package breakdown is to be 20% job, 30% loan, and 50% grant aid
- The financial need will be according to Federal Methodology

# **Setting Package Objectives**

After you have entered the packaging method, enter the package objectives in the Package Objectives table. The Package Objectives table establishes the maximum amounts and the mix

or ratio of types of aid for this packaging method. Not all types of aid must be included in a packaging method and defined by an objective for a method.

The package objectives set the constraints for the overall maximum amount of financial aid that can be packaged, and also, the proportions of aid types used to make up the package. The maximum amount that can be packaged under a packaging method is the total of the maximum amounts of each objective within a method.

# **Package Objectives Example**

The following example requires that Financial Aid Packaging formulate a package of financial aid in the proportions of 20% jobs, 30% loans, and 50% grants. Therefore, you must add three objective entries, one for each of the stated aid types. Since \$9000.00 is the largest amount of aid that Financial Aid Packaging can package in this example, the following chart shows how Financial Aid Packaging determines the objective maximum amounts using the stated objective percentages.

| <u>Objective</u> | Package Percentage | <u>Maximum</u>          |
|------------------|--------------------|-------------------------|
| Jobs             | 20%                | \$1800 (20% times 9000) |
| Loans            | 30%                | \$2700 (30% times 9000) |
| Grants           | 50%                | \$4500 (50% times 9000) |
|                  |                    | \$9000                  |

# **Setting Aid Package Criteria**

You define the financial aid packaged under each objective in the Aid Package Criteria record. The Aid Package Criteria table defines:

- Each financial aid that can be packaged
- · The priority of packaging
- The maximum and minimum amounts
- The recommended amounts
- The rounding increment
- The allocation amount

The table also includes a fund balance total to monitor how much aid has been awarded or simulated for the students packaged under the method.

When setting up the Aid Package Criteria table, consider the following:

- The packaging algorithm packages aid with higher priorities before lower priority aid.

  Therefore, you should set as the highest priority, financial awards that have the largest fund allocations, and aid that most students are to receive.
- The recommended amounts be a non-zero value. The packaging algorithm attempts to use a recommended award amount first in formulating an aid package. Typically, Financial Aid Packaging awards higher priority awards in amounts very close to the recommended amounts. The use of recommended amounts provides the ability to set average amounts that students are to receive for any award. This allows an award to be distributed to more students. You can set the recommended amount anywhere between the minimum and maximum amounts.

# Aid Package Criteria Example

The following example is the PMOD packaging method.

| <u>Obj</u> | <u>Code</u> | <u>Pct</u> | <u>Prior</u> | <u>Minimum</u> | <u>Maximum</u> | Recommend | <u>Incr</u> |
|------------|-------------|------------|--------------|----------------|----------------|-----------|-------------|
| JOB        |             | 20.0%      | 1            | 400            | 1,200          |           |             |
|            | FW-S        |            | 5            | 200            | 2,500          | 1,500     | 10          |
| LOAN       |             | 30.0%      | 2            | 200            | 2,000          |           |             |
|            | NDSL        |            | 1            | 200            | 4,500          | 1,500     | 100         |
|            | GSL         |            | 2            | 100            | 4,000          | 1,500     | 5           |

|             | LOAN |       | 3 | 100 | 2,000 | 500 | 5  |
|-------------|------|-------|---|-----|-------|-----|----|
| <b>GRNT</b> |      | 50.0% | 3 | 100 | 6,000 |     |    |
|             | SEOG |       | 3 | 100 | 4,000 | 750 | 10 |
|             | ACAD |       | 5 | 50  | 500   | 300 | 5  |
|             | GEN  |       | 6 | 100 | 1,000 | 0   | 10 |
|             | DES  |       | 8 | 50  | 500   | 300 | 10 |

**Note:** For the grants objective (GRNT), four awards are listed: SEOG, ACAD, GEN, DES. The packaging algorithm will award SEOG first since it is the highest priority aid. Since the recommended amount is \$750, the packaging algorithm will attempt to use an amount of \$750 or close to \$750. However, to fulfill the objective amount, the process might not package lower priority awards using the recommended amounts.

# **Packaging Method Table**

The following lists the fields in the Packaging Method table in the order in which you complete them.

#### Method

The code used to reference this packaging method (e.g., PMOD) and a text field for a description of the method code.

#### Aid Year

The financial award year in which students are to be packaged.

#### Need

Identifies the need analysis method used for calculating for total family contribution; generally, this should be FM (federal methodology). Other need codes are EFM (estimated federal methodology), depending on the Est Prime FC (Estimated Family Contribution) value, or IM (institutional method).

#### Simulation

Flag that indicates if the packaging method is a simulation or not. All packaging methods must have a Y in this field.

# **Program**

The academic program code (e.g., UNDG) of students to be packaged under this method.

## % to Package

The percentage of financial need to be packaged. You can use a different percentage amount to over-package or under-package students for any packaging method.

#### **Unmet Amount**

The remaining unmet need to be left unpackaged. If both the Unmet Amount field and the % to Package field are non-zero, the packaging program packages up to the percentage specified and attempts to leave at least the specified unmet amount unpackaged.

## **Summary Criteria**

A code used to link a set of aid package criteria records to more than one packaging method; to associate aid package criteria from another packaging method, enter the other method code; otherwise, leave blank. The criteria will be further governed by the objectives for the current method. If there are Aid Package Criteria records associated with a packaging method with a summary criteria code entered, any associated packaging criteria will be ignored. Thus, when the summary criteria code contains a value, the criteria records matching the summary criteria code will override the packaging method's criteria records.

# **Package Objectives Table**

The following lists the fields in the Package Objectives table in the order in which you complete them.

## Aid Type

The aid type code used for the objective.

### % to Package

The objective percentage multiplied by the amount to package amount to derive the objective amount for each student. For example, if a student's amount to package is \$2000, the package objective for grants for the student is \$1000 (50% times \$2000) following the above example.

#### **Variance**

The percentage figure used to assist the packaging algorithm in getting a feasible solution. For the packaging algorithm to be most effective, the variance percentage gives a range of feasible solutions so that the desired objectives can be met. The student's objective amount of \$1000 is multiplied by the variance percentage to obtain the variance amount. If the variance amount for grants is \$50 (\$1000 times 5%), then the objective range of feasible values for grants is \$950 through \$1050.

#### Minimum

The amount used to set a minimum amount of financial aid that can be awarded for the objective.

#### Maximum

The amount used to set the objective's maximum amount of financial aid that can be awarded for the objective's aid type. For a student with an amount to package that exceeds the maximum amount that can be packaged, this constraint allows a maximum to be set on the amount of aid granted. The maximum aid that can be packaged for any student for a packaging method is the sum of each objective's maximum amount.

# **Priority**

The ranking priority of the objectives when displayed and processed for packaging. Priority evaluation ranges from 0 as the highest priority and larger numbers as lower priorities (e.g., 5 is a higher priority than 10). The packaging algorithm also uses the priority in evaluating the package objectives. For the example, jobs (priority 1) are packaged before loans (priority 2) and grants (priority 3).

#### **Fixed Amount Ded**

A logical flag indicating whether the amount packaged for the objective is to directly reduce the amount to package before any additional objectives are processed.

## Aid Package Criteria Table

The following lists the fields in the Aid Package Criteria table in the order in which you complete them. The table defines the parameters for packaging simulations so that the process does not overaward aid.

#### **Aid Code**

The Aid table code associated with the aid type for the objective.

#### Category

The aid funding category (e.g., NEW or RET). This value, which can be blank, allows a further breakdown within an academic program to store and use different fund allocations for various categories of students (e.g., returning, non-returning students).

#### **Max Lifetime**

The maximum a student can receive during his/her lifetime from a given financial aid. This value is used in the compliance restriction test to ensure that a student does not exceed the lifetime maximum amount.

#### Minimum-YR

The minimum amount that can be packaged. The packaging program will not package an amount that is less than the minimum amount.

#### Maximum-YR

The maximum amount that can be packaged. This is the upper limit restriction that the packaging program uses to make sure that students do not receive an amount over the maximum amount allowed.

#### Recommended

The recommended amount that students are to receive. This amount must be an amount between the minimum and maximum amounts. Recommended amounts must be given especially for the higher priority aids. The packaging program will attempt to assign awards using recommended amounts first before using another amount to meet the objective.

#### Increment

The rounding factor used to round award amounts. Awards will be rounded to the nearest increment amount when packaged.

### **Priority**

The packaging selection order. Aid Package Criteria with higher priority values will be packaged first. The order of priority evaluation is that the larger the number the lower the priority (e.g., 4 is higher priority than 10).

#### Allocated

The amount available for distribution to students from a given financial award fund balance. If this amount is zero, the award fund balance will not be checked and there will be no restriction on the amount of aid that can be awarded from the fund.

## Alloc Pct

The percentage of the Allocated amount available for awarding to students. If the Allocated amount is non-zero, this value must contain a non-zero percentage. The limit of available dollars for awarding students is determined by multiplying the allocated amount by the allocation percentage. Thus, an aid fund can be overawarded or underawarded to restricted funds for later awards.

#### **Awarded**

The sum of the student awards for the packaging method.

**Note:** This field is updated automatically by the packaging program, and displays current fund balances.

#### Canceled

This field is not used for packaging simulations.

**Note:** This field is updated automatically by the packaging program, and displays current fund balances.

# **Disbursed**

This field is only used for actual financial awards and displays current fund balances.

**Note:** This field is updated automatically by the packaging program.

# **Setting Up the PC for EDE Processing**

#### Introduction

Institutions are responsible for setting up the Personal Computer (PC) to be utilized in CX Electronic Data Exchange (EDE) process. For use in the EDE process, institutions can use a variety of terminal emulators to log in to the UNIX system and transfer files. However, Jenzabar recommends that the institution's terminal emulator use one of the following Jenzabar-supported serial file transfer protocols:

- Xmodem
- Zmodem
- Kermit

This section contains PC EDE setup and processing notes and GES (General Electronic Support) installation and testing notes.

## **PC Setup Note**

When you install your PC file transfer program on the PC, set the PC to allow overwrite of files.

## **PC File Transfer Notes**

After you login to the UNIX system as the *pcfin* user, the Jenzabar CX PC Transmit program (*pcxmit.scp*) prompts you to specify whether files are to be sent to the PC or received by the PC. When you specify the file transfer, the program then pauses until you initiate the transfer on the PC side. At this point, you must use the file transfer option of the PC terminal emulator to specify the location of the file on the PC.

The following lists the actions you must take to transfer files in the EDE process:

## R (receive)

- Select the file transfer send file option.
- Specify the location of the file on the PC.

Result: The UNIX system receives the file from the PC.

# S (send)

- Select the file transfer *receive file* option.
- Specify the location to place the file on the PC.

Result: The UNIX system sends the file to the PC.

# **Setting Up the Pcfin User for EDE Processing**

#### Introduction

The Financial Aid product Electronic Data Exchange (EDE) process requires that you set up a PC user, named *pcfin*, on the UNIX system because CX stores the EDE files in the *pcfin* home directory. When setting up the UNIX system so that the PC is a user on the UNIX system, you must perform the following tasks:

- Create the *pcfin* login on the UNIX system.
- Make the pcfin login a C shell user.
- Modify the pcfin .login and .logout files.

When you set up the *pcfin* login, you can set the file transfer protocol that your institution intends to use to transfer files between CX and the PC. The CX Financial Aid EDE process can utilize a variety of protocols, including the following:

- Xmodem
- Zmodem
- Kermit

# How to Create the Pcfin Login

To create the *pcfin* login, you must execute the *addlogin* script. Using the finaid group as a model, make entries to create a login for *pcfin*.

**Note:** For more information on creating user logins, refer to *CX Implementation and Maintenance Technical Manual* Directory Permissions

When setting up the pcfin user, you must verify that the login has the following directory permissions:

drwxrwx--- pcfin fin aid

#### How to Set the Shell to C

The following table lists the steps to modify *pcfin's* password file so the user logs into the C shell rather than the CX menu system.

- 1. Access the /etc directory path and edit the password file by entering the following:
  - % cd /etc
  - % vi passwd
- 2. Make the pcfin login a C shell user rather than a menu user by making the following edit: Locate the following reference on the last line in the file, :/usr/carsi/install/utl/menucsh.

  Replace the above reference with :/bin/csh.
- 3. Enter :wq to exit and save your changes to the passwd file.

## How to Set Up the Pcfin .login and .logout Files

The following lists the steps to use the pc-login file as a template for the .login file for the *pcfin* login.

**Note:** The pc-login file contains instructions to execute the pcxmit.scp script, which prompts the user to indicate if he or she intends to send files from the PC or to receive files from the UNIX system.

1. Access the \$CARSPATH/modules/finaid/documents/setup/ede directory.

- 2. Copy the pc-login file to the pcfin directory path (e.g., cp pc-login ~pcfin).
- 3. Access the *pcfin* directory path and access the pc-login file in the vi editor by entering the following:

% cd ~pcfin

% vi pc-login

4. Do you want to change the default file transfer protocol, zmodem?

If yes, perform the following:

- Locate the following line: \$CARSPATH/install/scp/finaid/pcxmit.scp zmodem
- Replace the word *zmodem* with the file transfer protocol to be used (e.g., *xmodem*).

If no, skip to step 6.

- 5. Enter:wq to exit and save your changes to the pc-login file.
- 6. Copy the pc-login file to the .login file to replace the existing *pcfin* .login file (e.g., **cp pc-login .login**).
- 7. Access the .logout file in the vi editor by entering the following:

% vi .logout

- 8. Comment out any lines in the .logout file.
- 9. Enter :wq to exit and save your changes to the .logout file.

# **Disabling EDE Processing**

#### Introduction

The macros and includes that control the Electronic Data Exchange (EDE) process are enabled in the standard CX. If your institution does not want to keep EDE enabled, you must disable an include and a macro.

# **How to Disable the EDE Process**

The following lists the steps to disable the EDE process.

- 1. Access the \$CARSPATH/include/custom directory.
- 2. Check out and access the faneed file by entering the following:

```
% make co F=faneed L=appropriate log message
```

% vi faneed

- 3. Locate the #define EDE line and move the line inside the comment line just above the #define EDE line.
  - Define line outside the comment lines:

# **Example:**

```
/*----

Define whether or not the user is participating in EDE. Will inhibit prompting for exports if not participating

-----*/
#define EDE
```

• Define line inside the comment lines:

#### **Example:**

```
/*----

Define whether or not the user is participating in EDE. Will inhibit prompting for exports if not participating

#define EDE
-----*/
```

- 4. Enter :wq to exit and save the changes to the faneed file.
- 5. Check in the faneed file by entering the following:

#### % make cii F=faneed

- 6. Access the \$CARSPATH/macros/custom directory.
- 7. Check out and access the student file by entering the following:

#### % make co F=student L=appropriate log message

% vi student

- 8. Locate the #m4\_define ENABLE\_EDE line and change the value from Y to N.
- 9. Enter :wq to exit and save the changes to the student file.
- 10. Check in the student file by entering the following:

### % make cii F=student

11. Reinstall the student file by entering the following:

- % make reinstall F=student
- 12. Reinstall the source files by entering the following:
  - % cd \$CARSPATH/src/finaid
  - % make REINSTALL

# Setting Up a Work-Study (FW-S) Payroll

#### Introduction

When implementing the Financial Aid product, the institution must set up a Federal Work-Study (FW-S). In order for the Federal Work-Study to function properly, the institution must make the correct linkages between the Financial Aid and Payroll products.

In setting up this process, the institution must make settings in the following tables:

- Financial Aid table: Aid table (aid\_table)
- Student Billing table: Subsidiary Total table (subt\_table)
- Payroll tables:
  - Payroll table (pr\_table)
  - Position Funding table (posfnd table)
  - Position Record (pos rec)
- Payroll records (for participating students)
  - Assignment Calculation record (assgncalc\_rec)
  - Position record (pos\_rec)
  - Personnel record (pers\_rec)

The institution must also customize the FW-S reports.

# **Aid Table Setup**

The Aid table (aid\_table) in Financial Aid contains definitions for all the particular awards that a school can make. For each work program, you must add an entry in the Aid table. Most schools have the following kinds of student work programs:

- Federal College Work Study
- Institutional Work Program
- State Work Study Program

In the Aid table, set the Disburse to Stu. Accts flag to N for student work programs to avoid posting the entire amount of the award when other financial aid is posted. The following are other recommendations for the SDS Bill flags for work programs:

| <ul> <li>Print on SDS Bill</li> </ul>      | Υ |
|--------------------------------------------|---|
| <ul> <li>Priority</li> </ul>               | 0 |
| <ul> <li>Apply to SDS Bill</li> </ul>      | Ν |
| <ul> <li>Print on FA Transcript</li> </ul> | Ν |
| <ul> <li>Transcript Print Order</li> </ul> | 0 |

# **Subsidiary Total Table Setup**

The Subsidiary Total table (subt\_table) contains the definitions of all the Subsidiary Total codes. Because each aid that can be posted must have a defined Subsidiary Total code, you must define a Subsidiary Total code for each FW-S program.

When you create the Subsidiary Total code for a FW-S program, consider the following:

- The Subsidiary Total code name must match the FW-S code in the Aid table.
- You must link the SB (Session Billing) balance code with the S/A (Student Accounts) subsidiary. The Subsidiary Balances Table (subb\_table) links the balance codes with subsidiaries.
- You must link the FW-S Subsidiary Total code with the S/A subsidiary and the SB balance code. The Subsidiary Association Table (subas\_table) links the Subsidiary Balance codes with the subsidiary total codes.

- Because the system uses account numbers from the Position record, you do not have to designate account numbers for a FW-S program in the Subsidiary Total table.
- Set the Post code to A even though work programs are posted through the Payroll program. Because, in the case of a noshow student, the Billing program will not attempt to reverse the work study totals when the Post field value is A.
- The Subsidiary Total table Subsidiary field must contain the value S/A (Student Accounts).

The following is an example of the S/L Balance/Total/Assoc tables screen, showing example entries for a FW-S program. You can access the screen in the Table Maintenance menu for Student Billing.

```
PERFORM: Query Next Previous View Add Update Remove Table Screen ...
                                 ** 1: subt_table table*
Searches the active database table.
                 SUBSIDIARY BALANCE TABLE
 Balance Code SB Session Billing Subsidiary S/A Student Accounts
                                        Priority..... 1
Lost.....[N]
  Program .....[
                                         Post....[A]
 Association Code....[
                                         CASHIER Post....[Y]
 Priority .....[2 ]
 Fund.....[01] Current - Unrestricted
                   ] Blank Function
 Function....[
 Object.....[0872]
Subfund.....[00 ] Homecoming
Subsidiary.... S/A Student Accounts Balance Code... SB Session Billing
          Total Code..... CWSP College Work-Study Prog
```

## **Payroll Table Setup**

The Payroll table (pr\_table) defines the different kinds of payroll for an institution, links the payrolls to subsidiaries, and indicates the pay period. You can create one student payroll to handle all student employment programs, regardless of the funding source. You can also separate the student payrolls by funding source, such as: federal, state, institutional, and non-financial aid. You must link multiple student payrolls to the W/P subsidiary.

The following is an example of the Payroll Table screen, showing example entries for a student payroll.

**Note:** The Beginning Day is a numeric value from 0 - 6, corresponding to a day of the week, Sunday - Saturday.

```
** 1: pr_table table*
                           PAYROLL TABLE
Code.....[STU]
                              Text.....[Student Payroll
                         Pay Period....[MO] Beginning Day...[6]
Input Control..[B] Sort Option....[2]
Number Last Issued...[3
Process Control.....[B]
Subsidiary.....[W/P]
                              Wages Payable
Default Hours.....[N]
                              Unemployment Status.....[N]
Check:Form Type.....[prcheck
                              Payroll Checks
     Document Code..[PR]
Direct Deposit:
    Allowed.....[N]
Document Code..[]
                              Form Type.....[
                              Blank doc station
                           ]
W2 form....[w2
```

# **Position Funding Table Setup**

The Position Funding table (posfndg\_table) identifies the source of funding for a job. You must make an entry in this table for each FW-S program. You must also make a blank entry for those jobs that have no identified funding source. You enter a letter code used in the Assignment Calculation record, which associates a student to a job position, to identify when payroll charged against a department (cost center) should in all or part be refunded to that department from the federal or state college work study fund.

When you create the Position Funding code for a FW-S program, consider the following:

- For joint funding programs, such as Federal College Work Study positions, you must specify a Funding Account number along with a percentage to be funded for that program.
- For student work programs with no joint funding responsibility, you can leave the account information and the percentage blank.

**Note:** The institution might prefer to leave both the Funding Account number and the Percentage to be Funded blank for all FW-S programs. This setting instructs the system to charge 100% of the wages to the cost center, or department. This setting is important if the institution does not have a separate restricted current fund. FW-S is often maintained as a restricted current fund.

The following is an example of the Position Funding table screen, showing example entries for a FW-S.

The following is an example of the Position Funding table screen, showing example entries for an Institutional work study.

# **Required Payroll Records**

You must create the following records for each student that participates in a FW-S program.

#### Position record

Every position within an institution must have a Position record (pos\_rec), which defines information about the position. You access the Position record in the Employee Maintenance program Position screen. When you create the Position record for a FW-S program, consider the following:

- For student work study positions, leave the subsidiary information blank.
- The Account number is the number for the departmental student salary budget to which the wages will be expensed rather than the federal or state work study account number.

## Personnel record

Each student in a FW-S program must have a Personnel record (pers\_rec). You access the Personnel record in the Personnel Entry program Personnel screen.

#### **Assignment Calculation record**

Each student in a FW-S program must have an Assignment Calculation record (assgncalc\_rec), which associates the student with a particular position. You create Assignment Calculation records using the Employment Maintenance program. When you create the Position record for a FW-S program, consider the following:

• The Funding Code field must contain the letter code defined for the funding source in the Position Funding table.

**Note:** For more information on using the above screens, see the *Personnel/Payroll User Guide*.

# **Customizing the FW-S Reports**

The Financial Aid product has three reports for student work programs. The reports are located in the following directory path: \$CARSPATH/modules/payroll/reports. You can access the reports by selecting the College Work Study Program option in the Financial Aid Reports menu. This option accesses the Payroll/Personnel: College Work Study Program menu.

The following describes each FW-S report and the modifications you must make to the report.

# **Summary Of Student Payrolls Report (sumstupr)**

Prints cumulative totals for the various student work program payrolls. The report is currently hard coded for FW-S and INST aid/tot codes; you must modify these codes to reflect actual work study codes.

# Student Work Study Aid Report (wsneedrpt)

Prints Total Aid without Work Study and the Actual Amount Paid for Work Study. The report also shows the amount of financial need for a student, and can flag students whose earnings are approaching their maximum. This report selects students who have been paid, not those students who have just received aid. You do not need to modify this report.

# Student Payrolls/Student Ledger Report (prstuldgr)

If the school has more than two types of funding in the Position Funding Table, you must modify this ACE report as follows:

- 1. Determine whether or not to display the transactions for the 80% refund on the report.
- 2. Change the account numbers into a statement to the account number(s) that are used for student salaries.

For example, the read into a statement on the report is as follows:

```
(gle_type = DIST or
gle_type = VDPR or
gle_type = FNDG or
gle_type = VFND)
```

Note: The current account numbers are as follows:

- DIST = Payroll Distribution
- VDPR = Void Payroll Check
- FNDG = Payroll Funding Entry
- VFND = Void Funding Entry

The report produces the following information:

```
110 Morgan Eugene, Thomas Robert

Paid

Amount INST CWSP

07/01/85 1003 Biology Dept 10.00
1003 Biology Dept -8.00

0.00 10.00
```

```
If you make this change to a statement:
(gle_type = DIST or
```

gle\_type = VDPR)

The report produces the following information:

110 Morgan Eugene, Thomas Robert

Paid

Amount INST CWSP

07/01/85 1003 Biology Dept 10.00

0.00 10.00

# **Setting Up Document Tracking**

#### Introduction

The following is the process for setting up document tracking, which involves setting up the following:

- Tables: Contact table, Tickler table, Fund Balance table
- Financial aid letters and reports (you must define what database information appears)
- SQL scripts, reports, include, and macro files

**Note:** See *Building the Contact/Tickler Tables* and *Building the Optional Tables* in this section for more information on setting up the Contact, Tickler, and Fund Balance tables.

# **Setup Information**

The following lists the system features you must set for Document Tracking.

#### Macros/Includes

You must modify and install the following macros and include files:

- \$CARSPATH/macros/custom/ltrwp
- \$CARSPATH/macros/custom/student
- \$CARSPATH/include/custom/finaid

#### **Tables**

You must modify the following tables:

- Tickler Table add FY## tickler code
- Contact Table add contact codes annually for FY## tickler code, (e.g., ANFORM, ANCL, ANFSGN, FANULLFY, FADENY, FAREJECT)
- Fund Balance Table add year and/or session contacts for particular aid codes

#### WPVI/financial aid/letters

You must modify and install the following letters for selection logic and content:

- ANCL/ANFCLS covering letter and aid code related paragraphs
- FASTAT FASTAT contact code with Itrfastat ACE
- FADENY FADENY contact code with ltrterm ACE
- FAREJECT FAREJECT contact code with ltrterm ACE
- FANULLFY FANULLFY contact code with ltrterm ACE

#### Reports

You must modify and install the following reports located in \$CARSPATH/modules/finaid/reports:

- ACE Report letters: Itrfastat, Itrfastatctc, Itrfacover, Itrterm
- Document Tracking ACE reports: termaid, ctcrange, ctcstatus, pellverify, transreq, package

#### SQL scripts

You must modify and install the following SQL scripts located in \$CARSPATH/modules/finaid/informers: dopkg, cmplpell, edfatflag, fatctc, statctc, loanctc, sarctc, typectc, voidctc, verctc

**Note:** The *docrev* Csh script runs all of the above scripts. If you are not using one of the above scripts, you must comment out that script in the *docrev* file.

# **Setting Up Check Refunding**

#### Introduction

To set up Financial Aid Check Refunding, you must make entries to the following tables:

- Contact table (ctc\_table)
- Deferment table (defer table)

These pages describe these entries and the tables used by the Check Refunding process.

# **Tables You Must Update**

The following lists and describes the tables in which you must update in setting up the Financial Aid Check Refunding process.

# Contact table (ctc table)

You must enter a series of entries that contain a prefix, FACHK, for financial aid check refunds and the number of the associated Group Award Period (GAP), (e.g., 001). The contact resource represents the GAP for all ordered refunds.

#### **Example:**

The contact resource for GAP 001 is FACHK001.

- Jenzabar recommends that the institution use a specific set of numbers for each financial aid year (e.g., SBVC 0 through 99 and CHC 100 through 199).
- The process uses the Contact table when you process by groups defined/identified by a particular contact rather than by ID number.
- When entering the above contacts, you must use the Tickler code RFND. (See Tickler table below for more information.)

# Deferment table (defer\_table)

Contains two important fields used by the check refunding process that you must update as follows:

# **Refund Code**

You must add a code for each financial aid program (e.g., RPEL for Pell refunds) that refunds any excess amount to a student.

# **Refund Excess to Student**

You must enter Y (yes) in the field.

# Tickler table (tick\_table)

You must enter the following tickler code, which is specifically for the check refund process: **RFND** 

**Note:** This entry is required for the check refund process to function and must be made before the Contact table entries can be made.

# **Before Running the Process**

- Jenzabar suggests that the Financial Aid office run a contact report listing every student
  who has the FACHKXX contact resource with an expected (E) status. The Financial Aid
  office will then have a list of the students eligible for financial aid refunds.
- The Business office must be notified to run the Financial Aid Posting process before the Financial Aid office runs the Financial Aid Check Refunding process. Access the Refundable Aid: Reports menu and select the Enrollment Variance-Fund option. This option generates a variance report of up to three aid codes in the Enrollment Variance-Fund report.

# **Setting Up Award Notice Forms**

# Adding a New Form

Your institution can create another award notice format, a new form can be created based on one of the CX supplied forms in \$CARSPATH/modules/finaid/forms/faentry/anform. The Financial Aid Entry program will look in the install path for financial aid forms (`FPSPATH'/finaid/faentry) to get the valid forms available. The default form is *anform*. Your institution can have as many forms as desired but the name must be limited to six characters.

Any attribute not to be used on the form should be marked as optional in the attribute section to avoid binding errors by Financial Aid Entry. Also, the instructions portion of the new form should have the formtype value set to the name of the new form.

#### **Database Records**

Information from certain database records can be printed on the award notice. You can use any field from the following database records:

- aid\_rec
- fa\_item\_table
- fabgt\_table
- fabgtas\_table
- faneed rec
- id rec
- prog\_enr\_rec
- stufa rec

#### **Naming Conventions**

Consider the following when creating a new award notice form:

- Use a filename in modules/finaid/forms/faentry that is in lower case and does not exceed six (6) characters (e.g., anform). Jenzabar recommends retaining the name anform for simplicity and fewer changes in other areas, such as the entry parameter screen and macros. If you use more than one form, the filenames must be unique.
- In the faentry parameter screen, the form name appears in upper case (e.g., ANFORM). If you have more than one award notice, or you want the default to be other than ANFORM, the default and include attributes must contain the valid names (modules/finaid/progscr/faentry/parms).
- Even though you can use more than two award forms, Document Tracking can only track two forms, which must be defined in include/custom/finaid, define ANFORM1 and ANFORM2.
- You can set the formtype at the end of the award notice form file to the same name as the
  file, in lowercase. The system uses the formtype when the forms are printed using the
  Utility menu (fps). Do not modify a form after producing an fps file unless the only
  modification is to change the position of fields. If you remove fields, bind errors and field
  not found errors will result. If you remove or add fields, remove the fps file and recreate the
  forms.

# **Contact Table Entries**

The Schedule output function requires a scheduling code. The following shows an example scheduling code entry to the Contact table.

```
CONTACT TABLE (1)

Code......[ANFORM ]
Description..[ANFORM Scheduling Ctc ]
Tickler.....[FY97]
Comm Code....[LETT]
Routing.....[0]
Ace Report...[ ]
Run Code.....[ ]
```

You can use one contact code, such as ANFSGN, for all types of signed award notices. The following shows an example signed award notice code entry to the Contact table.

```
CONTACT TABLE (2)

Code.......[ANFSGN01]

Description..[FA Awrd Lett Recvd-Init ]

Tickler.....[FY97]

Comm Code....[LETT]

Routing.....[I]

Ace Report...[ ]

Run Code....[ ]
```

To use the Output function in faentry, you must define each revision number with the award letter name in the Contact Table for each award notice form. If you use multiple award notice forms, you must also enter a different set of contacts to track each form as it is sent out. The following shows an example Output function award notice code entry to the Contact table.

```
CONTACT TABLE (3)

Code......[ANFORM01]
Description..[Initial Award Letter ]
Tickler.....[FY97]
Comm Code....[LETT]
Routing.....[0]
Ace Report...[0]
Run Code....[]
```

## **Modification Process**

The following lists the steps to modify an award notice form.

- 1. Select an award form file that is closest to the desired format and copy the file to \$CARSPATH/modules/finaid/forms/faentry.
- 2. Access the forms directory for faentry, create a new file using make, and access the file.
  - % cd modules/finaid/forms/faentry
  - % make add F=<file/form name>
  - % vi <newfile>
- 3. Place the cursor on the line under the brace, }, after the word form, and enter **dG** to delete the file from the point where the cursor is placed to the end of the file. Then, with the cursor in the same place as above, enter:
  - % :r <desired format file> [This reads in the file.]
- 4. Delete the top part of the file that was read in (down to the line under the curly brace, }. This will leave you with the first part of the file resulting from the 'make add' step and the second part of the file which is most of the read-in file.
- 5. Make any necessary modifications to the file.
- 6. Change the formtype if desired, then enter: :wq (or :zz)
- 7. Install the new file.
  - % make tinstall F=<newfile>

- 8. Test by using the Output command in faentry on a test student to verify that amounts are printing correctly and that the field is large enough.
- 9. Check in the new form file.
  - % make cii F=<newfile> L="log message for modifications"

# Sample Form File

The following is the file anform from modules/finaid/forms/faentry with descriptions and suggestions/notes interspersed to aid in modification.

```
#####NOTE: The revision header information has been removed to save space.
Financial Aid Award Test Letter used by the Financial Aid Entry program.
#####NOTE: You have 66 lines to work with starting with the line
            following the bracket, {, to the bracket, }, before 'end'.
form
                                                                               1
                                                          [revt.ext.
                                                           SS#:[ssno
                                        ID#:[id
                                                   ]
     CARS College
                                       [line0 #####NOTE: You may
    Financial Aid Award Letter
    for[fayr ]Academic Year
                                                 use less than four ]
                                         [line2
           [date1
                    ]
                                                  lines of address.
                                       [line3
RETURN BY: [rdate1 ]
#####NOTE: The following budget section may be changed or deleted.
            If the budget items are to be printed here, the flag in
            the fa_item_table (Budget/Item Expense Association Table)
             'Print on Award Notice' field must be set to 'Y'.
Estimated Budget:
                                  [sattl ] [sbttl ] [scttl ] [sdttl ] Total
                                                                          ][bgsum0 ]
    [bgdesc0
                                     [bga0
                                            ] [ bgb0
                                                     ][bgc0
                                                                ][bqd0
    [bgdesc1
                                    [bgal
                                             ] [ bgb1
                                                     ][bgcl
                                                                ][bgd1
                                                                          ][bgsum1
    [bqdesc2
                                     [bga2
                                             ][bgb2
                                                       ][bgc2
                                                                ][bgd2
                                                                          ][bqsum2
    [badesc3
                                             l[bab3
                                                      l[bac3
                                                                ][bqd3
                                                                          1[basum3
                                    [bga3
                                             ][bgb4
                                                      ][bgc4
                                                                ][bgd4
    [bqdesc4
                                    [bqa4
                                                                          ][bqsum4
                                                                ] [ bgd5
    [bgdesc5
                                    [bga5
                                             ][bgb5
                                                      ][bgc5
                                                                         ][bgsum5
                                 [dshla ][dshlb ][dshlc ][dshld ] -
    Total Estimated Expense......[bgatot ][bgbtot ][bgctot ][bgdtot ][totbg ]
 #####NOTE: If all four categories are not to be used, start at
             the top with category A. Additional lines can be added if more than four lines of aid are to be printed within a category; be
             sure to also add the appropriate scroll groups.
             has one or more aids exceeding the number of available lines
             within a category, a second page will print the remainder of
             the extra lines for that category with the totals (the rest of
the form will print correctly on the first page, assuming no
             other errors).
College Disbursed Financial Aid:
                                  ^A^aa0
[caa^caA^adesc0
                                             ][ab0
                                                      ][ac0
                                                                ][ad0
                                                                         l[asum0
[cab^caB^adesc1
                                  ^B^aal
                                             ][ab1
                                                      ][ac1
                                                                ][ad1
                                                                         l[asum1
cac^caC^adesc2
                                  ^C^aa2
                                             ][ab2
                                                      ][ac2
                                                                ][ad2
                                                                          ][asum2
cad^caD^adesc3
                                  ^D^aa3
                                             ][ab3
                                                      ][ac3
                                                                ][ad3
                                                                          ][asum3
                                  ^E^aa4
[cae^caE^adesc4
                                             ][ab4
                                                       ][ac4
                                                                ][ad4
                                                                         ][asum4
                                  [dsh2a ][dsh2b ][dsh2c ][dsh2d
                                  [aatot ][abtot ][actot
                                                            ][adtot
                                                                      ][tota ]
Student Earned Scholarships/Awards:
[cba^cbA^bdesc0
                                   ^a^ba0
                                             1[bb0
                                                      1[bc0
                                                                0.bd1[
                                                                         l[bsum0
[cbb^cbB^bdesc1
                                  ^b^ba1
                                             ][bb1
                                                      ][bc1
                                                                ][bd1
                                                                          ][bsum1
                                  ^c^ba2
                                             ][bb2
                                                      ][bc2
                                                                ][bd2
[cbc^cbC^bdesc2
                                                                         ][bsum2
[cbd^cbD^bdesc3
                                  ^d^ba3
                                             ][bb3
                                                                ][bd3
                                                       ][bc3
                                  [dsh3a ][dsh3b ][dsh3c ][dsh3d
                                 [batot ][bbtot
                                                   ][bctot ][bdtot ][totb ]
Outside Scholarships/Awards (Non-disbursed by college):
[cca^ccA^cdesc0
                                   ^0^ca0
                                             ][cb0
                                                      ][cc0
                                                                ][cd0
                                                                         ][csum0
                                  ^1^ca1
[ccb^ccB^cdesc1
                                             ][cb1
                                                       ][cc1
                                                                ][cd1
                                                                          ][csum1
ccc^ccC^cdesc2
                                  ^2^ca2
                                                                ][cd2
                                             ][cb2
                                                       ][cc2
                                                                          ][csum2
[ccd^ccD^cdesc3
                                  ^3^ca3
                                             ][cb3
                                                       ][cc3
                                                                ][cd3
                                                                         ][csum3
                                 [dsh4a ][dsh4b ][dsh4c ][dsh4d ] ------[catot ][cbtot ][cctot ][cdtot ][totc ]
Non-institutional Loans:
[cda^cdA^ddesc0
                                  ^7^da0
                                             ][db0
                                                       ][dc0
                                                                ][dd0
                                                                          ][dsum0
[cdb^cdB^ddesc1
                                  ^8^da1
                                             ][db1
                                                      ][dc1
                                                                ][dd1
                                                                         ][dsum1
                                  ^9^da2
[cdc^cdC^ddesc2
                                             ][db2
                                                      ][dc2
                                                                1[dd2
                                                                         ][dsum2
                                 [dsh5a ][dsh5b ][dsh5c [datot ][dbtot ][dctot
                                                             l[dsh5d
                                                            l[ddtot l[totd ]
Total Aid Offered......[abcdta ][abcdtb ][abcdtc ][abcdtd ][ totabcd]
Net Estimated Direct Cost/Session..[abcdna ][abcdnb ][abcdnc ][abcdnd ][abcdnet]
    I ACCEPT the financial awards indicated above. I have read, understood,
    and agree to the conditions of the award(s) as outlined on the enclosed
```

```
statement.
            signature of student
                                                                 date
             >> Must be signed and returned by[rdate2 ]<<
                     or awards may be canceled
énd
#####NOTE: Do not duplicate fields in the attribute section or else
             it will core dump. You can use aliases.
attributes
id = id_no;
revtext: optional; (NOTE: revision text, ie Initial Award/Revised Award 02)
ssno = ss_no, optional;
stuname: optional; (NOTE: student's label style name from ADR, 99 char. max)
stusalut: optional; (NOTE: student's salutation style name from ADR, 50 ch. max) line0: optional; (NOTE: line0 through line6 are the address lines from
line1: optional;
                             ADR, 50 characters max)
line2: optional;
line3: optional;
line4: optional;
line5: optional;
line6: optional;
fayr: optional;
                      (NOTE: finaid year, ie 97/98, can't be shown as 1997-98)
date1: optional;
                      (NOTE: date award notice is issued)
                                                                      " set by the
rdatel: optional;
                      (NOTE: date1 and rdate2 are "Return by .
rdate2: optional;
                             value entered in the faentry param screen)
                      (NOTE: primary method total income for parents)
(NOTE: primary method total income for student)
pinc: optional;
sinc: optional;
sattl: optional;
                     (NOTE: attl through sdttl are the session column
sbttl: optional;
                          headings, ie FA97, SP98)
scttl: optional;
sdttl: optional;
aamtsta: optional; (NOTE: 1 st session's aid amount status value, Category A) aamtstb: optional; (NOTE: 2nd session's aid amount status value. Category A)
                     (NOTE: 2nd session's aid amount status value, Category A) (NOTE: 3rd session's aid amount status value, Category A)
aamtstc: optional;
aamtstd: optional;
                      (NOTE: 4th session's aid amount status value, Category A)
bamtsta: optional; (NOTE: bamtsta through bamtstd are the same as above
bamtstb: optional;
                             except they are for Category B)
bamtstc: optional;
bamtstd: optional;
camtsta: optional; (NOTE: camtsta through camtstd are the same as above
camtstb: optional;
                             except they are for Category C)
camtstc: optional;
camtstd: optional;
damtsta: optional; (NOTE: damtsta through damtstd are the same as above
damtstb: optional;
                             except they are for Category D)
damtstc: optional;
damtstd: optional;
aaidsta: optional; (NOTE: 1st session aid status value for Category A)
aaidstb: optional;
                     (NOTE: 2nd session aid status value for Category A)
aaidstc: optional;
                      (NOTE: 3rd session aid status value for Category A)
aaidstd: optional;
                      (NOTE: 4th session aid status value for Category A)
baidsta: optional; (NOTE: baidsta through baidstd are the same as above
baidstb: optional;
                             except they are for Category B)
baidstc: optional;
baidstd: optional;
caidsta: optional; (NOTE: caidsta through caidstd are the same as above
caidstb: optional;
                             except they are for Category C)
caidstc: optional;
caidstd: optional;
daidsta: optional; (NOTE: daidsta through daidstd are the same as above
daidstb: optional;
                             except they are for Category D)
daidstc: optional;
daidstd: optional;
                     (NOTE: from faneed_rec [totbg - fan_tfc]
  (total budget less total family contribution)
need: optional;
pc0: optional;
                      (NOTE: pc0 through pc4 are for Prev award codes that were
pc1: optional;
                             originally added for KZOO)
pc2: optional;
pc3: optional;
pc4: optional;
cc0: optional;
                     (NOTE: ccc0 through cc4 are for Current award codes that
cc1: optional;
                            were originally added for KZOO)
cc2: optional;
cc3: optional;
cc4: optional;
```

```
totpa: optional;
totca: optional;
                         (NOTE: total of Prev awards)
(NOTE: total of Current awards)
                         (NOTE: ca0 through ca4 are for Current award amounts)
|| ca0: optional;
 cal: optional;
 ca2: optional;
 ca3: optional;
 ca4: optional;
 pa0: optional;
                        (NOTE: pa0 through pa4 are for Prev award amounts)
 pal: optional;
 pa2: optional;
 pa3: optional;
 pa4: optional;
 k1: optional;
                        (NOTE: done for KZOO)
 k2: optional;
 k3: optional;
 k4: optional;
 #####NOTE: badesc is budget item desc. the budget item table
 bgdesc = tfaitem_text,
      scrol1 = (bgdesc0, bgdesc1, bgdesc2, bgdesc3, bgdesc4, bgdesc5), optional;
 #####NOTE: bga through bgd are the 1st-4th session budget dollar amounts.
 bga: scroll = (bga0, bga1, bga2, bga3, bga4, bga5), format="###&.&&",
 bgb: scroll = (bgb0, bgb1, bgb2, bgb3, bgb4, bgb5), format="###&.&&",
     optional;
 bgc: scroll = (bgc0, bgc1, bgc2, bgc3, bgc4, bgc5), format="###&.&&",
     optional;
 bgd: scroll = (bgd0, bgd1, bgd2, bgd3, bgd4, bgd5), format="###&.&&",
     optional;
 #####NOTE: bgsum is the sum of the budget amounts across all sessions
              for each item
 bgsum: scroll = (bgsum0, bgsum1, bgsum2, bgsum3, bgsum4, bgsum5),
     format="###&.&&", optional;
 \mbox{\tt \#####NOTE:} bgatot through bgdtot are the 1st through the 4th sessions'
              budget totals; totbg is the total expense budget
 bgatot: void, default="
                                    ", format="###&.&&", optional;
                                   ", format="###&.&&", optional;
", format="###&.&&", optional;
", format="###&.&&", optional;
", format="###&.&&", optional;
 bgbtot: void, default="
 bgctot: void, default="
 bgdtot: void, default="
 totbg: void, default="
                                  ", format="###&.&&", optional;
 cannot be used at the same time
 adesca: scroll = (adesc0, adesc1, adesc2, adesc3, adesc4), optional;
 #####NOTE: adescb is the 40 char. desc. from the aid table
 adescb: optional;
 #####NOTE: abox1 and abox2 are the accept/reject check boxes.
               Values can be changed in include/custom/finaid.
 abox1: scroll = (caa, cab, cac, cad, cae), optional;
 abox2: scroll = (caA, caB, caC, caD, caE), optional;
#####NOTE: asmbl is the notation symbol, if specified in
                the aid table
 asmbl: scroll = (A,B,C,D,E), optional;
 #####NOTE: aa through ad are the 1st - 4th sessions' aid dollar amt.
               asmum is the total aid offered in this section.
 aa: scroll = (aa0, aa1, aa2, aa3, aa4), format="###&.&&", optional; ab: scroll = (ab0, ab1, ab2, ab3, ab4), format="###&.&&", optional; ac: scroll = (ac0, ac1, ac2, ac3, ac4), format="###&.&&", optional; ad: scroll = (ad0, ad1, ad2, ad3, ad4), format="###&.&&", optional;
 asum: scroll = (asum0, asum1, asum2, asum3, asum4), format="###&.&&",
     optional;
 \#\#\#\#NOTE: aatot through adtot are the 1st - 4th sessions' aid
               totals. tota is the total aid offered in section A.
                                  ", format="###&.&&", optional;
", format="###&.&&", optional;
", format="###&.&&", optional;
", format="###&.&&", optional;
 aatot: void, default="
 abtot: void, default="
 actot: void, default="
 adtot: void, default="
```

```
tota: void, default="
                                ", format="###&.&&", optional;
#####NOTE: bdesca through totb are the same as above but are
               for section B.
bdesca: scroll = (bdesc0, bdesc1, bdesc2, bdesc3), optional;
bdescb: optional;
bbox1: scroll = (cba, cbb, cbc, cbd), optional;
bbox2: scroll = (cbA, cbB, cbC, cbD), optional;
bsmbl: scroll = (a,b,c,d), optional;
ba: scroll = (ba0, ba1, ba2, ba3), format="###&.&&", optional; bb: scroll = (bb0, bb1, bb2, bb3), format="###&.&&", optional; bc: scroll = (bc0, bc1, bc2, bc3), format="###&.&&", optional; bd: scroll = (bd0, bd1, bd2, bd3), format="###&.&&", optional;
bsum: scroll = (bsum0, bsum1, bsum2, bsum3), format="###&.&&",
   optional;
batot: void, default="
                                      ", format="###&.&&", optional;
                                   ", format="###&.&&", optional;
", format="###&.&&", optional;
bbtot: void, default="
bctot: void, default="
bdtot: void, default="
                                     ", format="###&.&&", optional;
totb: void, default="
                                   ", format="###&.&&", optional;
#####NOTE: cdesca through totc are the same as above but are
               for section C.
cdesca: scroll = (cdesc0, cdesc1, cdesc2, cdesc3), optional;
cdescb: optional;
cbox1: scroll = (cca, ccb, ccc, ccd), optional;
cbox2: scroll = (ccA, ccB, ccC, ccD), optional;
csmbl: scroll = (0,1,2,3), optional;
ca: scroll = (ca0, ca1, ca2, ca3), format="###&.&&", optional; cb: scroll = (cb0, cb1, cb2, cb3), format="###&.&&", optional; cc: scroll = (cc0, cc1, cc2, cc3), format="###&.&&", optional;
cd: scroll = (cd0, cd1, cd2, cd3), format="###&.&&", optional;
csum: scroll = (csum0, csum1, csum2, csum3), format="###&.&&",
   optional;
catot: void, default="
                                     ", format="###&.&&", optional;
cbtot: void, default="
                                    ", format="###&.&&", optional;
                                    ", format="###&.&&", optional;
", format="###&.&&", optional;
cctot: void, default="
cdtot: void, default="
                                   ", format="###&.&&", optional;
totc: void, default="
#####NOTE: ddesca through totd are the same as above but are for section D.
ddesca: scrol1 = (ddesc0, ddesc1, ddesc2), optional;
ddescb: scrol1 = (ddesc0, ddesc1, ddesc2), optional;
dbox1: scroll = (cda, cdb, cdc, cdd), optional;
dbox2: scroll = (cdA, cdB, cdC, cdD), optional;
dasmbl: scroll = (7,8,9), optional;
da: scroll = (da0, da1, da2), format="###&.&&", optional;
db: scroll = (db0, db1, db2), format="###&.&&", optional;
dc: scroll = (dc0, dc1, dc2), format="###&&&, optional;
dd: scroll = (dd0, dd1, dd2), format="###&&&, optional;
dsum: scroll = (dsum0, dsum1, dsum2), format="###&.&&",
    optional;
datot: void, default="
                                     ", format="###&.&&", optional;
                                   ", format="###&.&&", optional;
", format="###&.&&", optional;
dbtot: void, default="
dctot: void, default="
ddtot: void, default="
                                    ", format="###&.&&", optional;
totd: void, default="
                                   ", format="###&.&&", optional;
#####MOTE: gsltext is a text line that will print if a student
has a "gsl" award and if the fan_gsl_recom or fan_gsl_max
               are non-zero in the faneed_rec
gsltext: optional;
#####NOTE: totab through totabed are cumulative aid totals across all
               sessions: totab = tota + totb; totabc = totab + totc
               totabcd = totabc + totd
                                   ", format="###&.&&", optional;
", format="###&.&&", optional;
", format="###&.&&", optional;
totab: void, default="
totabc: void, default="
totabcd: void, default="
#####NOTE: anet through abcdnet are accumulated net costs across
               all sessions: anet = totbg - tota; abnet = totbg - totab;
               abcnet = totbg - totabc; abcdnet = totbg - totabcd
#####NOTE: line abcet is an error that is going to be removed
               as it is not a valid attribute
                                    ", format="---&.&&", optional;
", format="---&.&&", optional;
", format="---&.&&", optional;
anet: void, default="
abnet: void, default="
abcet: void, default="
abcnet: void, default="
                                      ", format="---&.&&", optional;
", format="---&.&&", optional;
abcdnet: void, default="
```

```
#####NOTE:
              ana through abcdnd are accumulated net cost per session.
               'ana' to 'and' are 1st-4th session budget expense less category
               A amounts; abna to abnd are 1st-4th session budget expense less
               categories A and B amounts; abona to abond are 1st-4th session
               budget expense less categories A, B, and C amounts; abcdna to
               abcdnd are 1st-4th session budget expense less categories A, B,
               C, and D amounts.
ana: void, default="
                                 ", format="###&.&&", optional;
                               ", format="###&.&&", optional;
", format="###&.&&", optional;
", format="###&.&&", optional;
", format="###&.&&", optional;
", format="###&.&&", optional;
anb: void, default="
anc: void, default="
and: void, default="
abna: void, default="
                                                              optional;
abnb: void, default="
                                 ", format="###&.&&",
                                 ", format="###&.&&", optional;
", format="###&.&&", optional;
", format="###&.&&", optional;
", format="###&.&&", optional;
", format="###&.&&", optional;
abnc: void, default="
abnd: void, default="
abcna: void, default="
abcnb: void, default="
                                                               optional;
abcnc: void, default="
                                   ", format="###&.&&",
                                                               optional;
                                  ", format="###&.&&", optional;
", format="###&.&&", optional;
", format="###&.&&", optional;
", format="###&.&&", optional;
", format="###&.&&", optional;
", format="###&.&&", optional;
abcnd: void, default="
abcdna: void, default="
abcdnb: void, default="
abcdnc: void, default="
abcdnd: void, default="
#####NOTE: abta through abcdtd are cumulative aid session totals.
               abta to abtd are 1st-4th session summaries of categories A and
               B; abcta to abctd are 1st-4th session summaries of categories A, B, and C; abcdta to abcdtd are 1st-4th session summaries of
               categories A, B, C, and D.
abta: void, default="
                                  ", format="###&.&&", optional;
                                 ", format="###&.&&",
", format="###&.&&",
abtb: void, default="
                                                              optional;
abtc: void, default="
                                                              optional;
                                  ", format="###&.&&", optional;
", format="###&.&&", optional;
", format="###&.&&", optional;
", format="###&.&&", optional;
abtd: void, default="
abcta: void, default="
abctb: void, default="
                                                               optional;
abctc: void, default="
                                   ", format="###&.&&",
                                                               optional;
                                   ", format="###&.&&", optional;
", format="###&.&&", optional;
", format="###&.&&", optional;
", format="###&.&&", optional;
", format="###&.&&", optional;
", format="###&.&&", optional;
abctd: void, default="
abcdta: void, default="
abcdtb: void, default="
abcdtc: void, default="
abcdtd: void, default="
#####NOTE: dshla through dsh5d are for dash lines. dshla to dshld
               are for the 1st-4th sessions of the budget section; dsh2a to
               dsh2d are for the 1st-4th sessions of category A; dsh3a to dsh3d
               are for the 1st-4th sessions of category B; dsh4a to dsh4d are
               for the 1st-4th sessions of category C; dsh5a to dsh5d are for
               the 1st-4th sessions of category D.
dshla: optional;
dsh1b: optional;
dsh1c: optional;
dshld: optional;
dsh2a: optional;
dsh2b: optional;
dsh2c: optional;
dsh2d: optional;
dsh3a: optional;
dsh3b: optional;
dsh3c: optional;
dsh3d: optional;
dsh4a: optional;
dsh4b: optional;
dsh4c: optional;
dsh4d: optional;
dsh5a: optional;
dsh5b: optional;
dsh5c: optional;
dsh5d: optional;
#####NOTE: if the accept/reject boxes, ie abox1/abox2, and/or the
               symbol field, ie asmbl, are moved on the form then you need to
               move them into the correct order within the following groups.
               The order of the fields must be left to right in the scroll
               groups.
bgt: group = (bgdesc, bga, bgb, bgc, bgd, bgsum);
agroup: group = (abox1,abox2,adesca,asmbl,aa,ab,ac,ad,asum);
bgroup: group = (bbox1,bbox2,bdesca,bsmb1,ba,bb,bc,bd,bsum);
cgroup: group = (cbox1,cbox2,cdesca,csmbl,ca,cb,cc,cd,csum);
dgroup: group = (dbox1,dbox2,ddesca,dsmbl,da,db,dc,dd,dsum);
```

# **Setting Up Financial Aid Loan**

#### Introduction

The following is the process for setting up Financial Aid Loan:

- Loan Configuration macros
- Loan Origination Table (loanorig table)

# **Setting Up Financial Aid Loan Configuration Macros**

To set up Financial Aid Loan Processing, you must check the standard entries in the Configuration Table (config\_table) and modify if necessary.

# **Accessing the Configuration Table**

Access the Configuration macros for Financial Aid Loan are located in the Configuration table. Access the Configuration table by selecting the following beginning at the Master menu:

- 1. System Management
- 2. Table Maintenance
- 3. Modules (A-L)
- 4. Common (A-C)
- 5. Configuration

# **Modifying the Financial Aid Loan Macros**

To support the edit check feature in Financial Aid Loan, you must modify the following Financial Aid Loan Configuration macros as they apply to your institution.

# **ENABLE FAENTRY LOAN ACCESS**

Enables access to the Financial Aid Loan screens from within the Financial Aid Entry program. If access to the Financial Aid Entry screen is display only, then access to the Financial Aid Loan screens is also display only.

#### LOAN BATCH FILE DIR

Defines the directory for creating Loan Export files and locating Loan Import files.

# LOAN DEFAULT LOANGUAR

Defines the default Guarantor code (e.g., 800) used by your institution.

## LOAN DEFAULT LOANORIG

Defines the default Origination Agency (DIRECT or COMMON) used by your institution.

#### LOAN DEFAULT NEED METHOD

Defines the default Need Method code (e.g., FM) used by your institution.

# LOAN\_DEFAULT\_PLUS\_CODE

Used for Plus loans. This macro defines the default Parent Loans code (e.g., PLUS) used by your institution.

## LOAN DEFAULT REQ TYPE

Used for CommonLine loans. This macro defines the default Request Type code (e.g., CR) used by your institution.

#### LOAN\_DEFAULT\_STAF\_CODE

Used for Stafford loans. This macro defines the default Stafford code (e.g., STAF) used by your institution.

#### LOAN DEFAULT UNSB CODE

Used for Unsubsidized Stafford loans. This macro defines the default Unsubsidized Stafford code (e.g., UNSB) used by your institution.

#### LOAN EFT ADD COMPLIANCE CTC

This macro defines whether the Post Loans to Student Account process adds a Contact record (ctc\_rec) if the edit checks pass. The ctc\_rec.resrc is set to be the aid\_rec.aid + aid\_rec.sess + aid\_rec.yr [3, 4]. For example, PLUSFA99. The ctc\_rec.tick is set to "FY" + aid\_rec.fa\_yr [1, 2]. For example, FY99.

#### LOAN EFT ATTENDANCE COST TEST

This macro defines whether the Post Loans to Student Account process performs the Attendance Cost test.

# LOAN EFT COURSE NOCOUNT LIST

For the Credit test, this macro identifies a list of courses that are not counted in the total hours registered. If a student is found to be enrolled in any of the comma-separated list of courses specified in this macro, the course load for those courses is excluded from the total registered hours.

#### LOAN EFT COURSE PASS LIST

For the Credit test, this macro identifies a list of courses that pass the test automatically. If a student is found to be enrolled in any of the comma-separated list of courses specified in this macro, they automatically pass the Credit test.

# LOAN EFT CREDIT TEST

When set to Y, the Post Loans to Student Account process performs the Credit test.

#### LOAN EFT ENTRANCE INTERVIEW CTC

Lists the Resource codes used to define the entrance interview contact(s).

#### LOAN EFT ENTRANCE INTERVIEW TEST

When set to Y, This macro causes the Post Loans to Student Account process to perform the Attendance Cost test.

# LOAN EFT OVERAWARD TEST

When set to Y, This macro causes the Post Loans to Student Account process to perform the Over-award test.

#### LOAN EFT OVERDISB TEST

When set to Y, This macro causes the Post Loans to Student Account process to perform the Over-disbursed test.

#### LOAN LENDER ID REQUIRED

When set to Y, this macro requires you to enter a CX ID number in the ID field when adding or updating the Lender Table Entry screen. When set to N, this macro allows you to leave a zero (0) in the ID field on the Lender Table Entry screen. In either case, the lender name appears as entered in the lookup of lenders from the loan tracking entry process, allowing the loan side to have a different name than the CX ID record. Or, in the case of no CX ID record, it allows a name to be stored by which the user can select a lender.

#### LOAN MPN DELIVERY METHOD

This macro defines the default value for the Master Promissory Note (MPN) Delivery method (loan\_rec.mpn\_deliv field). This value is a one-character code indicating the preferred method of delivering the Master Promissory Note to the borrower. Valid codes are:

- Blank
- E (E-mail)
- P (Paper)

#### • W (Web)

The standard default of this macro is blank and should be changed only if your institution is currently set up to use MPN Loans. Once your institution is set up as an MPN school you must process all Stafford loans as MPN loans (e.g., you cannot process some Stafford loans as MPN loans and others as non-MPN loans). Jenzabar strongly recommends that your institution leave this default blank until you are set up as an MPN school. In addition to defining the LOAN\_MPN\_DELIVERY\_METHOD macro, to complete MPN setup be sure to define the LOAN\_MPN\_SERIAL\_LOAN\_CODE macro and to define the Application Code value as M in your Loan Type table entries.

#### LOAN MPN SERIAL LOAN CODE

This macro defines the default value for the Master Promissory Note (MPN) Serial Loan code (loan\_rec.mpn field). This value is a one-character code indicating how your institution intends to use the Master Promissory Note. Valid codes are:

- Blank
- N (New; use a new Master Promissory Note)
- S (Serial; renew the existing Master Promissory Note)

The standard default of this macro is blank and should be changed only if your institution is currently set up to use MPN Loans. Once your institution is set up as an MPN school you must process all Stafford loans as MPN loans (e.g., you cannot process some Stafford loans as MPN loans and others as non-MPN loans). Jenzabar strongly recommends that your institution leave this default blank until you are set up as an MPN school. You may wish to set this macro to the most common value used by your institution or you may wish to leave it blank and allow the user to select the appropriate value for the selected MPN loan. Once you are ready to certify a selected MPN loan, you are required to enter a value in the loan\_rec.mpn field. In addition to defining the LOAN\_MPN\_SERIAL\_LOAN\_CODE macro, to complete MPN setup be sure to define the LOAN\_MPN\_DELIVERY\_METHOD macro and to define the Application Code value as M in your Loan Type table entries.

# LOAN OTHR TOT CODES

Identifies tot codes for alternative loans (not fully implemented).

# LOAN PLUS TOT CODES

Identifies the list of Tot codes for parent loans.

# LOAN RECIPIENT BRANCH ID

Unique (4-digit max) ID number receiving files, assigned by entity other than Department of Education.

# LOAN\_RECIPIENT\_ED\_BRANCH\_ID

The 2-digit ID number assigned by the Department of Education to the branch office receiving the files.

# LOAN RECIPIENT ID

Unique (6-digit max) ID number assigned to the organization receiving files. For guarantors, this is a 3-digit number as shown in Appendix A of CommonLine documentation. For all other organizations, this is a 6-character number assigned by the Department of Education.

# LOAN\_RECIPIENT\_NAME

Name (32-char max) of recipient of loan origination files.

#### LOAN SAME FILE EXTENSION

Determines how outbound file names are constructed. If "N" (default), outbound files will have an extension of .001, .002, .003, etc. for the second and subsequent filenames, respectively. If "Y", all files will have the same extension (as determined from the loanfmt\_table), and the filename will include 001, 002, 003, etc. for the second and subsequent filenames (not the extension)

# LOAN SCHOOL BRANCH ID

Unique (4-digit max) ID number assigned by entity other than Department of Education.

#### LOAN SCHOOL ED BRANCH ID

School's 2-digit branch ID assigned by the department of Education.

#### LOAN SCHOOL ID

School's (6-digit max) ID number assigned by the department of ED required in all electronic communications between school and loan origination agency.

#### LOAN STAFF TOT CODES

Identifies the list of tot codes for Stafford (subsidized) loans. Separate each tot code with a comma (e.g. STAF,STF1,STF2).

#### LOAN SUMMARIZE EFT DEBIT

During the import of EFT roster files, should the debit side of the resulting G/L transaction represent a summarized amount for all disbursements (the debit side is typically the EFT wire cash account)? If "Y", only one G/L entry is posted with a single debit and one credit for each disbursement in the EFT roster file. If "N", the import process posts one G/L entry for each disbursement, resulting in several debits to the EFT wire account. For schools that use bank reconciliation to reconcile the EFT wire account, setting this option to "Y" allows for the most straightforward reconciliation--EFT monies are wired to the school in a lump sum single deposit that corresponds to the total amount of the disbursements in an EFT roster file.

#### LOAN TABLE CONTROL GROUP

Unix group in which a user must have access to enable table option in loan tracking.

#### LOAN UNSB TOT CODES

Identifies the list of tot codes for Stafford (unsubsidized) loans. Separate each tot code with a comma (e.g. UNSB,UNS1,UNS2).

# **Setting Up the Loan Origination Table**

To set up Financial Aid Loan Processing, you must set up the table values in the Loan Origination Table (loanorig\_table) to control the type of loans your institution processes.

Follow these steps to set up the table values in the Loan Origination table.

- 1. Access the Loan Summary screen for a selected student from the Financial Aid: Loan Tracking Main menu. For more information on how to access the Financial Aid Loan Summary screen, see the *Adding or Updating Financial Aid Loan Information* section in *Financial Aid Loan User Guide*.
- 2. Select **Tables** form the Commands menu. The Loan Tables menu appears.
- 3. Select Loan Origination from the Loan Tables menu. The Loan Origination table appears.
- 4. Select **Finish** from the Commands menu. The first entry in the Loan Origination table appears.
- 5. Is the current entry in the Loan Origination table the type of loans your institution processes?
  - If yes, go to step 6.
  - If <u>no</u>, select **Next** or **Previous** from the Commands menu until the desired values appear. Go to step 6.
- 6. Do you wish to change any of the field values on the selected table entry?
  - If <u>yes</u>, select **Update** from the Commands menu and modify the desired field entries, then select **Finish**. Go to step 7.
  - If no, go to step 7.
- 7. Remove the other table entries from the Loan Origination table by performing the following:

- Select **Next** or **Previous** from the Commands menu until the table entries you wish to remove appear.
- Select **Remove** from the Commands menu. The table entries are removed from the system.

# **Installing Financial Aid**

#### Introduction

To complete the implementation of the features of the CX Financial Aid product, you must reinstall the Financial Aid product. These pages include instructions for installing the entire product.

**Note:** If you have only made minor changes to the Financial Aid product, you can save time by installing only those features that you modified.

# **Using a Script**

If you write a script to reinstall Financial Aid, note the following:

- Begin the script with the following line: #!/bin/csh -f
- The pound sign (#) does not comment out the line, but ensures that the process will start in the correct location.
- The commands in the following procedure place the output in make.out files. If you place
  the commands in a script, remove the references to the make.out files and send the script's
  output to a file in /tmp.

# How to Reinstall Financial Aid

The following lists the steps to reinstall the Financial Aid product.

- 1. Access the \$CARSPATH/macros/custom directory and enter the following:
  - % make reinstall F=ALL >& make.out
- 2. Access the \$CARSPATH/include/custom directory and enter the following:
  - % make reinstall F=ALL >& make.out
- 3. Access the \$CARSPATH/include/applic directory and enter the following:
  - % make reinstall F="facomm" >& make.out
- 4. Access the \$CARSPATH/include/util directory and enter the following:
  - % make reinstall F="FA=fa94" >& make.out
  - % make reinstall F="FA= fa95 " >& make.out
  - % make reinstall F="FA= fa96" >& make.out
  - % make reinstall F="FA= facalc" >& make.out
- 5. Access the \$CARSPATH/src/lib/libapp directory and enter the following:
  - % make REINSTALL F=ALL >& make.out
- 6. Access the \$CARSPATH/src/finaid directory and enter the following:
  - % make REINSTALL F=ALL >& make.out
- 7. Access the \$CARSPATH/src/regist/regent directory and enter the following:
  - % make REINSTALL F=ALL >& make.out
- 8. Access the \$CARSPATH/modules/finaid directory and enter the following:
  - % make reinstall F=ALL >& make.out
- 9. Access the \$CARSPATH/menuopt/finaid directory and enter the following:
  - % make reinstall F=ALL >& make.out
- 10. Access the \$CARSPATH/menusrc/student/finaid directory and enter the following:
  - % make subs T=reinstall >& make.out

# **SECTION 16 - FINANCIAL AID MAINTENANCE**

# **Overview**

#### Introduction

This section provides an explanation of the tasks needed to maintain the Financial Aid product. Jenzabar distributes Product Update tapes to your institution on an annual basis to provide updates to the financial aid information in CX. Product Update tapes can contain:

- End of Year updates, including: screen changes, FISAP updates, and Pell Payment updates
- Enhancements and new features
- Fixes to problems with the product
- Installation procedures

The README file included in the Product Update tape provides the specific installation procedures for updating your system.

#### **Table Maintenance Tools**

The Financial Aid product also provides SQL scripts for maintaining the Financial Aid tables. See *Table Maintenance* in this section for more information.

# **Maintenance**

#### Introduction

Financial Aid Year End changes occur in the following two phases:

- 1. In November, to allow institutions the ability to process financial aid for the next financial aid award year, Jenzabar distributes the following on tape:
  - Need Analysis data entry screens for the current year renamed for the next financial aid award year
  - · Estimated calculation methods
  - FISAP reporting changes
- 2. In February, after the Department of Education has issued its final changes, Jenzabar distributes on tape the new screens, and tape formats, and the calculation methods.

The following describes the general contents of the README file that accompanies the product enhancement tape, including new product features, problem fixes, and installation procedures.

# **Object/Schema File Changes**

The Financial Aid product enhancement README lists the object files affected and schema files that you will need to build or rebuild, such as the following \$CARSPATH/schema/ files:

- student/naf
- student/esar
- student/natp
- student/fana
- student/faloan
- student/fatran
- student/stufa
- student/bstufa

#### **Special Installation Considerations**

The Financial Aid product enhancement README informs you of any special considerations to take into account when you install the enhancements. The following lists some example special considerations:

# Downtime

You must plan for downtime for the Financial Aid, Bursar, Billing, and Registrar offices during the enhancement installation process.

#### Reinstall

You must reinstall the entire Financial Aid product so that the new macro values will be available.

#### Rebuild

You must have sufficient disk space available for the rebuilding of the naf\_rec and natp\_rec.

# **Problems and Solutions**

The Financial Aid product enhancement README lists any identified problems and corresponding fixes for the Financial Aid product.

# **New Features/Enhancements**

Along with a list of new features added to the Financial Aid product, the Financial Aid product enhancement README lists the year-end maintenance enhancements, including (for example):

- <Award Year> Need Analysis Data Entry screen changes, including:
  - FAFSA screens
  - Simulation screens
  - Institutional Methodology screens
  - FAF screens
- Financial Aid Transcript screens and the NASFAA-format form
- SAR report

#### **Installation Phases**

The Financial Aid product enhancement README provides installation instructions in the following phases.

**Note:** The README file provides the specific commands to enter in each step of the process.

- 1. Pre-Deposit step: you rename the src files in the finaid source directories.
- 2. Deposit step: you deposit the Product Enhancement files in the appropriate smo directory.
- 3. Pre-Install steps: you build the records with changes, for example:
  - esar\_rec
  - naf\_rec
  - natp\_rec
  - faloan\_rec
  - fatran\_rec
  - stufa rec
  - stufa blob
  - fana\_rec
- 4. Install step: you install the Product Enhancement files.
- 5. Post-Install steps:
  - You reinstall the following:
    - All programs dependent on the stufa\_rec.
    - All menu options, screens, and programs for Financial Aid so that the new macro values will take effect.
  - You load the EDE processing table values for the financial aid award year.
  - You convert:
    - The faloan\_rec.faloan\_term field to beg\_date and end\_date.
    - The financial aid text files to blobs.
- 6. Verification steps: you test all regularly used processes of the Financial Aid product. Do the following in particular:
  - Bring up a new award year need analysis screen and process a student. Perform a new award year calculation of EFC.
  - Produce a Financial Aid Transcript.
  - Load PHEAA, CSS, FED, and GES tapes.
  - If your institution uses EDE, upload an ISIR and download an original and correction file.
  - Run the electronic SAR report
  - Verify that the fixes listed in the README's Problem and Solution section are corrected on your system.
  - Execute the Print Comment Text option in the Financial Aid menu for a student with text information.

| <ul> <li>Create an original application and a correction application for the new award year.         Make certain that the process creates the following files in the pcfin home directory: eaps99in.dat and corr99in.dat.     </li> </ul> |
|----------------------------------------------------------------------------------------------------|
|                                                                                                    |
|                                                                                                    |
|                                                                                                    |
|                                                                                                    |
|                                                                                                    |
|                                                                                                    |
|                                                                                                    |
|                                                                                                    |
|                                                                                                    |
|                                                                                                    |

# **Table Maintenance**

#### Introduction

The Financial Aid product provides SQL scripts for maintaining tables that require entries on an annual basis. The scripts assist in the entry process by copying table entries from the previous year to the current year.

# **Table Copy SQL scripts**

The following SQL scripts copy table entries from one year to another year.

**Note:** See *SQL Scripts* in this manual for more information about the scripts.

# addproj

Copies Financial Aid Need entries

# addtcply

Copies Compliance entries

#### addtctc

Copies contact and tickler records

# addtfameth

Copies Need Analysis Methodology entries

# addtpkg

Copies Packaging entries

## adtfabgtas

Copies Budget Association entries

# addtfaver

Copies Verification entries

#### addtaiddtl

Copies enrollment level entries

# **SECTION 17 - PROGRAM ERRORS AND CRASH RECOVERY**

# Overview

#### Introduction

This section provides the following:

- A list of serious and fatal errors for Financial Aid Audit and Need Analysis Tape Conversion programs
- Crash recovery procedures

**Note:** Refer to the following user guides for a list of the more common status, field error, and warning messages that can occur when menu users execute the programs in Financial Aid:

- Financial Aid User Guide
- Financial Aid Packaging User Guide
- Financial Aid Need Analysis User Guide
- Financial Aid Electronic Data Exchange User Guide (EDE)

# **Financial Aid Audit Errors**

# **Messages Received**

The following lists alphabetically the serious and fatal error messages that can appear when you are using Financial Aid Audit. Financial Aid Audit produces two types of error messages, processing errors and audit errors. The processing errors are run-time errors that may occur while Financial Aid Audit is running, and the audit errors are the data validation errors produced normally during an audit.

# **Financial Aid Audit Processing Errors**

The following are the various messages printed by Financial Aid Audit during program processing and are sent by mail when the program finishes. If an error causes the program to exit before normal completion, the error will be mailed with the message "Fatal Error: program aborted" following the error. This kind of error must be resolved before Financial Aid Audit can be run again. When the error is resolved, rerun Financial Aid Audit using the same parameters.

# NN audit errors found. Please check the audit output file: FFFF

This message gives the number of errors ('NN') found in the audit. The audit output file FFFF is the file created by Financial Aid Audit and contains the audit errors found.

#### Cannot open the error file: FFFF

The audit output file FFFF cannot be opened. Make sure that the directory CARSPATH/audit/finaid/faaudit has been created with the group carsprog able to access the directory for reading, writing, and execution. After resolving the error, rerun the program.

# DBADD error on aidpkg table: NN. Code='CC', Prog='PP', Type='TT

An error NN occurred when Financial Aid Audit attempted to add a record to the aidpkg\_table. The record that Financial Aid Audit attempted to add was for the aid code CC', academic program PP', and aid type TT'. If this error occurs, report the exact error message to your account manager for resolution of the error.

# **DBFIND** error onfile': NN

An error NN occurred when Financial Aid Audit attempted to find a record in the database file identified. If this error occurs, call your account manager for resolution being sure to report the exact error message.

# **DBSELECT error onkey': NN**

An error NN occurred when Financial Aid Audit attempted to select the database keykey'. If this error occurs, call your account manager for resolution, being sure to report the exact error message.

# DBSELECT fileopen error onfile': NN

An error NN occurred when Financial Aid Audit attempted to open the database file. If this error occurs, call your account manager for resolution, being sure to report the exact error message.

#### **DBSTRUCTVIEW error onfile': NN**

An error NN occurred when Financial Aid Audit attempted to do a structview on the database filefile'. If this error occurs, call your account manager for resolution, being sure to report the exact error message.

#### **DBUPDATE error onfile': NN**

A database file update error NN occurred when Financial Aid Audit attempted to update the filefile'. If this error occurs, call your account manager for resolution being sure to report the exact error message.

DatabaseCC'. DBSELECT: status = NN

An error occurred when trying to open the database CC'. If the error number NN is 6001, rerun the program again. The 6001 error may occur if a dbbuild or dbstatus process is running at the time of the error. If another error number is listed or the same error happens repeatedly, call your account manager for resolution of the error.

# Error in checking transaction file status: XX

An error occurred when trying to access the files in the \$CARSPATH/vchpost directory. Report the error and the error number XX to your account manager.

# Financial Aid Audit Usage: -y year -l subs [-u -m -o -i id numbers]

This message is printed if the parameters passed to Financial Aid Audit are invalid. See the Parameters section above for valid parameter values and combinations, and rerun the program with the valid parameters.

## Financial Aid Audit completed successfully.

This message is printed when Financial Aid Audit finishes processing an audit and shows that the program completed without getting a run-time error.

#### Fatal Error: program aborted.

This message is printed when a program processing error occurs that the program cannot handle. The message in the mail above this message should identify the error that caused the fatal error.

# Invalid package method code:CCCC

An invalid packaging method code CCCC was passed to FAAUDDIT with the -m parameter. Rerun the program with a valid packaging method or without the -m parameter.

# Invalid subsidiary code:CC'.

An invalid subsidiary ledger code CC was passed to the program for the -I parameter. Rerun the program with a valid subsidiary code.

#### There were no audit errors found

This message is printed when Financial Aid Audit finishes an audit and there were no audit errors found. An audit output file was not created since there were not errors.

#### **Audit Output Error Messages**

The following messages are the various audit messages produced by Financial Aid Audit and are found in the audit output file in the CARSPATH/audit/finaid/faaudit directory. The name of the audit output file is of the format of date.time where date is the date the program was run in the format YYMMDD, and time is the time the program was started in the format HHMM. For example, if the program was started at 10:03 PM on 03/21/97, the file name would be 970321.2203. See the Output Samples section below for an example of an audit output file.

#### Notes:

- If the update (-u) parameter was given to the program (and there were no unposted financial aid vouchers), data errors updated will have an \* following the error message printed. The error message will print the invalid data value found before the update. When using the update option, errors printing without an \* following the error message are errors that cannot be updated by Financial Aid Audit. If the solution to the error is not known, call your account manager for resolution of the error.
- If the # symbol is printed at the beginning of an error message, the posting option to Financial Aid Entry should correct the error after Financial Aid Entry finishes and the Voucher Transactions file is posted.

# # These errors will be corrected the next time aid is posted.

This message is printed at the bottom of the audit and indicates that any error message containing an # can be resolved by posting financial aid for the session(s) identified on the line with the error message. Run the Financial Aid Entry posting option for the sessions

indicated and post the Voucher Transactions file created. Rerun the audit to make sure that the error was cleared up.

#### Aid amount != posted amount

The amount in the aid\_rec for the student does not equal the amount in the corresponding subt\_rec. Be sure that financial aid is then posted for the session indicated on the line with the error message. Then, rerun Financial Aid Audit to make sure that the error was cleared up.

# Aid amt updated but not posted

This is a warning message indicating that the aid\_amt amount was updated in Financial Aid Entry, yet has not been disbursed. When the next posting is done, this message should disappear.

# Aid type not found: not added

The aid type for the aid code identified on the same line cannot be determined. This prevents Financial Aid Audit from adding the aidpkg\_table for the aid code. Be sure that the aid code value is valid according to the aid\_table and that the taid\_frm\_code for the aid code is a valid code from the taid\_form\_table. Then make sure that the taidform\_type is a valid type according to the aid\_type\_table for the aid form. After validating and updating the aid\_table, aid\_form\_table, and aid\_type\_table for the aid code, rerun Financial Aid Audit with the updated option.

# Amt stat should be AD $^{\star}$ , Amt stat should be AP $^{\star}$ , Amt stat should be AP $^{\star}$ , Amt stat should be EA or AA $^{\star}$

An invalid or incorrect aid status was found in the aid\_amt\_stat field. If the \* is printed, the aid\_amt\_stat field will have been updated to the identified amount status value. The last error message, Amt stat should be EA or AA \*, the aid\_amt\_stat field will have been updated to AA by default. If the status should have been EA, update the amount status through Financial Aid Entry. If the \* is not printed with the error message, run Financial Aid Audit with the update option.

#### Award amount != aid total \*

The taidpkg\_awd\_amt amount for an aid code is incorrect according to the aid\_rec. If the \* is printed, the amount will have been updated. If not, run Financial Aid Audit with the updated option.

# Cancel amount != aid total \*

The taidpkg\_cancel\_amt amount for an aid code is incorrect according to the aid\_rec. If the \* is printed, the amount will have been updated. If not, run Financial Aid Audit with the updated option.

#### Disb amount != aid total \*

The taidpkg\_disb\_amt amount for an aid code is incorrect according to the aid\_rec. If the \* is printed, the amount will have been updated. If not, run Financial Aid Audit with the updated option.

#### Fund balance audit error total: NN

This message shows that NN errors were found in the second pass of Financial Aid Audit that audits the fund balances in the aidpkg\_table.

#### Invalid aid code

An invalid aid\_code was found in the aid\_rec according to the aid\_table. If the aid\_code is a valid code, add it to the aid\_table. If the aid\_code is not valid, update the aid\_code field. Rerun FAAUDIT with the update option to ensure that the aidpkg\_table has been updated properly for this aid code.

#### Invalid aid status

An invalid aid\_stat value was found in an aid\_rec for the aid code identified on the same line. Fix the aid status value through the Financial Aid Entry program and rerun Financial Aid Audit with the update option.

#### Invalid amount status

An invalid aid\_amt\_stat value was found in the aid\_rec. The amount status value can be updated by the Financial Aid Audit program if the aid\_stat value is valid in the same aid\_rec. An invalid package method was found in the aid\_rec. This will occur only if the -m parameter is not used or is ALL. If the package method is valid, add it to the pkg\_table. If the package method is not valid, update the aid\_pkg\_field. Rerun Financial Aid Audit with the update option to update the aidpkg\_table properly.

# Invalid package status

An invalid stufa\_pkg\_stat was found in the stufa\_rec for the student identified on the same line. Update the package status through the Financial Aid Entry program and rerun Financial Aid Audit to ensure that the error and any related errors are corrected.

# Invalid packaging status

An invalid aid\_pkg\_stat was found in the aid\_rec. Update the packaging status through the Financial Aid Entry program.

## Invalid program code

An invalid program code was found in the stufa\_prog field for the identified student. Update the program value through the Financial Aid Entry program and rerun Financial Aid Audit with the update option to make sure that the aidpkg\_table has the correct amount totals.

#### No aid recs: awd amt != 0 \*

An aidpkg\_table was found with an taidpkg\_awd\_amt not equal to zero for an aid code and academic program code combination that cannot be found in the aid\_rec and stufa\_rec. If the \* is printed, the amount has been updated to zero. If not, run Financial Aid Audit with the update option to zero the amount.

# No aid recs: cancel amt != 0 \*

An aidpkg\_table was found with an taidpkg\_cancel\_amt not equal to zero for an aid code and academic program code combination that cannot be found in the aid\_rec and stufa\_rec. If the \* is printed, the amount has been updated to zero. If not, run Financial Aid Audit with the update option to zero the amount.

# No aid recs: disb amt != 0 \*

An aidpkg\_table was found with an taidpkg\_disb\_amt not equal to zero for an aid code and academic program code combination that cannot be found in the aid\_rec and stufa\_rec. If the \* is printed, the amount has been updated to zero. If not, run Financial Aid Audit with the update option to zero the amount.

No pkg table: awd amt > 0 \*, No pkg table: cancel amt > 0 \*, No pkg table: disb amt > 0 \*

Based on the aid\_rec and stufa\_rec, an aidpkg\_table should be added and the indicated amount updated for the aid code and program code identified on the same line as this message. If the \* is printed, the aidpkg\_table will have been added. If not, run Financial Aid Audit with the update option to correct the error.

# Simulation: disb amt != 0 \*

A simulated package method had a disbursed amount not equal to zero. If the \* is printed, the aidpkg\_table will have been updated to zero. If not, rerun Financial Aid Audit with the -u parameter to correct the error.

#### Simulation: cancel amt != 0 \*

A simulated package method had a disbursed amount not equal to zero. If the \* is printed, the aidpkg\_table will have been updated to zero. If not, rerun Financial Aid Audit with the -u parameter to correct the error.

#### Student audit error total: NN

This message is printed following the audit and gives the number of audit errors found in the first pass of the Financial Aid Audit program.

#### Total aid != offered amount \*

The stufa\_tot\_offer field contains an invalid amount according to the student's aid package. If the \* is printed, the error will have been corrected. If not, run Financial Aid Audit with the update option to correct the error.

# Unposted fin. aid voucher: FAcXXXXX

A financial aid voucher transaction file FAcXXXXX was found when the -u option was passed to Financial Aid Audit.

# Override option specified. Update will take place. Update aborted. Run Financial Aid Audit after voucher file(s) to update.

If there are unposted financial files when the -u parameter is used, one of these two messages will be mailed to the user. If the -o parameter was used the update will continue; if the -o option was not used, Financial Aid Audit will not update errors and the Update aborted . . . error message will be mailed to the operator. To update errors if the update was aborted: rerun Financial Aid Audit after either posting the voucher transactions, removing the file FAcXXXXXX from the CARSPATH/vchpost directory, or use the -o parameter.

#### **Crash Recovery**

Financial Aid Audit is designed to be rerun as often as necessary. When the program exits unexpectedly and the error is resolved, rerun the program.

# **Tape Conversion Errors**

# **Messages Received**

The following lists alphabetically the serious and fatal error messages that can appear when you are using Financial Aid Tape Conversion.

# **Financial Aid Tape Conversion Processing Errors**

The following are the various messages printed by Financial Aid Tape Conversion during program processing and are sent by mail when the program finishes.

# Cannot process GWEN H. GUNDERS Serial = 357: Blank SS No.

Any time a blank social security number is found on the tape, that student's information cannot be processed since the proper ID number cannot be determined for the student. If you wish to load the need analysis information for a student in this case, obtain the student's social security number and update the social security number field in the Need Analysis Tape Record. This is done by selecting the menu option, Update Tape SS Numbers, which displays a PERFORM screen allowing updates to the social security number field. Once the social security number is updated, rerun the NATP program.

# Cannot process ORSON ODELL', SS#151-61-4789': ID record not found.

When the NATP program cannot find the listed social security number in the ID Record, further processing cannot be done for that student. Before the student can be added to the Financial Aid Database, the student must first be added to the ID Record. To assist in getting the names, addresses, and basic profile information for these new students, the menu option, Need Tape Leads Report will produce a report listing students on the tape who are in the ID Record. Once the students have been entered into the ID Record, rerun the NATP program.

# Duplicate tape record found for SS#399-49-7782', Serial: 359.

This message is printed when duplicate student information is found in the Need Analysis Tape Record. This can happen when a need analysis tape contains duplicate records for the same student, when several cumulative tapes are loaded, or when a need analysis tape is loaded two or more times. Duplicate records are flagged when the social security number (natp\_ss\_no), need analysis revision date (natp\_rev\_date), MDE code (natp\_tape), and award year (natp\_fayr) contain the same values as another record. When duplicates are found, the NATP program will pick the record with the highest serial number (natp\_no) value for processing. Duplicate records are marked with a D value in the Need Analysis Tape Record's status field (natp\_stat).

# ID#28116: Birthdate difference: Profile\_rec = 04/17/67, Tape = 04/17/68.

#### ID#28116: Student marital status difference: Profile rec = T, Tape = S.

Since the Financial Aid Office maintains its own student birthdate and marital status fields separate from the Profile Record, these warning messages are printed to identify when the need analysis tape contains different information than that found in the Profile Record. The Financial Aid Office should contact the office responsible for maintaining the Profile Record and correct the discrepancies.

# SS#232-42-5781: Not processed: Tape information is not up to date.

The transaction number equals the current date and the tape date is equal to or greater than the current date.

# SS#212-22-4785: Not processed: Allow Tape Update Flag is N'.

When the need analysis information loaded from the tape is older than the information in the Financial Aid Database, the NATP program will not automatically overwrite the student's data with the tape data. The second message is printed when the Allow Tape Update field

(natp\_allow\_upd) is set to No. To force the student's information to be loaded, use the NATP overwrite (-o) option and rerun the NATP program. If only a select number of students are to be loaded using the overwrite option, it may be better to run the NATP program using the social security number option. This will prevent unwanted overwrites to occur on other students.

## **Error and Crash Recovery Procedure**

## **Core Dump Recovery**

The following procedure describes the steps to recover from a core dump of an entry program.

1. Access the program screens directory for the entry program.

**Example:** % cd \$CARSPATH/modules/finaid/progscr/faentry

2. Reinstall each program screen file.

Example: % make reinstall F=<filename>

Note: You can also reinstall all of the screens by entering the following:

% make reinstall F=all

3. Attempt to execute the entry program. Did the reinstall of the program screens fix the error? If <u>yes</u>, you are done.

If no, go to step 4.

4. Access the source code directory of the entry program.

**Example:** % cd \$CARSPATH/src/finaid/faentry

5. Reinstall the source code for the entry program.

Example: % make reinstall

6. Attempt to execute the entry program. Did the reinstall of the program source code fix the error?

If yes, you are done.

If no, go to step 7.

7. In the source code for the entry program, delete the old compiled code for the entry program.

Example: % make cleanup

8. Reinstall the entry program source code.

Example: % make reinstall

9. Attempt to execute the entry program. Did the deletion of the old code and reinstallation of the program source code fix the error?

If yes, you are done.

If no, go to step 10.

10. Review the libraries for the entry program. In the source code for the entry program, review the file, Makefile. In the file, search for the parameter, ADDLIBS, which identifies the libraries that you must reinstall.

**Example:** % vi Makefile

/ADDLIBS

11. Reinstall the libraries and the source for the entry program.

Example: % cd <to appropriate library>

% make reinstall

## % cd \$CARSPATH/finaid/faentry

% make reinstall

Note: You must reinstall the source program to include any library changes.

12. Attempt to execute the entry program. Did the reinstallation of the libraries for the entry program fix the error?

If yes, you are done.

If <u>no</u>, call Jenzabar Support Services.

## **INDEX**

| 1                                           | Aid Table screen, 174, 239                     |
|---------------------------------------------|------------------------------------------------|
| 1                                           | Aid Transcript record, 16, 38                  |
| 1997/98 EDE/Pell screen, 174                | Aid Type table, 16, 38                         |
| 1998/99 EDE/Pell screen, 174                | Aid Types/Form Table screen, 175               |
| $\boldsymbol{A}$                            | Alternate Loan screen (1 of 2), 120            |
| А                                           | Alternate Loan screen (2 of 2), 120            |
| accessing                                   | application includes, 56                       |
| college work study payroll, 243             | Application to Participate, 143                |
| Contact Entry screen files, 130             | applocate program, 45                          |
| Financial Aid Entry screen, form files, 75  | Assessment table, 14                           |
| Financial Aid Loan screens and windows, 120 | Asset Protect Allowance Table screen, 175      |
| financial aid/ID records, 200               | Asset Protection table, 16, 33                 |
| Financial Loan program files, 111           | Assignment Calculation record, 14, 241, 243    |
| menu source files, 148                      | Assumption screen, 88                          |
| Need Analysis screen, form files, 86        | Automated Financial Aid Packaging Parameters   |
| Pell RFMS program files, 99                 | screen, 175                                    |
| Pell RFMS screens and windows, 107          | automatic recalculation, 69                    |
| schemas, 19                                 | Available Income And Total Family Contribution |
| ACE reports, 189                            | Summary For 9-Month EFC screen, 89             |
| acereports, 189                             | Available Income screen, 89                    |
| active budget                               | Available Taxable Income table, 16, 33         |
| specifying enrollment status, 69            | Award Disbursements screen, 75                 |
| addaidsubs, 181                             | award letters macros, 50                       |
| adding                                      | award notice form macros, 50                   |
| a new award notice form, 247                | award notice forms                             |
| addproj, 181                                | adding, 247                                    |
| addtcply, 181                               | record used, 247                               |
| addtete, 181                                | award notices/letters, 197                     |
| addtfameth, 182                             | B                                              |
| addtpkg, 182                                |                                                |
| adjaid, 186                                 | background packaging, 72                       |
| Admission record, 14                        | Billing Fiscal Year table, 14                  |
| adtfabgtas, 182                             | BLOBs                                          |
| Aid By Enrollment Status List screen, 75    | Student Financial Aid, 17, 39                  |
| Aid Detail record, 16, 24                   | Budget Association table, 142                  |
| Aid Detail Table screen, 174                | Budget Expense Item Code/Subsidiary Total Code |
| Aid Form table, 16, 38                      | Association Table screen, 175                  |
| Aid Package Criteria record, 230            | Budget Group Association table, 16, 26         |
| Aid Packaging Criteria table, 229           | Budget Group table, 16, 26                     |
| Aid Packaging table, 16, 36                 | Budget tables, 142                             |
| Aid record, 16, 37                          | budgets                                        |
| Aid table, 16, 37                           | macros, 50                                     |
| in college work study programs, 239         | building                                       |
| in Financial Aid Packaging, 228             | Budget tables, 142                             |

| Financial Aid Packaging tables, 228 Business And Farm Net Worth Adjustment Table screen, 175 | Country table, 14 crash recovery procedure, 275 creating    |
|----------------------------------------------------------------------------------------------|-------------------------------------------------------------|
| Business and Farm Net Worth table, 16, 33                                                    | Contact records, 125                                        |
| $\boldsymbol{c}$                                                                             | need analysis/aid information records, 200 pcfin login, 235 |
| Charge table, 15                                                                             | Criteria table, 16, 40, 219                                 |
| check refunding, 139, 246                                                                    | Criteria Table screen, 179                                  |
| cmplpell, 182                                                                                | cross-functional issues, 200                                |
| college work study payroll                                                                   | Csh scripts, 186                                            |
| Aid table, 239                                                                               | adjaid, 186                                                 |
| Assignment Calculation record, 241, 243                                                      | docrev, 186                                                 |
| Payroll table, 240                                                                           | esarin, 186                                                 |
| Position Funding table, 241                                                                  | pcsend, 187                                                 |
| Position record, 242                                                                         | pexmit, 187                                                 |
| SDS Bill flags, 239                                                                          | pheaa_aid, 187                                              |
| Subsidiary Total table, 239                                                                  | pheaaconv, 187                                              |
| college work study payroll reports, 243                                                      | pheaagrnt, 187                                              |
| columns                                                                                      | prepfisap, 187                                              |
| table, 13                                                                                    | prtext, 187                                                 |
| common                                                                                       | refetc, 188                                                 |
| schema files, 23, 39                                                                         | rfmid, 188                                                  |
| Common tables, 14                                                                            | rfmio, 188                                                  |
| compliance                                                                                   | rfmsimport, 188                                             |
| checking, 69                                                                                 | runaudit, 188                                               |
| validations, 69                                                                              | runfisap, 188                                               |
| Compliance                                                                                   | tpext, 188                                                  |
| stored procedures, 227                                                                       | cshscripts, 186                                             |
| Compliance Association table, 16, 22, 223                                                    | Current Fund Balances screen, 76                            |
| compliance checking                                                                          | custom includes, 55                                         |
| stored procedures, 227                                                                       |                                                             |
| Compliance Criteria table, 16, 23, 224                                                       | D                                                           |
| Compliance Detail Information screen, 76                                                     | data dictionary, 19                                         |
| Compliance Requirement table, 223                                                            | data flows                                                  |
| Compliance Requirements screen, 75                                                           | EDE, 97                                                     |
| Compliance Requirements table, 16, 22                                                        | Financial Aid Audit, 132                                    |
| Compliance Sequence table, 16, 23, 224                                                       | Financial Aid Entry, 67                                     |
| Compliance tables, records, 22                                                               | Financial Aid Loan, 113                                     |
| Configuration table                                                                          | Financial Aid Need Analysis, 82                             |
| purpose, 57                                                                                  | Pell RFMS, 101                                              |
| Contact Entry                                                                                | data overwrite protection logic, 142                        |
| special function flags, 126                                                                  | dec.h files, 61                                             |
| Contact Entry detail window, 130                                                             | def.c files, 61–62                                          |
| Contact records                                                                              | example, 61                                                 |
| contents, 126                                                                                | default Contact records, 125                                |
| creating, 125                                                                                | Deferment Application table, 15                             |
| defaults, 125                                                                                | Deferment table, 15                                         |
| contact statuses, 126                                                                        | defining                                                    |
| Contact table, 14                                                                            | financial aid codes, 228                                    |
| Contact Table screen, 175                                                                    | financial aid compliance associations, 223                  |
| contacts                                                                                     | financial aid compliance criteria, 224                      |
| macros, 50                                                                                   | financial aid compliance requirements, 223                  |
| conventions, 3                                                                               | financial aid compliance sequences, 224                     |
| file naming, 19                                                                              | financial aid to package, 230                               |
| Copy Command window, 87                                                                      | definition                                                  |

| macros, 44                                  | ENABLE_FAENTRY_LOAN_ACCESS, 57                    |
|---------------------------------------------|---------------------------------------------------|
| definition files. See def.c                 | Enrollment Schedule screen, 176                   |
| definitions                                 | Enrollment Schedule table, 16                     |
| SQL tables, 13                              | enrollment status                                 |
| tables, records, 19                         | changing, 69                                      |
| Degree table, 15                            | student's active budget, 69                       |
| delsim, 182                                 | Enrollment Status tables, records, 24             |
| detail windows                              | entering                                          |
| Contact Entry, 130                          | financial aid packaging objectives, 229           |
| diagrams                                    | esarin, 186                                       |
| EDE, 96                                     | Estimated U.S. Tax Table screen, 176              |
| Financial Aid Audit, 132                    | Expense Budget tables, records, 26                |
| Financial Aid Entry, 67                     | export files, 101, 115                            |
| Financial Aid Need Analysis, 82             | _                                                 |
| Pell RFMS, 100                              | $\boldsymbol{F}$                                  |
| process flow, 9                             | fa_sample, 227                                    |
| table relationships, 18                     | faaudit. See Financial Aid Audit                  |
| differences                                 | faentry. See Financial Aid Entry                  |
| in product, 1                               | faneed. See Financial Aid Need Analysis           |
| disabling                                   | fasap. See Satisfactory Academic Progress         |
| EDE processing, 237                         | fasapcumhrs, 227                                  |
| Disbursement window, 107                    | fasapeurhrs, 227                                  |
| Disbursements Status table, 16, 28          | fasapgpa, 227                                     |
| Discretionary Net Worth table, 16, 33       | fatete, 183                                       |
| displaying                                  | Federal Aid form(s), 91                           |
| packaging status, 228                       | Federal Application for Federal and State Student |
| dmls, 61                                    | Aid form(s), 91, 92, 93                           |
| dmlts, 61                                   |                                                   |
| dmms, 61                                    | field descriptions, 20 files                      |
| docrev, 186                                 |                                                   |
| Document Tracking, 95–130                   | dec.h, 61<br>def.c, 61–62                         |
| setting up, 245                             | mac.h, 61, 62–63                                  |
| Document Tracking: Letters menu, 162        | financial aid                                     |
| documents, related, 2                       | recalculating awards, 69                          |
| dopkg, 183                                  | Financial Aid                                     |
| download files, 98. <i>See</i> export files |                                                   |
| download files, 38. See export files        | ACE reports, 189                                  |
| $\boldsymbol{E}$                            | award notices/letters, 197                        |
| EDE Cas Electronia Data Evahanga            | Csh scripts, 186                                  |
| EDE. See Electronic Data Exchange           | includes, 55–60                                   |
| download files, 98                          | macros, 43–54                                     |
| macros, 51                                  | PERFORM screens, 174                              |
| transaction log, 98                         | required tables, records, 17                      |
| upload files, 98                            | SQL scripts, 181                                  |
| EDE process, 95                             | work study payroll, 239                           |
| EDE processing                              | year end maintenance, 264                         |
| disabling, 237                              | Financial Aid Audit, 130–36                       |
| EDE tables, records, 23                     | crash recovery, 272                               |
| EDE/Pell Process. See Pell RFMS Process     | database input, 132                               |
| EDE/Pell record. See Pell RFMS record       | database output, 134                              |
| EDE/Pell table. See Pell RFMS table         | output error messages, 269                        |
| edepell, 183                                | output samples, 136                               |
| edfatflag, 183                              | processing errors, 268, 273                       |
| Education record, 15                        | processing student audits, 132                    |
| Electronic Data Exchange, 95                | program errors, 268                               |
| enable macros, 45                           | specific packaging methods, 135                   |

| validating Student Aid records, 133                                           | Financial Aid tables, records, 22-42, 22-42         |
|-------------------------------------------------------------------------------|-----------------------------------------------------|
| Financial Aid Award Test Letter form, 77                                      | Financial Aid Tape Conversion record, 16, 34        |
| Financial Aid Budget Detail record, 16, 26                                    | Financial Aid Tax table, 16, 34                     |
| Financial Aid Budget Expense Association table, 16                            | Financial Aid Transcript form, 77                   |
| Financial Aid Budget Group Table screen, 176                                  | Financial Aid Transcript Information screen, 76     |
| Financial Aid Budget Item Table screen, 176                                   | Financial Aid Transcript Loan History screen, 76    |
| Financial Aid Budget record, 16, 27                                           | Financial Aid Transcript Loan record, 16, 38        |
| Financial Aid Budget table, 16, 27                                            | financial aid values                                |
| Financial Aid Budget Types screen, 176                                        | macros, 51                                          |
| Financial Aid Budgeting screen, 87                                            | Financial Aid Verification table, 16, 42            |
| Financial Aid budgets, 211                                                    | Financial Aid Verification Table screen, 177        |
| Financial Aid Check Refunding, 139                                            | Financial Aid: 9899 Pell Payment menu, 157          |
| associated tables, 140                                                        | Financial Aid: Audit menu, 166                      |
| Financial Aid Compliance Tables screen, 176                                   | Financial Aid: Data Display menu, 165               |
| Financial Aid Detail table, 16, 24                                            | Financial Aid: Document Tracking menu, 161          |
| Financial Aid Enrollment Schedule table, 25                                   | Financial Aid: EDE Processing menu, 154             |
| Financial Aid Entry, 65–79                                                    | Financial Aid: Loan Tracking menu, 163              |
| stored procedures, 227                                                        | Financial Aid: Need Analysis Table Maintenance      |
| Financial Aid Entry Program Parameters screen, 76                             | menu, 170                                           |
| Financial Aid Entry screen, 76                                                | Financial Aid: Need Analysis Tape Conversion        |
| Financial Aid Expense Association table, 26                                   | menu, 150                                           |
| Financial Aid Expense Item Association table, 16, 27                          | Financial Aid: Pell Payment Editing menu, 158       |
| Financial Aid Expense Item table, 16, 27                                      | Financial Aid: Pell RFMS menu, 156                  |
| Financial Aid Funding Source Table screen, 177                                | Financial Aid: SAP Processing menu, 159             |
| Financial Aid Help screen, 75                                                 | Financial Aid: Student Processing menu, 151         |
| Financial Aid Loan                                                            | Financial Aid: Table Maintenance menu, 169          |
| Configuration Macros setup, 256                                               | Financial Need record, 16, 35                       |
| export files, 115                                                             | Financial SAP table, 16, 41                         |
| import files, 115                                                             | FISAP record, 16, 38                                |
| Loan Origination table setup, 259                                             | FISAP reporting                                     |
| tables and records used, 115                                                  | macros, 52                                          |
| Financial Aid Loan Change Disbursement window,                                | FISAP Reporting, 143                                |
| 121                                                                           | FISAP screen, 177                                   |
| Financial Aid Loan Disbursement window, 121                                   | Fiscal Calendar record, 15                          |
| Financial Aid Loan process, 111                                               | Fiscal Operations report, 143                       |
| Financial Aid Loan program screens and windows,                               | forms                                               |
| 120                                                                           | Federal Aid, 91                                     |
| Financial Aid menus, 148                                                      | Federal Application for Federal and State Student   |
| Financial Aid Method table, 16, 34                                            |                                                     |
| Financial Aid Need Analysis, 81–93                                            | Aid, 91, 92, 93 Financial Aid Award Test Letter, 77 |
| financial aid package objectives, 229                                         | Financial Aid Transcript, 77                        |
| Financial Aid Packaging                                                       | Need Analysis Simulation, 91, 92, 93                |
| Aid table, 228                                                                | Unofficial Institutional Student Information        |
| macros, 52                                                                    | Report, 90                                          |
| Packaging tables, 206                                                         | Unofficial National Student Loan Data Sheet, 90,    |
| ~ ~                                                                           | 91                                                  |
| financial aid packaging method, 229<br>Financial Aid SAP Action table, 16, 41 | fund balance                                        |
|                                                                               | restrictions, 69                                    |
| Financial Aid SAP Trade table, 16, 41                                         | Fund Balance Table screen, 178                      |
| Financial Aid SAP Track table, 16, 41                                         |                                                     |
| Financial Aid Schedule table, 217 Financial Aid Schedule table, 16, 25        | Funding Account number, 241                         |
| Financial Aid Session table, 16, 25                                           | Funding table, 16, 39                               |
| Financial Aid Session Table screen 177                                        | G                                                   |
| Financial Aid Session Table screen, 177                                       | glassary antrias                                    |
| Financial Aid Status screen, 177 Financial Aid Status Halp screen, 77         | glossary entries                                    |
| Financial Aid Statuses Help screen, 77                                        | additional information, 2                           |

| Grade Level table, 16, 28                         | LOAN_BATCH_FILE_DIR, 57              |
|---------------------------------------------------|--------------------------------------|
| Guarantor table, 28                               | LOAN_DEFAULT_LOANGUAR, 57            |
| 7                                                 | LOAN_DEFAULT_LOANORIG, 57            |
| I                                                 | LOAN_DEFAULT_NEED_METHOD, 57         |
| ID record, 14                                     | LOAN_DEFAULT_PLUS_CODE, 57           |
| IM User Defined Options Table screen, 178         | LOAN_DEFAULT_REQ_TYPE, 57            |
| implementation                                    | LOAN_DEFAULT_STAF_CODE, 57           |
| for loan, 256                                     | LOAN_DEFAULT_UNSB_CODE, 57           |
| implementing                                      | LOAN_EFT_ADD_COMPLIANCE_CTC, 57      |
| check refunding, 246                              | LOAN_EFT_ATTENDANCE_COST_TEST, 57    |
| compliance, 223                                   | LOAN_EFT_COURSE_NOCOUNT_LIST, 57     |
| cross-functional issues, 200                      | LOAN_EFT_COURSE_PASS_LIST, 58        |
| Document Tracking, 245                            | LOAN_EFT_CREDIT_TEST, 58             |
| EDE processing, 234, 235                          | LOAN_EFT_ENTRANCE_INTERVIEW_CTC, 58  |
| Financial Aid budgets, 211                        | LOAN_EFT_ENTRANCE_INTERVIEW_TEST, 58 |
| Financial Aid Packaging, 228                      | LOAN_EFT_OVERAWARD_TEST, 58          |
| installing Financial Aid, 261                     | LOAN_EFT_OVERDISB_TEST, 58           |
| new award notice forms, 247                       | LOAN_LENDER_ID_REQUIRED, 58          |
| reviewing tables/records, 202                     | LOAN_MPN_DELIVERY_METHOD, 58, 257    |
| work study payroll, 239                           | LOAN_MPN_SERIAL_LOAN_CODE, 58, 258   |
| import files, 102, 115                            | LOAN_OTHR_TOT_CODES, 59              |
| includes, 55                                      | LOAN_PLUS_TOT_CODES, 59              |
| macro dependency, 55                              | LOAN_RECIPIENT_BRANCH_ID, 59         |
| Income Distribution Table screen, 178             | LOAN_RECIPIENT_ED_BRANCH_ID, 59      |
| Income Protection Allowance Table screen, 178     | LOAN_RECIPIENT_ID, 59                |
| Independent Student Allowance table, 16, 35       | LOAN_RECIPIENT_NAME, 59              |
| installing Financial Aid, 261                     | LOAN_SAME_FILE_EXTENSION, 59         |
| Institutional Student Information Report (ISIR)   | LOAN_SCHOOL_BRANCH_ID, 59            |
| record, 23                                        | LOAN_SCHOOL_ED_BRANCH_ID, 59         |
| Intermediate Calculations record, 16, 35          | LOAN_SCHOOL_ID, 59                   |
| Item List screen, 87                              | LOAN_STAFF_TOT_CODES, 59             |
| L                                                 | LOAN_SUMMARIZE_EFT_DEBIT, 59         |
| L                                                 | LOAN_TABLE_CONTROL_GROUP, 60         |
| Lender table, 28                                  | LOAN_UNSB_TOT_CODES, 60              |
| letters, 197                                      | loanctc, 183                         |
| Loan Amount Maximums table, 29                    | loans                                |
| Loan Batch record, 29                             | responsibility issue, 200            |
| Loan Change Record screen, 122                    | locating                             |
| Loan Disbursement record, 17, 30                  | macros, 45                           |
| Loan Orig table, 17, 30                           | M                                    |
| Loan Period Disbursement Information table, 30    | 1/1                                  |
| Loan record, 17, 29, 30                           | mac.h files, 61, 62–63               |
| Loan Stat table, 17, 31                           | macros                               |
| Loan Student record, 17, 31                       | award letters, 50                    |
| Loan Summary screen, 122                          | award notices, 50                    |
| Loan tables, records, 28                          | budgets, 50                          |
| Loan Tracking Change table, 17, 31                | contacts, 50                         |
| Loan Tracking Disbursement Information table, 17, | definition, 44                       |
| 31, 32                                            | EDE, 51                              |
| Loan Tracking Entry (History) window, 122         | ENABLE_FAENTRY_LOAN_ACCESS, 57       |
| Loan Tracking Format table, 17, 32                | Financial Aid Packaging, 52          |
| Loan Tracking Record table, 17, 32                | financial aid values, 51             |
| Loan Tracking screen (header section), 123        | FISAP reporting, 52                  |
| Loan Tracking: Reports menu, 164                  | LOAN_BATCH_FILE_DIR, 57              |
| Loan Type table, 17, 32                           | LOAN_DEFAULT_LOANGUAR, 57            |

| LOAN_DEFAULT_LOANORIG, 57                          | Add Student Pmt Records, 157                 |
|----------------------------------------------------|----------------------------------------------|
| LOAN_DEFAULT_NEED_METHOD, 57                       | After Adding Aid Codes, 169                  |
| LOAN_DEFAULT_REQ_TYPE, 57                          | After Original Format, 156                   |
| LOAN_DEFAULT_STAF_CODE, 57                         | Aid Codes, 169                               |
| LOAN_DEFAULT_UNSB_CODE, 57                         | Aid Detail, 172                              |
| LOAN_EFT_ADD_COMPLIANCE_CTC, 57                    | Aid Types/Forms, 169                         |
| LOAN_EFT_ATTENDANCE_COST_TEST, 57                  | Asset Protect Allow, 170                     |
| LOAN_EFT_COURSE_NOCOUNT_LIST, 57                   | Audit: No Update, 166                        |
| LOAN_EFT_COURSE_PASS_LIST, 58                      | Audit: With Update, 166                      |
| LOAN_EFT_CREDIT_TEST, 58                           | Batch Status Update, 156                     |
| LOAN_EFT_ENTRANCE_INTERVIEW_CTC,                   | Budget Expense Items, 171                    |
| 58                                                 | Budget Expense Items, 171 Budget Groups, 171 |
| LOAN_EFT_ENTRANCE_INTERVIEW_TEST,                  | Budget Types, 171                            |
| 58                                                 | Bursar Query, 165                            |
| LOAN_EFT_OVERAWARD_TEST, 58                        | Bus/Farm Net Worth, 170                      |
| LOAN_EFT_OVERAWARD_TEST, 58                        | Compliance Audit, 166                        |
|                                                    | •                                            |
| LOAN_LENDER_ID_REQUIRED, 58                        | Compliance Codes, 171                        |
| LOAN_MPN_DELIVERY_METHOD, 58, 257                  | Contact, 172                                 |
| LOAN_MPN_SERIAL_LOAN_CODE, 58, 258                 | Contact Batch Entry, 162                     |
| LOAN_OTHER_TOT_CODES, 59                           | Contact Entry/Display, 157, 161              |
| LOAN_PLUS_CODE, 57                                 | Contact Range, 160                           |
| LOAN_PLUS_TOT_CODES, 59                            | Copy Budget Associations, 171                |
| LOAN_RECIPIENT_BRANCH_ID, 59                       | Copy Compliance Tables, 171                  |
| LOAN_RECIPIENT_ED_BRANCH_ID, 59                    | Copy Packaging Tables, 171                   |
| LOAN_RECIPIENT_ID, 59                              | Copy Tick/Contact Tables, 172                |
| LOAN_RECIPIENT_NAME, 59                            | Create Corrections File, 155                 |
| LOAN_SAME_FILE_EXTENSION, 59                       | Create Cover Letters, 154                    |
| LOAN_SCHOOL_BRANCH_ID, 59                          | Create Disburse Records, 156                 |
| LOAN_SCHOOL_ED_BRANCH_ID, 59                       | Create FISAP Records, 167                    |
| LOAN_SCHOOL_ID, 59                                 | Create Need Anal. Meth., 170                 |
| LOAN_STAFF_TOT_CODES, 59                           | Create Orig. Appl. File, 156                 |
| LOAN_SUMMARIZE_EFT_DEBIT, 59                       | Create Original Records, 156                 |
| LOAN_TABLE_CONTROL_GROUP, 60                       | Create Pell Download File, 158               |
| LOAN_UNSB_TOT_CODES, 60                            | Create Status Letters, 162, 163              |
| locating, 45                                       | Create Termination Letters, 163              |
| Need Analysis, 52                                  | Default Initial Values, 167                  |
| Pell Cost Of Attendance, 52                        | Delete Simulation Records, 153               |
| periodic, 49                                       | Dep. Eligible for Aid, 168                   |
| PHEAA, 53                                          | Disbursement Exceptions, 165                 |
| program codes, 53                                  | Disbursement Roster, 165                     |
| Satisfactory Academic Progress, 53                 | Display Registrations, 165                   |
| student, 50                                        | Display Student Data, 165                    |
| maintenance                                        | Display Transcripts, 165                     |
| tables, 266                                        | Document Review Script, 162                  |
| manual                                             | Edit SSCR Records, 161                       |
| conventions, 3                                     | Eligible for Aid - Detail, 169               |
| intended audience, 1                               | Enrollment Schedule, 172                     |
| purpose, 1                                         | Estimated U.S. Tax, 170                      |
| MDE processors. See Multiple Data Entry processors | Expense/Subs Total Assoc., 171               |
| menu options                                       | Export Loans, 163                            |
| 1997-98 Pell Pmt Records, 158                      | Extract Need Tape Data, 150                  |
| 1998-99 Pell Pmt Records, 158                      | FA Verification, 172                         |
| Add Compliance Statistics, 166                     | Financial Aid Entry, 152, 159                |
| Add Need Records/Fixed Adj, 153                    | Financial Aid Packaging, 153                 |
| Add Need Records/Pct Adj, 154                      | FISAP Data Audit, 168                        |
|                                                    |                                              |

| FISAP Data Entry, 168              | Select Students to Report, 157                      |
|------------------------------------|-----------------------------------------------------|
| FISAP Report - Detail, 169         | Session, 172                                        |
| FISAP Report Grid, 169             | State Tax Allowance, 170                            |
| Fund Balances, 169                 | Student Need Analysis, 151, 154                     |
| Fund Balances Report, 153          | Students Not Attending, 168                         |
| Funding Codes, 169                 | Tickler, 172                                        |
| G/L Journal Reports, 167           | Unload SSCR Corrections, 161                        |
| ID Data Entry, 150, 155            | Update Package Allow Flag, 152                      |
| IM Method Options, 170             | Update Simulated Pkg Amts, 152                      |
| Import Loans, 164                  | Update SSCR File, 161                               |
| Income Contribution, 170           | Update Tape/ISIR SS Num, 151, 155                   |
| Income Protect Allow, 170          | Update Total Income, 167                            |
| Indep. Eligible for Aid, 168       | menu source directories, 148                        |
| Input ISIR Data, 155               | menuopts. See menus                                 |
| Load ISIR Data by SSN, 155         | menus, 148                                          |
| Load SSCR File, 161                | menusrc. See menus                                  |
| Load Tape Data, 151                | Minnesota State Grant Calculation Table screen, 178 |
| Load Tape/ISIR Data by SSN, 151    | MPN Loans screen, 122                               |
| Loan Stauts Comparison, 165        | Multiple Data Entry processors, 141                 |
| Loan Tracking Entry, 163           | Multiple Data Entry processors, 141                 |
| Minn. State Grant Table, 171       | N                                                   |
|                                    | National Student Lean Data System (NSLDS) record    |
| Missing Data Audit, 169            | National Student Loan Data System (NSLDS) record,   |
| Need Analysis Methods, 170         | 17, 36                                              |
| No Need/No Income, 168             | Need Analysis                                       |
| Non-Student Entry, 150             | macros, 52                                          |
| Package Parameters, 152            | Need Analysis Form record, 17, 35                   |
| Packaging Codes, 170               | in need analysis tape conversion, 142               |
| Pell RFMS Entry, 156               | Need Analysis Information screen(s), 88             |
| Pell RFMS Import-Disb, 157         | Need Analysis Method Table screen, 179              |
| Pell RFMS Import-Orig, 157         | Need Analysis Program Parameters screen, 89         |
| PHEAA State/Pell Grant, 151        | Need Analysis Simulation form(s), 91, 92, 93        |
| Post Loans to Student Account, 164 | Need Analysis tables, records, 33                   |
| Post Refunds - Contacts, 158       | need analysis tape conversion                       |
| Post Refunds - ID, 159             | program messages, 273                               |
| Print Aid Simulations, 153         | Need Analysis Tape Conversion, 141                  |
| Print Award Notices, 154           | non-fatal errors                                    |
| Print Award/Cover Letters, 154     | Financial Aid Audit, 269                            |
| Print Letters, 163                 | need analysis tape conversion, 273                  |
| Print Text Comments, 152           | normal interactive mode, 72                         |
| Refund - Contacts, 158             | NSLDS Data                                          |
| Refund - ID, 159                   | Processing. See SSCR Data: Processing               |
| Re-import Exceptions, 164          | P                                                   |
| Re-run Contact Batch Entry, 162    |                                                     |
| RFMS Disbursement Export, 157      | Package Method table, 17, 37                        |
| RFMS Originals Export, 157         | package objectives. See financial aid packaging     |
| S/L Journal Reports, 167           | objectives                                          |
| SAP Action Process, 160            | Package Objectives table, 17, 37                    |
| SAP Codes, 173                     | packaging aid                                       |
| SAP Compliance Process, 160        | by enrollment status, 69                            |
| SAP Criteria, 173                  | Packaging Codes screen, 179                         |
| SAP Listing, 160                   | Packaging Detail screen, 75                         |
| Select Award Notices, 154          | packaging methods, 229                              |
| Select FA SAP IDs, 159             | Packaging Methods screen, 76                        |
| Select Status Letter - One, 162    | Packaging Objectives screen, 77                     |
| Select Status Letters - All, 162   | Packaging Parameter record, 17, 37                  |

| Packaging tables                                | in college work study payroll, 242            |
|-------------------------------------------------|-----------------------------------------------|
| Aid Packaging Criteria, 229                     | PHEAA                                         |
| Packaging Method, 228                           | macros, 53                                    |
| purpose, 206                                    | pheaa_aid, 187                                |
| Packaging tables, records, 36                   | pheaaconv, 187                                |
| parameters                                      | pheaagrnt, 187                                |
| Contact Entry, 128                              | pointers                                      |
| export, 118                                     | form and sqlda, 61                            |
| Financial Aid Audit, 135                        | Position Funding table, 15                    |
| Financial Aid Check Refunding, 139              | in college work study payroll, 241            |
| Financial Aid Entry, 72                         | Position record, 15                           |
| Financial Aid Loan, 117                         | in college work study payroll, 242            |
| Financial Aid Need Analysis, 84                 | posting                                       |
| Financial aid Packaging, 232                    | financial aid, 72                             |
| FISAP, 143                                      | issues, 200                                   |
| import, 118                                     | prepfisap, 187                                |
| loanede, 118                                    | primary tables, records, 37                   |
| loanpost, 117                                   | process flow                                  |
| loans, 117                                      | Contact Entry, 127                            |
| Need Analysis Tape Conversion, 141              | EDE, 96                                       |
| Pell RFMS, 105                                  | Financial Aid Audit, 132                      |
| pellxprt, 106                                   | Financial Aid Entry, 66                       |
| Post Loans To Student Account, 117              | Financial Aid Need Analysis, 82               |
| Print Text Comments, 138                        | Pell RFMS, 100                                |
| reimport, 118                                   | RFMS Disbursement Export program, 109         |
| Satisfactory Academic Progress, 78              | RFMS Originals Export program, 108            |
| SSCR, 145                                       | processes                                     |
| Payroll table, 15                               | Financial Aid product, 10                     |
| in college work study payroll, 240              | Processing National Student Loan Data System  |
| Payroll Table screen, 240, 241, 242             | (NSLDS) Information. See Processing SSCR Data |
| pcfin directory, 98, 101, 115                   | Processing SSCR Data, 145                     |
| pcfin login, 235                                | product differences, 1                        |
| pcsend, 187                                     | Profile Information screen, 89                |
| pexmit, 187                                     | Profile record, 14                            |
| Pell Cost Of Attendance                         | program codes                                 |
| macros, 52                                      | macros, 53                                    |
| Pell Disbursement record, 40                    | Program Enrollment Information screen, 89     |
| Pell RFMS                                       | Program Enrollment record, 15                 |
| export files, 101                               | program screens                               |
| import files, 102                               | Contact Entry, 130                            |
| program calculations, 102                       | Financial Aid Entry, 75                       |
| program edit check, 102                         | Financial Aid Need Analysis, 86               |
| tables and records used, 104                    | program screens and windows                   |
| Pell RFMS Entry screen (1 of 2), 107            | Financial Aid Loan, 120                       |
| Pell RFMS Entry screen (2 of 2), 107            | Pell RFMS, 107                                |
| Pell RFMS process, 99                           | Program table, 14                             |
| Pell RFMS program screens and windows, 107      | programs                                      |
| Pell RFMS record, 17, 39                        | tape conversion, 142                          |
| Pell RFMS table, 17, 40                         | prtext, 187                                   |
| Pell RFMS Table screen (formerly EDE/Pell Table | •                                             |
| screen, 176                                     | R                                             |
| Pell RFMS tables, records, 39                   | README file                                   |
| PERFORM screens, 174                            | year end SMO, 264                             |
| periodic macros, 49                             | recalculation, 69                             |
| Personnel record, 15                            | records                                       |
|                                                 |                                               |

| Admission, 14                                       | college work study payroll, 243                    |
|-----------------------------------------------------|----------------------------------------------------|
| Aid, 16, 37                                         | schema file, 21                                    |
| Aid Detail, 16, 24                                  | Student Payrolls/Student Ledger, 243               |
| Aid Package Criteria, 230                           | Student Work Study Aid, 243                        |
| Aid Transcript, 16, 38                              | Summary Of Student Payrolls, 243                   |
| Assignment Calculation, 14, 241                     | Reports: Aid Reports menu, 166                     |
| award notice forms, 247                             | Reports: Aid Transactions menu, 166                |
| Education, 15                                       | Reports: FISAP Reports menu, 167                   |
| field descriptions, 19                              | reviewing                                          |
| Financial Aid, 22                                   | tables/records, 202                                |
| Financial Aid Budget, 16, 27                        | rfmid, 188                                         |
| Financial Aid Budget Detail, 16, 26                 | rfmio, 188                                         |
| Financial Aid Tape Conversion, 16, 34               | RFMS Disbursement Export, 109                      |
| Financial Aid Transcript Loan, 16, 38               | RFMS Originals Export, 108                         |
| Financial Need, 16, 35                              | rfmsimport, 188                                    |
| FISAP, 16, 38                                       | rows                                               |
| Fiscal Calendar, 15                                 | table, 13                                          |
| ID, 14                                              | run time parameters. See parameters. See parameter |
| Institutional Student Information Report (ISIR), 23 | runaudit, 188                                      |
| Intermediate Calculations, 16, 35                   | runfisap, 188                                      |
| Loan, 17, 29, 30                                    | running                                            |
| Loan Batch, 29                                      | Financial Aid Audit, 131                           |
| Loan Disbursement, 17, 30                           |                                                    |
| Loan Student, 17, 31                                | S                                                  |
|                                                     | CAD Action table 219                               |
| National Student Loan Data System (NSLDS)           | SAP Action table, 218                              |
| Form, 17, 36                                        | SAP Criteria table, 17, 42, 219                    |
| Need Analysis Form, 17, 35, 142                     | SAP Criteria Table screen, 179                     |
| Packaging Parameter, 17, 37                         | SAP processing                                     |
| Pell Disbursement, 40                               | stored procedures, 227                             |
| Pell RFMS, 17, 39                                   | SAP Track Table screen, 179                        |
| Personnel, 15                                       | sarcte, 183                                        |
| Position, 15, 242                                   | Satisfactory Academic Progress, 78                 |
| Profile, 14                                         | macros, 53                                         |
| required, 17                                        | Satisfactory Academic Progress Actions Table       |
| School, 15                                          | screen, 179                                        |
| Site, 14                                            | Satisfactory Academic Progress Table screen, 179   |
| Student Academic, 15                                | Satisfactory Academic Progress tables, records, 40 |
| Student Academic Sum, 15                            | Schedule Session table, 25                         |
| Student Financial Aid, 17, 39                       | schemas, 19                                        |
| Student Statistics, 15                              | common, 23, 39                                     |
| Student Total Status, 15                            | scholarships                                       |
| Subsidiary Total, 15                                | issues, 201                                        |
| recovery procedure, 275                             | School record, 15                                  |
| refetc, 188                                         | screen                                             |
| references. See documents, related                  | Disbursement window, 107                           |
| Refund table, 15                                    | Pell RFMS Entry (1 of 2), 107                      |
| Refundable Aid menu, 158                            | Pell RFMS Entry (2 of 2), 107                      |
| refunding                                           | screens                                            |
| issues, 201                                         | 1997/98 EDE/Pell, 174                              |
| refunding financial aid, 139, 246                   | 1998/99 EDE/Pell, 174                              |
| registration                                        | Aid By Enrollment Status List, 75                  |
| information links, 69                               | Aid Detail Table, 174                              |
| related documents, 2                                | Aid Table, 174                                     |
| Relationship screen, 122                            | Aid Types/Form Table, 175                          |
| reports                                             | Alternate Loan (1 of 2), 120                       |

| Alternate Loan (2 of 2), 120                   | Pell RFMS Entry, 107                             |
|------------------------------------------------|--------------------------------------------------|
| Asset Protect Allowance Table, 175             | Pell RFMS Table (formerly EDE/Pell Table), 176   |
| Assumption, 88                                 | PERFORM screens, 174                             |
| Automated Financial Aid Packaging Parameters,  | Profile Information, 89                          |
| 175                                            | Program Enrollment Information, 89               |
| Available Income, 89                           | Relationship, 122                                |
| Available Income And Total Family Contribution | SAP Criteria Table, 179                          |
| Summary For 9-Month EFC, 89                    | SAP Track Table, 179                             |
| Award Disbursements, 75                        | Satisfactory Academic Progress Actions Table,    |
| Budget Expense Item Code/Subsidiary Total Code | 179                                              |
| Association Table, 175                         | Satisfactory Academic Progress Table, 179        |
| Business And Farm Net Worth Adjustment Table,  | Site Record, 76, 88                              |
| 175                                            | Stafford Loan (1 of 2), 121                      |
| Compliance Detail Information, 76              | Stafford Loan (2 of 2), 121                      |
| Compliance Requirements, 75                    | State Tax Allowance Table, 180                   |
| Contact Table, 175                             | Student Academic Information, 89                 |
| Criteria Table, 179                            | Student Forms menu, 130                          |
| Current Fund Balances, 76                      | Student ISIR Transaction Numbers, 88             |
| Enrollment Schedule, 176                       | Tickler Table, 180                               |
| Estimated U.S. Tax Table, 176                  | Total Family Contribution Summary, 89            |
| Financial Aid Budget Group Table, 176          | Update Blank/Invalid Social Security No. In Need |
| Financial Aid Budget Item Table, 176           | Analysis Tape Record, 180                        |
| Financial Aid Budget Types, 176                | selecting                                        |
| Financial Aid Budgeting, 87                    | award notices, 72                                |
| Financial Aid Compliance Tables, 176           | selsapids, 183                                   |
| Financial Aid Entry, 75, 76                    | setting                                          |
| Financial Aid Entry Program Parameters, 76     | aid package criteria, 230                        |
| Financial Aid Funding Source Table, 177        | setting up                                       |
| Financial Aid Help, 75                         | award notice forms, 247                          |
| Financial Aid Loan, 120                        | check refunding, 246                             |
| Financial Aid Session Table, 177               | compliance, 223                                  |
| Financial Aid Status, 177                      | Document Tracking, 245                           |
| Financial Aid Statuses Help, 77                | EDE processing, 234, 235                         |
| Financial Aid Transcript Information, 76       | Financial Aid budgets, 211                       |
| Financial Aid Transcript Loan History, 76      | Financial Aid Packaging, 228                     |
| Financial Aid Verification Table, 177          | Pefin user, 235                                  |
| FISAP, 177                                     | stored procedures, 227                           |
| Fund Balance Table, 178                        | work study payroll, 239                          |
| IM User Defined Options Table, 178             | setup issues                                     |
| Income Distribution Table, 178                 | compliance checking, 69                          |
| Income Protection Allowance Table, 178         | Site record, 14                                  |
| Item List, 87                                  | Site Record screen, 76, 88                       |
| Loan Change Record, 122                        | SMOs                                             |
| Loan Summary, 122                              | year end, 264                                    |
| Loan Tracking screen (header section), 123     | special function flags                           |
| Minnesota State Grant Calculation Table, 178   | Contact Entry, 126                               |
| MPN Loans, 122                                 | SQL                                              |
| Need Analysis Information, 88                  | table definition, 13                             |
| Need Analysis Method Table, 179                | SQl scripts                                      |
| Need Analysis Program Parameters, 89           | updrfms, 185                                     |
| Packaging Codes, 179                           | verctc, 185                                      |
| Packaging Detail, 75                           | SQL scripts, 181                                 |
| Packaging Methods, 76                          | addaidsubs, 181                                  |
| Packaging Objectives, 77                       | addproj, 181                                     |
| Payroll table, 240                             | addteply, 181                                    |

| addtctc, 181                                               | enrollment status changes, 69                     |
|------------------------------------------------------------|---------------------------------------------------|
| addtfameth, 182                                            | Subsidiary Association table, 15                  |
| addtpkg, 182                                               | Subsidiary Balances table, 15                     |
| adtfabgtas, 182                                            | Subsidiary Total record, 15                       |
| allowpkg, 182                                              | Subsidiary Total table, 15                        |
| cmplpell, 182                                              | adding FW-S codes, 239                            |
| delsim, 182                                                | in college work study payroll, 239                |
| dopkg, 183                                                 | sumcomp, 184                                      |
| edepell, 183                                               | Summary Of Student Payrolls report, 243           |
| edfatflag, 183                                             |                                                   |
| fatete, 183                                                | T                                                 |
| loanctc, 183                                               | table macros, 53                                  |
| sarcte, 183                                                | table maintenance, 266                            |
| selsapids, 183                                             | Table Maintenance: Budget Tables menu, 171        |
| statete, 184                                               | Table Maintenance: Compliance Tables menu, 171    |
| sumcomp, 184                                               | Table Maintenance: Contact/Tickler menu, 172      |
| typectc, 184                                               | Table Maintenance: Enrollment Status Tables menu, |
| updfisap, 184                                              | 172                                               |
| updpkgamt, 185                                             | Table Maintenance: Packaging Tables menu, 170     |
| voidete, 185                                               | Table Maintenance: SAP Table menu, 172            |
| sqlscripts, 181                                            | Table Maintenance: Verification Table menu, 172   |
| SSCR Data                                                  | tables                                            |
| Processing, 145                                            | Aid, 16, 37                                       |
| Stafford Loan screen (1 of 2), 121                         | Aid Form, 16, 38                                  |
| Stafford Loan screen (2 of 2), 121                         | Aid Packaging, 16, 36                             |
| Stafford Loans screen (2000-2001). See MPN Loans           | Aid Packaging Criteria, 229                       |
| Screens                                                    | Aid Type, 16, 38                                  |
| statete, 184                                               | Assessment, 14                                    |
| State table, 14                                            |                                                   |
| State Tax Allowance Table screen, 180                      | Asset Protection, 16, 33                          |
| stored procedures, 227                                     | Available Taxable Income, 16, 33                  |
|                                                            | Billing Fiscal Year, 14                           |
| storing                                                    | Budget Association, 142                           |
| fund balances, 206 Student Academia Information serson, 80 | Budget Group, 16, 26                              |
| Student Academic Information screen, 89                    | Budget Group Association, 16, 26                  |
| Student Academic record, 15                                | Business and Farm Net Worth, 16, 33               |
| Student Acid Penert (SAP) Number table 24                  | Charge, 15                                        |
| Student Aid Report (SAR) Number table, 24                  | columns, 13                                       |
| Student Financial Aid BLOB, 17, 39                         | Common, 14                                        |
| Student Financial Aid record, 17, 39                       | Compliance Association, 16, 22, 223               |
| Student Forms menu screen, 130                             | Compliance Criteria, 16, 23, 224                  |
| Student ISIR Transaction Numbers screen, 88                | Compliance Requirement, 223                       |
| student macros, 50                                         | Compliance Requirements, 16, 22                   |
| Student Payrolls/Student Ledger report, 243                | Compliance Sequence, 16, 23, 224                  |
| Student Processing: Automated Packaging menu,              | Contact, 14                                       |
| 152<br>Student Dranssings, Assent/Court Letter man, 154    | Country, 14                                       |
| Student Processing: Award/Cover Letter menu, 154           | Criteria, 16, 40, 219                             |
| Student Processing: SSCR Processing menu, 161              | Deferment, 15                                     |
| Student Statistics record, 15                              | Deferment Application, 15                         |
| Student Total Status record, 15                            | Degree, 15                                        |
| student work programs                                      | Disbursements Status, 16, 28                      |
| Federal College Work Study, 239                            | Discretionary Net Worth, 16, 33                   |
| Institutional Work, 239                                    | Enrollment Schedule, 16                           |
| State Work Study, 239                                      | field descriptions, 19                            |
| Student Work Study Aid report, 243                         | Financial Aid, 22                                 |
| students                                                   | Financial Aid Budget, 16, 27                      |

| Financial Aid Budget Expense Association, 16   | Total Association, 15                                          |
|------------------------------------------------|----------------------------------------------------------------|
| Financial Aid Detail, 16, 24                   | tables and records used                                        |
| Financial Aid Enrollment Schedule, 25          | Financial Aid Loan, 115                                        |
| Financial Aid Expense Association, 26          | Pell RFMS, 104                                                 |
| Financial Aid Expense Item, 16, 27             | tape conversion. See need analysis tape conversion             |
| Financial Aid Expense Item Association, 16, 27 | tape conversion program messages, 273                          |
| Financial Aid Method, 16, 34                   | Tax Allowance table, 17, 36                                    |
| Financial Aid SAP, 218                         | terminology                                                    |
| Financial Aid SAP Action, 16, 41               | additional information, 2                                      |
| Financial Aid SAP Track, 16, 217               | Tickler table, 14                                              |
| Financial Aid SAP Track table, 41              | Tickler Table screen, 180                                      |
| Financial Aid Schedule, 25                     | Title table, 14                                                |
| Financial Aid Schedule table, 16               | Total Association table, 15                                    |
| Financial Aid Session, 16, 25                  | Total Family Contribution Summary screen, 89                   |
| Financial Aid Tax, 16, 34                      | tpconvert, 141                                                 |
| Financial Aid Verification, 16, 42             | tpext, 188                                                     |
| Financial SAP, 16, 41                          | typectc, 184                                                   |
| Funding, 16, 39                                | typecte, 104                                                   |
| Grade Level, 16, 28                            | $oldsymbol{U}$                                                 |
| Guarantor, 28                                  | unavailable factures. Cas product differences                  |
| Independent Student Allowance, 16, 35          | unavailable features. See product differences                  |
|                                                | Unofficial Institutional Student Information Report            |
| Lender, 28                                     | form(s), 90 Unofficial National Student Lean Data sheet 00, 01 |
| Loan Amount Maximums, 29                       | Unofficial National Student Loan Data sheet, 90, 91            |
| Loan Disbursement Information, 17, 31, 32      | Update Blank/Invalid Social Security No. In Need               |
| Loan Orig, 17, 30                              | Analysis Tape Record screen, 180                               |
| Loan Period Disbursement Information, 30       | updfisap, 184                                                  |
| Loan Stat, 17, 31                              | updpkgamt, 185                                                 |
| Loan Tracking Change, 17, 31                   | updrfms, 185                                                   |
| Loan Tracking Format, 17, 32                   | upload files, 98. See import files                             |
| Loan Tracking Record, 17, 32                   | utility includes, 56                                           |
| Loan Type, 17, 32                              | V                                                              |
| Package Method, 17, 37                         |                                                                |
| Package Objectives, 17, 37                     | validations, 69                                                |
| Payroll, 15                                    | verctc, 185                                                    |
| Pell RFMS, 17, 40                              | verifying                                                      |
| Position Funding, 15                           | Student Aid records, 133                                       |
| Program, 14                                    | voidete, 185                                                   |
| Program Enrollment, 15                         | W                                                              |
| Refund, 15                                     | "                                                              |
| required, 17                                   | windows                                                        |
| rows, 13                                       | Contact Entry detail window, 130                               |
| SAP Action, 218                                | Copy Command window, 87                                        |
| SAP Criteria, 17, 42, 219                      | Financial Aid Loan Change Disbursement, 121                    |
| Schedule Session, 25                           | Financial Aid Loan Disbursement, 121                           |
| State, 14                                      | Loan Tracking Entry (History), 122                             |
| Student Aid Report (SAR) Number, 24            | work programs                                                  |
| Subsidiary Association, 15                     | issues, 201                                                    |
| Subsidiary Balances, 15                        | v                                                              |
| Subsidiary Total, 15, 239                      | Y                                                              |
| Tax Allowance, 17, 36                          | year end maintenance, 264                                      |
| Tickler, 14                                    | •                                                              |
| Title, 14                                      |                                                                |